## **Escuela Superior Politécnica del Litoral**

# **Facultad de Ingeniería en Mecánica y Ciencias de la Producción**

Desarrollo y diseño de un sistema de gestión y control de entrega de paquetes en

entornos interiores para un robot móvil de servicio

INGE-2320

# **Proyecto Integrador**

Previo la obtención del Título de:

# **Ingeniero en Mecatrónica**

Presentado por:

Emmanuel Alejandro Párraga Guerrero

Cristopher Paul Valladarez González

Guayaquil - Ecuador

Año: 2023

El presente proyecto lo dedico a mi abuela, que siempre creyó en mí y me apoyó en todo lo que me propuse; a mi mamá, que supo guiarme y acompañarme en todo momento de mi vida, que me apoyó y siempre fue y será el pilar fundamental de mi vida; a mis hermanos, que me dieron las fuerzas para seguir adelante y me enseñaron lo importante y hermoso que es ser su hermano mayor; y finalmente, también se lo dedico a todas esas personas que me acompañaron en mi camino y contribuyeron para formar al ingeniero que soy hoy. ¡Gracias!

#### **Emmanuel Párraga.**

El presente proyecto va dedicado primeramente a Dios, quien me ha guiado durante todo este camino.

A mi madre, Reina Valladarez, que supo darme su amor y apoyo incondicional en todo momento.

A la memoria de mi abuelo, Miguel Valladarez, quien estaría orgulloso de todo lo que he logrado.

Finalmente, se lo dedico a todas las personas que me han acompañado en mi formación profesional.

**Cristopher Valladarez.**

Agradezco a Dios por ser mi guía en la trayectoria de mi carrera universitaria y darme salud y sabiduría para culminar con éxitos mis estudios profesionales de Ingeniería. A mi familia, gracias por apoyarme todos estos años y ayudarme a cumplir mi meta. Al M.Sc. Ing. Holger Cevallos, agradezco por brindarme su confianza para ser su ayudante académico y apoyarme durante todos estos años. A mis amigos, quienes alegraban mis días con su compañía. A mi amigo y compañero de tesis Cristopher Valladarez, agradezco por nunca rendirse y confiar en mí para lograr nuestros objetivos. A CIDIS, gracias por abrirnos sus puertas y confiar en nosotros. Finalmente, le agradezco al Ph.D. Ing. Dennys Paillacho y al Ph.D. Ing. Carlos Saldarriaga por darnos la oportunidad de trabajar con WALTER, guiarnos en nuestro proyecto y por ser unos excelentes tutores.

#### **Emmanuel Párraga.**

Agradezco primeramente a Dios, por brindarme fuerza, salud y sabiduría para culminar mis estudios universitarios.

A mi madre y toda mi familia, por el inmenso apoyo físico y emocional a lo largo de mi carrera. A mis amigos, con quienes compartí muchos momentos de risas y felicidad. A mi amigo y compañero de tesis Emmanuel Párraga, por demostrar inmensa dedicación y compromiso a pesar de los tiempos difíciles.

A mis profesores, por brindarme sus conocimientos que han aportado a mi formación profesional

Agradezco al PhD Dennys Paillacho junto al PhD Carlos Saldarriaga por permitirnos compartir junto a ellos el hecho de trabajar con WALTER.

Finalmente, un agradecimiento a mi gatito Pancho, por siempre acompañarme en aquellas noches largas de estudio.

#### **Cristopher Valladarez.**

Nosotros Emmanuel Alejandro Párraga Guerrero y Cristopher Paul Valladarez González acordamos y reconocemos que:

La titularidad de los derechos patrimoniales de autor (derechos de autor) del proyecto de graduación corresponderá al autor o autores, sin perjuicio de lo cual la ESPOL recibe en este acto una licencia gratuita de plazo indefinido para el uso no comercial y comercial de la obra con facultad de sublicenciar, incluyendo la autorización para su divulgación, así como para la creación y uso de obras derivadas. En el caso de usos comerciales se respetará el porcentaje de participación en beneficios que corresponda a favor del autor o autores. La titularidad total y exclusiva sobre los derechos patrimoniales de patente de invención, modelo de utilidad, diseño industrial, secreto industrial, software o información no divulgada que corresponda o pueda corresponder respecto de cualquier investigación, desarrollo tecnológico o invención realizada por nosotros durante el desarrollo del proyecto de graduación, pertenecerán de forma total, exclusiva e indivisible a la ESPOL, sin perjuicio del porcentaje que nos corresponda de los beneficios económicos que la ESPOL reciba por la explotación de nuestra innovación, de ser el caso.

En los casos donde la Oficina de Transferencia de Resultados de Investigación (OTRI) de la ESPOL comunique a los autores que existe una innovación potencialmente patentable sobre los resultados del proyecto de graduación, no se realizará publicación o divulgación alguna, sin la autorización expresa y previa de la ESPOL.

Guayaquil, enero del 2024.

Emmanuel Alejandro

Párraga Guerrero

Cristopher Paul Valladarez

González

## **Evaluadores**

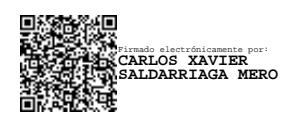

 **Carlos Xavier Saldarriaga Mero. PhD.**

Profesor de Materia

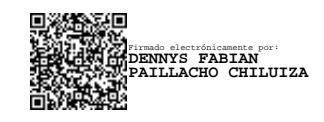

**Dennys Fabian Paillacho Chiluiza. PhD.**

Tutor de proyecto

#### **Resumen**

<span id="page-7-0"></span>El sector terciario representa el 62,3% del Producto Interno Bruto (PIB) de Ecuador en 2023 según un estudio del Banco Central del Ecuador, nuestro proyecto propone diseñar, controlar y programar un robot móvil autónomo de servicio que cumpla funciones de servicio de entrega de paquetes en ambientes cerrados, este robot utilizado en cualquier ambiente que involucre tareas de servicio como restaurantes, hoteles y eventos.

El robot realizó todas las tareas de reconocimiento de espacios y navegación utilizando técnicas de SLAM como AMCL o Cartographer, también utilizó las cámaras para detectar personas y el Lidar para mapear espacios cerrados y ubicar al robot en el espacio.

Se realizó un análisis mecánico en el cual se estableció las cargas respectivas de un funcionamiento normal, se obtuvo que el robot tiene un factor de seguridad igual a 15 y un torque máximo requerido en los motores igual a 1,36 Nm, se diseñó y programó una estructura de nodos en ROS con la que el robot realizó todo su funcionamiento, así como también se simuló el robot utilizando Gazebo y Rviz, también se diseñó un control PI de los motores utilizando un enfoque dinámico y utilizando el firmware del controlador DHB-10, finalmente se realizó un análisis de costos el cual determinó que el precio inicial del robot es de \$2600 y se podría comercializar fácilmente entre un rango de \$3000 - \$4000.

Se concluye finalmente que nuestra estructura de nodos en ROS junto al robot es capaz de desempeñar tareas de servicio correctamente con tiempos de trabajo correctos de 4 horas, esquivando obstáculos dinámicos con tiempos de reacción de pocos segundos y entregando paquetes de una estación base a otra así cumpliendo su propósito.

**Palabras clave:** ROS, robot, diseño, navegación, servicio, odometría

#### **Abstract**

<span id="page-8-0"></span>The tertiary sector represents 62.3% of Ecuador's Gross Domestic Product (GDP) in 2023, according to a study by the Central Bank of Ecuador. Our project proposes to design, control, and program an autonomous mobile service robot that performs package delivery tasks in enclosed environments, this robot can be used in any location that involves service tasks such as restaurants, hotels, and events.

The robot executed all space recognition and navigation tasks using SLAM techniques such as AMCL or Cartographer. It also utilized cameras for person detection and Lidar for mapping enclosed spaces and locating the robot within the environment.

A mechanical analysis was conducted to establish the respective loads for normal operation. The results indicated that the robot has a safety factor of 15 and a maximum required torque in the motors equal to 1.36 Nm. A ROS node structure was designed and programmed for the robot to perform its functions, and the robot was simulated using Gazebo and Rviz. A PI control of the motors was designed using a dynamic approach and the DHB-10 controller firmware. Finally, a cost analysis determined that the initial price of the robot is \$2600, and it could be marketed in the range of \$3000 - \$4000.

In conclusion, our ROS node structure, along with the robot, can successfully perform service tasks with correct working times of 4 hours, avoiding dynamic obstacles with reaction times of a few seconds, and delivering packages from one base station to another, thus fulfilling its purpose.

**Keywords:** ROS, robot, design, navigation, service, odometry.

# Índice general

<span id="page-9-0"></span>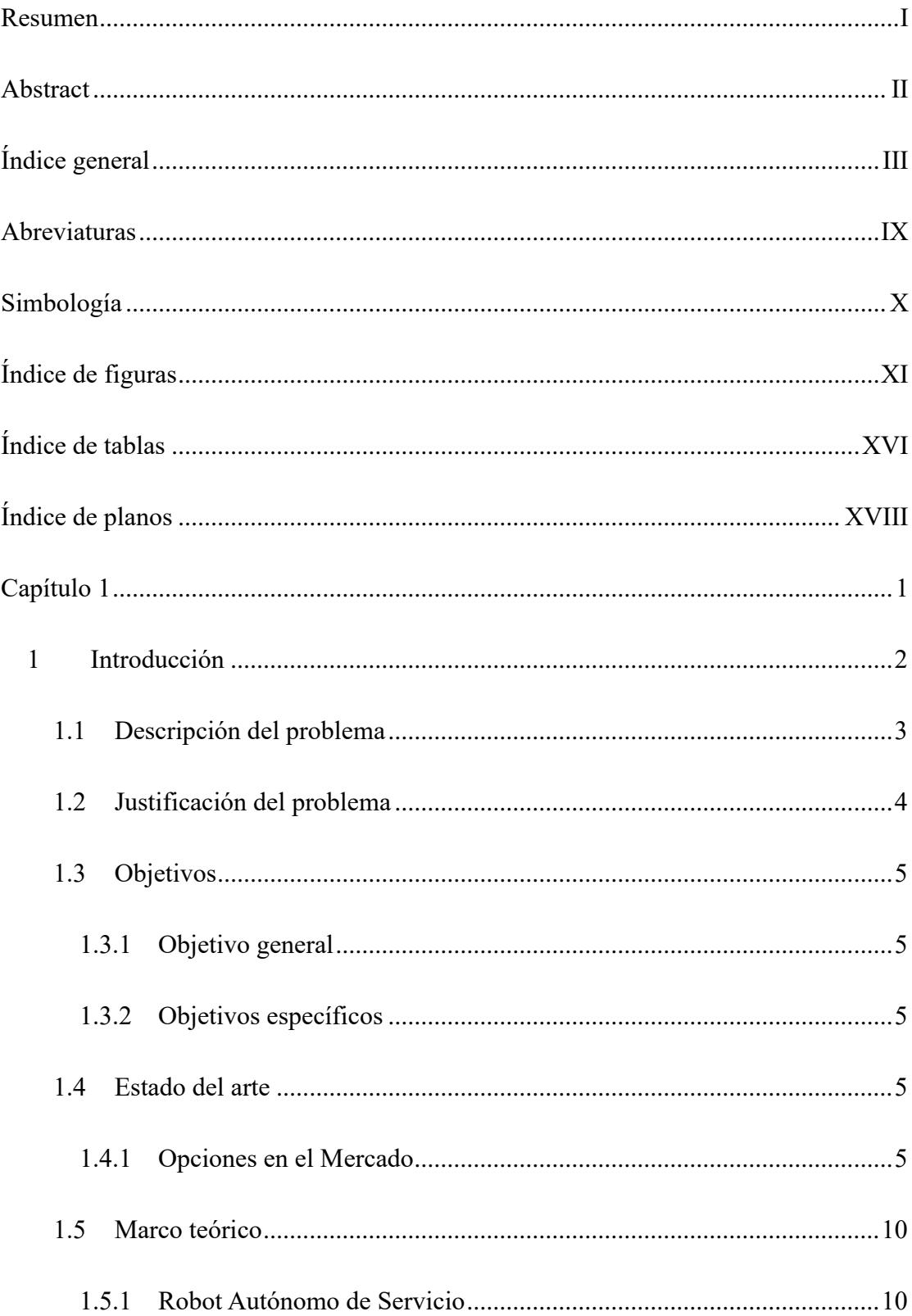

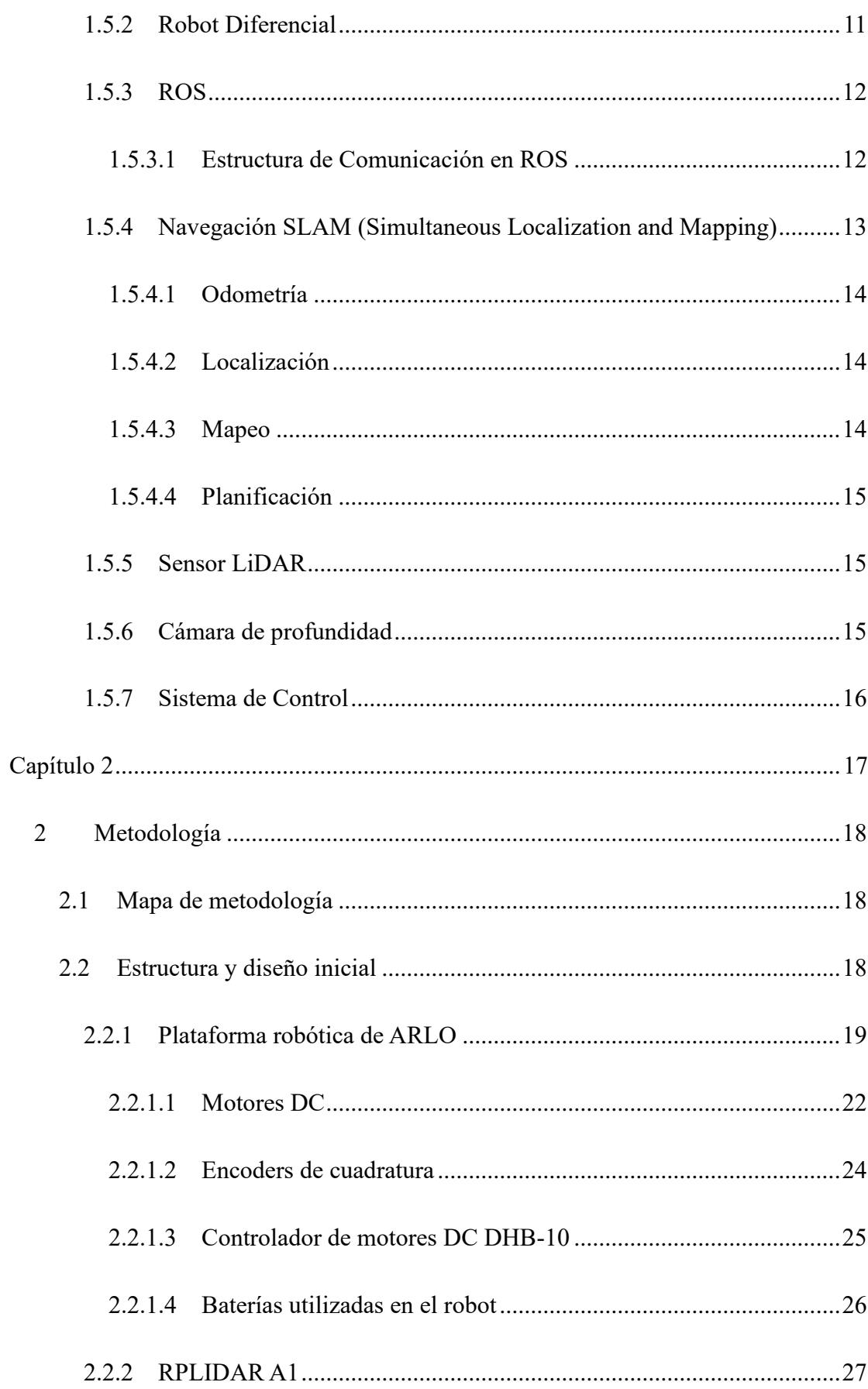

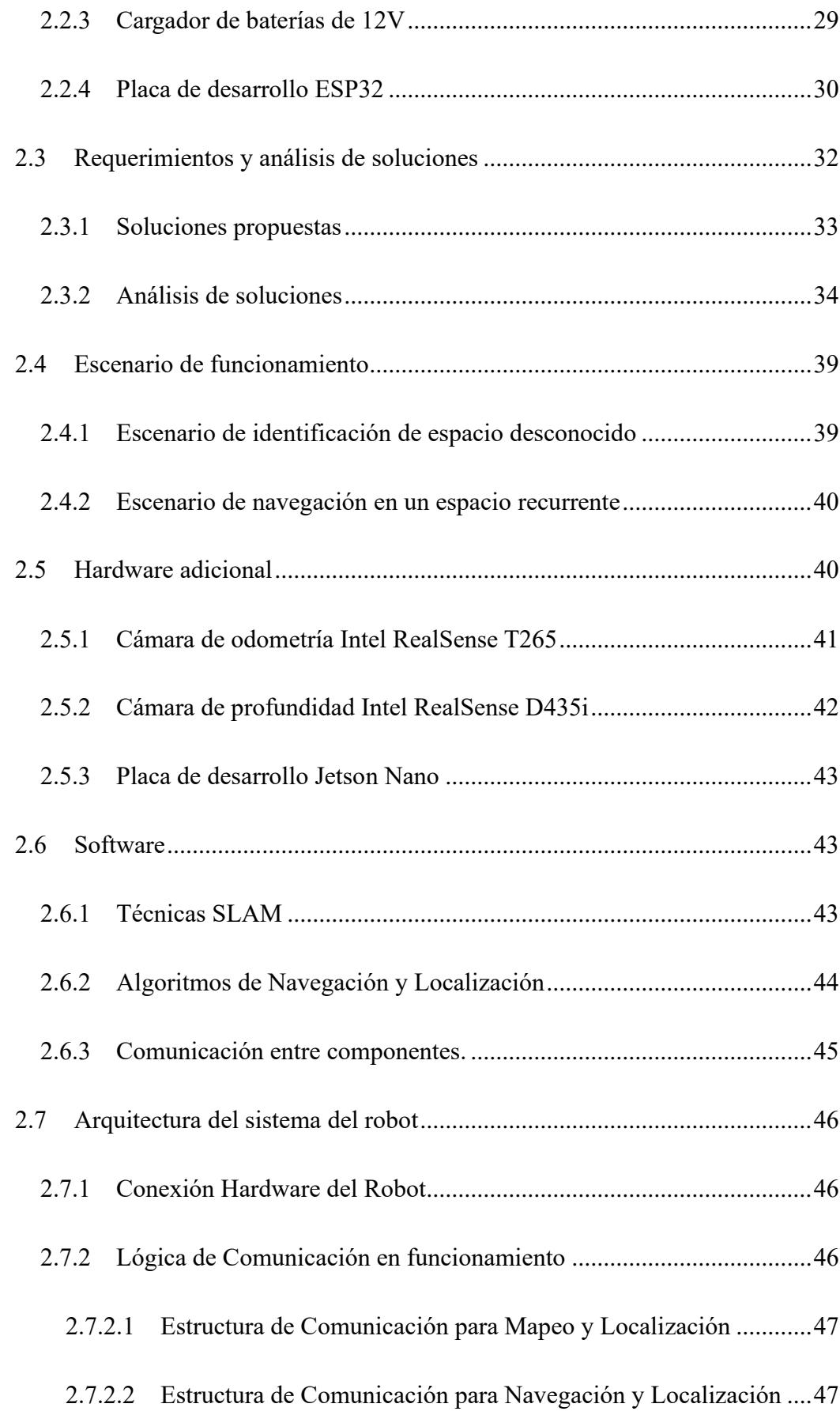

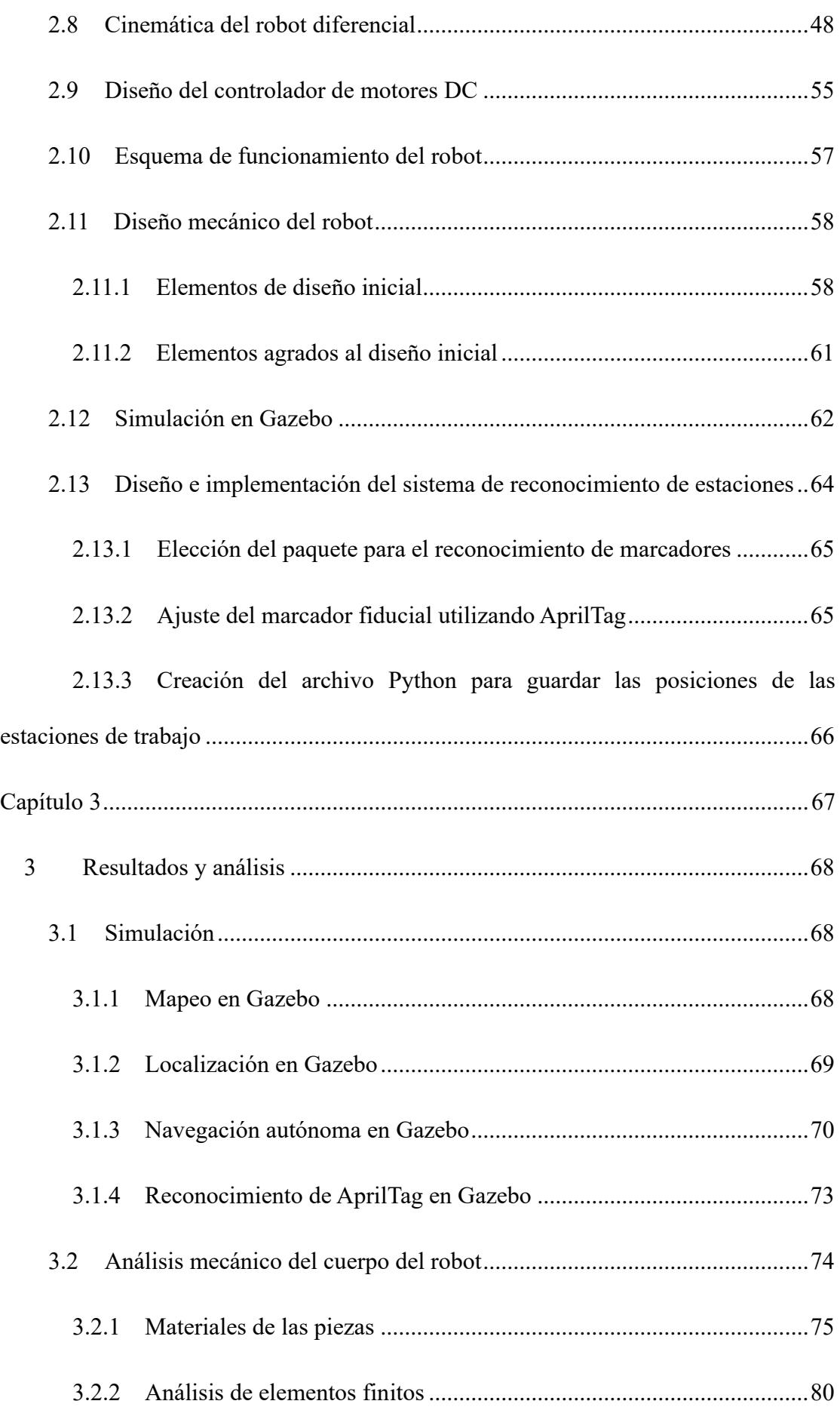

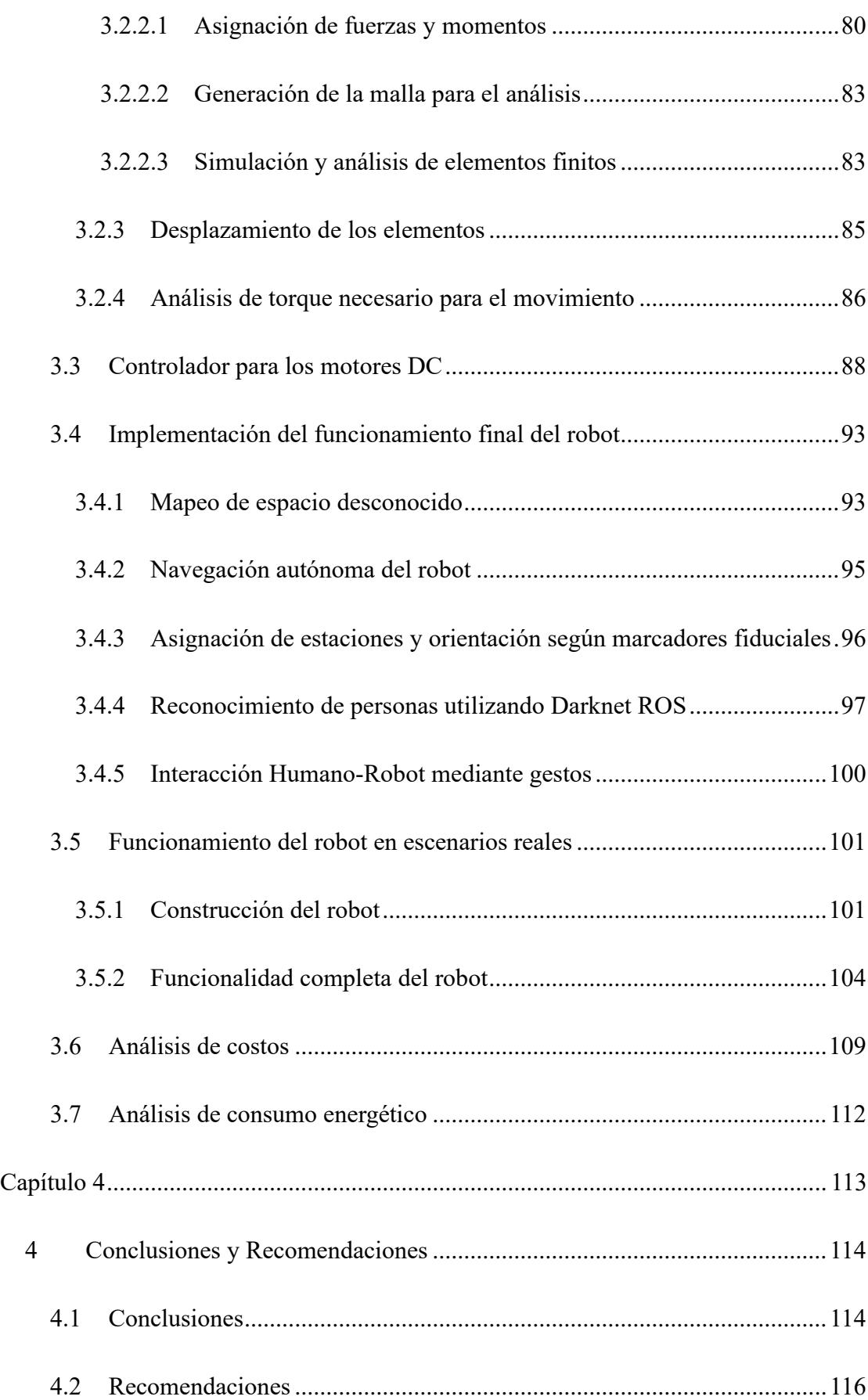

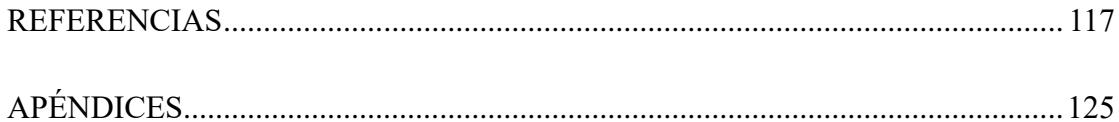

#### **Abreviaturas**

- <span id="page-15-0"></span>ESPOL Escuela Superior Politécnica del Litoral
- ROS Robot Operating System
- RVIZ ROS visualization
- SLAM Simultaneous Localization and Mapping
- AMCL Adaptive Monte-Carlo Localizer
- PWM Pulso De Ancho Modulado
- YOLO You Only Look Once
- URDF Unified Robotic Description Format
- PLA Ácido Poliláctico
- PID Proporcional, integral y derivativo
- PI Proporcional e integral
- DC Corriente directa
- LIDAR Light Detection and Ranging
- CIDIS Centro de Investigación, Desarrollo e Innovación de Sistemas Computacionales

## **Simbología**

- <span id="page-16-0"></span> $m$  Metro
- $m^2$  Metro cuadrado
- mm Milímetro
- s Segundo
- W Watt
- Wh Watt/hora
- $Kg$  Kilogramo
- $lb$  Libra
- $N$  Newton
- $m<sup>3</sup>$  Metro cúbico
- kPa Kilopascal
- Pa Pascal
- $s^2$ Segundo cuadrado
- min Minuto
- \$ Dólar

# **Índice de figuras**

<span id="page-17-0"></span>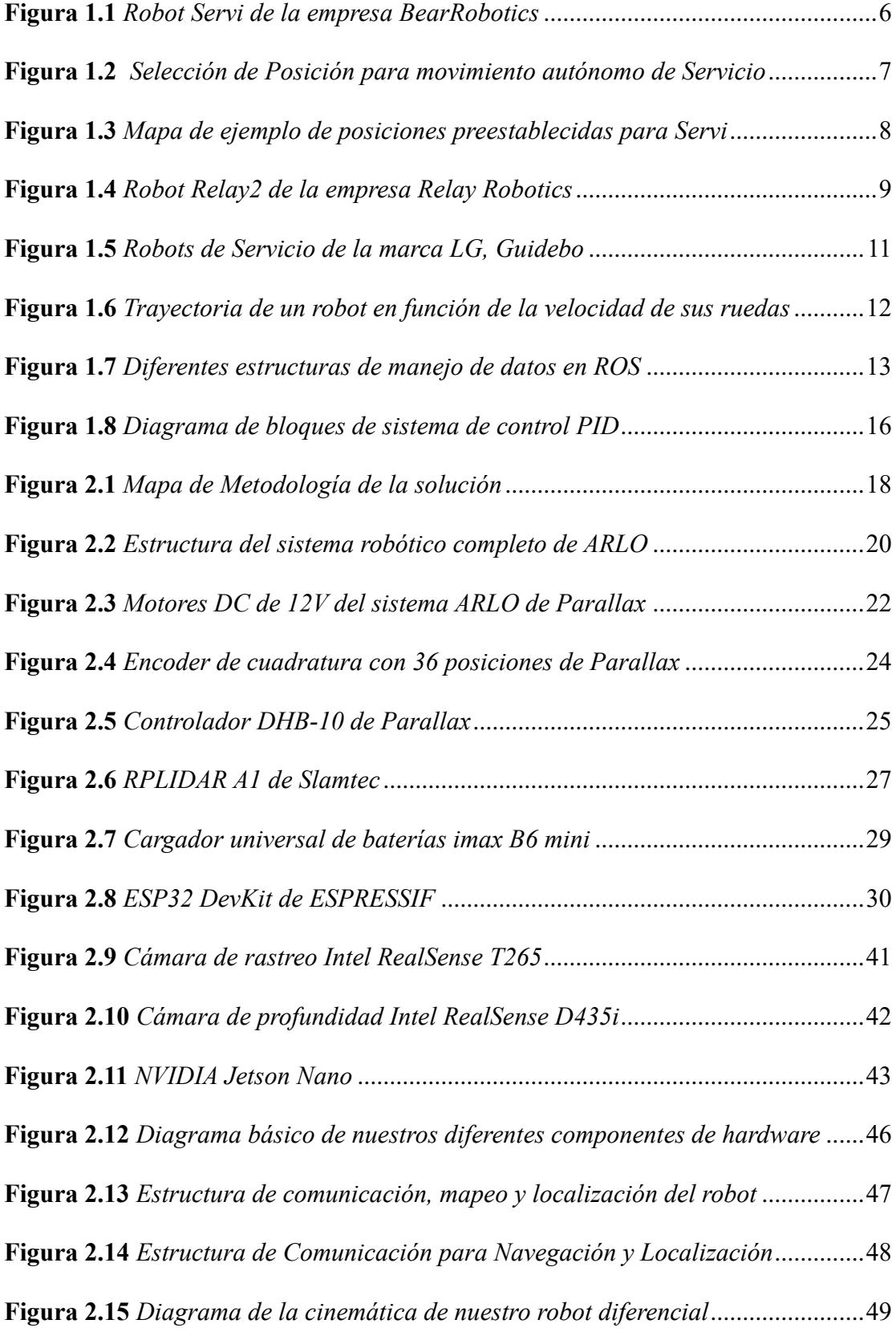

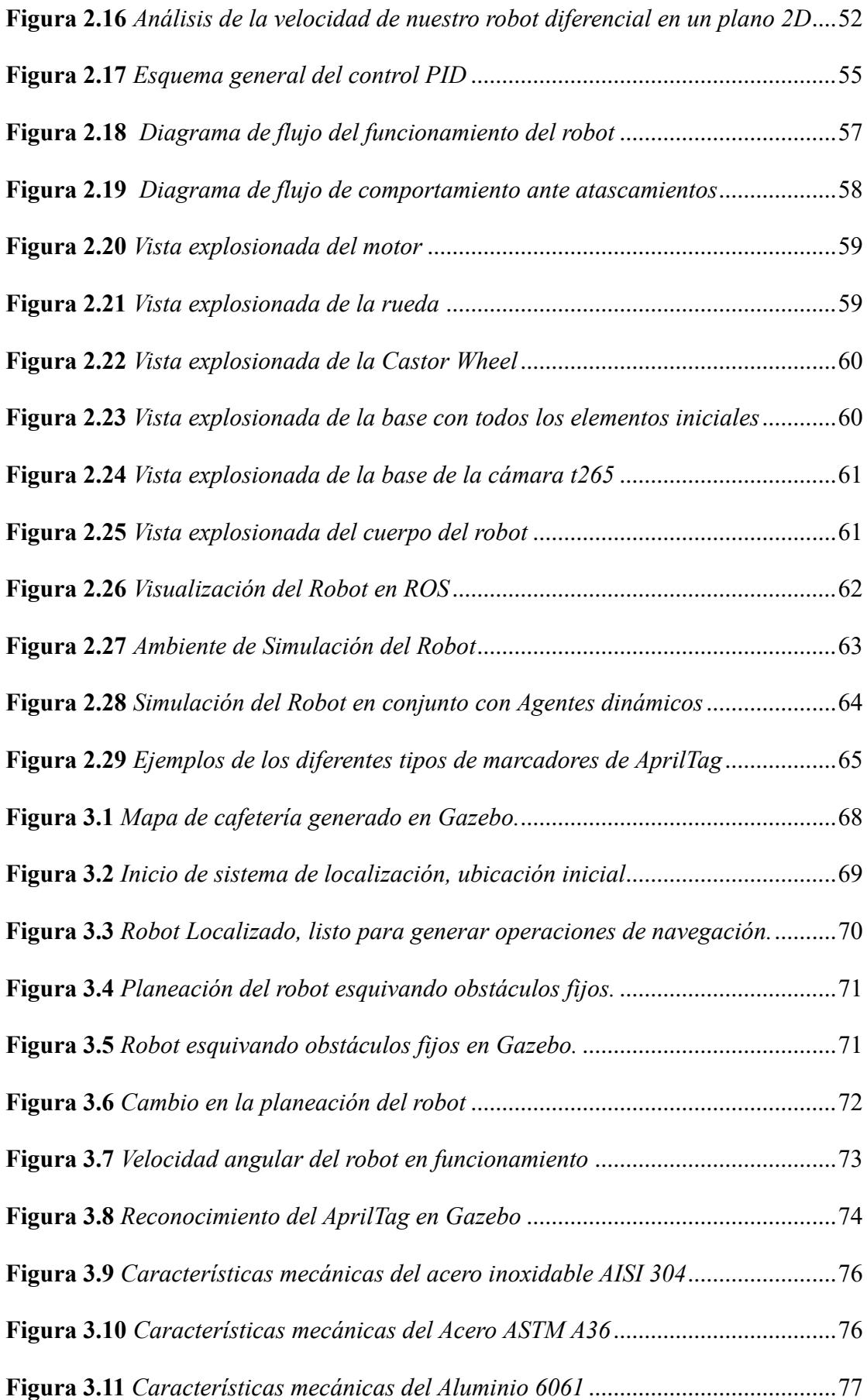

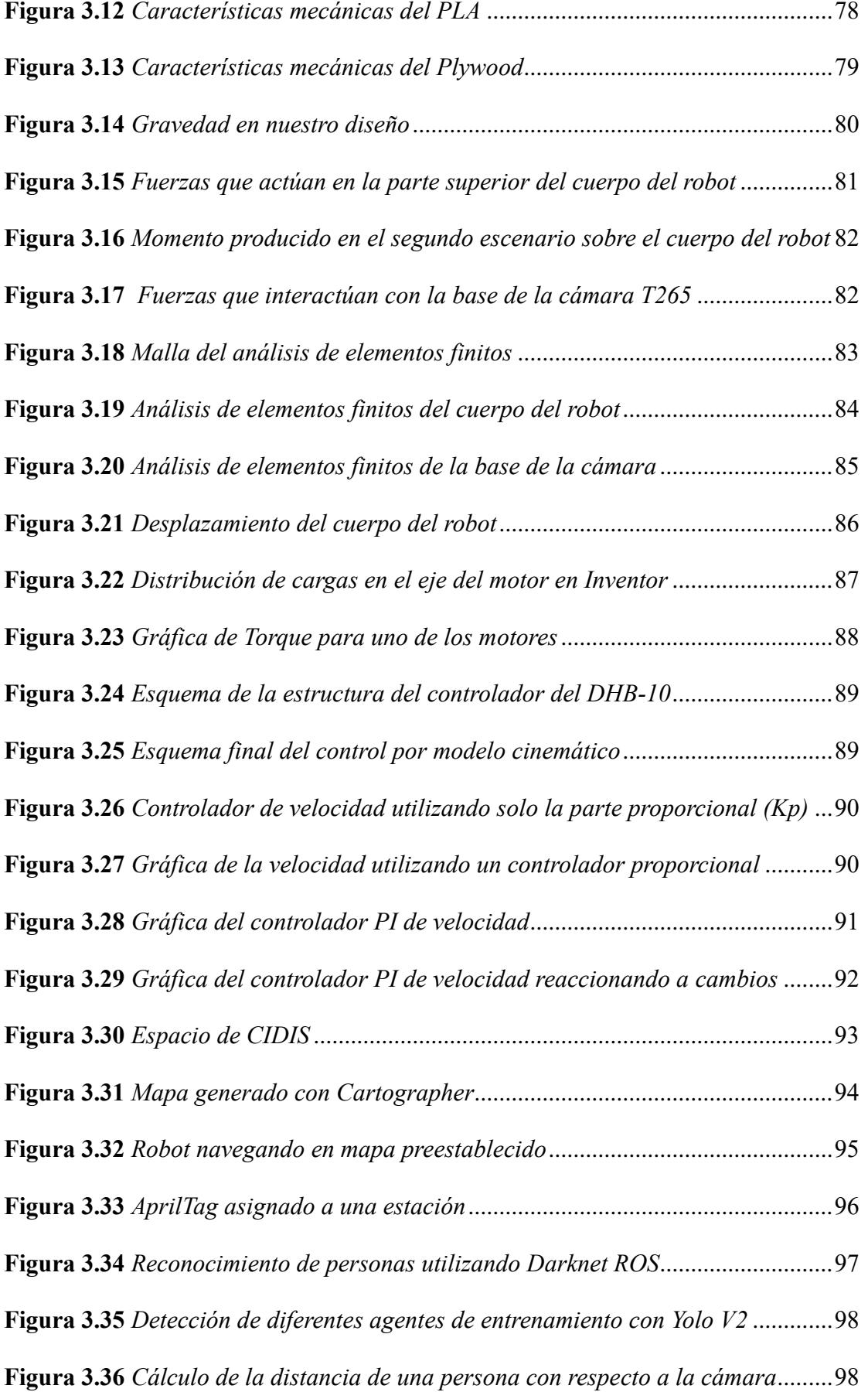

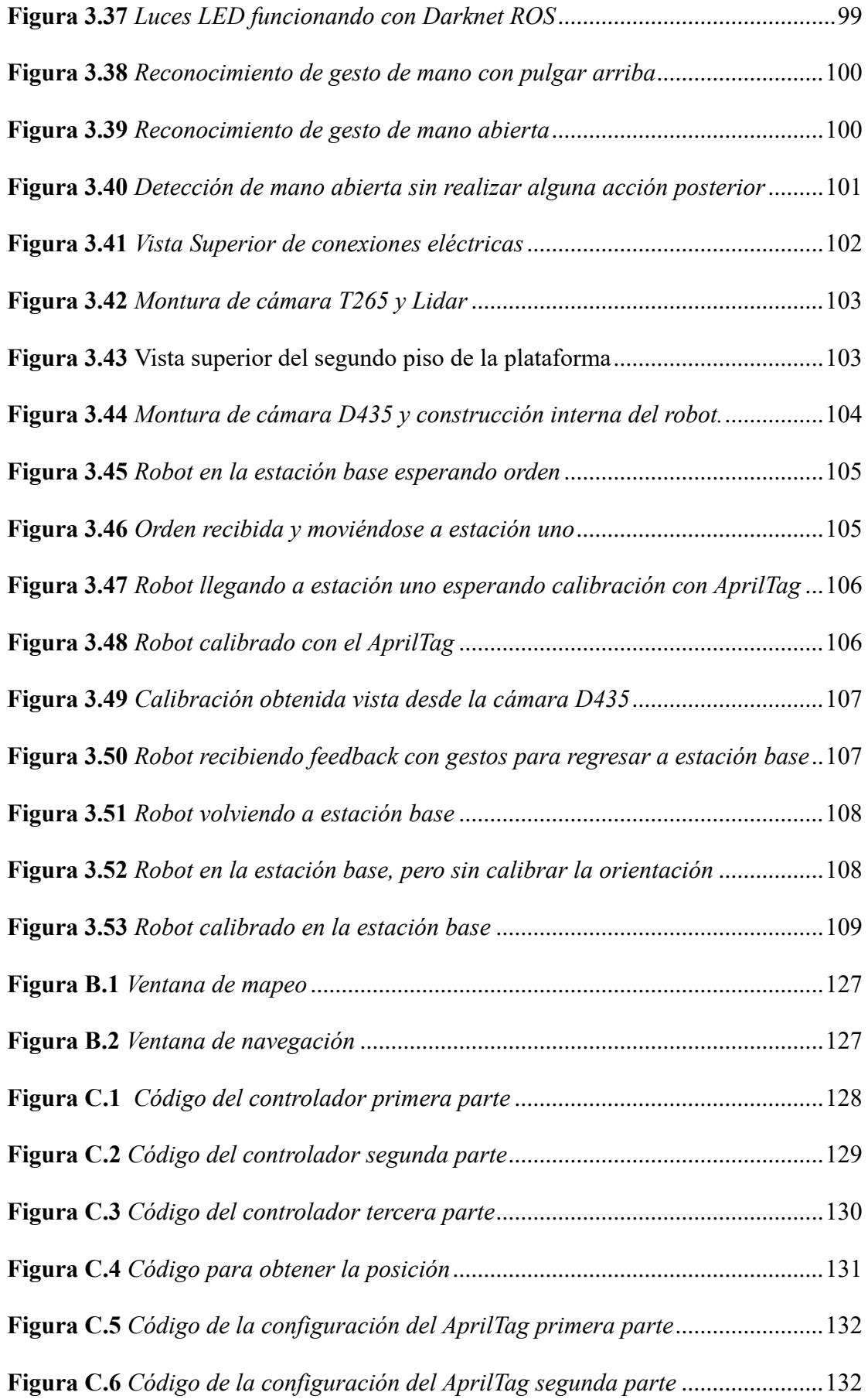

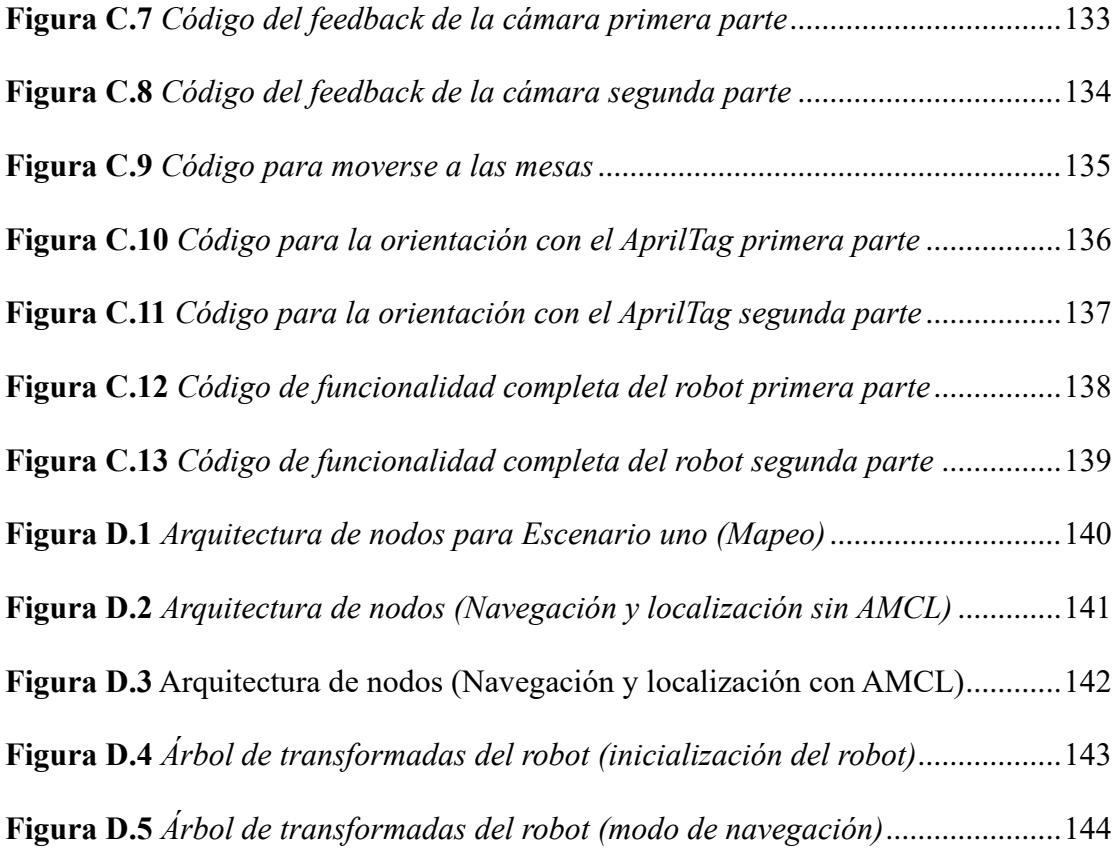

## **Índice de tablas**

<span id="page-22-0"></span>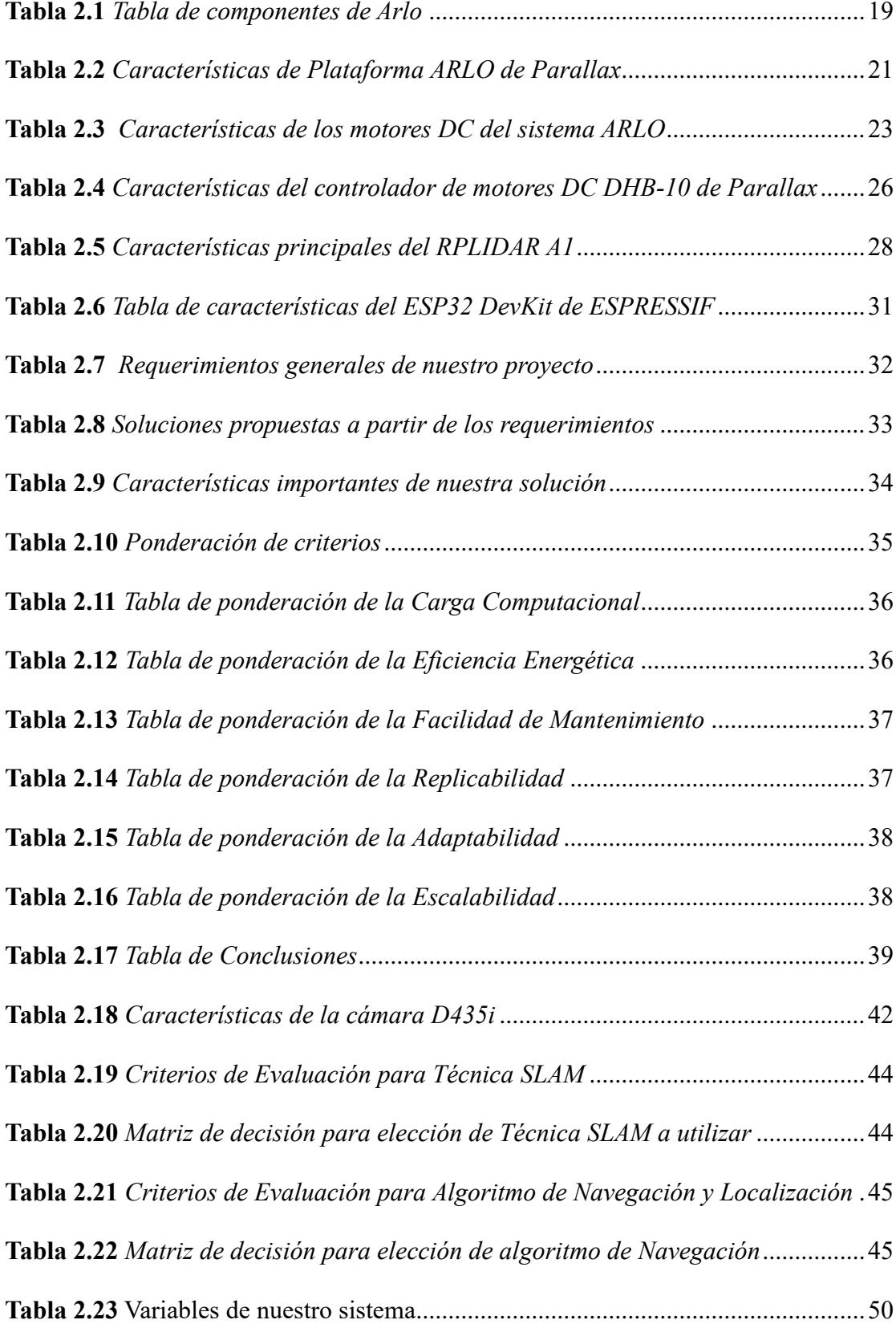

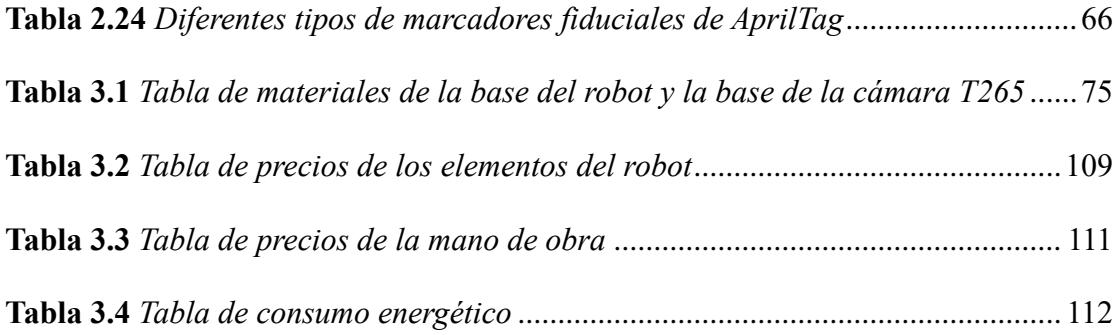

#### **Índice de planos**

- <span id="page-24-0"></span>PLANO 1. Plano del ensamble del cuerpo del robot
- PLANO 2. Plano de la vista explosionada del cuerpo del robot
- PLANO 3. Plano de la base media del cuerpo del robot
- PLANO 4. Plano de la base inferior del cuerpo del robot
- PLANO 5. Plano de la base superior del cuerpo del robot
- PLANO 6. Plano del eje lateral del cuerpo del robot
- PLANO 7. Plano del eje central del cuerpo del robot
- PLANO 8. Plano del soporte del eje central del cuerpo del robot
- PLANO 9. Plano del soporte del eje lateral del cuerpo del robot
- PLANO 10. Plano del compartimiento superior del cuerpo del robot
- PLANO 11. Plano del soporte de la cámara T265

<span id="page-25-0"></span>**Capítulo 1**

#### <span id="page-26-0"></span>**1 Introducción**

Durante décadas, la industria de servicios en Ecuador, famosa por su cultura y hospitalidad, ha mantenido tradicionalmente sus métodos y costumbres. No obstante, en un entorno tecnológico en constante evolución, la falta de adaptación puede resultar en un estancamiento en la calidad y eficiencia de los servicios brindados. Un problema evidente en este contexto es la falta de adopción de tecnologías de vanguardia, como robots de servicio, por parte de empresas relacionadas con el sector hotelero, la gestión de eventos sociales y restaurantes.

En este contexto, la falta de robots de servicio es un problema que limita el potencial de crecimiento y desarrollo del sector. Los robots de servicio pueden realizar tareas fácilmente gestionables o repetitivas de forma eficiente, lo que puede liberar a los empleados para que se centren en tareas más complejas y de mayor valor creativo.

Un estudio realizado por el diario "EL MERCURIO" se aborda temas importantes sobre el uso de los robots de servicio, este estudio habla sobre diferentes ejemplos que se podrían incorporar en Ecuador como en el hospital Circolo di Varese (Italia) donde seis pequeños androides Sanbot recorren las instalaciones ayudando en la asistencia de enfermos de covid-19, en algunos supermercados de Alemania, el androide Pepper dice a los clientes que deben guardar una distancia de seguridad y usar mascarilla, estos son ejemplos de cómo los robots de servicio pueden influir en la vida diaria de las personas [1].

La implementación de este concepto robótico de servicio no solo impulsaría el progreso tecnológico en el sector de servicios ecuatoriano, sino que también mejoraría la experiencia de los usuarios, ofreciéndoles un servicio más eficiente y personalizado.

A lo largo de esta tesis, se explorarán los desafíos y oportunidades de la implementación de robots autónomos de servicio en el contexto ecuatoriano. Se analizarán las ventajas

tecnológicas y económicas de esta solución, así como los posibles obstáculos culturales y regulatorios que deben superarse. Además, se diseñarán y evaluarán algoritmos de programación, el uso de tecnologías avanzadas, como sensores LiDAR, cámaras de profundidad, algoritmos SLAM e incluyendo control PID para control de velocidad de motores DC.

#### <span id="page-27-0"></span>*1.1 Descripción del problema*

En Ecuador, el sector de servicios, que abarca desde la hospitalidad en hoteles hasta la gestión de eventos sociales y la atención en restaurantes, se ha mantenido inmutable en gran medida a lo largo de las décadas. A pesar de la rica tradición de calidez y hospitalidad del país, la falta de actualización en los métodos de servicio se ha convertido en un desafío palpable. Esta resistencia al cambio ha llevado a una marcada desactualización, y en un mundo en constante evolución tecnológica, la necesidad de modernizar y optimizar los servicios se hace evidente.

La falta de soluciones tecnológicas que puedan realizar tareas repetitivas y rutinarias en el sector de servicios es un aspecto específico de esta preocupación. La incorporación de tecnologías avanzadas, como robots de servicio, se presenta como una solución prometedora para empresas relacionadas con hoteles, eventos sociales y restaurantes, donde ciertas actividades pueden ser predecibles y repetitivas.

En conjunto, estos elementos resumen la problemática que enfrenta el sector de servicios en Ecuador. La falta de actualización en los métodos de servicio, la carencia de soluciones económicas y prácticas para tareas repetitivas y la necesidad de implementar rutas de entrega en espacios interiores representan desafíos significativos que deben abordarse para impulsar la modernización y la eficiencia en este sector crucial de la economía ecuatoriana.

#### <span id="page-28-0"></span>*1.2 Justificación del problema*

Según el Banco Central del Ecuador, el sector terciario o también conocido como sector de servicio representó el 62.3% del Producto Interno Bruto (PIB) de Ecuador en 2023. Esto significa que el sector terciario es el sector más importante de la economía ecuatoriana, representando más de la mitad de la actividad económica, y es responsable de generar alrededor de dos tercios del empleo. Sin embargo, este sector enfrenta una serie de desafíos, entre los que se encuentra la falta de innovación tecnológica [2].

Se puede observar y destacar que el uso de diferentes tipos de robots de servicio es importante debido a que tiene un sector amplio en el cual influir, la carencia o la poca implementación de robots de servicio en el Ecuador es evidente debido a que no tienen el personal requerido para dar mantenimiento a estos robots o los precios son muy elevados para una pequeña o mediana empresa.

En primer lugar, es fundamental destacar que Ecuador, como país en desarrollo, depende en gran medida de la industria de servicios para su crecimiento económico. La falta de actualización y modernización de los métodos de servicio se traduce en una pérdida de eficiencia, competitividad e innovación en general del mercado.

Los robots de servicio, desde la perspectiva de un ingeniero mecatrónico, son una solución versátil y valiosa para automatizar tareas monótonas y repetitivas, liberando a los trabajadores humanos para tareas más creativas y estratégicas. La falta de su implementación en el entorno de servicios de Ecuador representa una oportunidad perdida en términos de eficiencia operativa y mejora en la calidad de los servicios.

#### <span id="page-29-0"></span>*1.3 Objetivos*

#### <span id="page-29-1"></span>**1.3.1 Objetivo general**

Diseñar, controlar y programar un robot autónomo de servicio con sistema de detección de obstáculos y odometría preconfigurada para la gestión y entrega de paquetes en entornos cerrados.

#### <span id="page-29-2"></span>**1.3.2 Objetivos específicos**

- 1. Realizar un mapeo detallado y preciso del entorno en tiempo real utilizando un sensor LiDAR y la técnica SLAM.
- 2. Generar de trayectorias de movimiento basado en coordenadas iniciales y finales empleando odometría del robot para tareas de servicio.
- 3. Diseñar la arquitectura de Nodos en ROS para comunicación con Aplicación Móvil para el control de posicionamiento y movimiento.

#### <span id="page-29-3"></span>*1.4 Estado del arte*

#### <span id="page-29-4"></span>**1.4.1 Opciones en el Mercado**

Actualmente en Ecuador no existen robots autónomos dedicados a la entrega de paquetería o comida en espacios cerrados, pero esta tecnología ya es existente en países desarrollados, sobre todo en hoteles y restaurantes de renombre que buscan brindar una mayor experiencia al usuario. Dentro de los servicios robóticos y soluciones existentes se encuentra Servi Robot, de la empresa Bear Robotics [3].

Este es un robot de servicio multiuso con diferentes niveles, su controlador se basa en la lectura de sensores LiDar de último modelo además de múltiples cámaras, Servi tiene la capacidad de navegar por el espacio inteligentemente, cuenta de hecho, con un sistema de sincronización que permite enlazar tareas entre varios robots, permitiendo un trabajo colaborativo y personalizable.

Este robot tiene un peso de 34 Kg y una carga útil de hasta 30 Kg, su controlador corresponde a una tableta externa o una pantalla táctil en el robot, en donde el usuario puede indicar a Servi a que posición dirigirse y darle futuras órdenes [4].

### <span id="page-30-0"></span>**Figura 1.1**

*Robot Servi de la empresa BearRobotics*

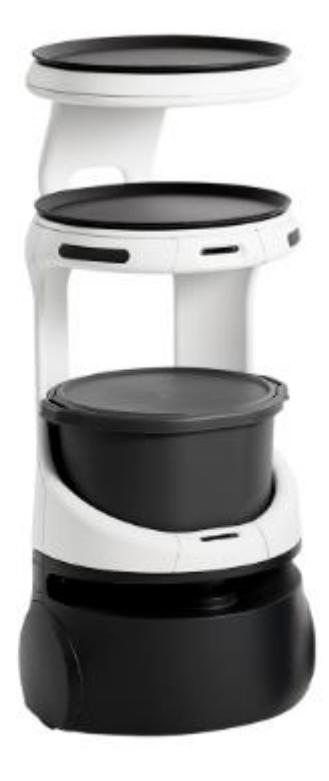

*Nota*. Gráfica obtenida de página de especificaciones de productos robóticos ofrecidos por BearRobotics [4]

<span id="page-30-1"></span>En lo que corresponde a su controlador, el robot cuenta con ubicaciones preconfiguradas que permiten al usuario realizar un movimiento directo desde la posición actual del robot, hasta la posición deseada, ya sea con una configuración numérica o con localización Qr [5].

#### **Figura 1.2**

| <b>IRobot</b> |    |     |    | $\Rightarrow$ 36% |
|---------------|----|-----|----|-------------------|
| Expo          |    | 3   | 5  |                   |
| 10            | 11 | 12  | 13 |                   |
| 14            | 15 | 20  | 21 |                   |
| 22            | 23 | 30  | 31 |                   |
|               |    | 1/3 |    | GO                |

*Selección de Posición para movimiento autónomo de Servicio*

*Nota*. Gráfica obtenida del manual de Usuario de Servi [5]

La navegación del robot se basa en un mapeo proporcionado por sensor LiDar y enviando esta información leída por protocolo Wi-fi, en este mismo mapa, es donde el robot conoce sus puntos de ubicación, al posicionar el robot Servi, hay que asegurarse de la correcta posición en el punto deseado, además también de apuntar a la misma dirección preestablecida.

#### <span id="page-32-0"></span>**Figura 1.3**

*Mapa de ejemplo de posiciones preestablecidas para Servi*

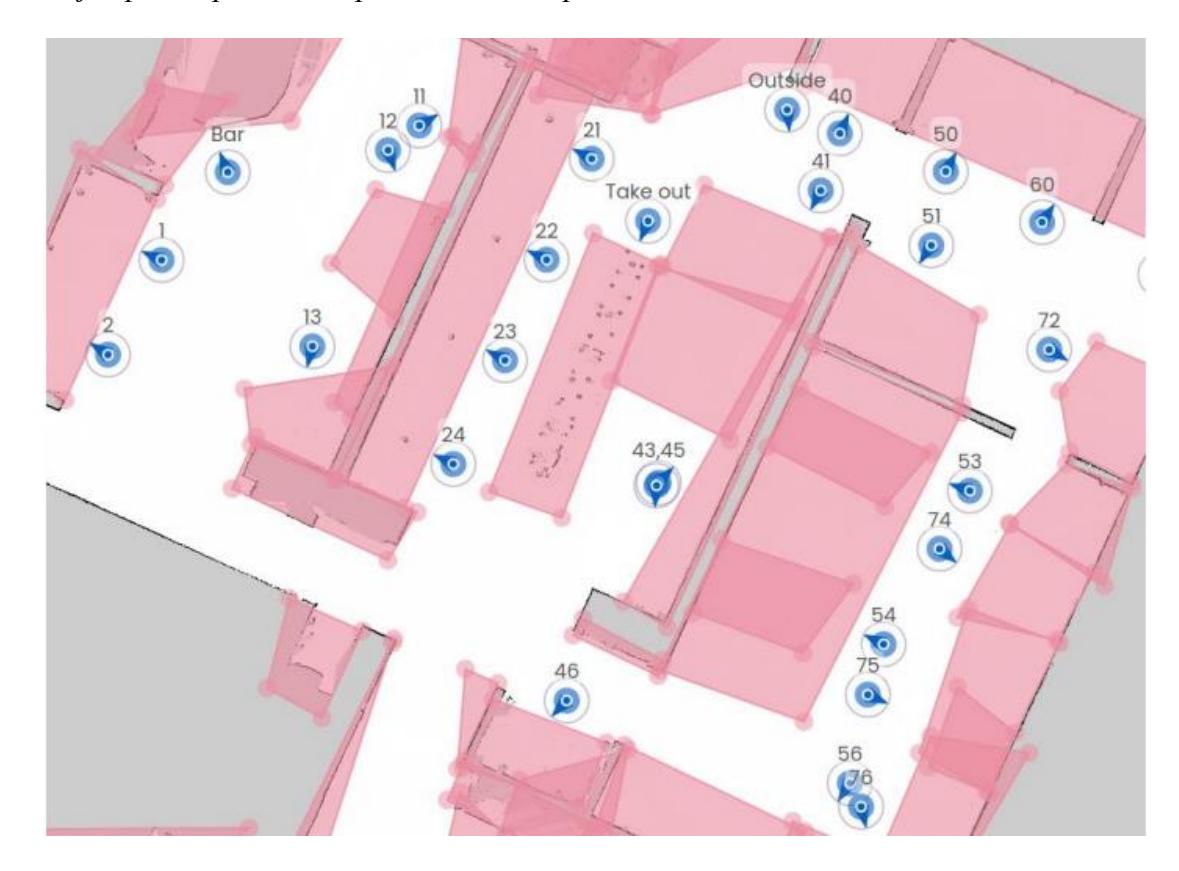

*Nota.* Gráfica obtenida del manual de Usuario de Servi [5]

Como Segunda solución existente en el mercado, se tiene el robot Relay2 de la compañía Relay Robotics [6], este robot autónomo está enfocado en el trabajo de entrega de paquetería en hoteles, puede moverse y navegar entre multitud de personas e inclusive tiene la capacidad de utilizar elevadores.

Dentro del mercado de este robot, se encuentra operando en Hoteles de renombre como el Hotel Hilton y el Hotel Marriot Bonvoy, ambos ubicados en Los Ángeles, California, donde realiza tareas de entregas de productos del tipo servicio a la habitación.

Relay2 es un Robot con alta capacidad de espacio, con hasta 41 litros de almacenamiento interno, utiliza cámaras y LiDAR para identificación de obstáculos tiene una altura de 92 centímetros y un peso de 40.8 kg, el robot además logra velocidad de 2.5 km/h [7]. La información sobre su controlador o guía de usuario no es pública.

## <span id="page-33-0"></span>**Figura 1.4**

*Robot Relay2 de la empresa Relay Robotics*

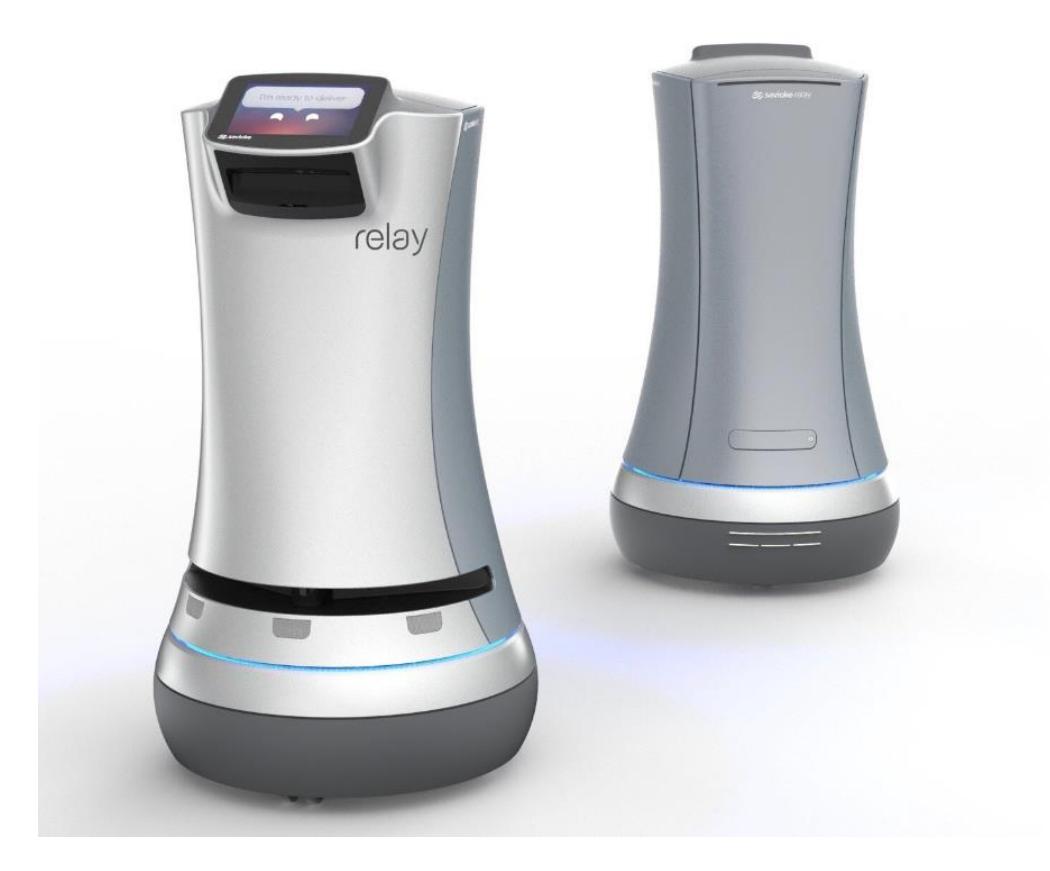

*Nota.* Gráfica obtenida de Blog oficial de Relay Robotics [8]

#### <span id="page-34-0"></span>*1.5 Marco teórico*

#### <span id="page-34-1"></span>**1.5.1 Robot Autónomo de Servicio**

Un Robot Autónomo es un sistema mecatrónico diseñado para llevar a cabo tareas específicas de manera independiente o parcialmente independiente, es decir, no requiere una supervisión continua por parte de un operador humano [9], a diferencia de un Robot Autónomo, un Robot Autónomo de Servicio o Service Robot en inglés, está diseñado para ser usado fuera de un entorno industrial, los robots que se utilizan en trabajos de primera línea con el objetivo de tener interacción con el cliente, se los denomina Professional Social Services Robots [10], por lo general brindan servicios de hospitalidad, asistencia en atención a pacientes en hospitales, y servicios de delivery.

Los fundamentos tecnológicos de un Robot Autónomo de servicio son [10]:

- Arquitectura y Plataforma: Se refiere al diseño general de robot y su propósito, incluye la selección de componentes de software, hardware, sensores y cualquier componente tangible del robot.
- Interacción con el Entorno: El robot debe tener la capacidad de interactuar con su entorno, ya sea con humanos, obstáculos u objetos, el objetivo principal de cualquier robot autónomo de servicio es brindar ayuda en tareas específicas a los humanos.
- Navegación: La arquitectura del robot debe tener la capacidad de realizar tareas de navegación, en las cuales se incluyen detectar obstáculos, mapear y auto percibir su entorno, garantizando así un movimiento autónomo y fluido.

#### <span id="page-35-1"></span>**Figura 1.5**

*Robots de Servicio de diferentes marcas para Servicio al Cliente*

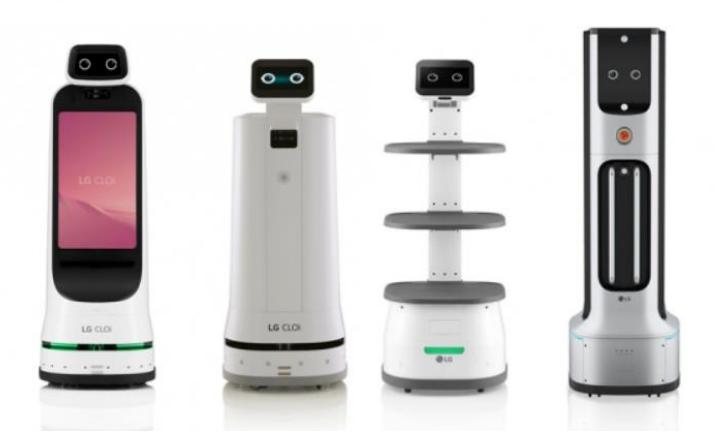

*Nota.* Gráfico Obtenido de Kedglobal [11]

#### <span id="page-35-0"></span>**1.5.2 Robot Diferencial**

Un robot diferencial o también conocido como robot de tracción diferencial es aquel robot cuyas ruedas son controladas y accionadas por motores independientes, esta locomoción se caracteriza por el uso de dos sistemas de tracción independientes, que, por lo general, están ubicadas en el mismo eje, para añadir estabilidad al robot, se colocan ruedas pasivas para mejorar el cambio de movimiento, estas ruedas se conocen como "rueda loca" o castor Wheel en inglés [12].

<span id="page-35-2"></span>Al tener en consideración que las ruedas pueden girar a diferentes velocidades y direcciones sin depender la una de la otra, se puede controlar tanto la velocidad lineal como la velocidad angular [12], permitiendo realizar distintos tipos de movimiento, hacia posiciones diferentes o giros sobre su propio eje a partir de su configuración de velocidades y dirección:
#### **Figura 1.6**

*Trayectoria de un robot diferencial en función de la velocidad de sus ruedas*

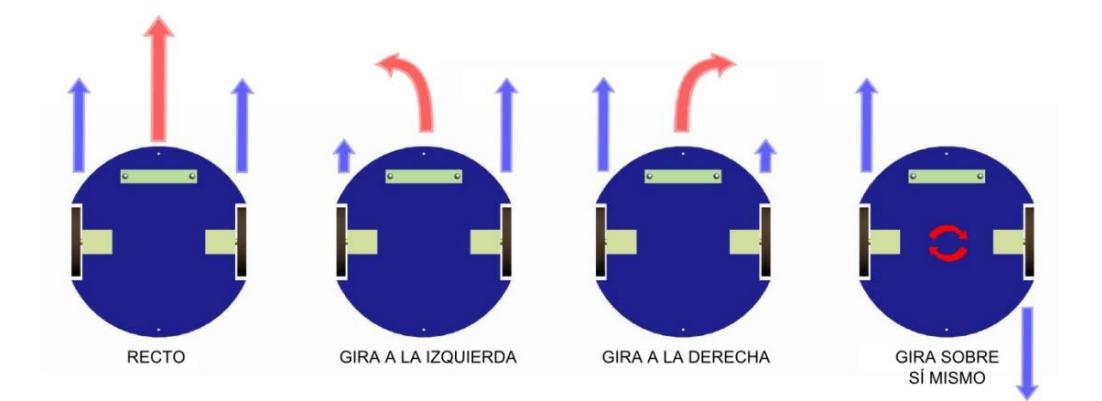

*Nota.* Gráfica de Configuración diferencial obtenida de [13]

#### **1.5.3 ROS**

ROS [14] o Robotic Operation System, es un conjunto de librerías, herramientas y frameworks de software libre, que permiten construir aplicaciones robóticas, su objetivo principal es brindar una comunicación sencilla y simplificada entre los actuadores, sensores y controladores a través de la creación de Nodes, Topics y Messages, en ROS1.

### *1.5.3.1 Estructura de Comunicación en ROS*

La estructura de comunicación de ROS se basa en 4 aspectos:

- a) Activación de roscore: Este comando base activa todas las funcionalidades de los parámetros y servidores de ROS.
- b) Publishers y Susbcribers: El robot continuamente publica información mediante Topics y se subscribe a nodos que brindan información sobre valores obtenidos por sensores o estados del robot.
- c) Servidor y Cliente: En ocasiones específicas los nodos requieren obtener información o permisos de un servidor para realizar acciones, el servidor recepta esta petición y decide si aceptarla o negarla.

d) Comunicación de acciones: Las acciones son utilizadas para realizar tareas largas o que requieren alto nivel computacional y retroalimentación continua.

#### **Figura 1.7**

*Diferentes estructuras de manejo de datos en ROS*

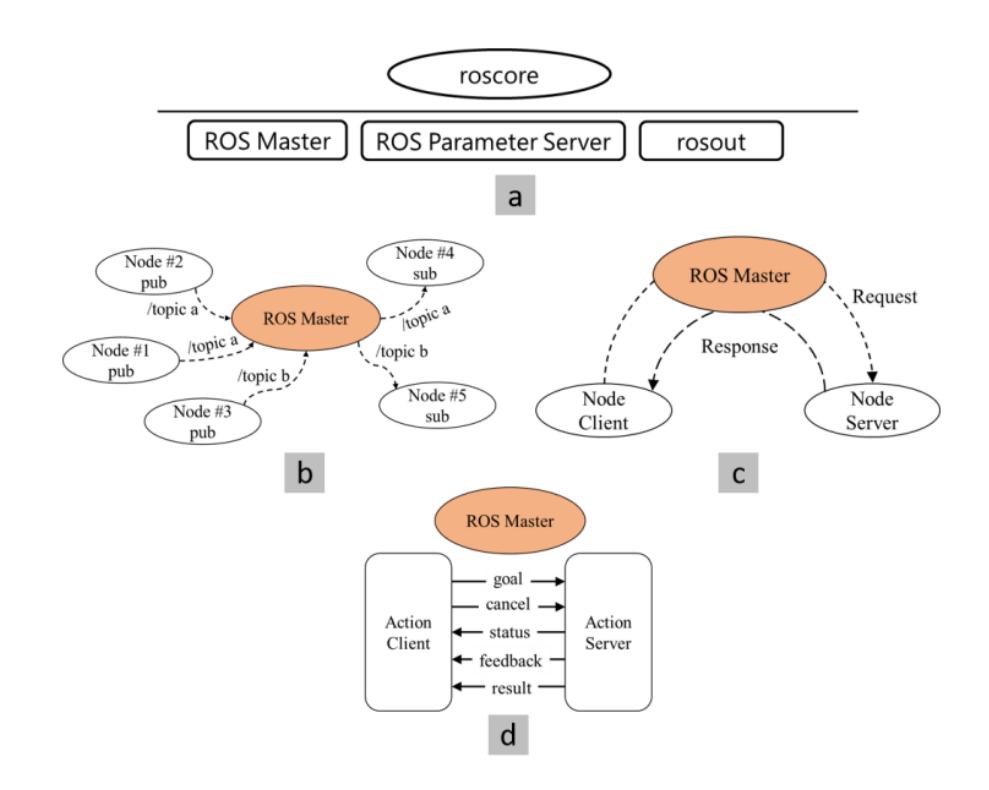

*Nota.* Diagramas de comunicación utilizados en ROS, diagrama obtenido de: [15]

#### **1.5.4 Navegación SLAM (Simultaneous Localization and Mapping)**

SLAM es una técnica ampliamente utilizada que permite a un sistema robótico o algoritmos de inteligencia artificial realizar exploraciones y mapeos de entornos a partir de cámaras o sensores que envían información hacia un controlador. SLAM brinda la capacidad de explorar un entorno sin tener conocimiento o entrenamiento previo acerca de las características de la ubicación, la premisa de la navegación SLAM se basa en la capacidad de ubicar a un robot móvil en un ambiente desconocido y forzarlo a construir un mapa y aprender de su entorno [16]. Por lo general, para implementar un algoritmo SLAM se necesita de sensores que tengan la capacidad de brindar información sobre la odometría del sistema.

#### *1.5.4.1 Odometría*

La odometria es el estudio de la estimación de la orientación y posición de un vehículo o sistema robótico en general a partir de recopilar información sobre sus movimientos previos, por lo general la odometría se basa cálculos para la medición de rotación y desplazamiento de las ruedas o ejes de un vehículo [17]. Para reducir el error de la odometría, la mayoría de los sistemas integran la odometría laser u odometría visual.

- Odometría Laser: Implica el uso de sensores laser tales como LIDAR para estimar la posición y orientación del robot, este tipo de odometría brinda información valiosa acerca de la existencia de obstáculos presentes y una capacidad de mapeo rápida. [18].
- Odometría visual: Hace uso de cámaras para estimar la posición y movimiento del robot a partir de la captura de imágenes, además, brinda la capacidad de integrar algoritmos de inteligencia artificial para reconocimiento de objetos u obstáculos [19].

#### *1.5.4.2 Localización*

Se refiere al cálculo de la ubicación o coordenadas del robot a partir de información generalmente proveniente de Sensores [20] o GPS, la localización permite determinar la posición y orientación del robot con respecto al mapa.

#### *1.5.4.3 Mapeo*

Es el proceso de generar un mapa del entorno a partir de distintos sensores [20], el mapa puede ser una representación tanto 2D como 3D del espacio, la calidad del mapa generado depende directamente de la resolución de los sensores y el algoritmo de planeación implementado para distinguir entre objetos movibles o límites del entorno.

#### *1.5.4.4 Planificación*

La planificación de camino corresponde a la capacidad del sistema para movilizarse entre puntos o acorde a una trayectoria predefinida, el análisis de planificación se realiza a partir de dos aspectos: Planificación global y planificación local, y las técnicas de planificación se basan en que tanta información de su entorno se conoce, un algoritmo clásico utilizado es el algoritmo Dijkstra [21], que se basa en encontrar el camino más corto entre dos puntos teniendo en cuenta condiciones de peso, es decir, obstáculos, en planificación local, el algoritmo DWA el robot planifica la mejor ruta posible entre puntos y ajusta su velocidad para controlarse de manera dinámica con respecto a la nueva información proveniente del entorno, dando características más reales como evitar obstáculos [21].

#### **1.5.5 Sensor LiDAR**

Lidar o por sus siglas en inglés, light detection and ranging, es un sensor que emite rayos láser infrarojo a su alrededor, estos láseres rebotan en objetos cercanos y son nuevamente receptados por el sensor, el sensor considera los tiempos de viaje de cada pulso para calcular la distancia recorrida teniendo en cuenta variables físicas como la Velocidad de la luz [22].

#### **1.5.6 Cámara de profundidad**

Las cámaras de profundidad tienen la capacidad de proporcionar información acerca de la distancia de los objetos en una foto a partir de patrones de luz, son comúnmente usadas en tareas de reconstrucción de estructuras, modelados 3D, y estimación de localización de obstáculos [23], actualmente existen productos comerciales como las cámaras Kinect de Microsoft que cuentan con esta tecnología.

#### **1.5.7 Sistema de Control**

Un sistema de control es el encargado de regular el comportamiento de los subsistemas de un proceso, este sistema es el que permite el movimiento y funcionamiento de los actuadores o distintas partes de un robot, además, un sistema de control puede o no puede tener retroalimentación, dando lugar a los sistemas de lazo cerrado y lazo abierto respectivamente.

Existen diversos tipos de Sistemas de Control ambientado a la robótica, el controlador PID, es uno de los más usados debido a su versatilidad y capacidad de controlar distintos actuadores, su lazo cerrado brinda una retroalimentación que pasa por un ajuste Proporcional (P), Integral (I) y Derivativo (D), disminuyendo así el error entre la variable de entrada del sistema y su valor de salida dependiendo de la calibración de sus parámetros [24].

## **Figura 1.8**

*Diagrama de bloques de sistema de control PID*

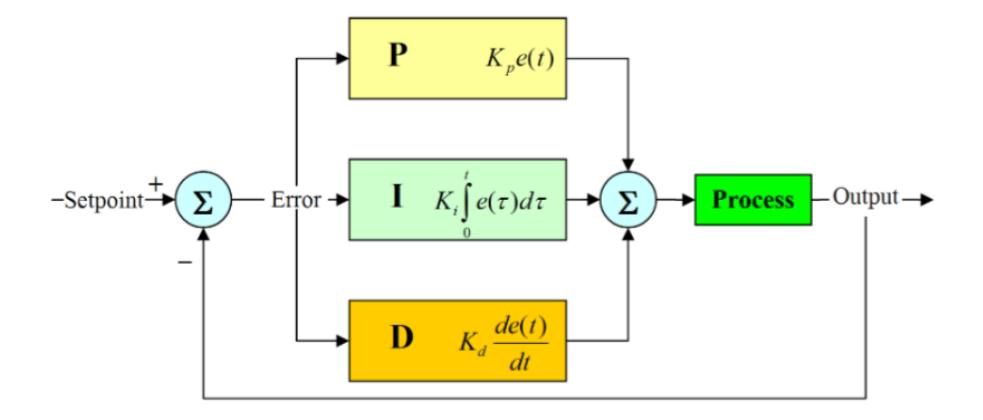

*Nota.* Modelo de bloque obtenido en [25]

**Capítulo 2**

### **2 Metodología**

#### *2.1 Mapa de metodología*

Este es el mapa de metodología de nuestro proyecto, sigue una serie de diseños individuales que convergen en un diseño funcional.

## **Figura 2.1**

*Mapa de Metodología de la solución*

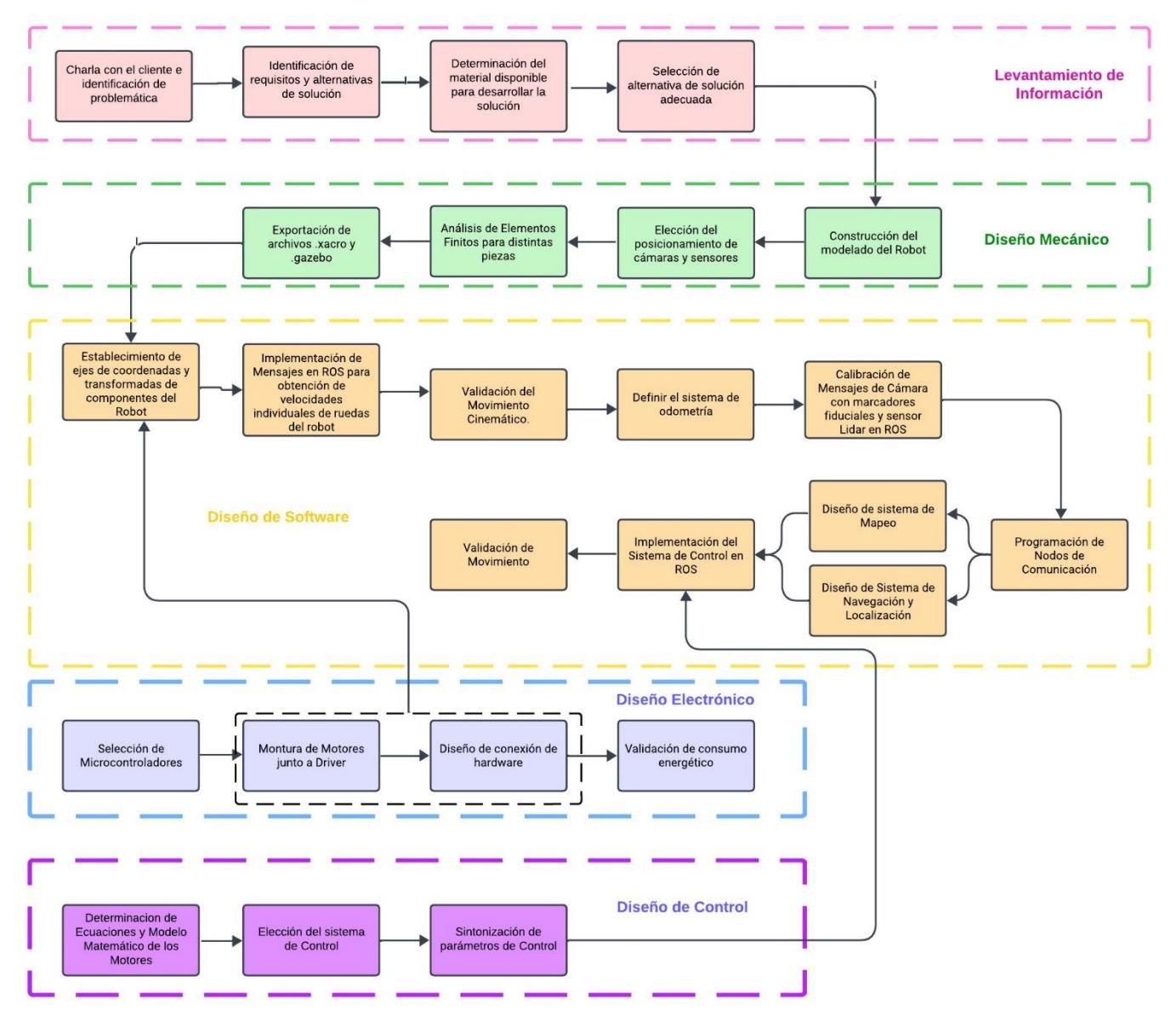

#### *2.2 Estructura y diseño inicial*

Se elaboró nuestra solución a partir de una plataforma ya existente la cual de nuestro cliente, es plataforma es la "ARLO Complete Robot System" de PARALLAX.

## **2.2.1 Plataforma robótica de ARLO**

El kit DE PARALLAX está compuesto por los siguientes componentes:

### **Tabla 2.1**

*Tabla de componentes de Arlo*

Componentes del kit

ARLO Base Kit (#28960) Caster Wheel Kit, Rev B (#28961) Motor Mount and Wheel Kit – Aluminum (#28962) ARLO Top Deck Kit (#28965) ARLO Power Distribution Board (#28996) Propeller Activity Board WX (#32912) USB A to Mini B Cable (#805-00006) Hardware Pack ARLO Full Kit (#570-28966) ARLO Battery Charger – 2.5mm (#700-00240) – or 2.1mm (#700-00245) \* Dual H-Bridge Motor Controller (#28231) with Prop Plug (#32201) Ultrasonic Distance Sensor+ Protector Stand (#910-28015B) 12 Volt, 7.2Ah, Sealed Lead Acid Battery (#752-00007) DVM810 Multimeter (#700-10026) 3M Safety Eyewear (#700-10003)

*Nota.* Información obtenida de la página de PARRALLAX [26]

# <span id="page-44-0"></span>**Figura 2.2**

*Estructura del sistema robótico completo de ARLO* 

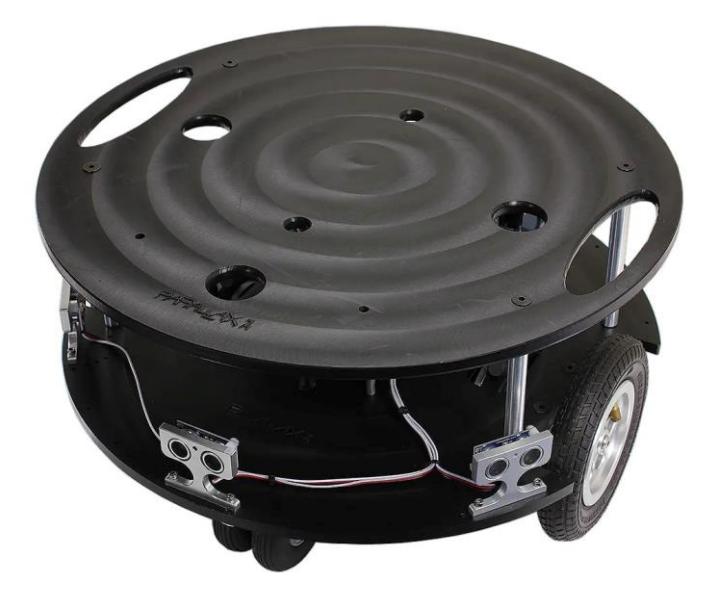

*Nota.* Imagen del robot obtenida en [26]

El sistema robótico que se puede observar en la **[Figura 2.2](#page-44-0)**, es una opción perfecta que permitió implementar un robot autónomo, debido a que el kit provee robustez y software avanzado, con él se completó tareas complejas de navegación autónoma y técnicas SLAM.

# *Características de Plataforma ARLO de Parallax*

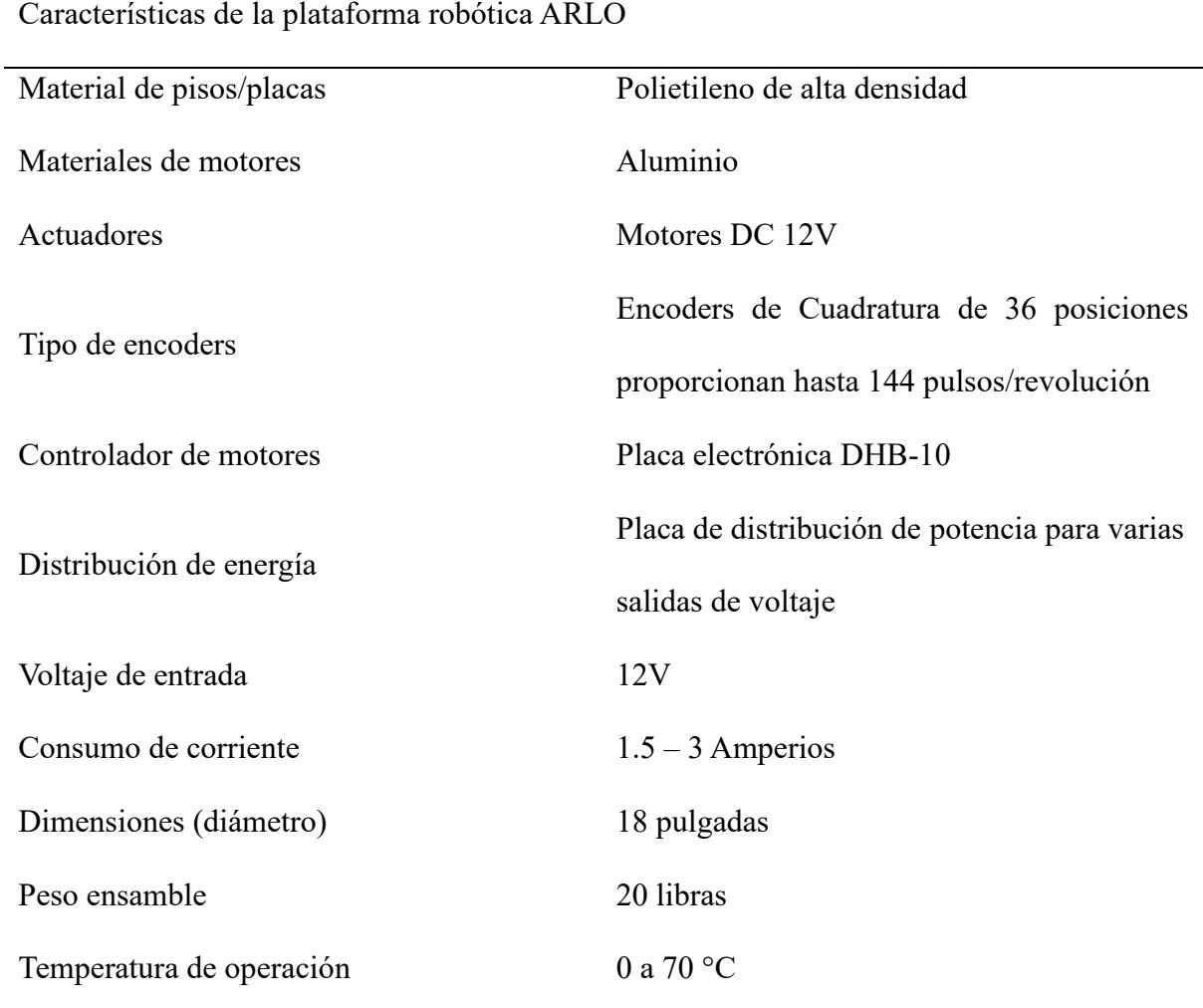

*Nota.* Esta información se obtuvo en la página oficial de Parallax [26]

### *2.2.1.1 Motores DC*

El sistema robótico ARLO de Parallax incluye dos motores DC de 12V y 96W se utilizaron para nuestro prototipo final.

# **Figura 2.3**

*Motores DC de 12V del sistema ARLO de Parallax*

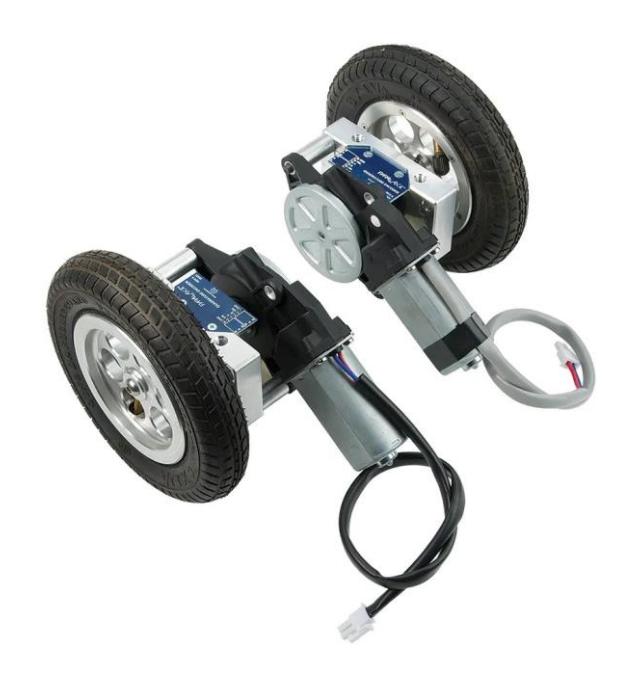

*Nota.* En la imagen se puede observar los motores junto al encoder y su bloque de ensamble, imagen obtenida de la página de Parallax [27]

Se eligió este sistema de motores porque cumplió con el torque necesario y capacidad de carga que necesitaron los requerimientos de nuestra problemática.

*Características de los motores DC del sistema ARLO*

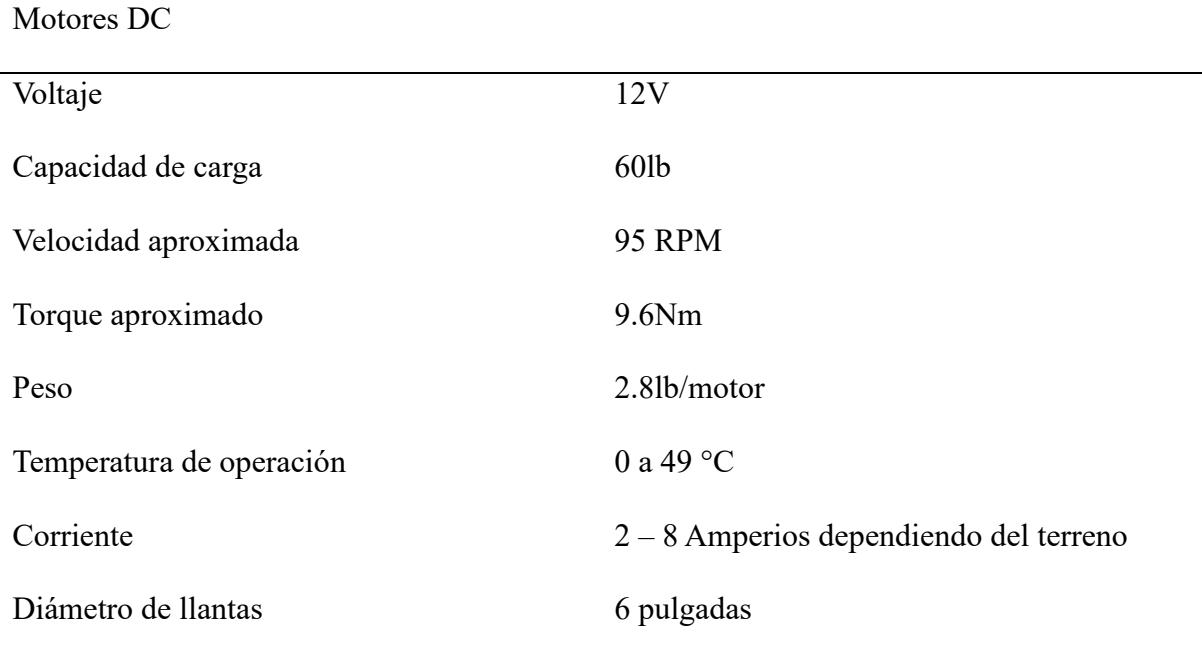

*Nota.* Información obtenida de la página oficial de Parallax [27]

### *2.2.1.2 Encoders de cuadratura*

Los encoders son ópticos de cuadratura con 36 posiciones el cual proporcionó una retroalimentación rotacional para las ruedas del robot.

# **Figura 2.4**

*Encoder de cuadratura con 36 posiciones de Parallax*

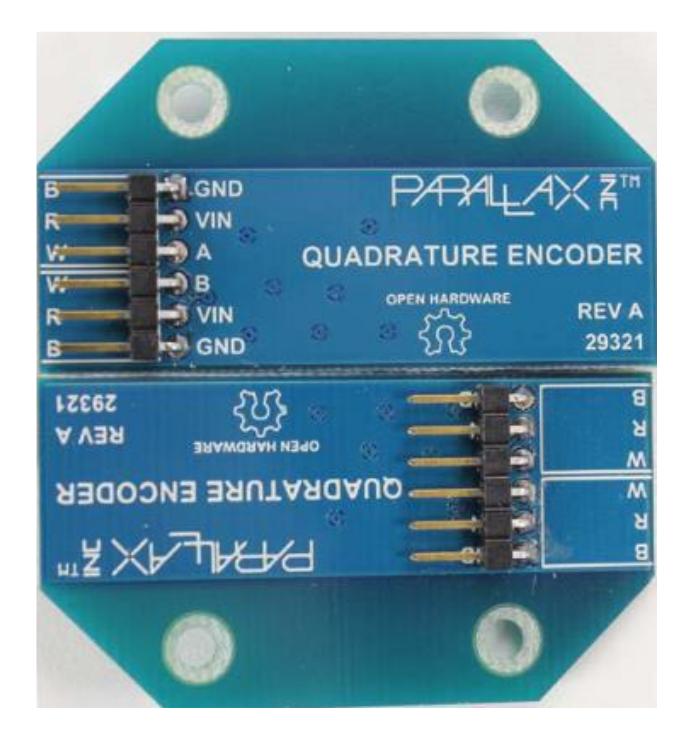

*Nota.* Esta imagen se obtuvo de la página oficial de Parallax [28]

Estos encoders ofrecieron 144 posiciones en la salida del sensor, se utilizó esta información en nuestro controlador PID de mejor manera y también se utilizó para obtener la odometría de ruedas del robot.

### *2.2.1.3 Controlador de motores DC DHB-10*

El principal controlador de motores DC que se utilizó fue el DHB-10 el cual es fue proporcionado por Arlo.

# <span id="page-49-0"></span>**Figura 2.5**

*Controlador DHB-10 de Parallax*

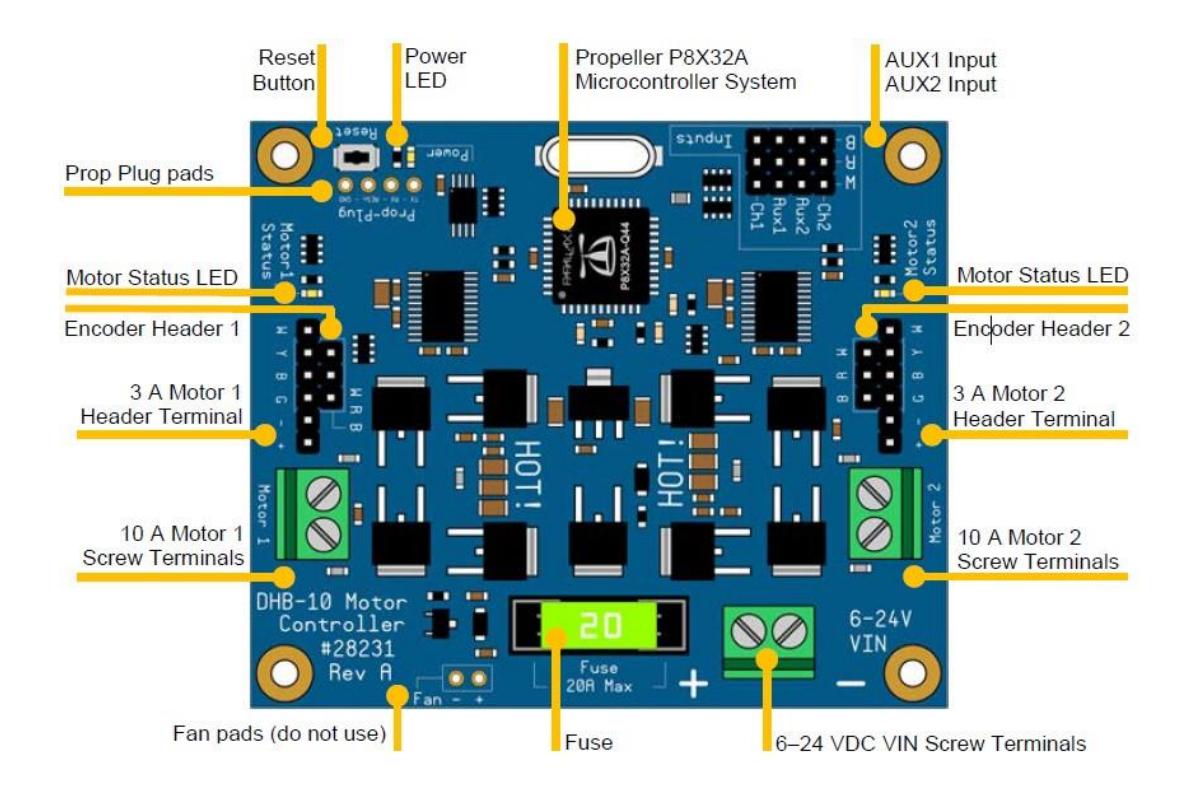

*Nota.* Esta imagen muestra las entradas y salidas del controlador DHB-10 de Parallax y se obtuvo de la página oficial de Parallax [29]

Este controlador junto a la comunicación serial con el ESP32 y la señal de los encoders conectó los motores con ROS, moviendo finalmente el robot utilizando ROS.

*Características del controlador de motores DC DHB-10 de Parallax*

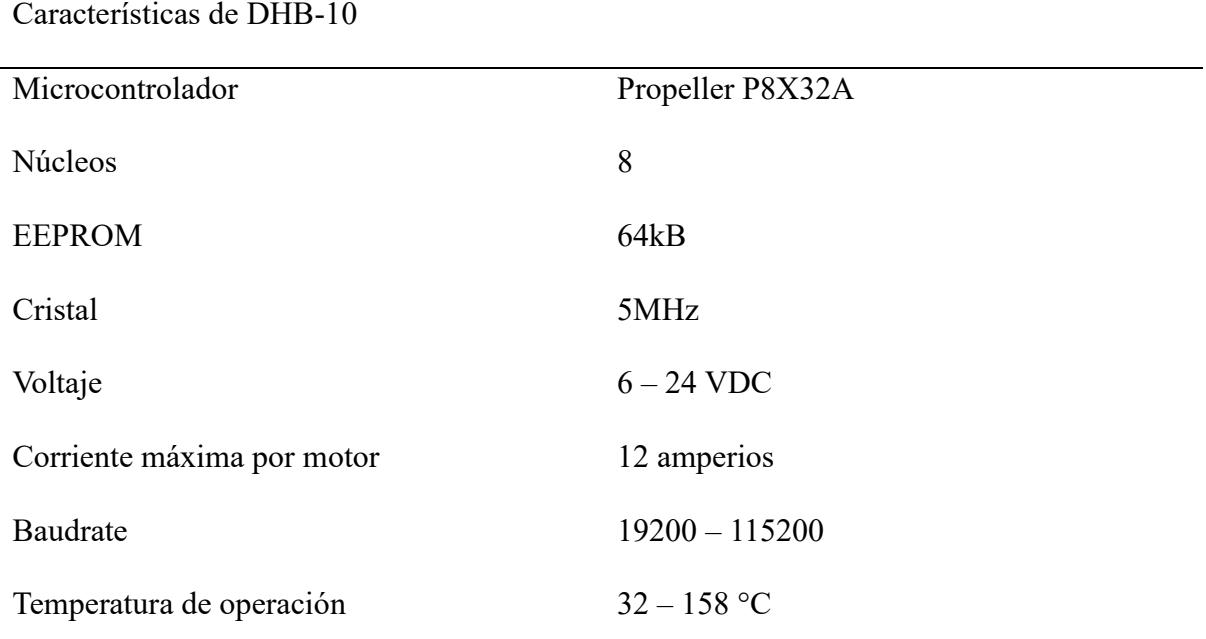

*Nota.* Toda esta información se obtuvo de la página oficial de Parallax [29]

## *2.2.1.4 Baterías utilizadas en el robot*

Las baterías que alimentaron todo nuestro sistema fueron dos baterías de ácido-plomo de 12 voltios y 7.2 amperios-hora, ambas fueron conectadas en paralelo para obtener mayor corriente, y por el tanto mayor duración de funcionamiento.

### **2.2.2 RPLIDAR A1**

Es un escáner laser 2D de 360 grados, utiliza tecnología de luz láser para medir distancias y crear un escaneo tridimensional del entorno.

# **Figura 2.6**

*RPLIDAR A1 de Slamtec*

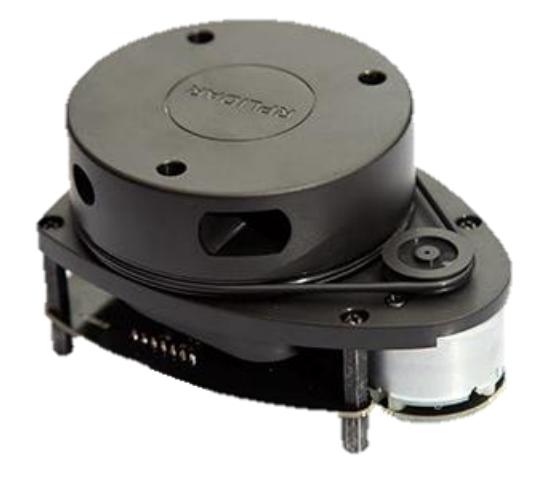

*Nota.* Esta imagen se obtuvo de la página oficial de Slamtec [30]

El RPLIDAR A1 tiene compatibilidad con ROS, esto permitió integrar este escáner a nuestros algoritmos de SLAM y también para elaborar mapas.

*Características principales del RPLIDAR A1*

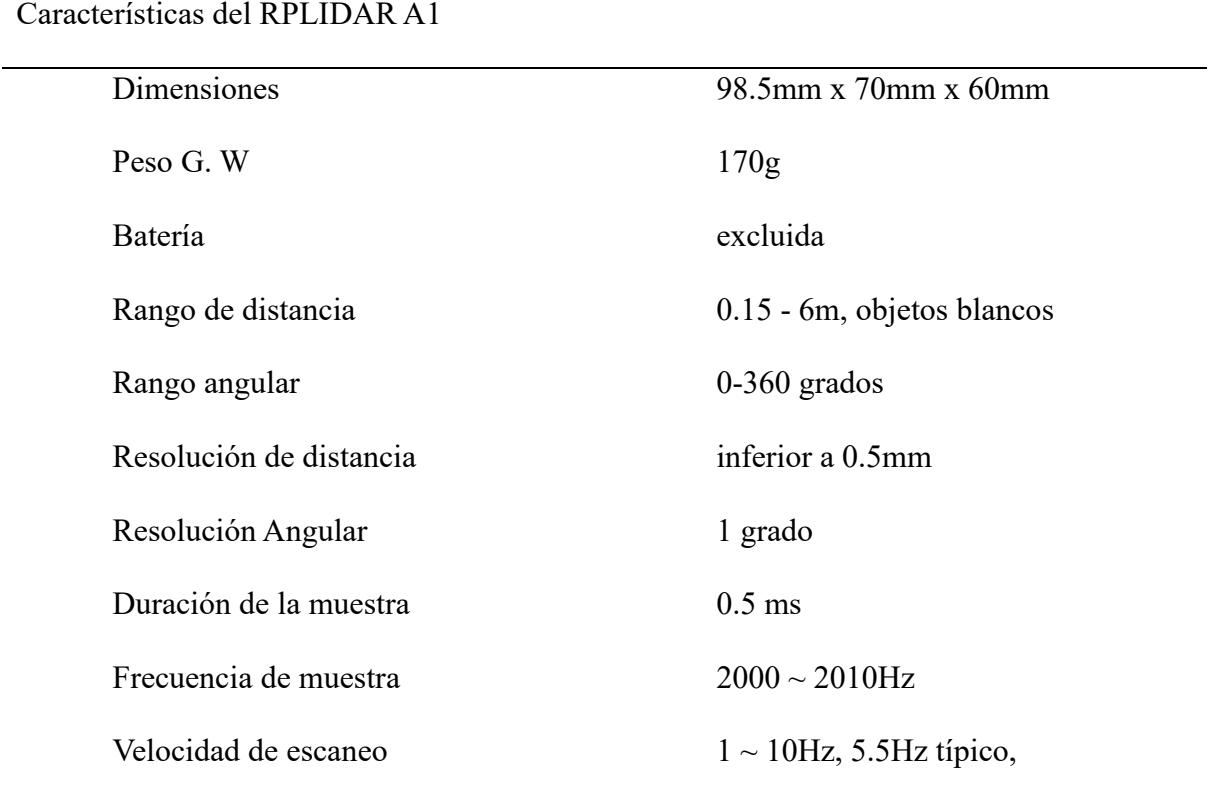

Nota. Toda la información de esta tabla se obtuvo directamente de la página del fabricante [30]

# **2.2.3 Cargador de baterías de 12V**

Se recargó las dos baterías con un cargador de 12V, este cargador es universal para diferentes tipos de baterías, su nombre es imax B6 mini y su fabricante es SKYRC.

# **Figura 2.7**

*Cargador universal de baterías imax B6 mini*

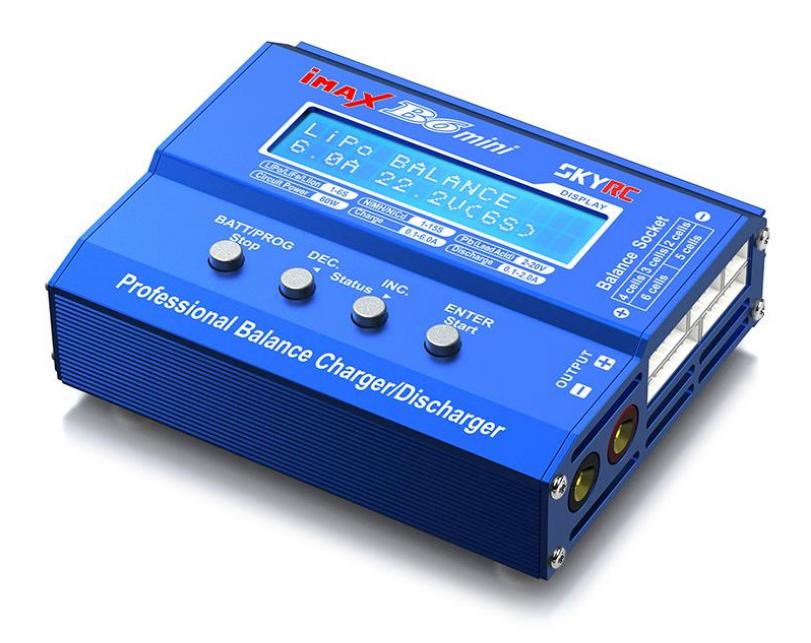

*Nota.* Esta imagen fue obtenida de la página oficial del fabricante [31]

### **2.2.4 Placa de desarrollo ESP32**

El módulo ESP32 es un microcontrolador con diferentes características que se observan en la **[Tabla 2.6](#page-55-0)**, con este componente se controló el movimiento del robot, el ESP32 se conectó directamente al controlador DHB-10 utilizando los pulsos que recibe el pin 'AUX1' y 'AUX2' del controlador que se puede observar en la **[Figura 2.5](#page-49-0)**.

# **Figura 2.8**

*ESP32 DevKit de ESPRESSIF*

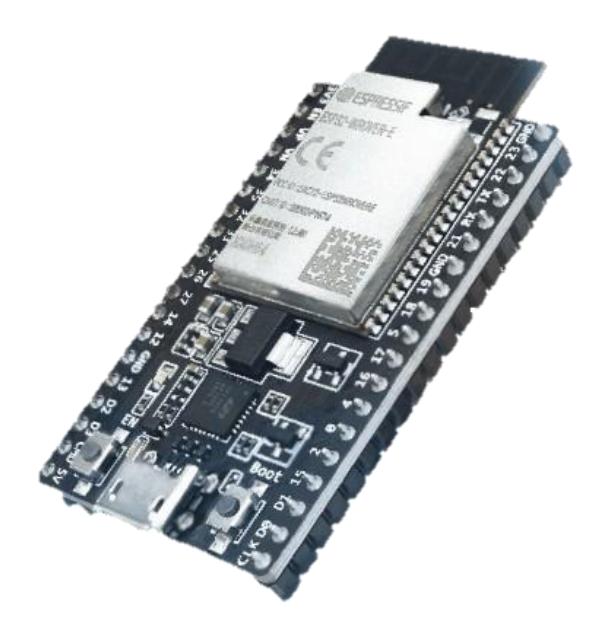

Nota. Esta imagen de obtuvo de la página oficial de ESPRESSIF [32]

<span id="page-55-0"></span>*Tabla de características del ESP32 DevKit de ESPRESSIF*

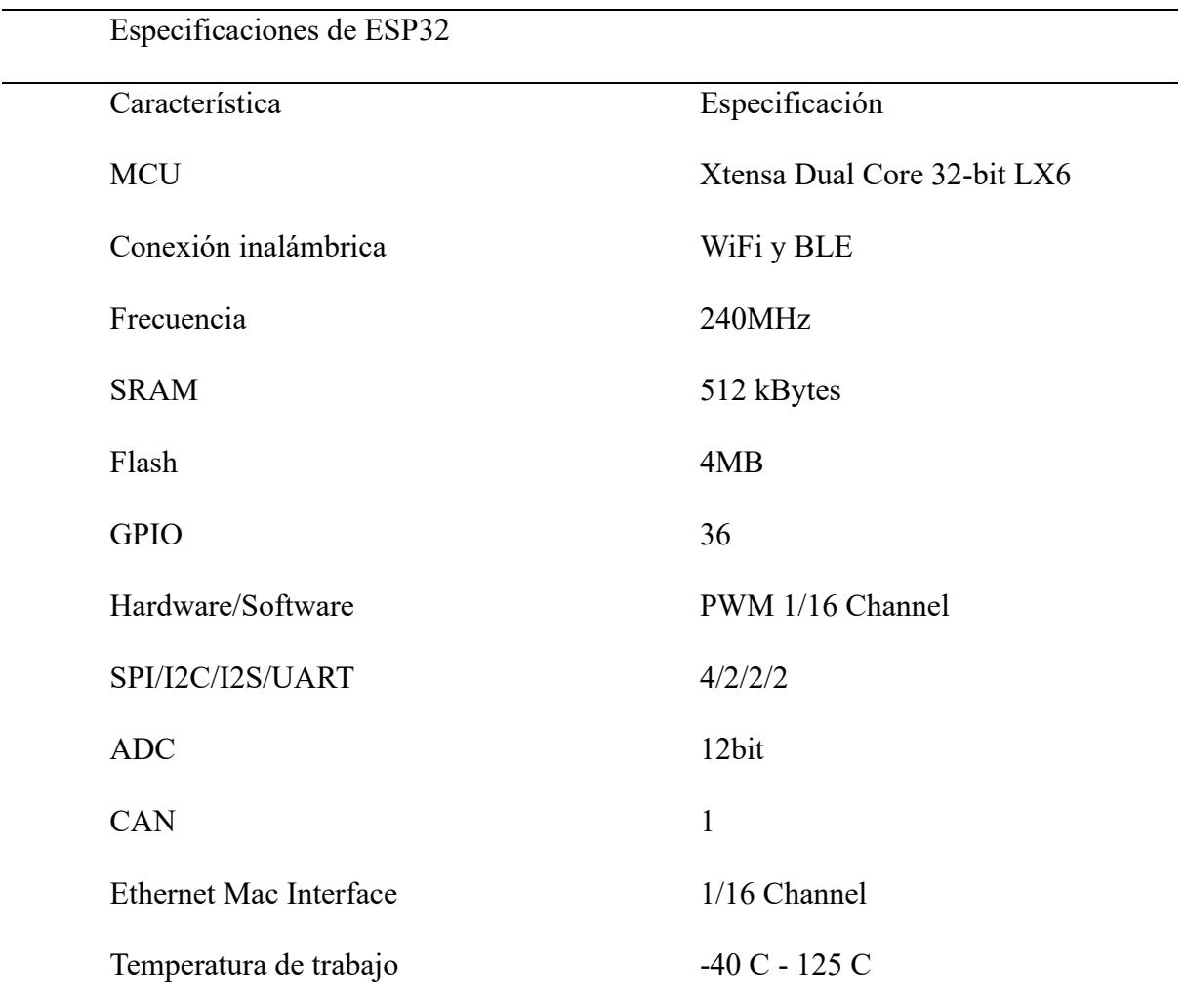

*Nota.* Esta información se obtuvo de la página oficial de ESPRESSIF [32]

# *2.3 Requerimientos y análisis de soluciones*

Se planteó los requerimientos que necesitaba nuestro prototipo final:

# **Tabla 2.7**

# *Requerimientos generales de nuestro proyecto*

# Requerimientos de la solución

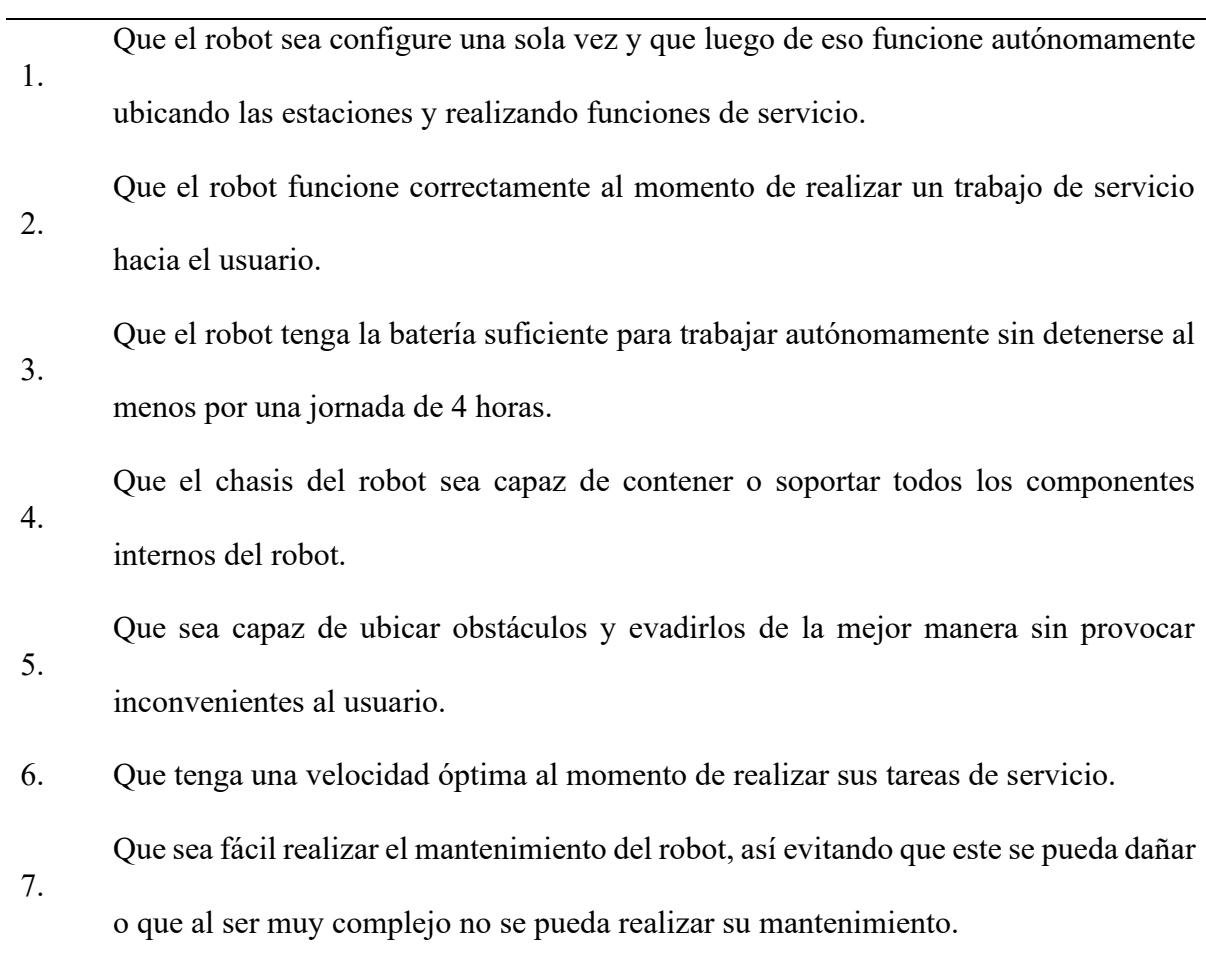

### **2.3.1 Soluciones propuestas**

Teniendo estos requerimientos se planteó tres soluciones para resolver nuestra problemática:

### **Tabla 2.8**

1.

2.

3.

*Soluciones propuestas a partir de los requerimientos*

### Soluciones propuestas

Diseño de un robot móvil omnidireccional de servicio con planeación, mapeado y posicionamiento basado en odometría laser con controlador NVIDIA para tareas de navegación de entorno basado en mapas y navegación social para evasión de obstáculos.

Diseño de un robot móvil diferencial de servicio, con planeación, mapeado y posicionamiento basado en odometría visual e inteligencia artificial con computadora como controlador para realizar tareas de navegación de entorno basado en mapas y

sistemas de lógica difusa para evasión de obstáculos.

Diseño de un robot móvil diferencial de servicio con planeación, mapeado y posicionamiento basado en odometría visual y de ruedas con controlador NVIDIA para realizar tareas SLAM, reconocimiento de marcadores de posicionamiento y navegación social para evasión de obstáculos.

# **2.3.2 Análisis de soluciones**

Teniendo estas tres soluciones posibles, se realizó varias matrices de decisión para elegir la solución óptima.

Primero se estableció las características más importantes y su jerarquía de importancia, estas características son las siguientes:

# **Tabla 2.9**

*Características importantes de nuestra solución*

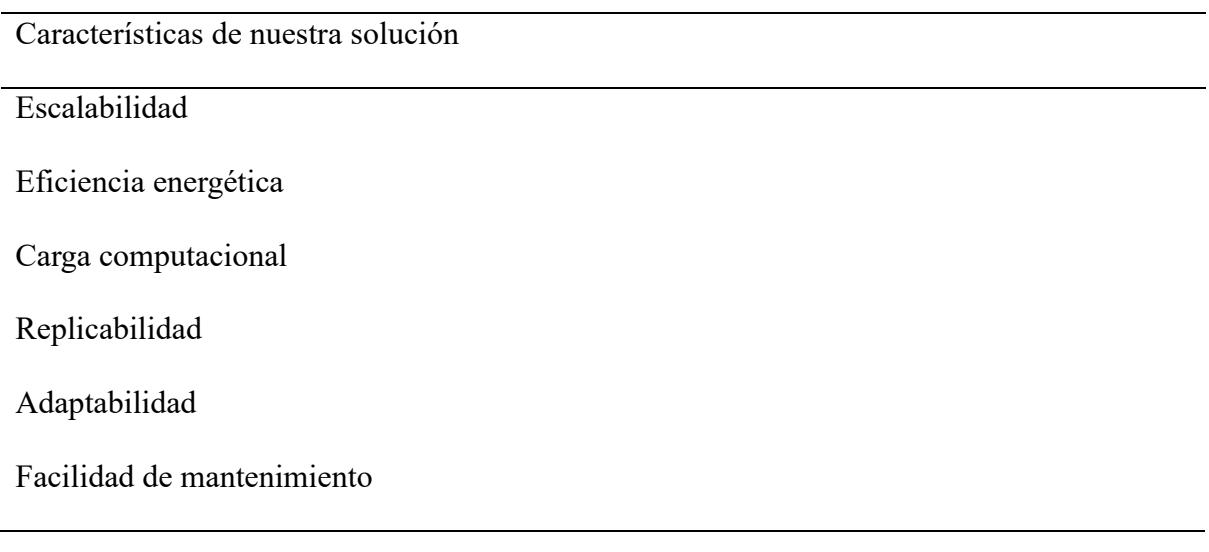

Para definir la ponderación de las características se analizó a partir de la **[Tabla 2.10](#page-59-0)**.

### <span id="page-59-0"></span>*Ponderación de criterios*

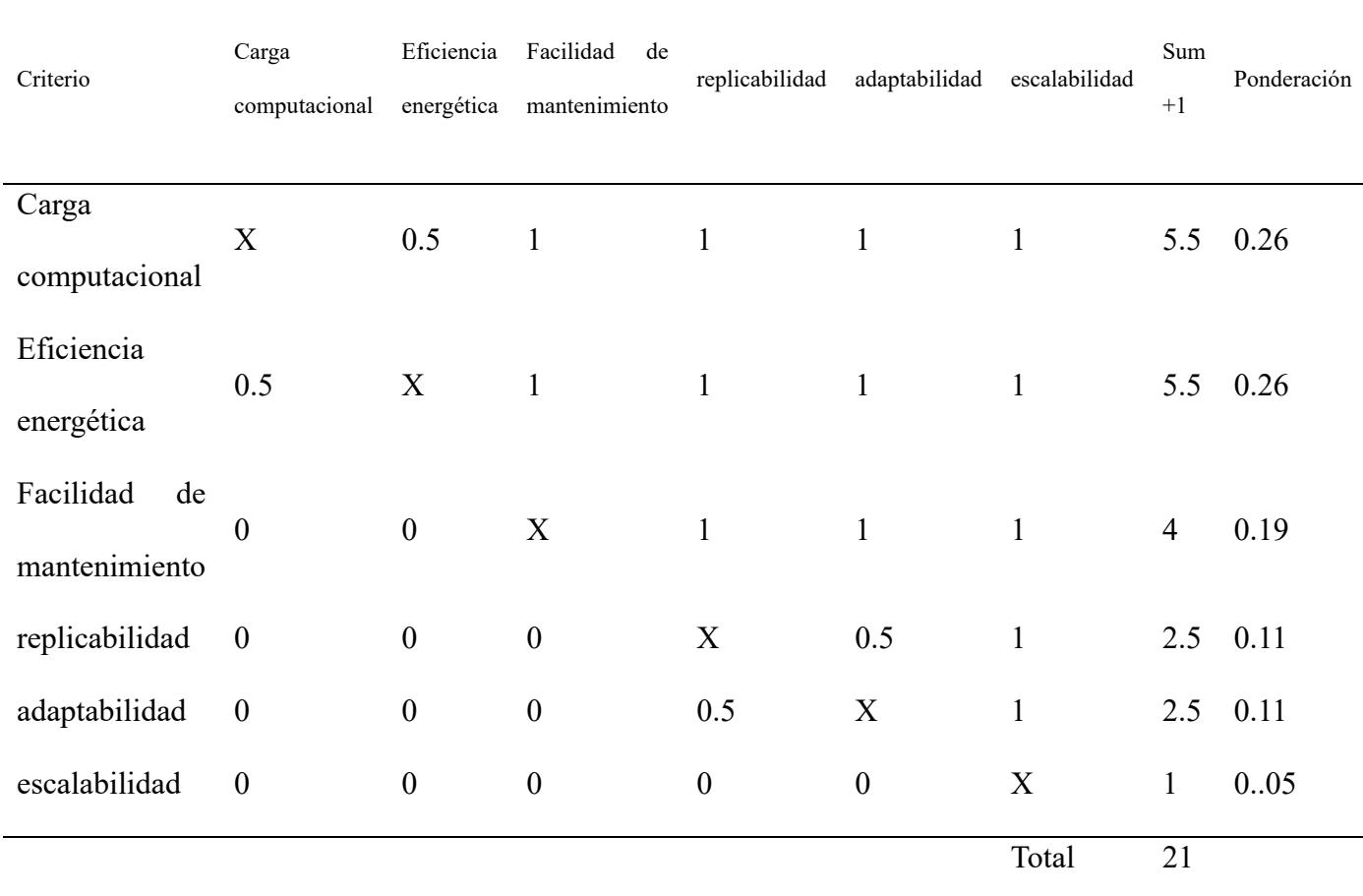

*Nota.* Esta tabla se obtuvo en base al orden de jerarquía de las características y los requerimientos

Obteniendo así el siguiente orden de Jerarquía:

## $Carga Computacional = Eficiencia Energética > Facilidad de Mantenimiento$

# $> Replicabilidad = Adaptabilidad > Escalabilidad$

Luego, se crearon tablas de ponderación específicas de cada criterio, donde se analizó la viabilidad de las soluciones de manera individuales para finalmente comparar las alternativas de solución a partir de sus valores ponderados.

*Tabla de ponderación de la Carga Computacional*

| Carga         | Alternativa 1  | Alternativa 2 Alternativa 3 $SUM + 1$ Ponderación |          |   |       |
|---------------|----------------|---------------------------------------------------|----------|---|-------|
| Computacional |                |                                                   |          |   |       |
| Alternativa 1 | X              |                                                   |          | 3 | 0.5   |
| Alternativa 2 | $\theta$       | X                                                 | $\theta$ |   | 0.167 |
| Alternativa 3 | $\overline{0}$ |                                                   | X        | 2 | 0.33  |
| Total         |                |                                                   |          | 6 |       |

*Nota. Alternativa* 1 > *Alternativa* 3 > *Alternativa* 2

# **Tabla 2.12**

*Tabla de ponderación de la Eficiencia Energética*

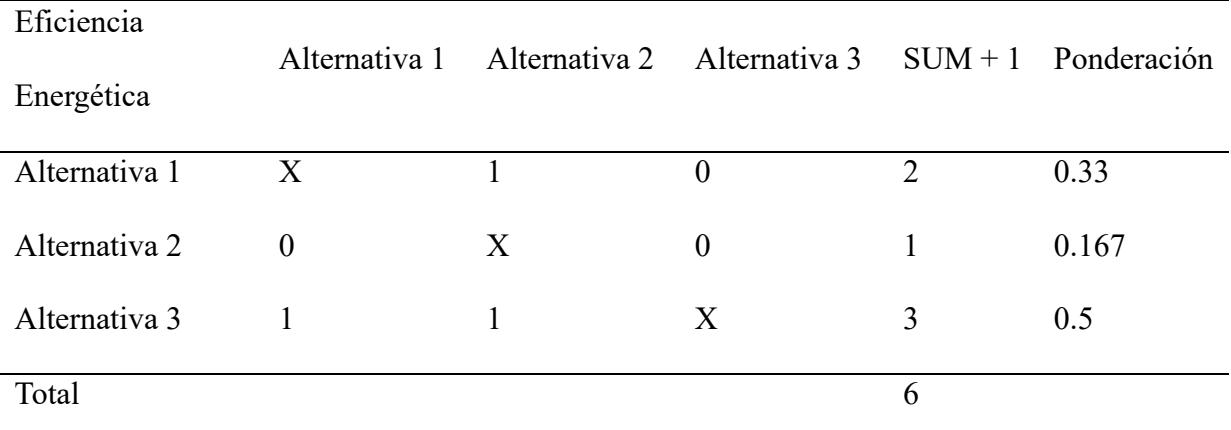

*Nota. Alternativa* 3 > *Alternativa* 1 > *Alternativa* 2

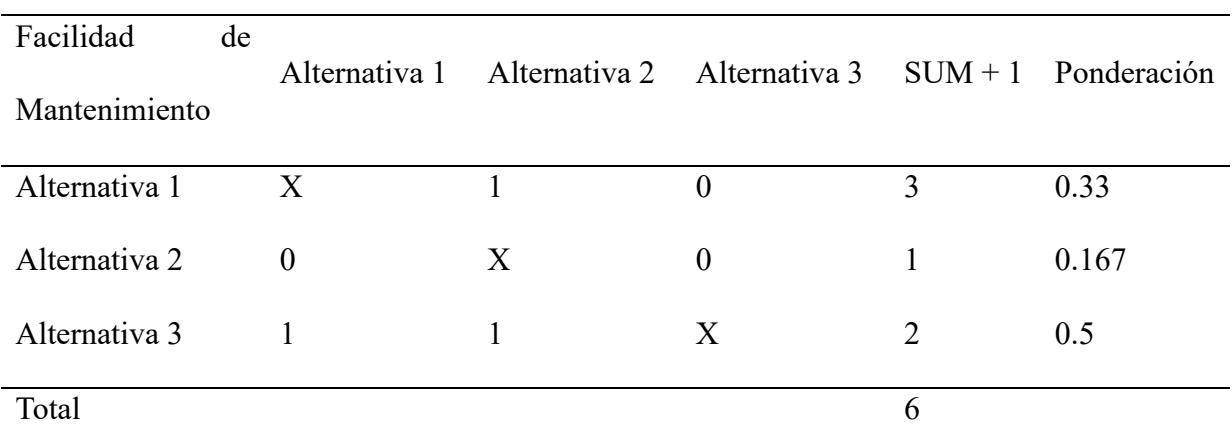

*Tabla de ponderación de la Facilidad de Mantenimiento*

*Nota. Alternativa* 3 > *Alternativa* 1 > *Alternativa* 2

# **Tabla 2.14**

*Tabla de ponderación de la Replicabilidad*

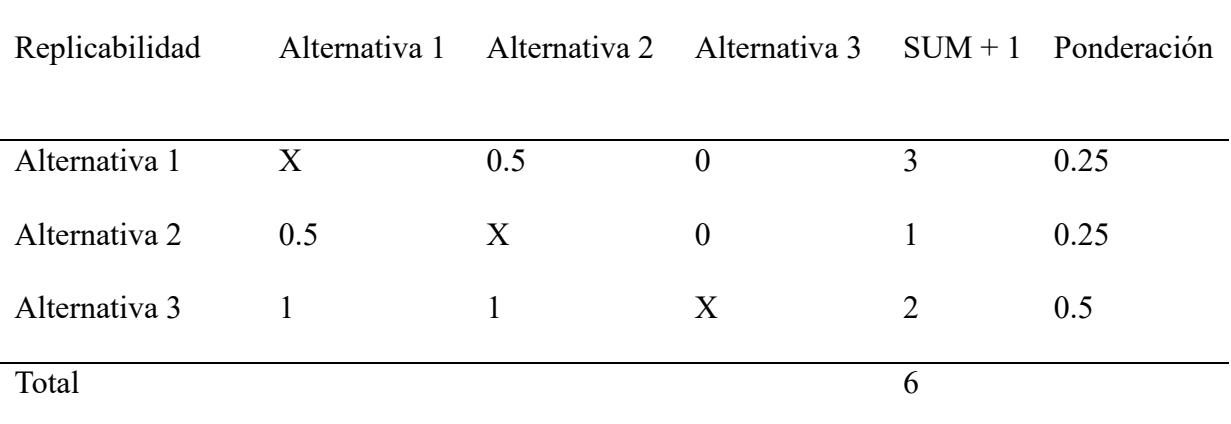

*Nota. Alternativa* 3 > *Alternativa* 1 = *Alternativa* 2

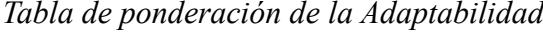

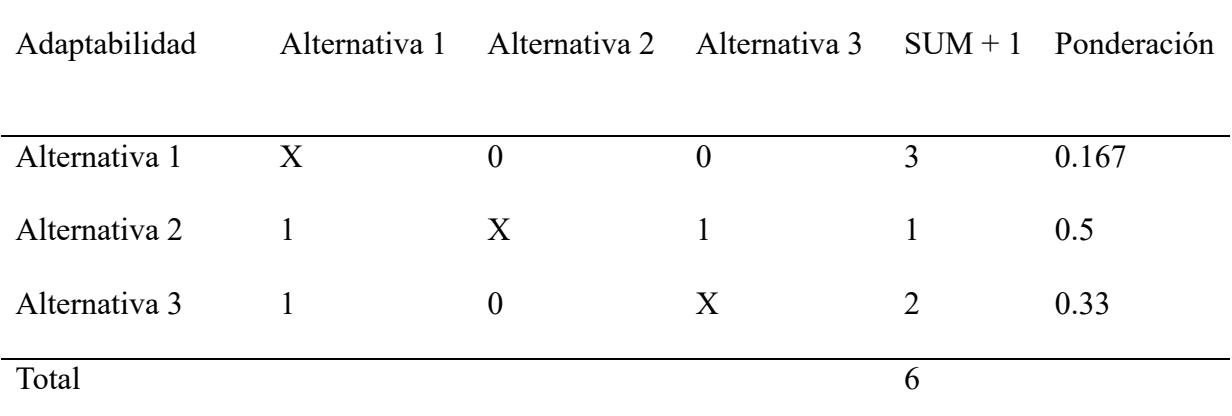

*Nota. Alternativa* 2 > *Alternativa* 3 > *Alternativa* 1

# **Tabla 2.16**

*Tabla de ponderación de la Escalabilidad*

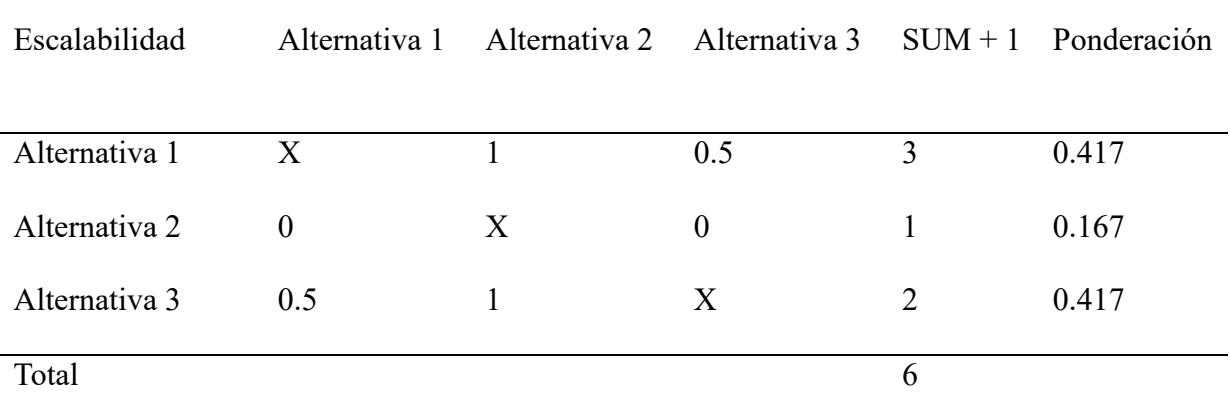

*Nota. Alternativa* 3 = Alternativa 1 > Alternativa 2

*Tabla de Conclusiones*

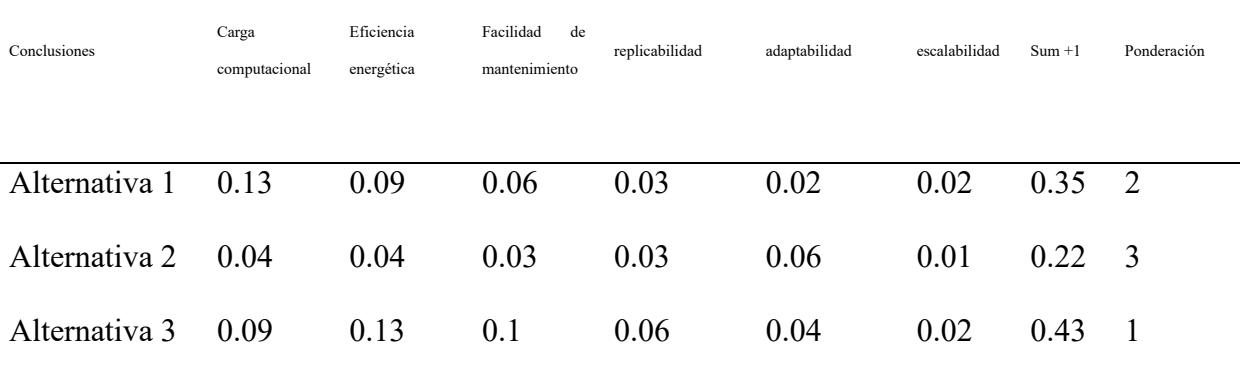

*Nota*. La solución tres fue la opción óptima y por ende la alternativa elegida

Finalmente, con esta alternativa 3 que fue la mejor ponderada, se procedió a elegir los diferentes componentes de hardware que se aplicó en nuestro prototipo final.

### *2.4 Escenario de funcionamiento*

Los escenarios principales en los cuales se desenvolvió el robot fueron espacios cerrados sin ningún desnivel y en un ámbito social. Ambos escenarios serán descritos en las siguientes secciones

### **2.4.1 Escenario de identificación de espacio desconocido**

Este escenario es una etapa inicial que nuestro robot tuvo que cumplir, el robot utilizó su sensor Lidar para mapear un sitio desconocido, las características principales de este escenario son las siguientes:

- El robot deberá utilizar un algoritmo de SLAM para mapear un ambiente desconocido.
- Se tendrá que guardar el mapa realizado por el Lidar utilizando librerías de ROS.

• Se tendrá que identificar los obstáculos no dinámicos como las paredes, puertas o mesas.

#### **2.4.2 Escenario de navegación en un espacio recurrente**

En este escenario se utiliza un mapa precargado desde ROS donde el robot navegó autónomamente y a su vez cumplió las tareas de servicio, las características iniciales de este escenario fueron las siguientes:

- Pueden existir obstáculos dinámicos.
- Se debe obtener la odometría del robot para poder utilizarla en la navegación del robot.
- Se debe identificar las estaciones de trabajo para que el robot pueda cumplir sus tareas de servicio de manera eficiente.
- Debe utilizar un solo mapa de todo el lugar el cual funcionará como plano de trabajo del robot.

# *2.5 Hardware adicional*

En esta sección se especifica el hardware adicional que se consideró en base a los requerimientos previamente establecidos.

# **2.5.1 Cámara de odometría Intel RealSense T265**

La cámara de odometría que se utilizó en nuestro robot para obtener su posición en el mapa y así se completó la navegación autónoma.

# **Figura 2.9**

*Cámara de rastreo Intel RealSense T265*

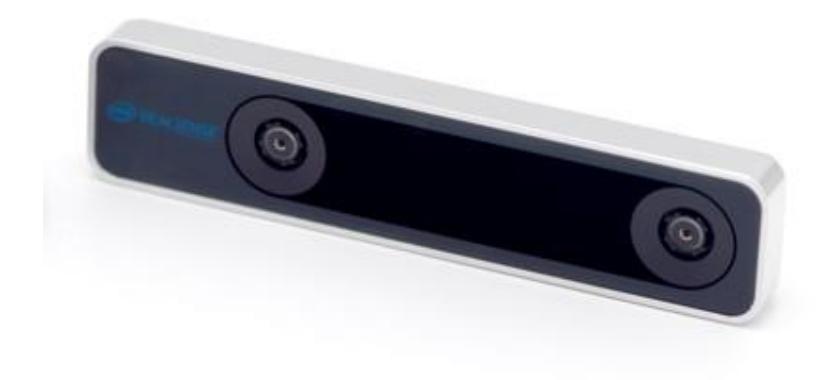

*Nota.* Esta imagen fue obtenida de la página oficial de Intel [33]

### **2.5.2 Cámara de profundidad Intel RealSense D435i**

Para completar la tarea de visión por computadora, el robot de servicio utilizó la cámara de Intel RealSense D435i debido a que tiene RGB y detecta profundidad. Las detecciones de personas se realizaron con ayuda de esta cámara y el paquete Darknet ROS [34]

## **Figura 2.10**

*Cámara de profundidad Intel RealSense D435i*

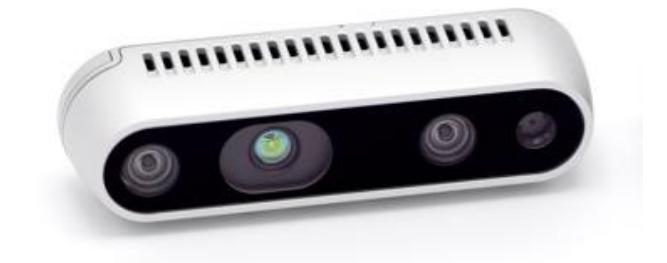

*Nota.* Esta imagen fue obtenida de la página oficial de Intel [33]

# **Tabla 2.18**

*Características de la cámara D435i*

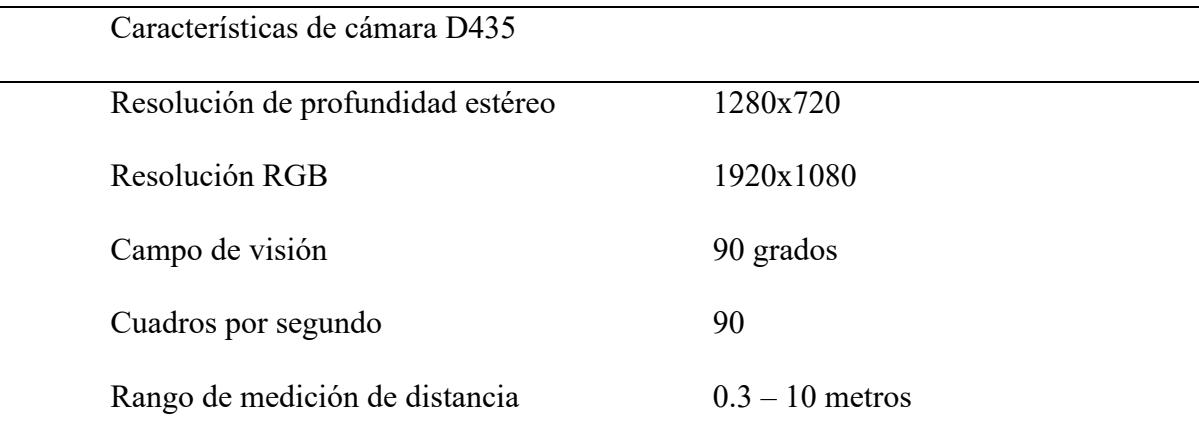

*Nota.* esta información se obtuvo de la página principal de Intel [33]

### **2.5.3 Placa de desarrollo Jetson Nano**

La Jetson Nano de NVIDIA fue el centro de cómputo principal de nuestro robot, la ventaja principal por la cual se eligió la Jetson Nano fue el ahorro de energía y su adaptabilidad con la inteligencia artificial.

## **Figura 2.11**

*NVIDIA Jetson Nano*

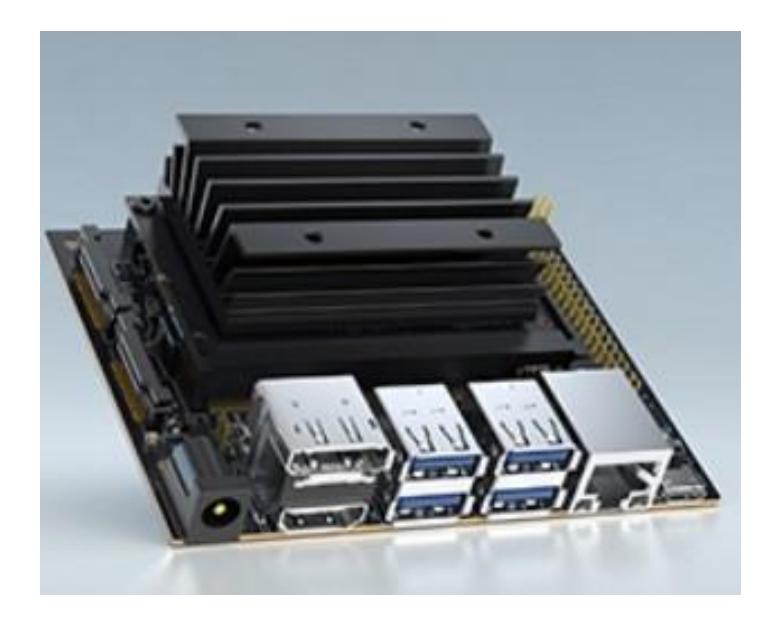

Nota. Esta imagen se obtuvo de la página oficial de NVIDIA [35]

#### *2.6 Software*

# **2.6.1 Técnicas SLAM**

Existe un gran repertorio de paquetería para realizar tareas SLAM, en ROS se pueden utilizar distintos paquetes, entre los más destacables se encuentran, Cartographer, Hector-SLAM, Gmapping y RTAB.

Se utilizó los criterios de evaluación especificados en la **[Tabla 2.19](#page-68-0)**, de esta forma se obtuvo la técnica SLAM a utilizar como se muestra en la **[Tabla 2.20](#page-68-1)**.

<span id="page-68-0"></span>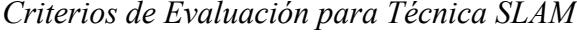

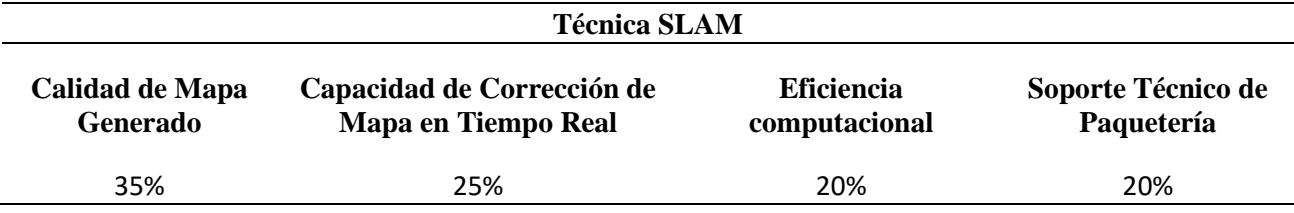

### <span id="page-68-1"></span>**Tabla 2.20**

*Matriz de decisión para elección de Técnica SLAM a utilizar*

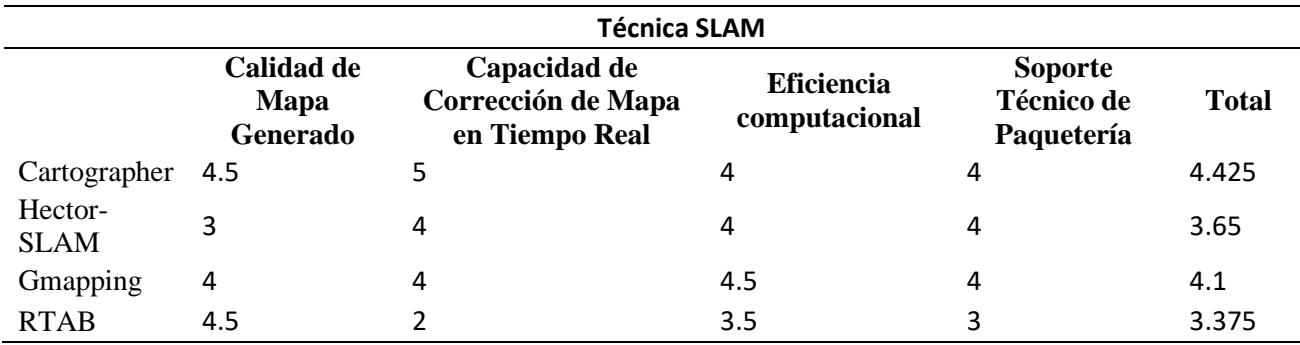

Para las tareas SLAM, se utilizó Cartographer [36] para realizar mapas en 2D o 3D de ambientes desconocidos a partir de información de Sensor Lidar y Odometría del sistema robótico.

#### **2.6.2 Algoritmos de Navegación y Localización**

Debido a la necesidad de optimizar recursos y dado a que ya no se necesita mapear el entorno de nuevo, se decidió utilizar otro algoritmo para el segundo escenario, en ROS hay 3 algoritmos de Navegación y Localización destacable los cuáles son: AMCL (Adaptive Monte Carlo Localization), Cartographer Navigation, Sbpl Lattice Planner

Se utilizó los criterios de evaluación especificados en la **[Tabla 2.21](#page-69-0)**, de esta forma se obtuvo el algoritmo de Navegación y localización a utilizar como se muestra en la **[Tabla 2.22](#page-69-1)**

<span id="page-69-0"></span>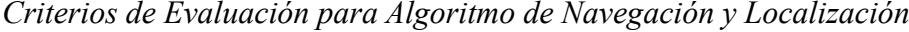

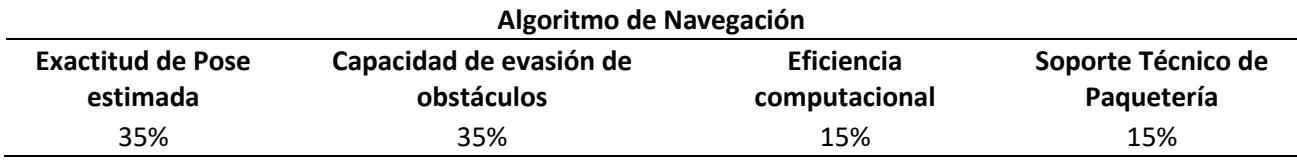

### <span id="page-69-1"></span>**Tabla 2.22**

*Matriz de decisión para elección de algoritmo de Navegación y Localización a utilizar*

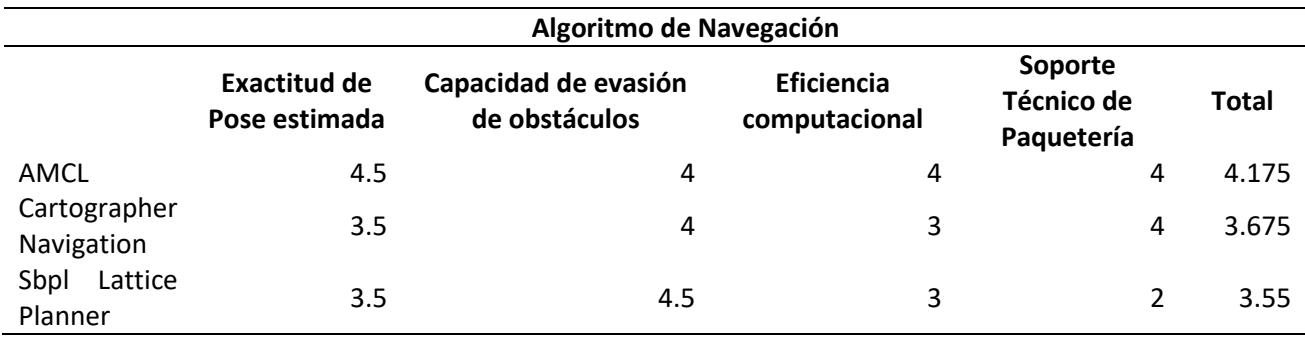

Para la Navegación y localización se optó por usar el algoritmo AMCL [37], el cuál es un paquete que permite brindar costos a mapas tanto locales como globales, lo que permitió brindar personalización en la capacidad de evadir obstáculos dinámicos.

### **2.6.3 Comunicación entre componentes.**

Para poder enlazar componentes no nativos de ROS, como lo es la ESP32, se necesitó un protocolo para enlazar el Hardware y empezar una comunicación basada en mensajes a través de distintos topics, para poder comunicar el código de Micropython de la ESP32 con los sistemas de mensajes personalizados de ROS, se utilizó el paquete rosserial, más específicamente, rosserial\_python [38], de esta manera se estableció un canal de comunicación que permitió intercambiar mensajes serializados entre los periféricos.

### *2.7 Arquitectura del sistema del robot*

## **2.7.1 Conexión Hardware del Robot**

Se realizó un diagrama de conexiones de hardware donde se halló la relación que existe en cada uno de estos componentes.

## **Figura 2.12**

*Diagrama básico de cómo se conectan nuestros diferentes componentes de hardware*

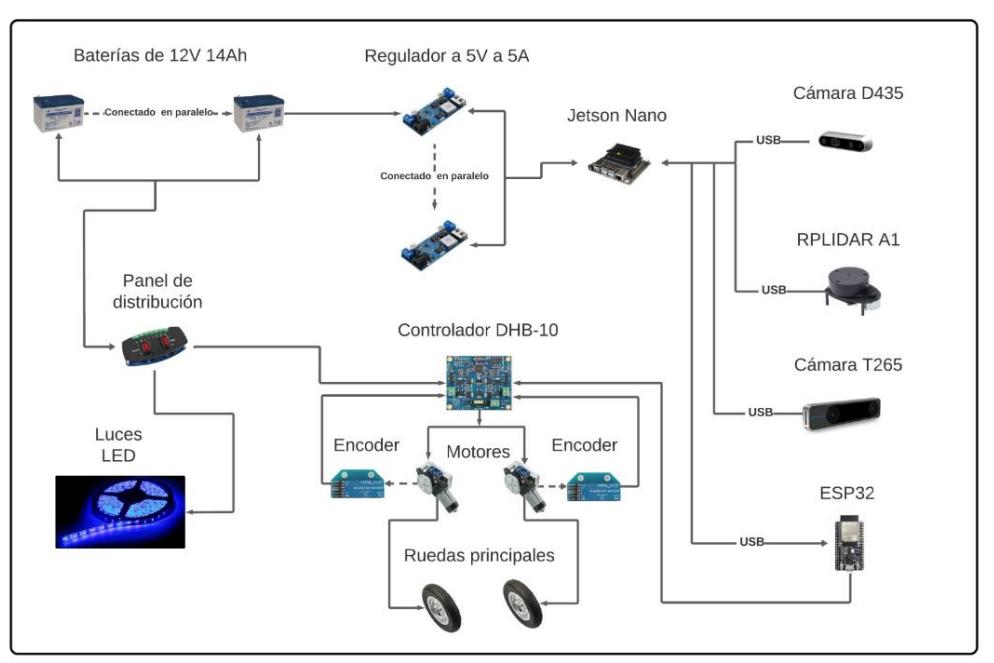

Hardware del robot

### **2.7.2 Lógica de Comunicación en funcionamiento**

El Robot realizó tareas diferentes según el escenario de funcionamiento en el que se encuentre, por ende, su lógica es diferente en cada uno de estos.

### *2.7.2.1 Estructura de Comunicación para Mapeo y Localización*

Se realizó un diagrama de la arquitectura de comunicación donde se enlazan los nodos para cumplir las tareas de mapeo y localización.

# **Figura 2.13**

*Estructura de comunicación, mapeo y localización del robot*

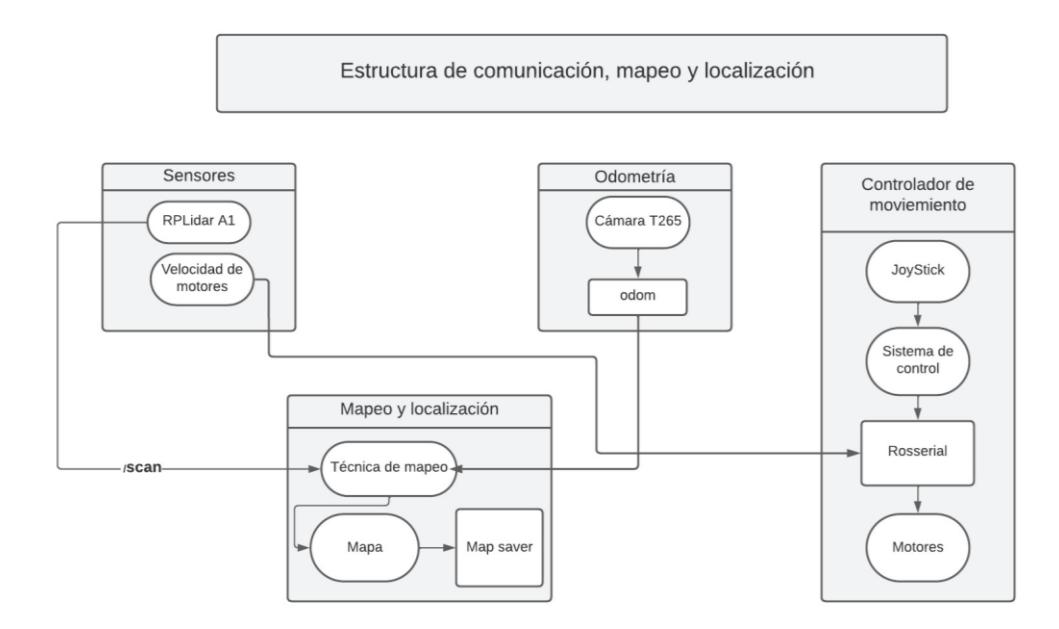

### *2.7.2.2 Estructura de Comunicación para Navegación y Localización*

Para el segundo escenario, el Robot fue capaz de realizar todas sus funcionalidades de trayectoria, movimiento autónomo y planeación de rutas, se planteó el siguiente diagrama de comunicación.
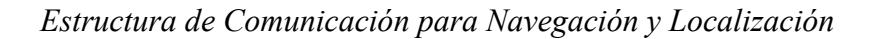

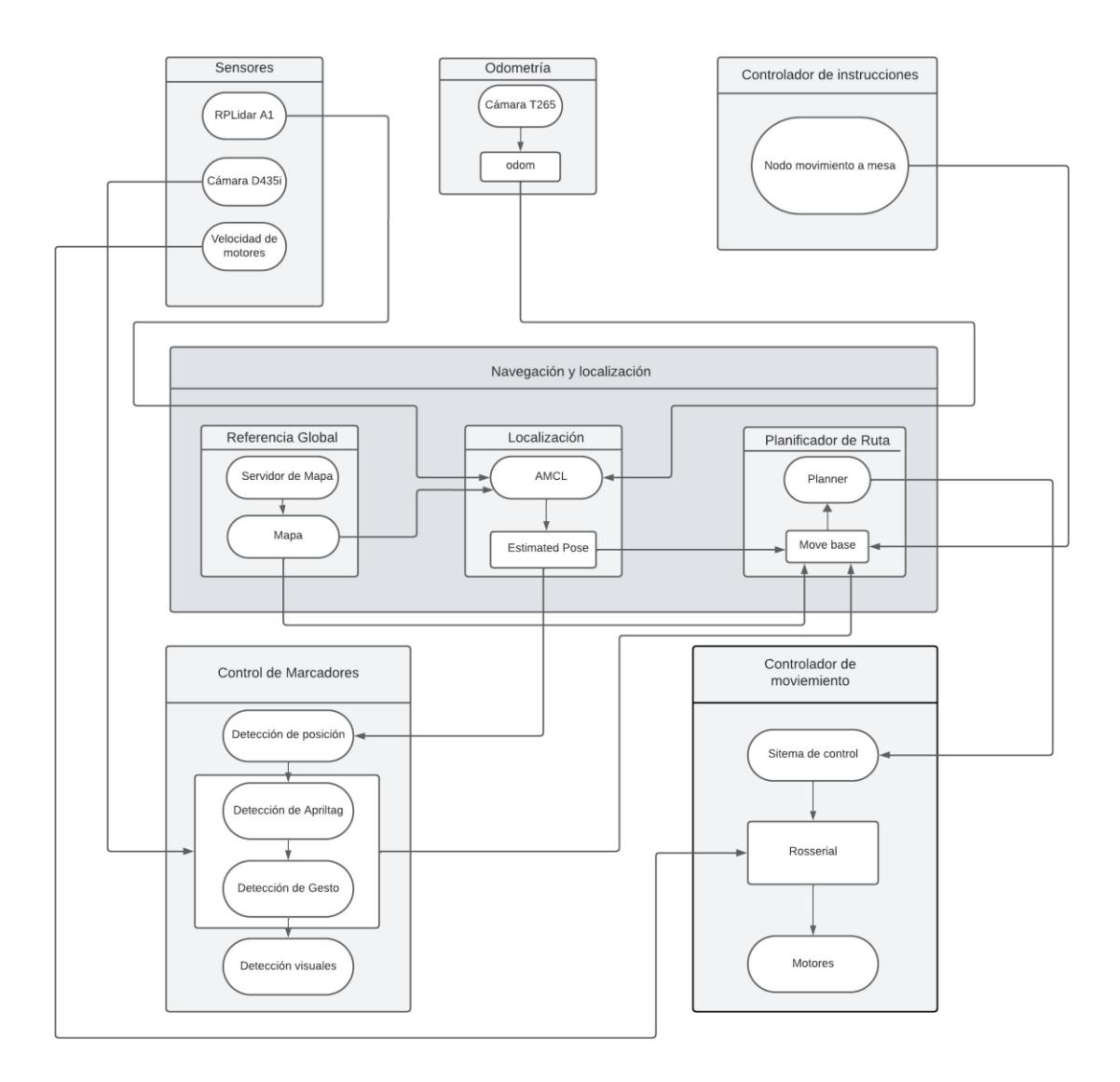

## *2.8 Cinemática del robot diferencial*

Se planteó las siguientes ecuaciones de nuestro sistema que luego se incorporaron a un paquete de ROS llamado *'differential\_drive'*, el cual sirvió para el control del robot.

<span id="page-73-0"></span>*Diagrama de la cinemática de nuestro robot diferencial*

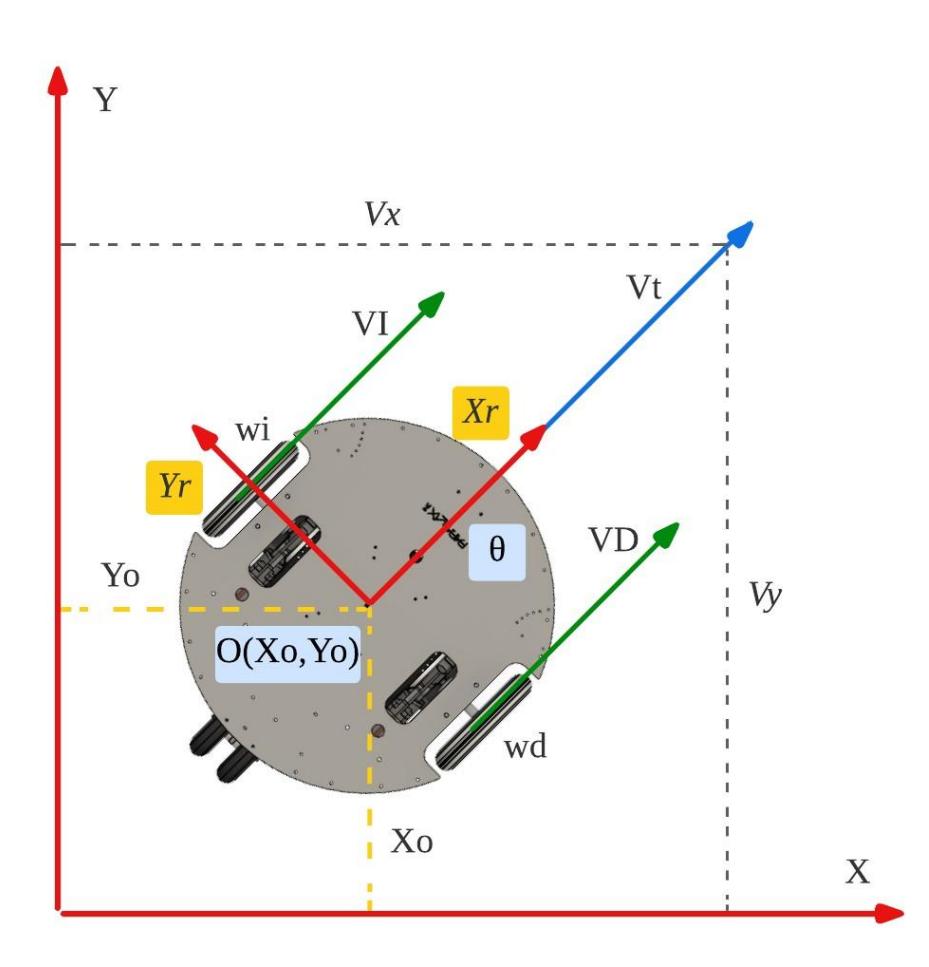

En la **[Figura 2.15](#page-73-0)** existen dos cuadros referenciales con los cuales se obtuvo nuestras ecuaciones cinemáticas y dinámicas, el plano inercial y el plano del robot.

## **Tabla 2.23**

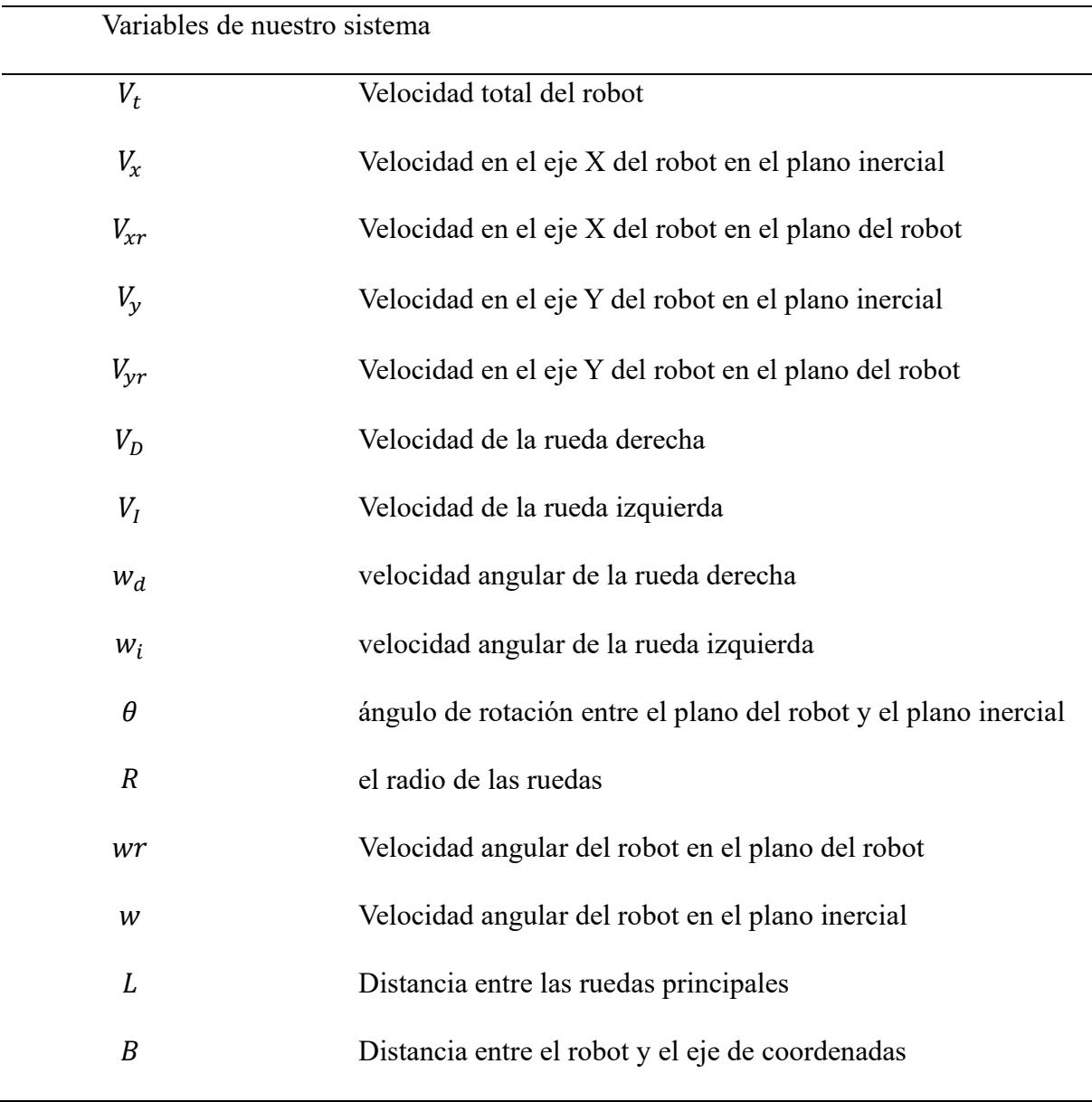

Basándo en la **[Figura 2.15](#page-73-0)** se obtuvo el siguiente análisis de vectores que representan su cinemática a través de ecuaciones matemáticas.

Análisis para hallar las expresiones de las velocidades lineales:

$$
VD = wr * R \tag{2.1}
$$

$$
VI = wl * R \tag{2.2}
$$

$$
Vx = Vt * cos\theta \tag{2.3}
$$

$$
Vy = Vt * sen\theta \tag{2.4}
$$

Si en el robot solo una de las dos llantas trabaja entonces el robot girará y las velocidades de  $V_{xr}$  y  $V_{yr}$  en el punto O será igual a:

$$
V_{xr} = \frac{R(wd)}{2} \tag{2.5}
$$

$$
V_{yr} = \frac{R(wi)}{2} \tag{2.6}
$$

Se obtuvo la velocidad del robot con respecto a la velocidad angular de las ruedas y también con respecto a la velocidad lineal de las mismas.

$$
Vt = \frac{R(wd + wi)}{2} \tag{2.7}
$$

<span id="page-75-0"></span>
$$
Vt = \frac{VD + VI}{2} \tag{2.8}
$$

$$
Vx = \frac{VD + VI}{2} * cos\theta
$$
 (2.9)

$$
Vy = \frac{VD + VI}{2} * sen\theta \tag{2.10}
$$

De las ecuaciones se obtuvo las siguientes características del robot:

- 1. Si la velocidad de cada rueda es de igual magnitud, pero diferente sentido, entonces el robot rotará sobre su propio eje.
- 2. Si las velocidades de las ruedas son iguales y tienen la misma dirección, entonces el robot se moverá a lo largo de su eje X.
- 3. Para nuestro modelo se asumió que no existe deslizamiento lateral y como nuestro robot tienes restricciones holónomicas, este no se moverá a lo largo del eje y con el marco de referencia dado.

### <span id="page-76-0"></span>**Figura 2.16**

*Análisis de la velocidad de nuestro robot diferencial en un plano 2D*

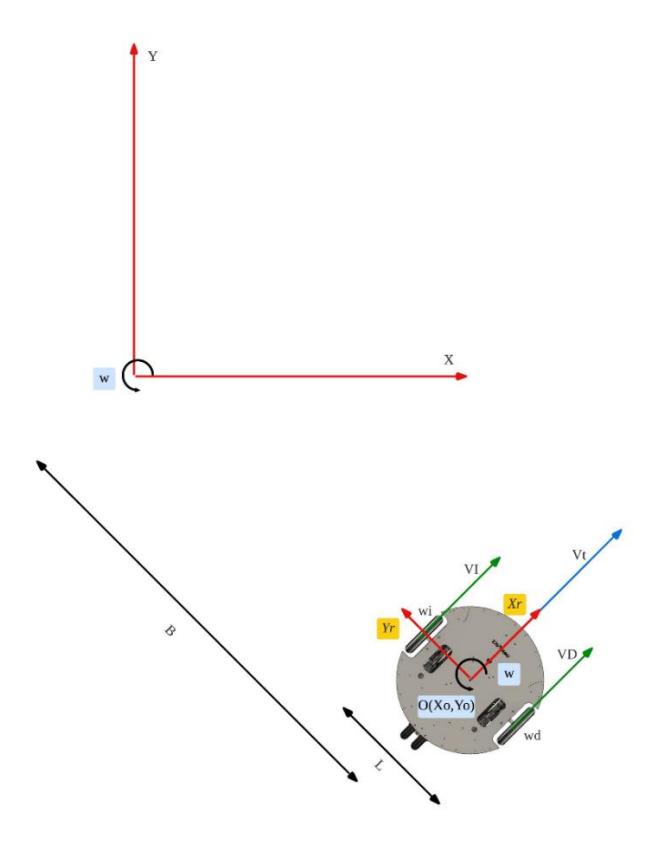

Como se puede observar en la **[Figura 2.16](#page-76-0)** los componentes añadidos al modelo cinemático del robot son los siguientes:

Análisis para hallar la expresión matemática de la velocidad angular:

$$
v = wr \tag{2.11}
$$

$$
V_I = w * (B - \frac{L}{2})
$$
 (2.12)

$$
V_D = w * (B + \frac{L}{2})
$$
 (2.13)

$$
B = \frac{(V_I + \frac{W * L}{2})}{W}
$$
 (2.14)

$$
V_D = w * (\frac{V_I + \frac{w * L}{2}}{w} + \frac{L}{2})
$$
 (2.15)

$$
V_I = w * (\frac{V_I + \frac{w * L}{2}}{w} - \frac{L}{2})
$$
\n(2.16)

finalmente se obtuvo la ecuación para representar la velocidad angular del robot.

<span id="page-77-0"></span>
$$
wr = \frac{V_D - V_I}{L} \tag{2.17}
$$

Analizándolo desde otro punto de vista también se pudo describir la ecuación de velocidad angular de otra manera.

$$
wr = \frac{R(wd - wi)}{L} \tag{2.18}
$$

Luego de que se obtuvo estas ecuaciones se procedió a representar el sistema cinemático del robot en su forma matricial con respecto al marco de referencia del robot.

$$
\dot{q}^r = \begin{bmatrix} \dot{x}_o^r \\ \dot{y}_o^r \\ \dot{\theta} \end{bmatrix} = \begin{bmatrix} \frac{R}{2} & \frac{R}{2} \\ 0 & 0 \\ \frac{R}{L} & \frac{-R}{2} \end{bmatrix} * \begin{bmatrix} wd \\ wi \end{bmatrix} \tag{2.19}
$$

Se obtuvo el modelo cinemático del robot en su forma matricial y con respecto al marco de referencia inercial.

$$
\dot{q}^I = \begin{bmatrix} \dot{x}_o^I \\ \dot{y}_o^I \\ \dot{\theta} \end{bmatrix} = \begin{bmatrix} \frac{R}{2} \cos \theta & \frac{R}{2} \cos \theta \\ \frac{R}{2} \sin \theta & \frac{R}{2} \sin \theta \\ \frac{R}{L} & -\frac{R}{2} \end{bmatrix} * \begin{bmatrix} wd \\ wi \end{bmatrix} \tag{2.20}
$$

Se asumió que existe una única velocidad lineal y velocidad angular que desplaza al robot siendo estas las entradas del sistema, las velocidades individuales de cada llanta serán las salidas del sistema, estos valores se utilizaron para el posterior control del prototipo final.

Teniendo la ecuación [\(2.8\)](#page-75-0) y [\(2.17\)](#page-77-0) se desarrolló algebraicamente y se obtuvo las ecuaciones finales de nuestro sistema que representan de manera matemática el comportamiento cinemático del robot móvil diferencial.

<span id="page-78-0"></span>
$$
V_I = V - \frac{w * L}{2} \tag{2.21}
$$

<span id="page-79-0"></span>
$$
V_D = V + \frac{w * L}{2}
$$
 (2.22)

#### *2.9 Diseño del controlador de motores DC*

Se analizó las diferentes opciones de control de motores DC y se obtuvo las siguientes opciones:

- utilizar el modelo cinemático del robot para ajustar la velocidad de los motores DC
- utilizar las características de los motores DC para realizar un control por corriente.

Debido a la complejidad que presentó la obtención de los parámetros físicos de los motores, se optó por utilizar el primer tipo de control el cual utiliza internamente las ecuaciones [\(2.21\)](#page-78-0) y [\(2.22\)](#page-79-0) para manejar las velocidades de cada rueda, el modelo de control sería el siguiente:

#### **Figura 2.17**

*Esquema general del control PID*

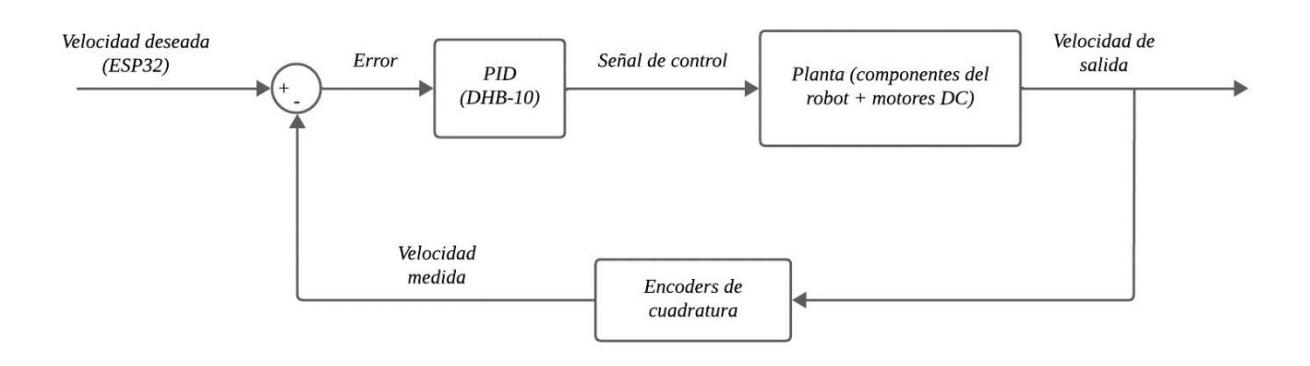

Las ecuaciones que estarán internamente en nuestro PID serán las siguientes:

$$
P = k_p * e(t) \tag{2.23}
$$

$$
I = k_i * \int_0^t e(\tau) d\tau
$$
 (2.24)

$$
D = k_d * \frac{de}{dt}(t) \tag{2.25}
$$

Finalmente se obtuvo la ecuación final de nuestro controlador:

$$
PID = k_p * e(t) + k_i * \int_0^t e(\tau) d\tau + k_d * \frac{de}{dt}(t)
$$
\n(2.26)

Se debe tener en cuenta que la empresa Parallax transformó las variables físicas de los motores y utilizó estos valores en funciones de programación integradas directamente en el firmware del controlador DHB-10, se utilizó estas funciones de control por PID que modificó el movimiento de los motores, por lo que se optó realizar un control cinemático debido a las funciones preestablecidas por Parallax y también por la configuración y posicionamiento de las ruedas.

El firmware del controlador que otorgó las funciones de movimiento, control y estatus de los motores fue realizada por la empresa Parallax y se encuentra en su página oficial [39] y se encuentra construido en idioma de programación C++, para nuestro robot el estudiante Steven Silva transformó estas funciones a micropython que finalmente es lo que utilizó la ESP32 para los comandos de movimiento.

# *2.10 Esquema de funcionamiento del robot*

# **Figura 2.18**

*Diagrama de flujo del funcionamiento del robot*

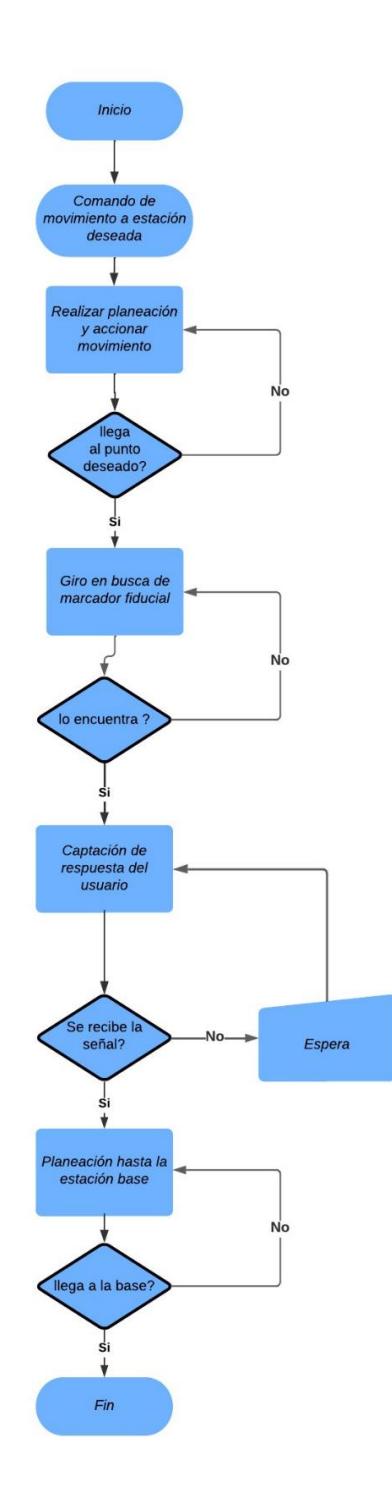

*Diagrama de flujo de comportamiento ante atascamientos*

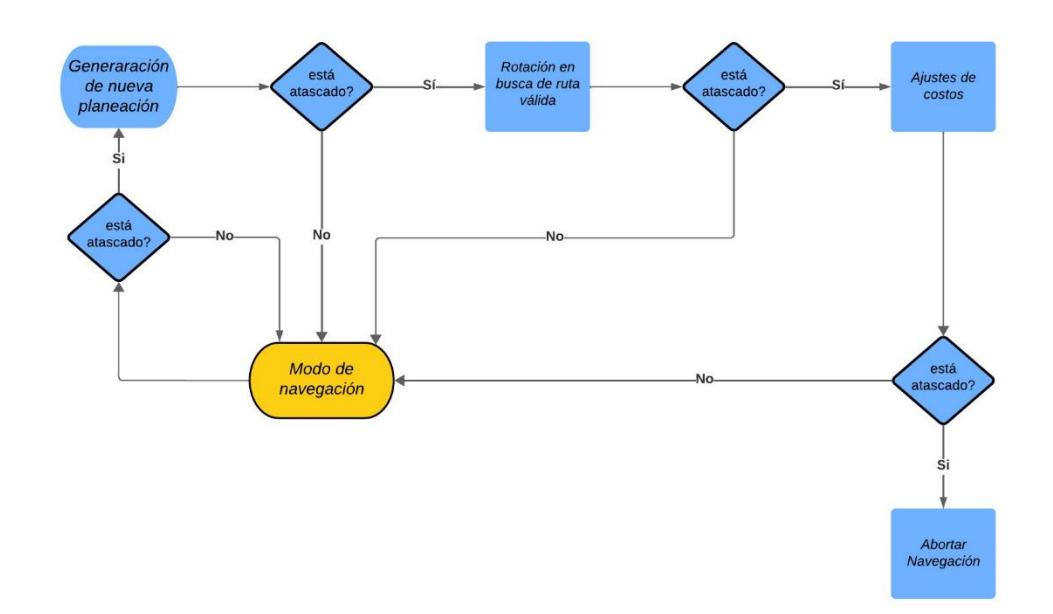

#### *2.11 Diseño mecánico del robot*

Se diseñó el cuerpo del robot y se realizó un análisis de elementos finitos para confirmar que el cuerpo del robot soportó el peso a transportar, estos cálculos se mostraron en posteriores capítulos.

### **2.11.1 Elementos de diseño inicial**

Los siguientes componentes mecánicos fueron proporcionados por el diseño inicial de Arlo, la solución se construyó a partir de esta base.

*Vista explosionada del motor*

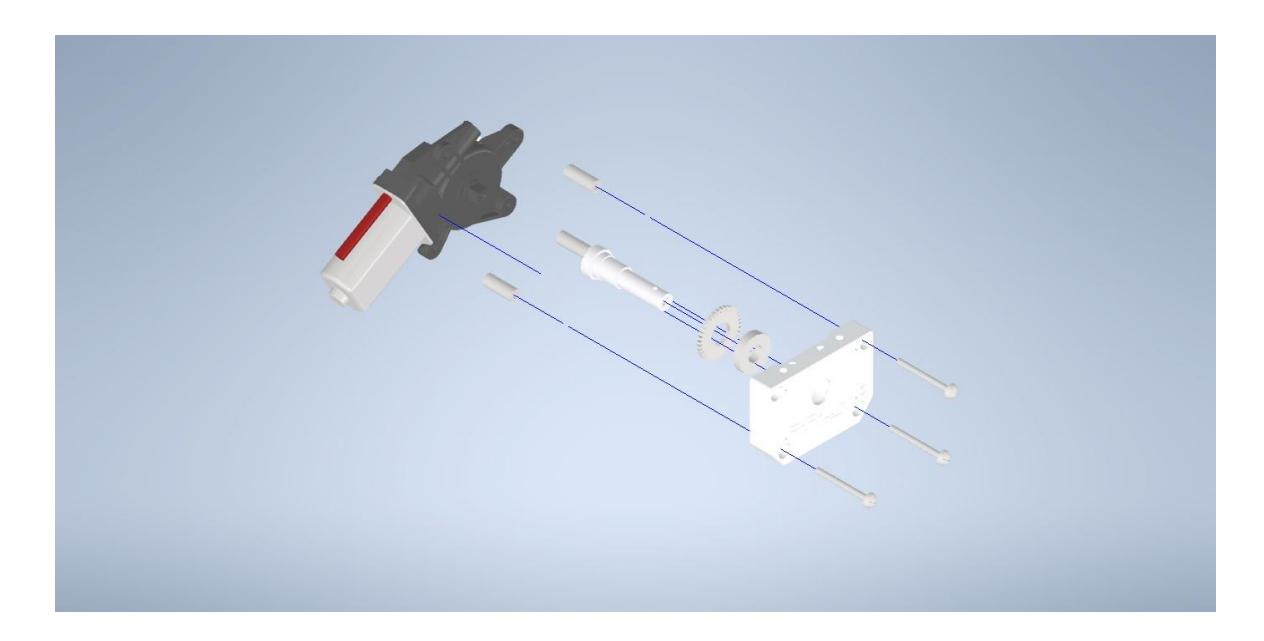

# **Figura 2.21**

*Vista explosionada de la rueda*

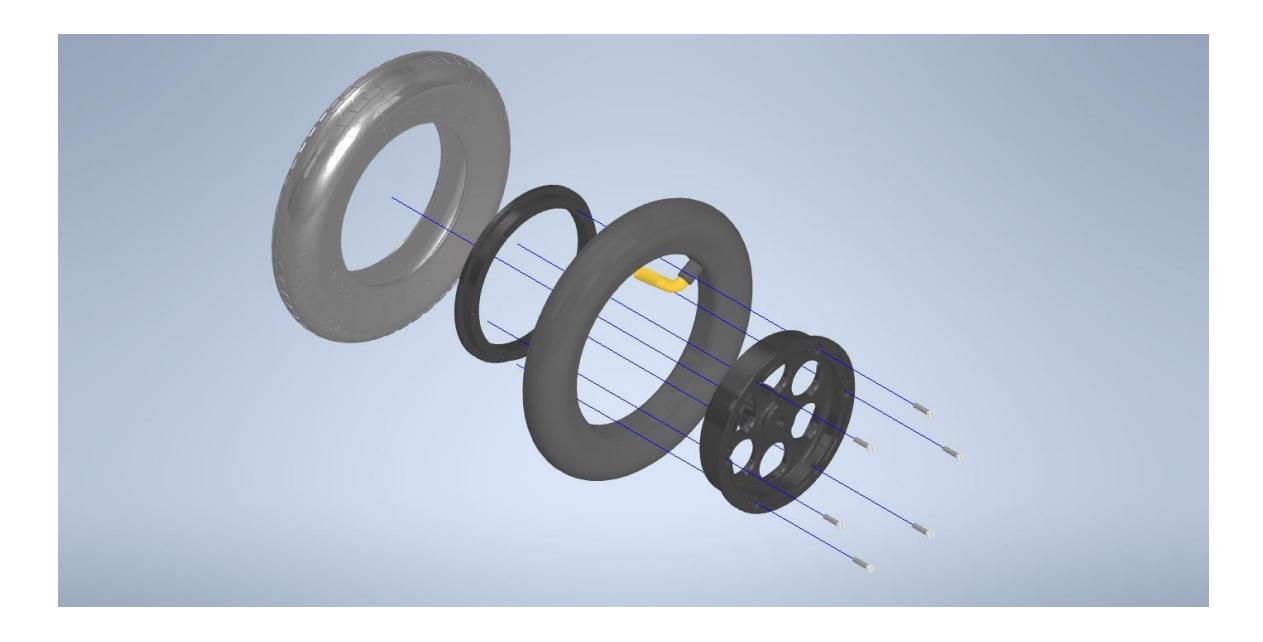

# *Vista explosionada de la Castor Wheel*

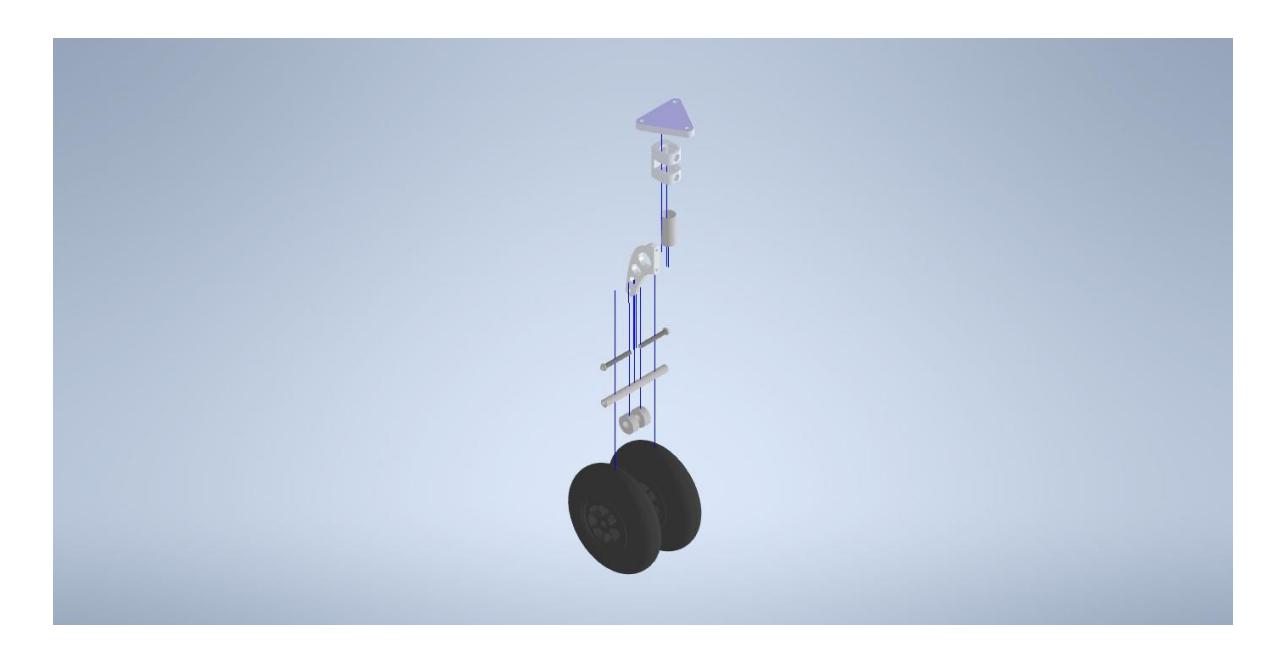

# **Figura 2.23**

*Vista explosionada de la base con todos los elementos iniciales*

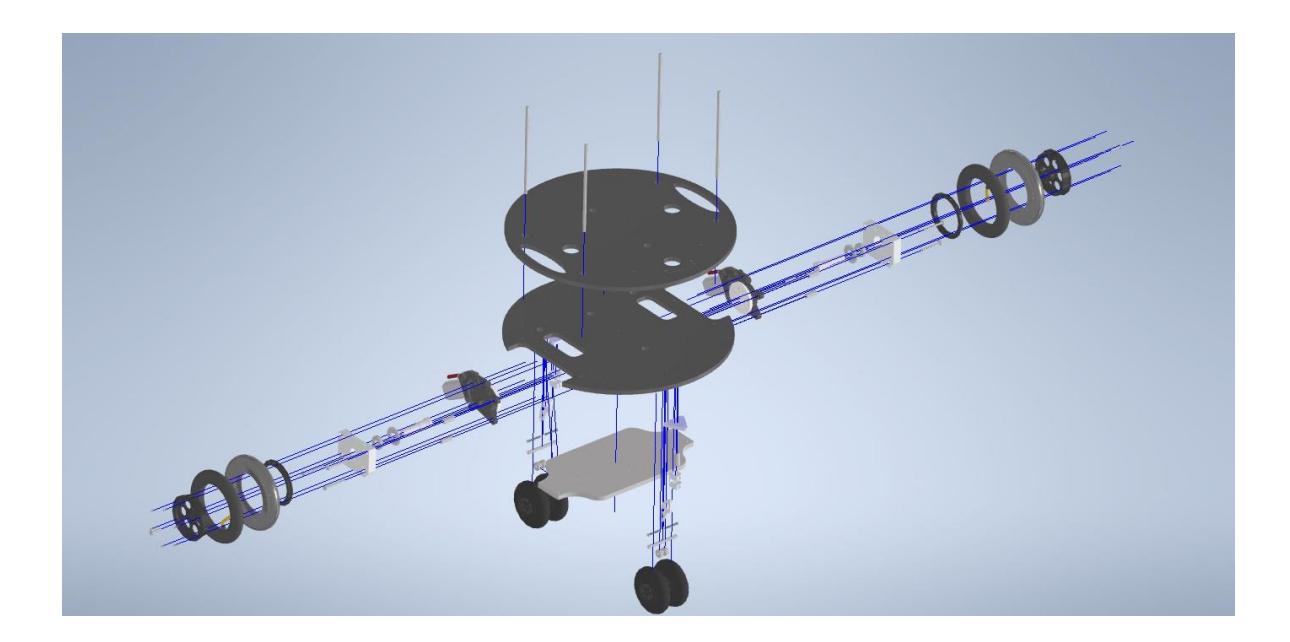

#### **2.11.2 Elementos agrados al diseño inicial**

Los siguientes elementos fueron diseñados por nosotros, se utilizaron las siguientes medidas basados en los resultados del análisis de elementos finitos.

## **Figura 2.24**

*Vista explosionada de la base de la cámara t265*

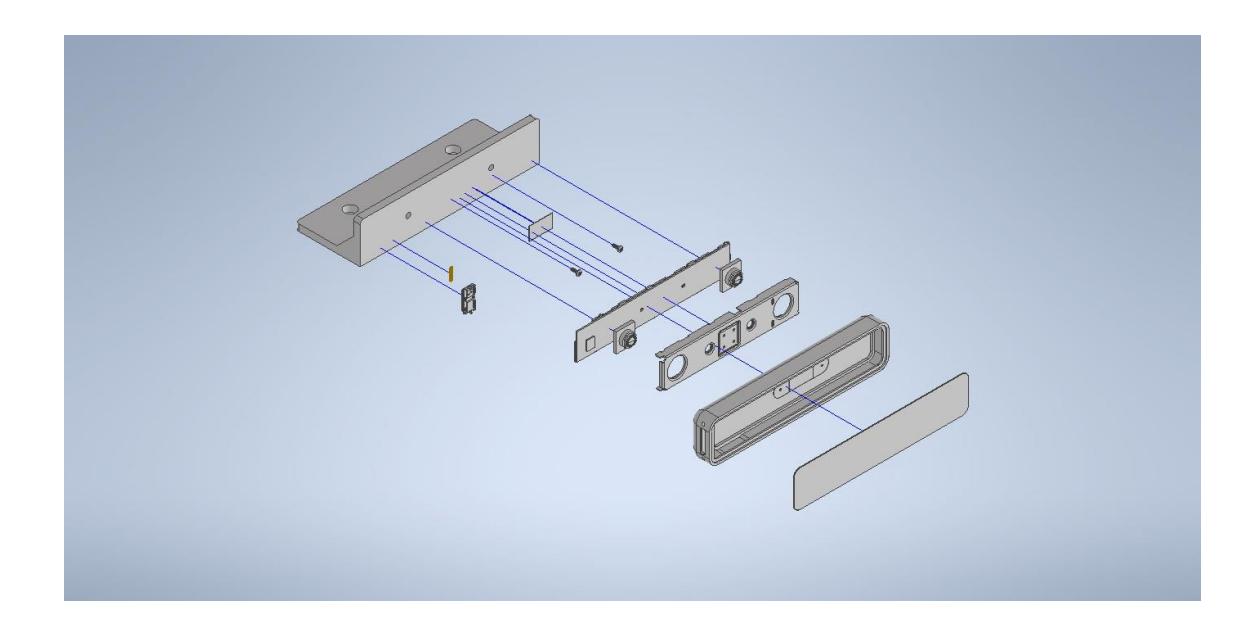

## **Figura 2.25**

*Vista explosionada del cuerpo del robot*

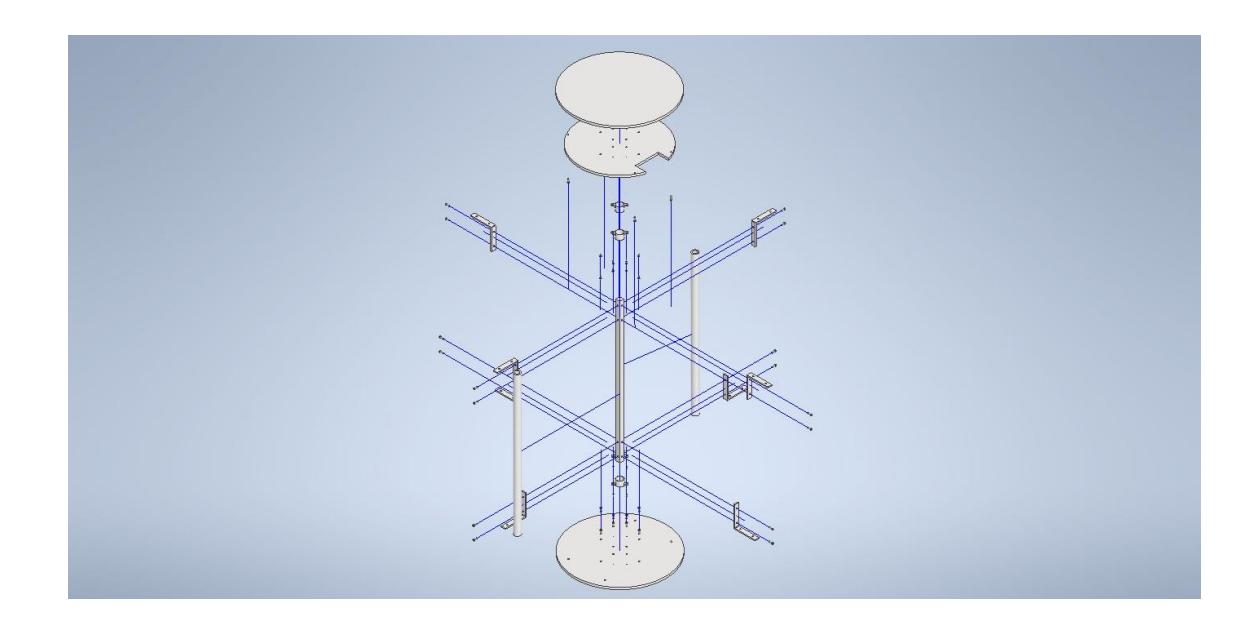

#### *2.12 Simulación en Gazebo*

Para la prueba de las distintas técnicas SLAM y técnicas de localización, se utilizó el simulador Gazebo [40] que proporcionó a un entorno de simulación 3D con diferentes *plugins*  para asemejarse al prototipo real.

Se obtuvo los archivos de formato stl a formato .urdf, el cuál es el tipo de formato que admite ROS para visualización y control de los distintos *links* y *plugins* del sistema robótico.

## **Figura 2.26**

*Visualización del Robot en ROS*

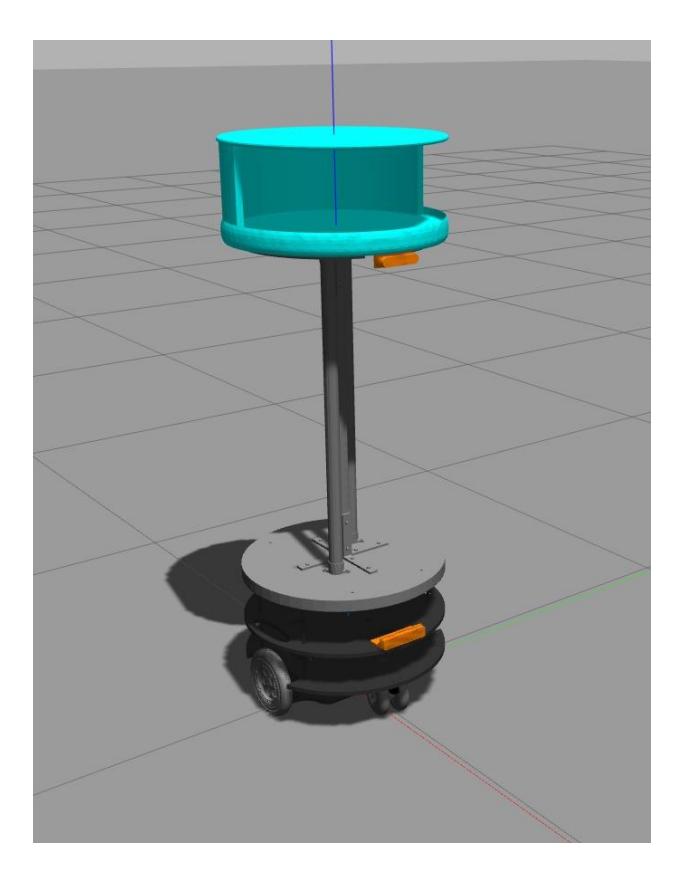

Se simuló un ambiente parecido a un escenario real de entrega de paquetería / comida, para esto se propone utilizar el mundo *ecuadorian.world*.

Para poder representar las distintas funcionalidades del robot, fue necesario implementar varios *plugins* [41] que simulan el funcionamiento ya sea del movimiento, como de los distintos sensores del Robot.

Modelo Cinemático: El *plugin* libgazebo\_ros\_diff\_drive.so permitió simular el comportamiento de un robot diferencial, solo se necesita declarar la separación entre llantas y el diámetro de estas.

Cámara D435i: Para simular una cámara de profundidad, el *plugin* libgazebo ros openni kinect.so permitió la funcionalidad de una cámara de profundidad típica, capta imágenes rgb y mensajes PointCloud [42] para la funcionalidad 3D.

RPLIDAR A1: Para representar la funcionalidad de los escáneres, el *plugin* libgazebo\_ros\_laser.so permite brindar este tipo de mensaje en ROS.

#### **Figura 2.27**

*Ambiente de Simulación del Robot*

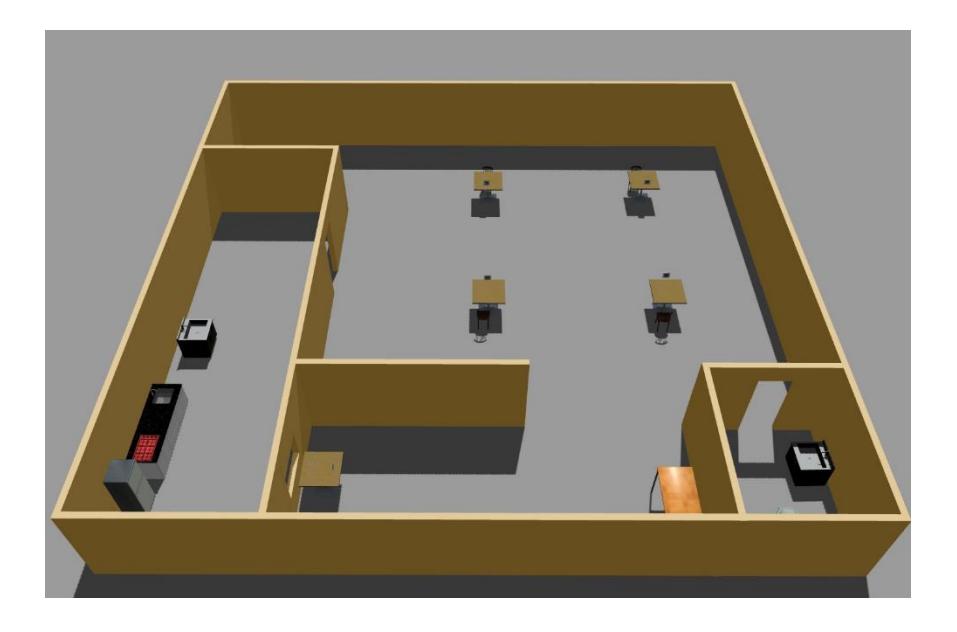

Se simuló el comportamiento del robot en este espacio y se utilizó agentes dinámicos, es decir, personas, además, se debe implementar los marcadores fiduciales.

Para simular los agentes dinámicos se configuró el mapa para agregar estaciones donde las personas van a realizar una ruta, para agregar las estaciones se utilizó paquete ros\_maps\_to\_pedsim [43] y para simular los agentes se utilizó pedsim\_ros [44].

## **Figura 2.28**

*Simulación del Robot en conjunto con Agentes dinámicos*

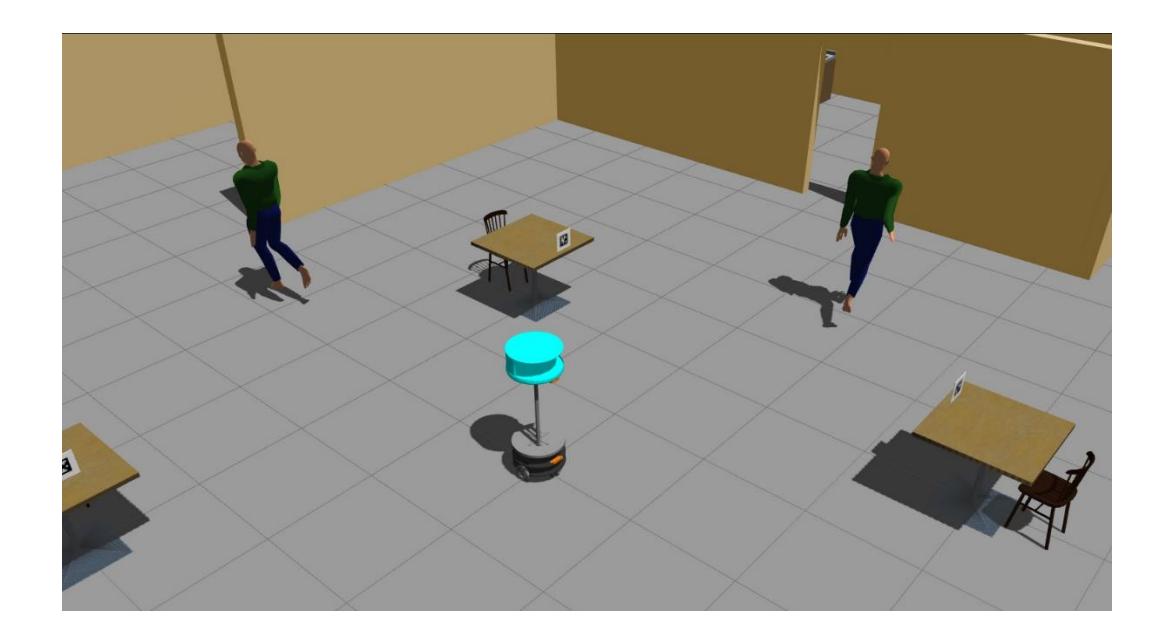

#### *2.13 Diseño e implementación del sistema de reconocimiento de estaciones*

Se estableció el reconocimiento de estaciones utilizando la librería de ROS 'AprilTag', se siguió los siguientes pasos para elegir esta opción en nuestra solución final.

*Ejemplos de los diferentes tipos de marcadores de AprilTag*

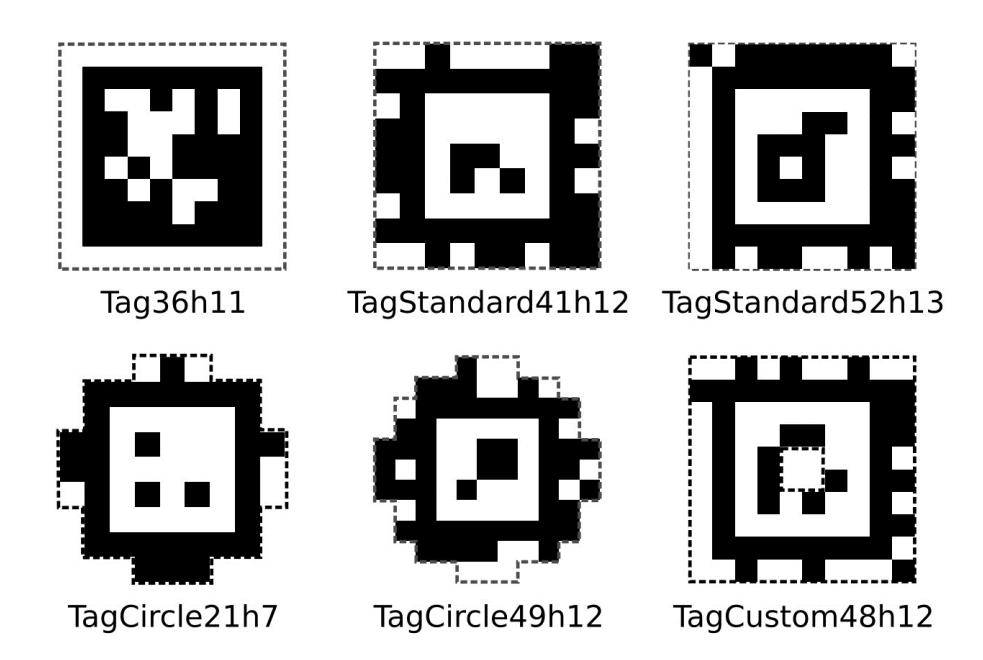

*Nota.* Esta imagen se obtuvo de la página oficial de AprilTag [45]

#### **2.13.1 Elección del paquete para el reconocimiento de marcadores**

Se utilizó la cámara D435i y un paquete especializado en ROS llamado AprilTag, se utilizó esta opción debido a que, comparado a otros métodos, los AprilTag son más fácil y rápidos de reconocer, se adaptan a diferentes ambientes, tienen mayor distancia de reconocimiento, se puede modificar su tamaño y proporciona robustez a nuestro sistema.

### **2.13.2 Ajuste del marcador fiducial utilizando AprilTag**

Primero se calibró la cámara para que reconociera los marcadores correctamente, luego se eligió que tipo de marcador se utilizó, los diferentes tipos de marcadores que reconoce AprilTag son los siguientes:

#### **Tabla 2.24**

*Diferentes tipos de marcadores fiduciales de AprilTag*

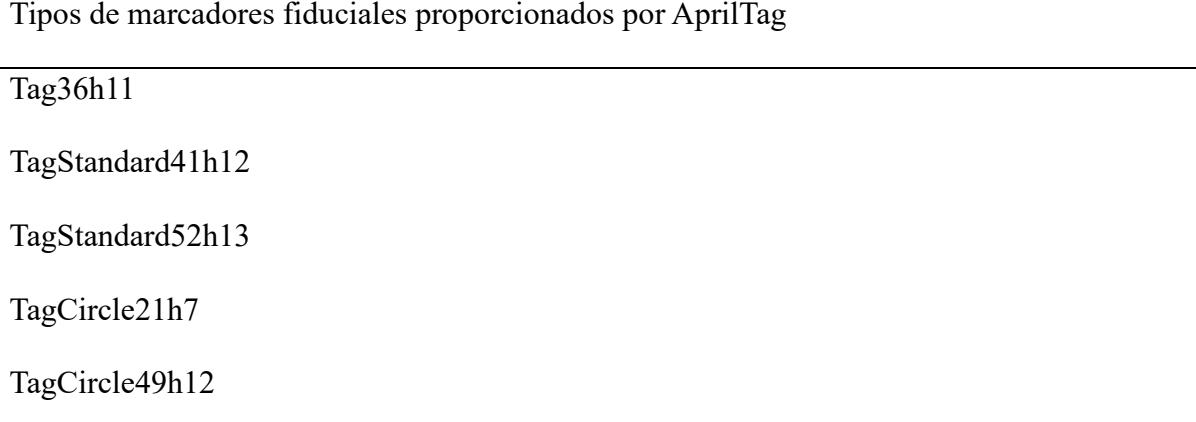

*Nota.* Esta información se obtuvo de [45]

Para nuestro prototipo final se utilizó el Tag36h11 porque al ser cuadrado fue más fácil medir las distancias y es el más común de generar en internet, se definió una longitud del marcador de 16 cm y se configuró dentro del paquete 'apriltag\_ros'.

# **2.13.3 Creación del archivo Python para guardar las posiciones de las estaciones de trabajo**

Con la ayuda de un archivo Python se ubicó cada uno de los marcadores fiduciales en el mapa y se guardó las posiciones de las estaciones, también se utilizó estos marcadores para posicionar al robot cerca de la cada estación y lograr su tarea de servicio.

**Capítulo 3**

#### **3 Resultados y análisis**

Las configuraciones, código y el modelado *.stl* del proyecto se pueden encontrar en el siguiente repositorio: https://github.com/empaguer/Walter\_AMR.git y una demo del funcionamiento del robot que se encuentra en el apéndice A.

#### *3.1 Simulación*

#### **3.1.1 Mapeo en Gazebo**

En la **[Figura 3.1](#page-92-0)** se logra observar el mapeo realizado con las configuraciones de Cartographer, para este escenario de funcionamiento, en la implementación se usa el Joystick para efectuar el movimiento, pero en gazebo se utilizó operaciones con el *teleop\_twist\_keyboard.*

La calidad del mapa generado es bastante eficiente, el mapa se guarda como un archivo. bag*.pbstream* para después ser utilizado en navegación.

### <span id="page-92-0"></span>**Figura 3.1**

*Mapa de cafetería generado en Gazebo.*

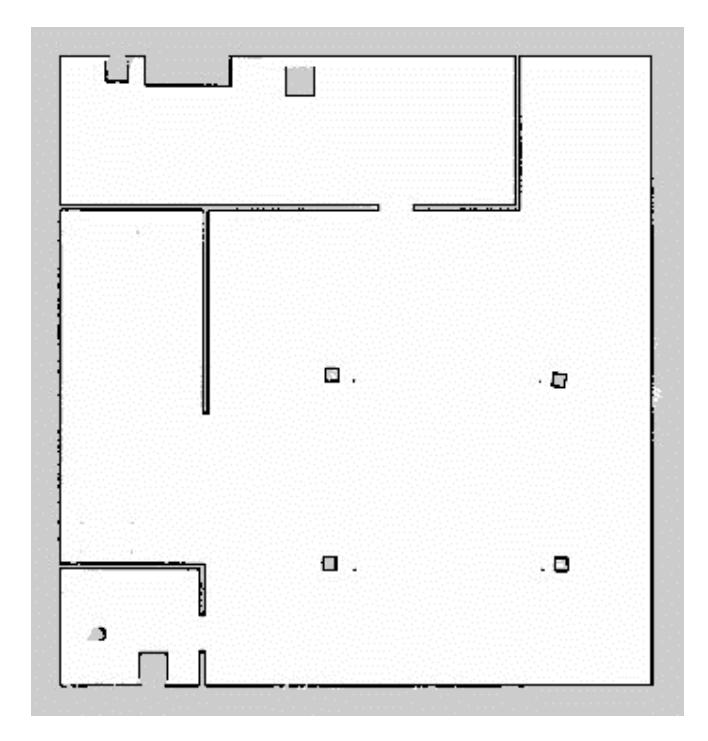

### **3.1.2 Localización en Gazebo**

El sistema de localización del robot en el escenario de mapeo es automático y Cartographer da gran precisión, sin embargo, en el escenario dos, para localizar el robot es necesario generar movimientos iniciales hasta que el robot se localice automáticamente.

## **Figura 3.2**

*Inicio de sistema de localización, el robot no se encuentra en su ubicación real*

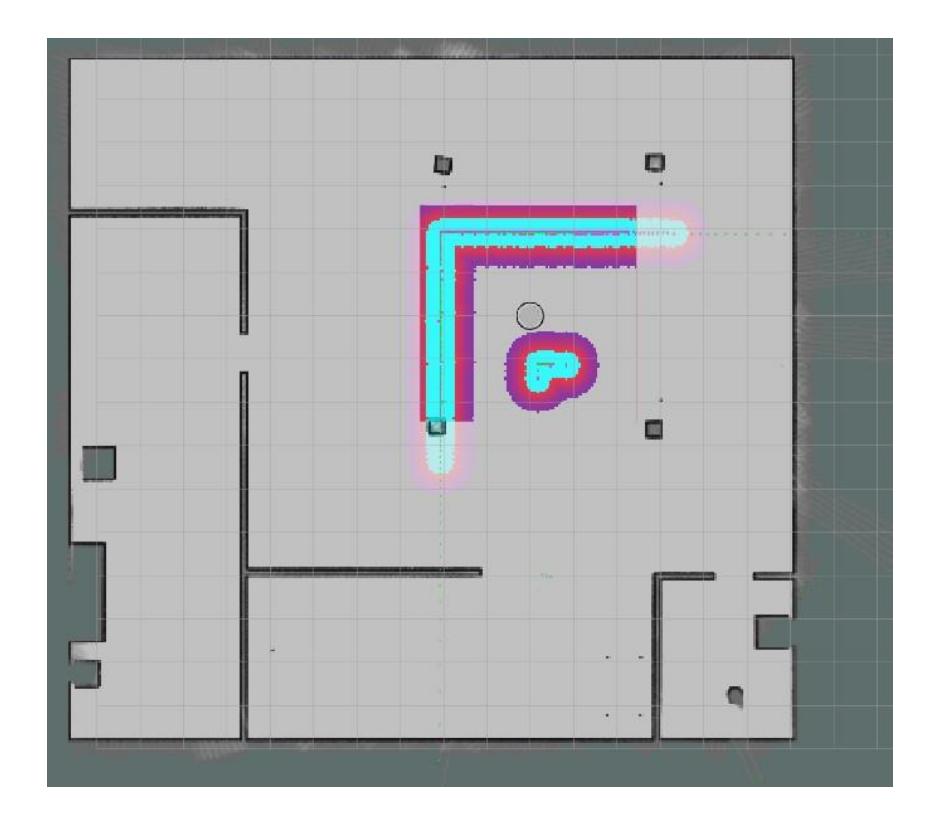

*Robot Localizado, listo para generar operaciones de navegación.*

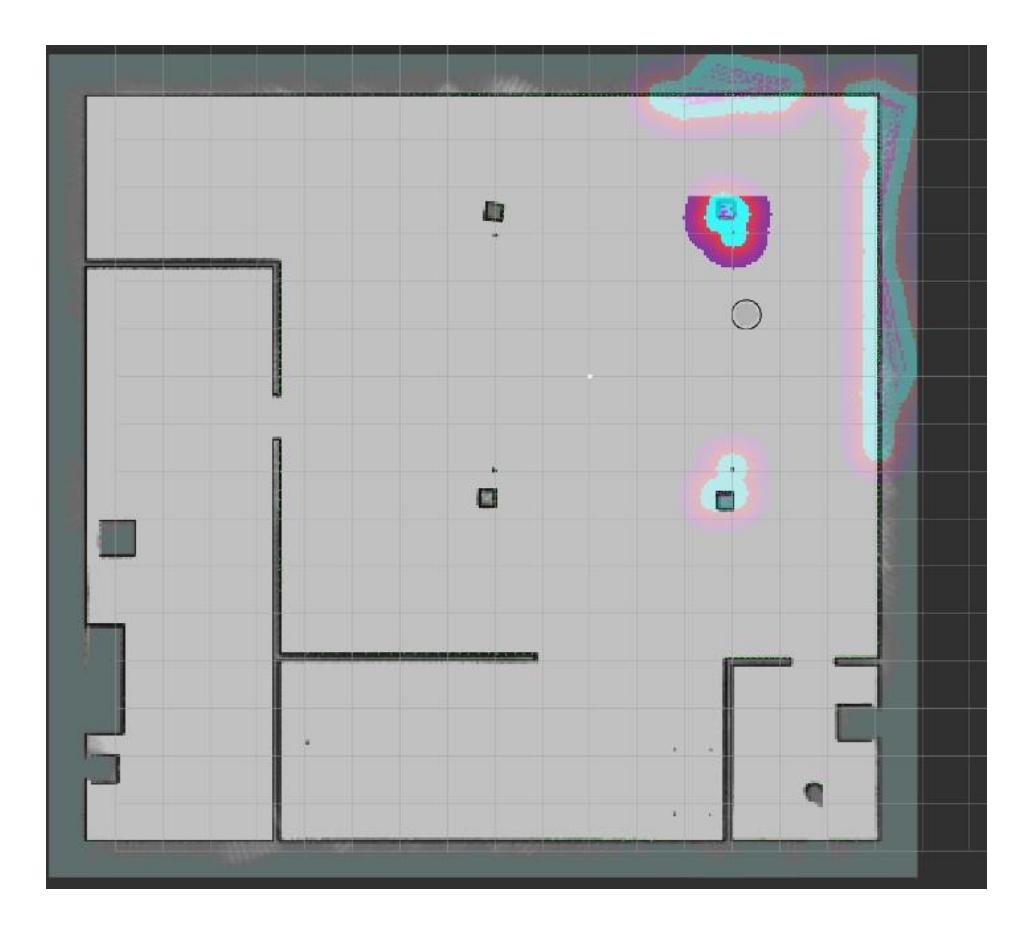

### **3.1.3 Navegación autónoma en Gazebo**

Apenas el robot se encuentra localizado correctamente, se habilita la navegación entre puntos, se utilizó el enfoque Dynamic Window Approach [46] para planificar el movimiento teniendo en cuenta obstáculos fijos presentes en el mapa global y obstáculos dinámicos presentes en el marco local.

*Planeación del robot esquivando obstáculos fijos.*

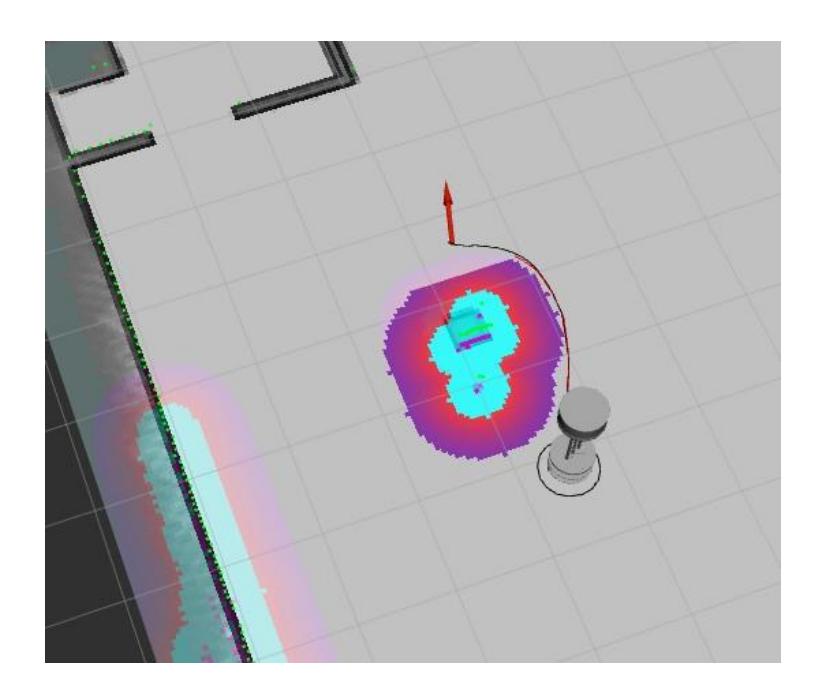

# **Figura 3.5**

*Robot esquivando obstáculos fijos en Gazebo.*

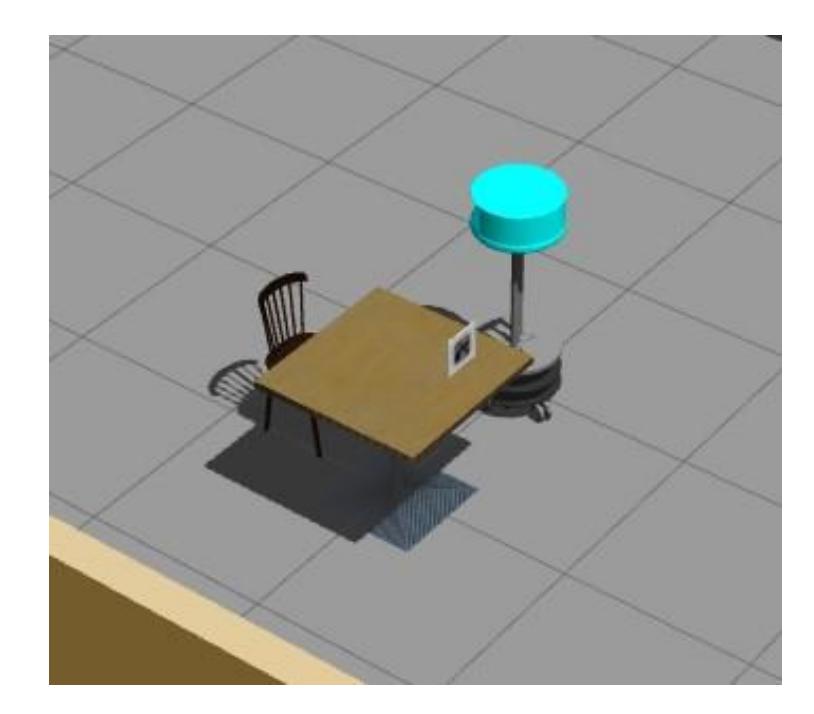

*Cambio en la planeación del robot para evitar colisión con obstáculo dinámico.*

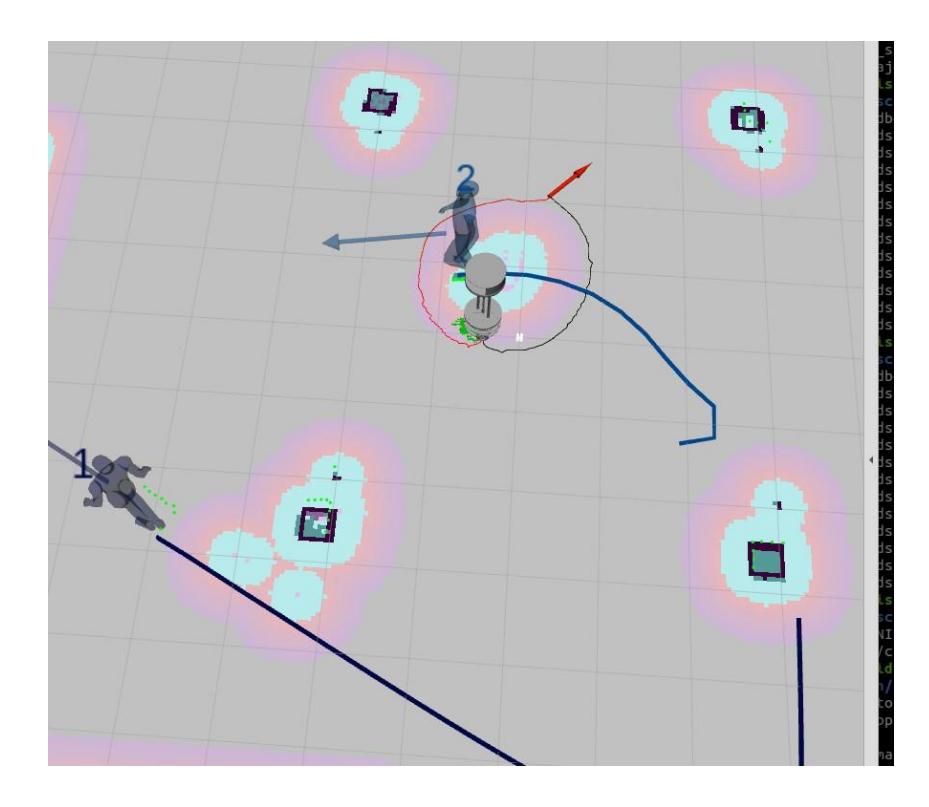

El robot demostró la capacidad suficiente para evitar no solamente planeaciones con varios obstáculos globales si no también es capaz de evitar obstáculos dinámicos con un tiempo de reacción efectivo y sin movimientos bruscos.

<span id="page-97-0"></span>*Velocidad angular del robot en funcionamiento*

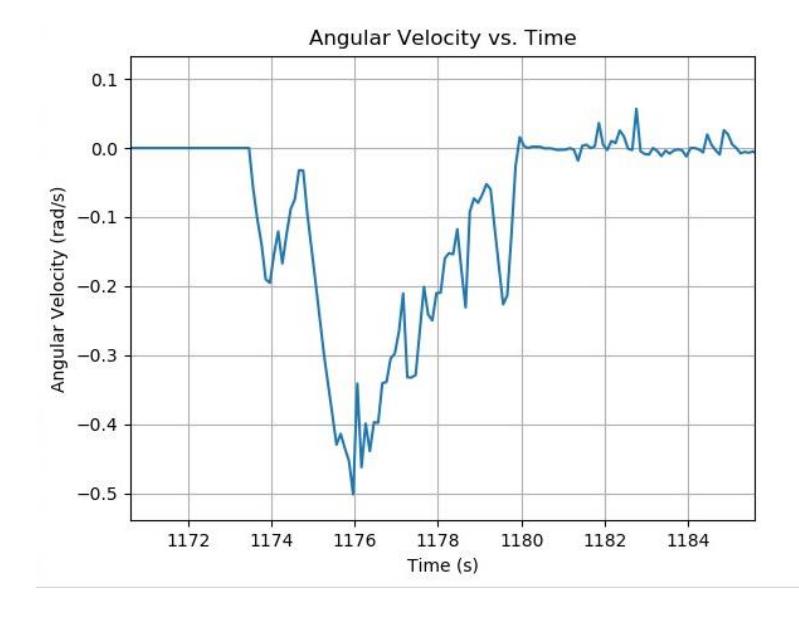

En la **[Figura 3.7](#page-97-0)** se observó como el robot cambió su velocidad angular repentinamente en el segundo 1174 debido a que detectó un obstáculo dinámico representado en el mapa local y su objetivo principal es esquivarlo, en el segundo 1176 de la simulación el robot empezó a reacomodar su velocidad angular para mantener su planeación global debido a que el obstáculo se empezó a alejar.

### **3.1.4 Reconocimiento de AprilTag en Gazebo**

Las distintas estaciones tienen su marcador fiducial único, los marcadores son reconocidos por el nodo apriltag ros que envía mensajes directamente por ROS [47]

*Reconocimiento del AprilTag en Gazebo*

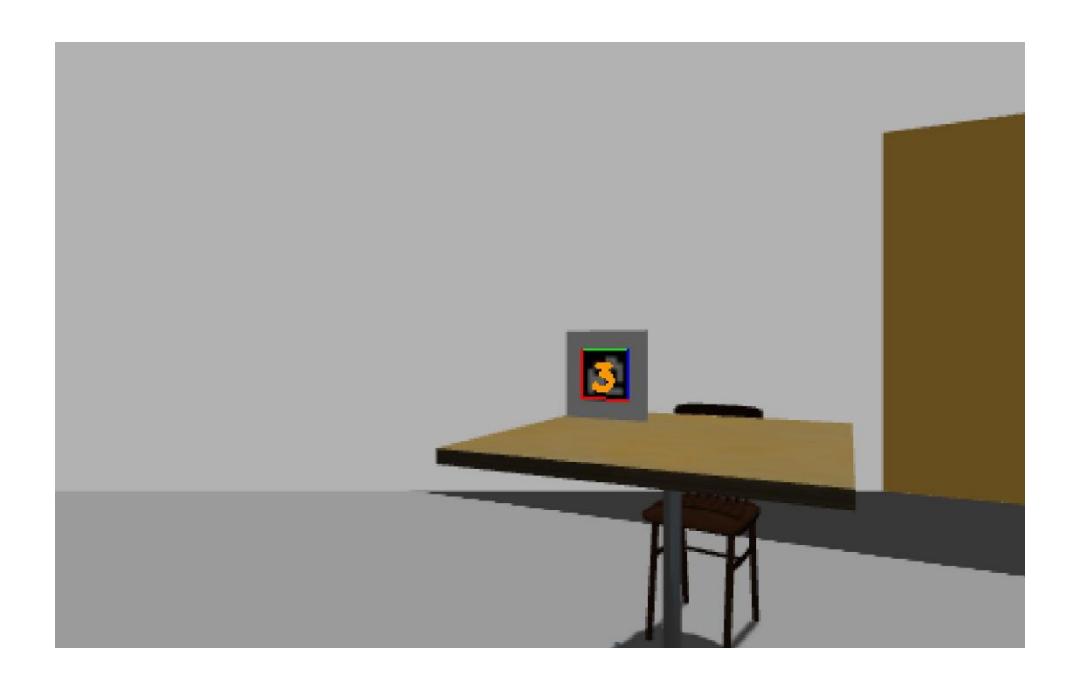

# *3.2 Análisis mecánico del cuerpo del robot*

Para realizar el análisis mecánico del cuerpo del robot y la base de la cámara T265 primero se obtuvo los materiales con los cuales se diseñó estos componentes y están enlistados en la **[Tabla 3.1](#page-99-0)**.

## **3.2.1 Materiales de las piezas**

## <span id="page-99-0"></span>**Tabla 3.1**

*Tabla de materiales de la base del robot y la base de la cámara T265*

| Elementos                   | Materiales                |
|-----------------------------|---------------------------|
| Base inferior               | Plywood                   |
| Base media                  | Plywood                   |
| Base superior               | Plywood                   |
| Contenedor de paquetes      | <b>PLA</b>                |
| Perno hexagonal M6x1x8mm    | Acero ASTM A36            |
| Perno hexagonal M6x1x15mm   | Acero ASTM A36            |
| Perno hexagonal M6x1x30mm   | Acero ASTM A36            |
| Tuerca de 6mm               | Acero ASTM A36            |
| Eje de cilindro lateral     | Aluminio 6061             |
| Eje de soporte medio        | Aluminio 6061             |
| Soporte de eje medio        | Acero inoxidable AISI 304 |
| Soporte de cilindro lateral | <b>PLA</b>                |
| Tornillo 2mm                | Acero ASTM A36            |
| Base de cámara T265         | <b>PLA</b>                |

Se investigó el límite de fluencia y resistencia a la tracción de cada material, estos materiales se encontraron directamente desde el programa de diseño Inventor de Autodesk y fueron los siguientes:

*Características mecánicas del acero inoxidable AISI 304*

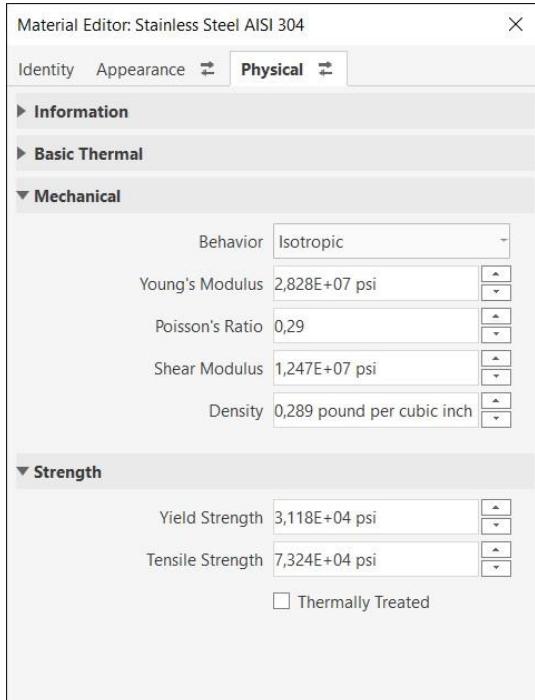

# **Figura 3.10**

*Características mecánicas del Acero ASTM A36*

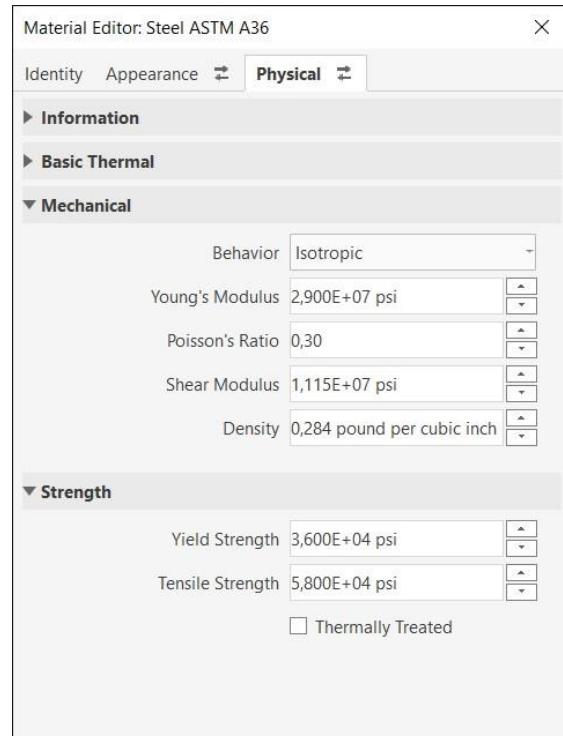

*Características mecánicas del Aluminio 6061*

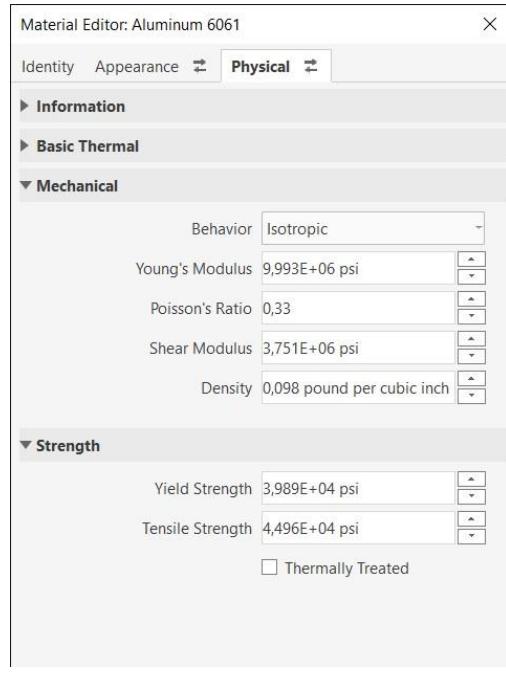

Los siguientes materiales fueron agregados de manera manual al programa debido a que se modificaron para el análisis de elementos finitos y fueron los siguientes:

*Características mecánicas del PLA*

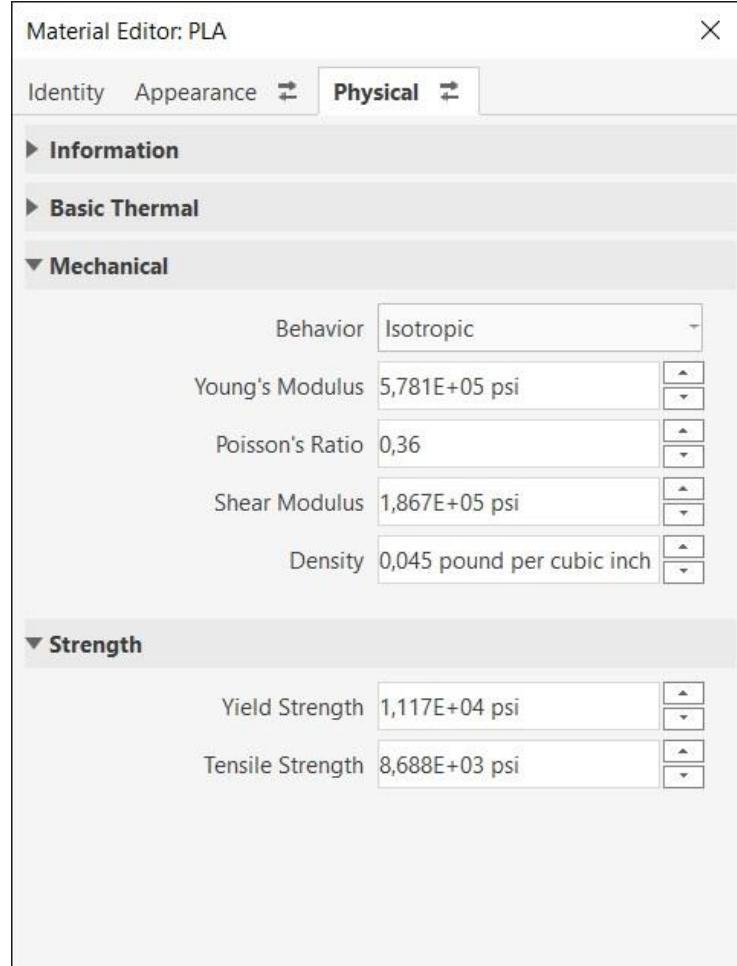

*Nota.* Esta información se obtuvo en el artículo [48] en el cual se obtuvo a base de pruebas

*Características mecánicas del Plywood*

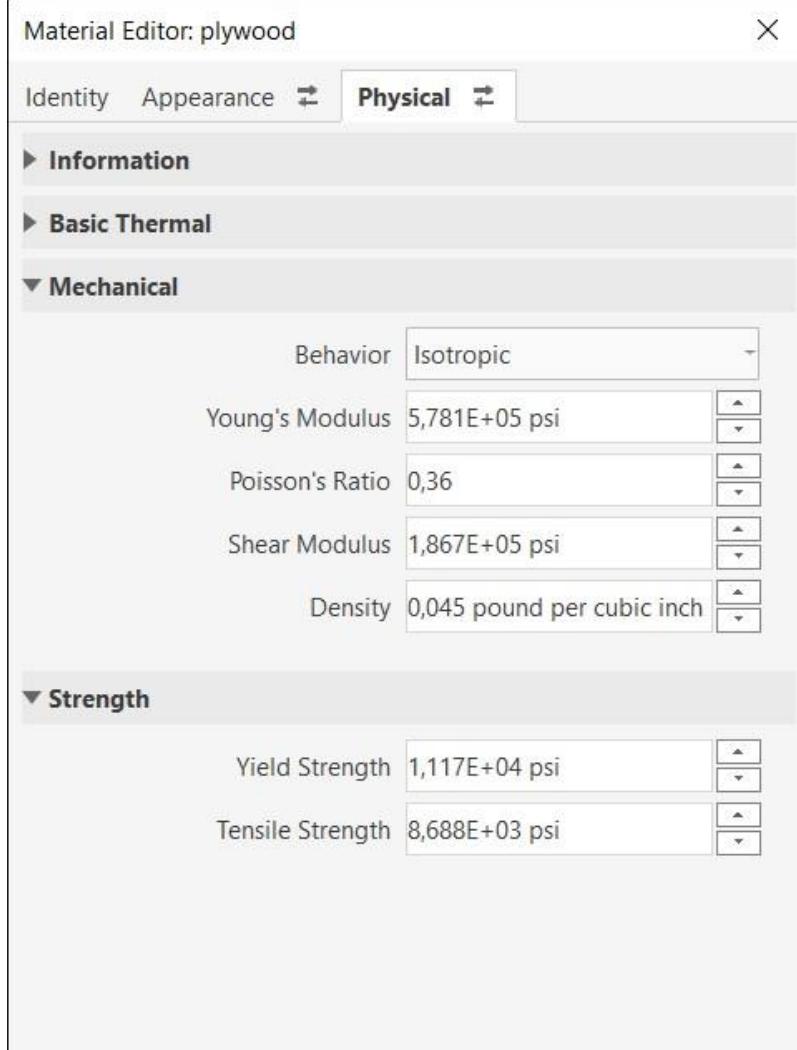

*Nota.* Esta información se obtuvo de la siguiente página [49]

Después de establecer los materiales de casa pieza, se diseñó la construcción del cuerpo del robot y la base de la cámara T265, finalmente se obtuvo el análisis de elementos finitos y se dividió en distintos pasos.

#### **3.2.2 Análisis de elementos finitos**

#### *3.2.2.1 Asignación de fuerzas y momentos*

Se establecieron dos escenarios en el cual el robot ejerce la mayor fuerza sobre el punto más alto del cuerpo del robot, el primer escenario fue cuando el robot se movilizó en línea recta con una aceleración de  $0.9 \text{ m/s}^2$ , el segundo escenario fue cuando el robot gira sobre su propio eje con una aceleración de  $0.6$  rad/s<sup>2</sup>, en ambos escenarios se consideró la gravedad y se obtuvo unos resultados más cercanos a la realidad.

#### **Figura 3.14**

#### *Gravedad en nuestro diseño*

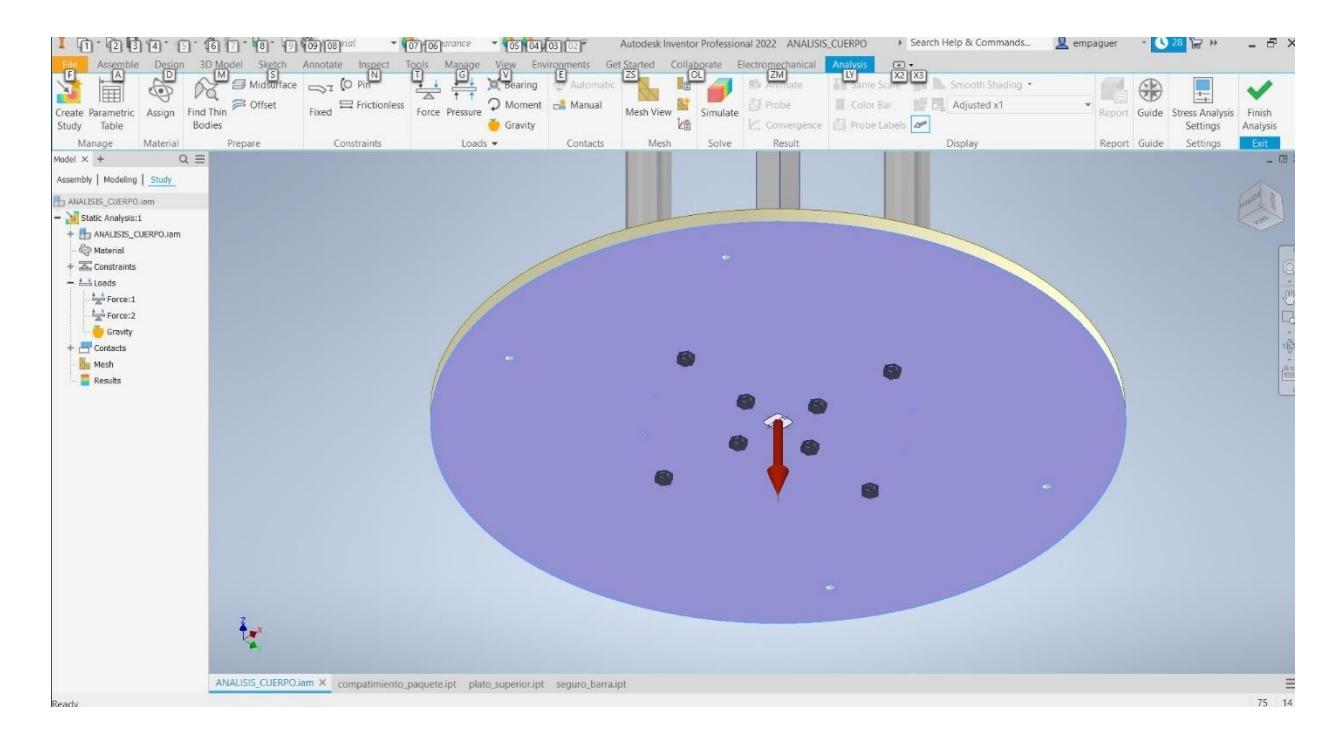

*Nota*. Se utilizó una gravedad de 9.8 m/s<sup>2</sup>, esto ayudó a incorporar el peso al análisis

Para el primer escenario se asignó una fuerza hacia abajo en el eje Z negativo equivalente a la fuerza generada por tres platos de 550 g, la fuerza fue igual a 16.17 N, la fuerza a lo largo del eje Y negativo fue producida por la misma masa, pero utilizando la aceleración horizontal produciendo una fuerza de 1.48 N como se observa en la **[Figura 3.15](#page-105-0)**.

<span id="page-105-0"></span>*Fuerzas que actúan en la parte superior del cuerpo del robot*

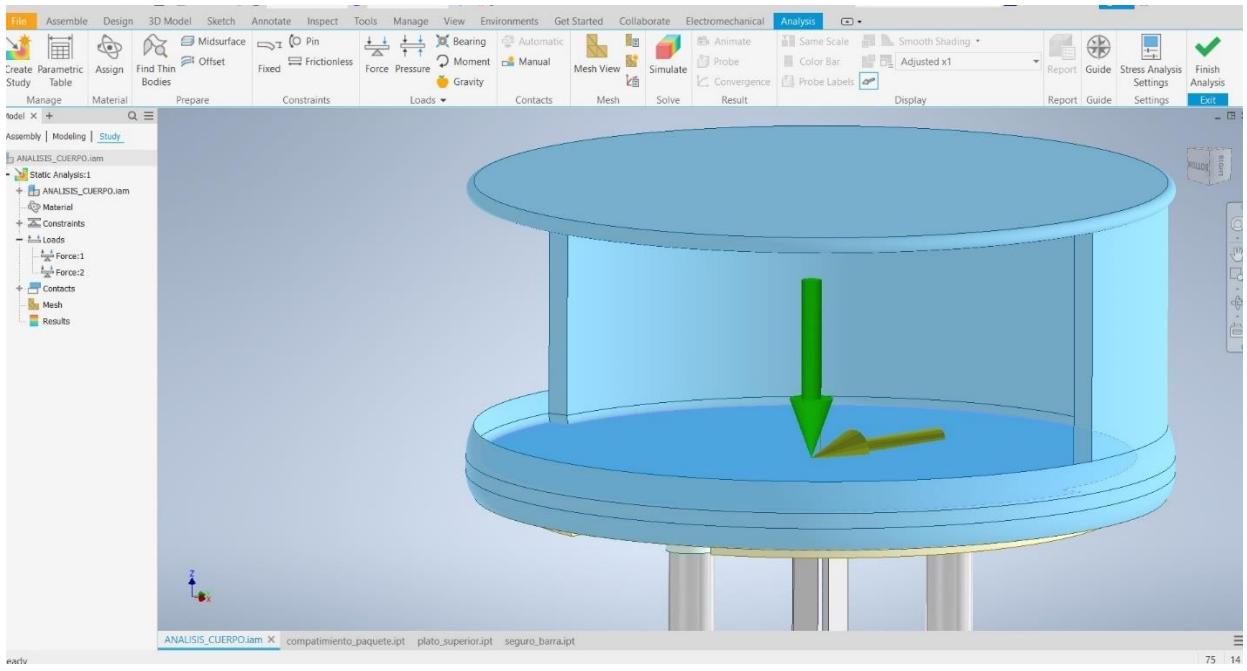

Para el segundo escenario se consideró una inercia de un cilindro con radio de 20 cm y masa de 1.65 kg en la parte superior del cuerpo alrededor del eje Z del robot igual a 0.033 kg\*m<sup>2</sup> y la aceleración angular de 0.6 rad/s<sup>2</sup>. Finalmente, se obtuvo un momento de 0.0198 Nm que se puede observar en **[Figura 3.16](#page-106-0)**.

<span id="page-106-0"></span>*Momento producido en el segundo escenario sobre el cuerpo del robot*

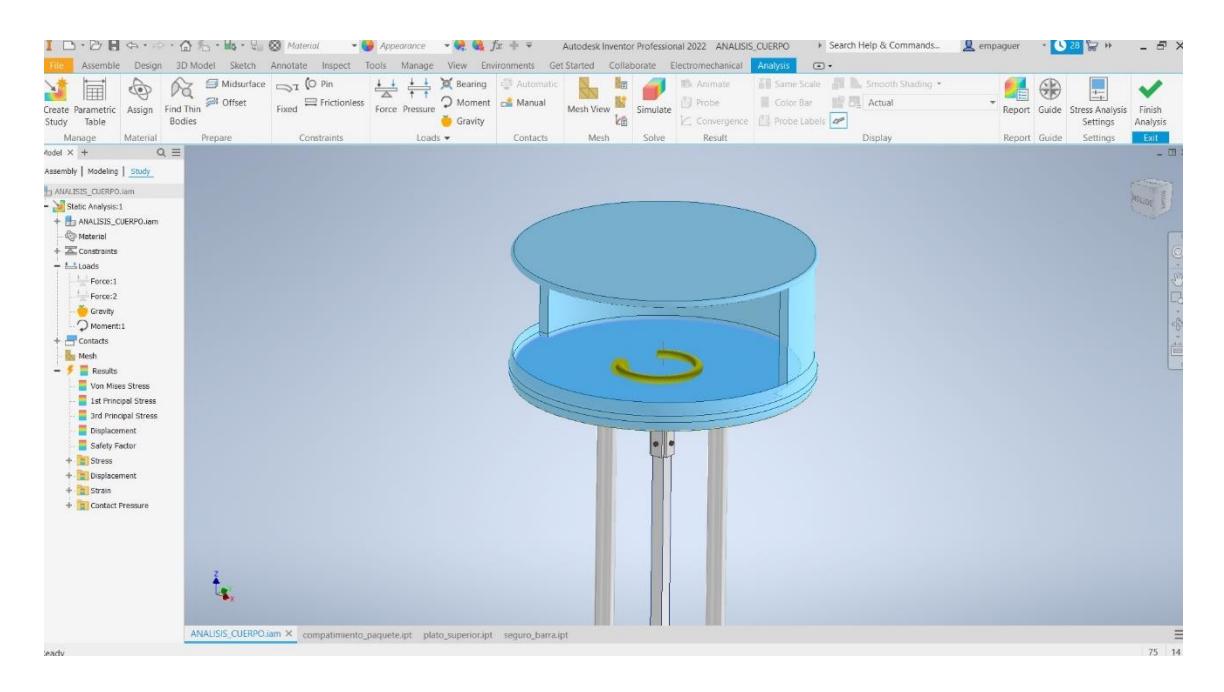

Para las fuerzas de la base de la cámara T265 se consideró la misma gravedad de 9.8 m/s<sup>2</sup> y la fuerza producida por la masa de la cámara de 60 g.

## **Figura 3.17**

*Fuerzas que interactúan con la base de la cámara T265*

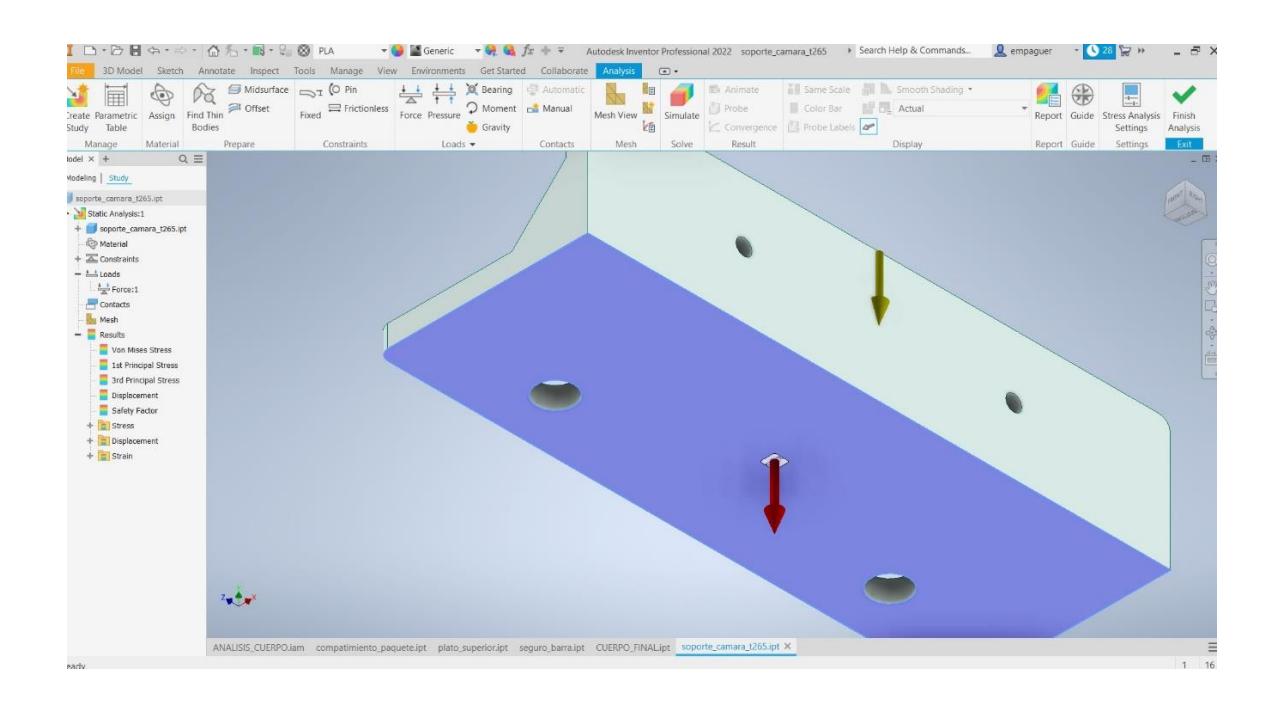

#### *3.2.2.2 Generación de la malla para el análisis*

Se generó una malla con un ángulo máximo de giro de 30° para el análisis.

#### **Figura 3.18**

*Malla del análisis de elementos finitos*

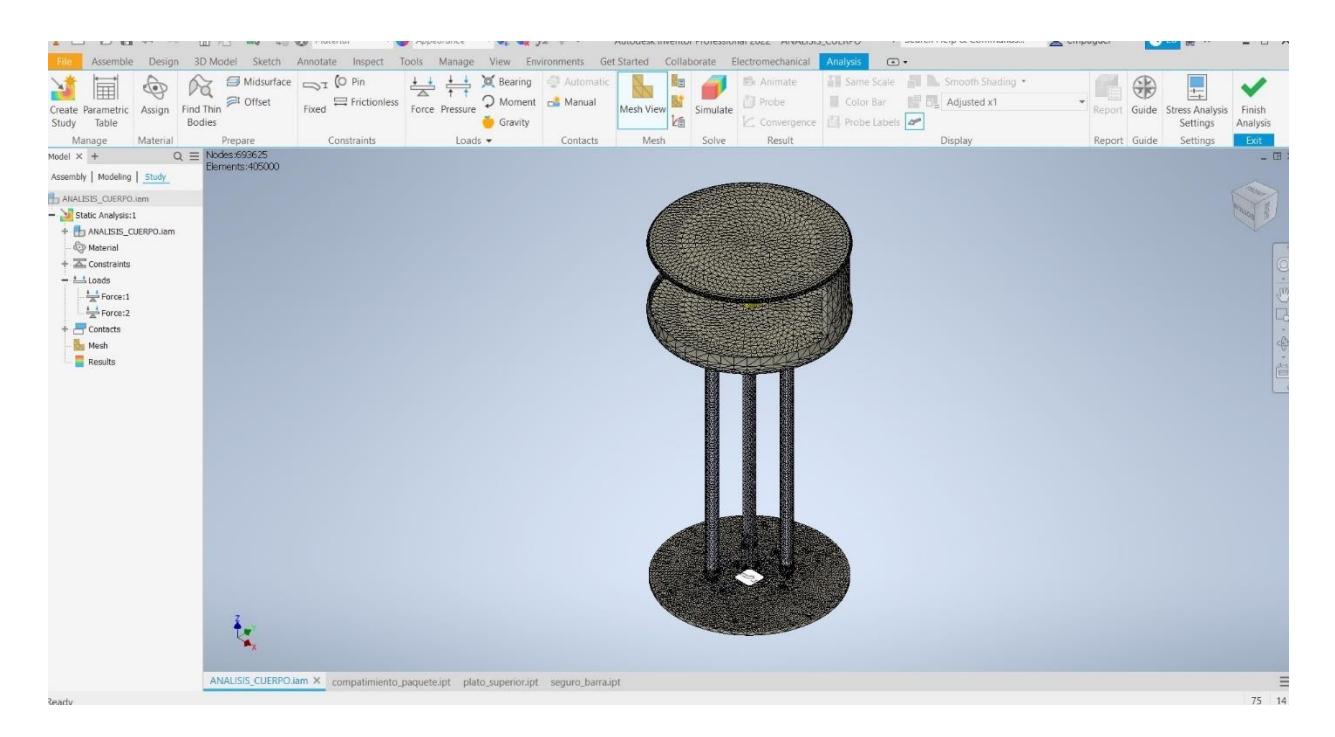

#### *3.2.2.3 Simulación y análisis de elementos finitos*

Como se puede observar en la **[Figura 3.19](#page-108-0)** se obtuvo un esfuerzo máximo de Von mises de 10.91MPa principalmente en los pernos, el límite de fluencia del Acero ASTM A36 es de 248.21 MPa. Por lo tanto, la estructura soporta perfectamente los esfuerzos y tiene un factor de seguridad de 15.
*Análisis de elementos finitos del cuerpo del robot*

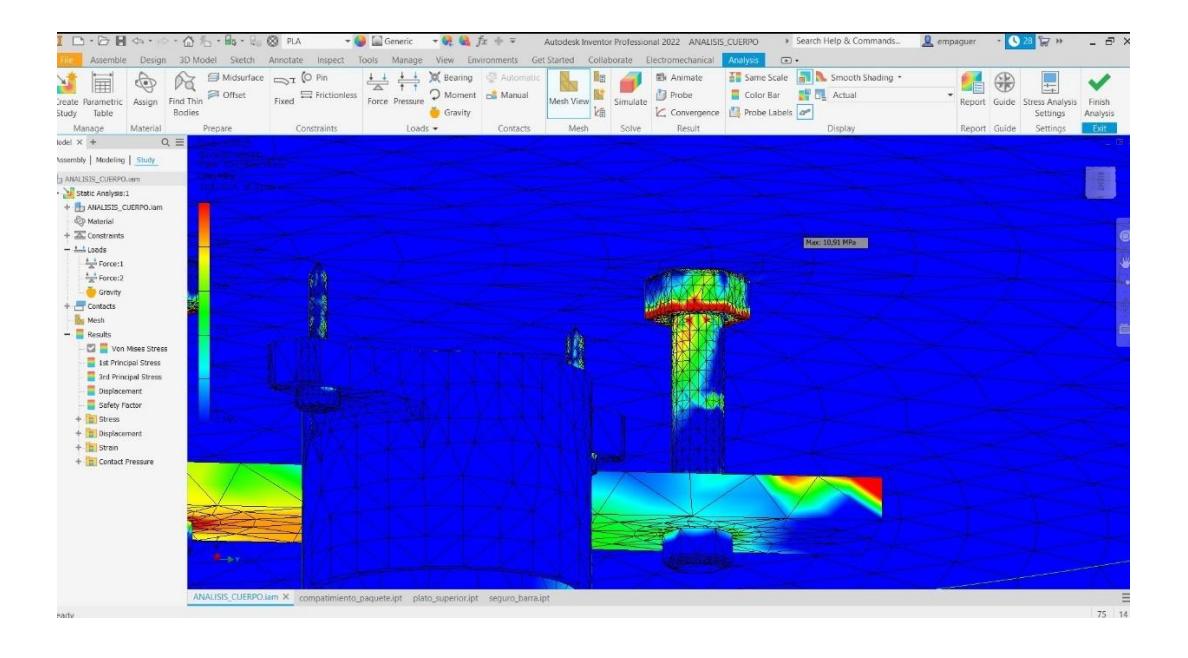

Luego se analizó la base de la cámara T265 que se puede observar en la **[Figura 3.20](#page-109-0)** se obtuvo un esfuerzo máximo de Von mises de 0.004891MPa principalmente en los orificios de sujeción, el límite de fluencia del PLA es de 77 MPa así confirmando que la base soporta perfectamente y tiene un factor de seguridad de 15.

<span id="page-109-0"></span>*Análisis de elementos finitos de la base de la cámara*

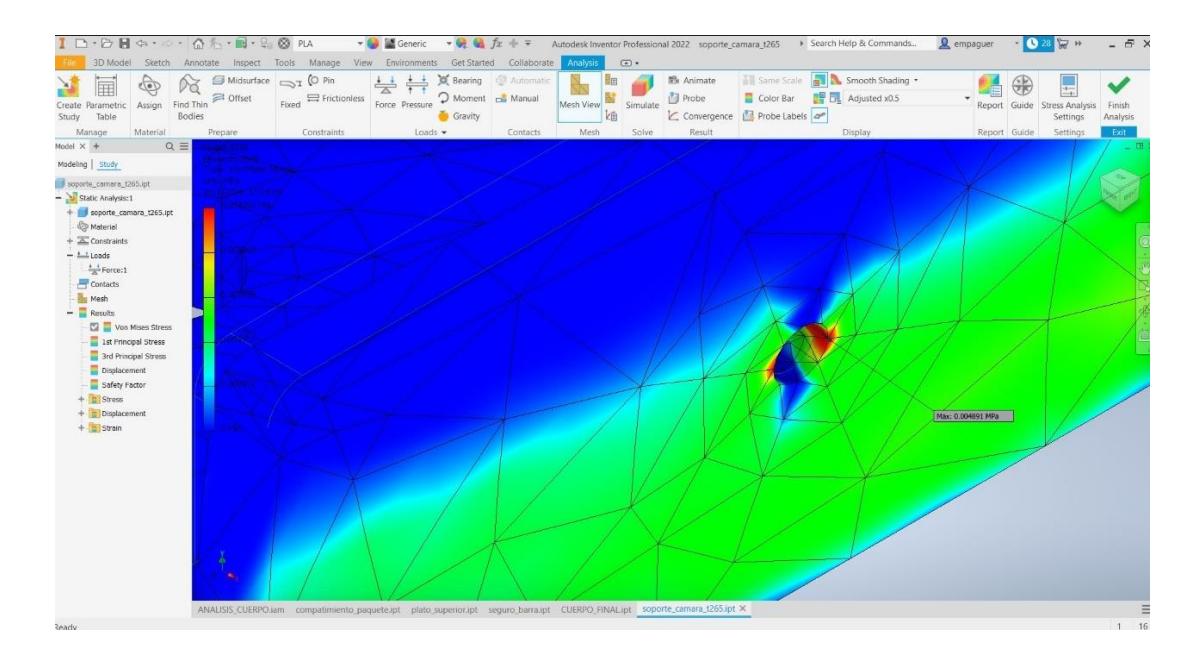

## **3.2.3 Desplazamiento de los elementos**

Para el cuerpo del robot se obtuvo un desplazamiento total de 0.2918 mm con lo cual se concluye que el movimiento horizontal y rotacional no ocasionó que el paquete transportado se caiga, se observa en la **[Figura 3.21](#page-110-0)**.

#### <span id="page-110-0"></span>*Desplazamiento del cuerpo del robot*

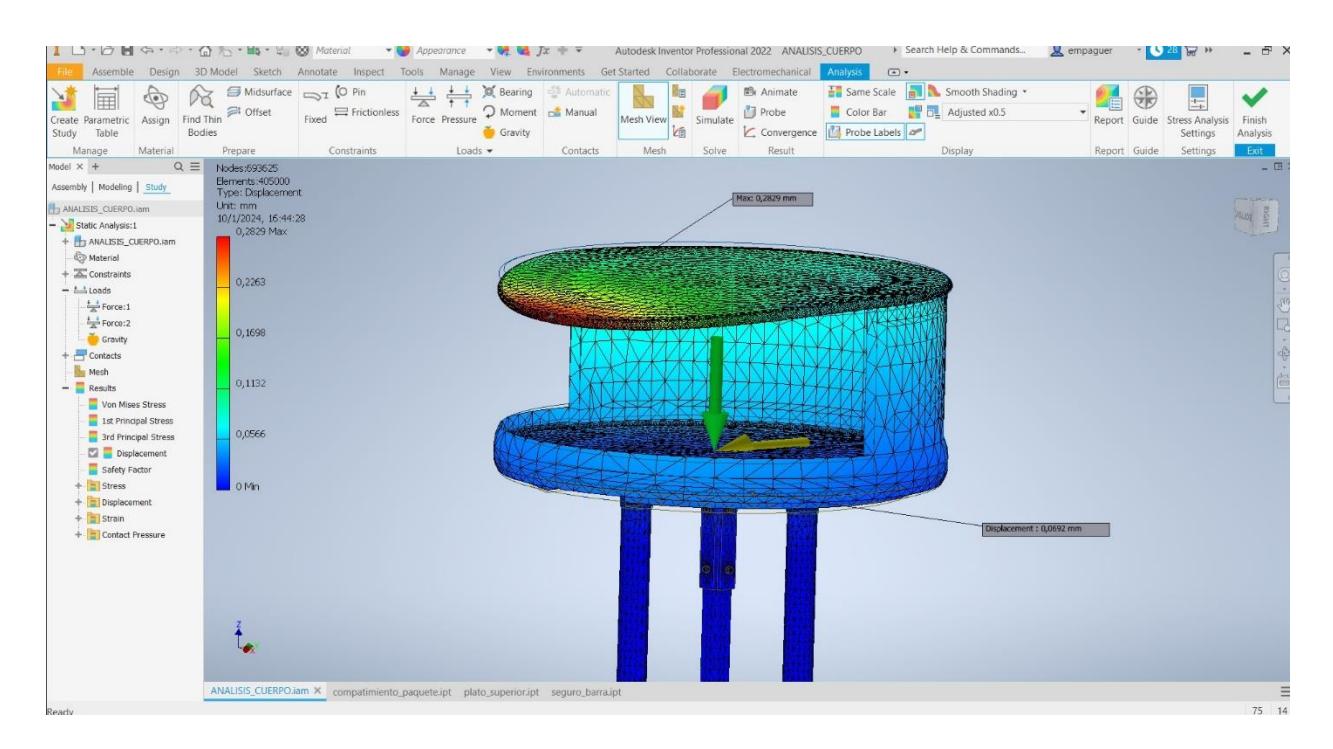

#### **3.2.4 Análisis de torque necesario para el movimiento**

Para el análisis de torque de analizó el eje del motor y se utilizó la herramienta de análisis dinámico de inventor para este propósito, se obtuvo dos cargas que actuaron sobre el eje del motor, una igual a 25.48N debido a la rueda y otra de 100.45 N, estas se distribuyen equitativamente para cada motor, se puede observar en la **[Figura 3.22](#page-111-0)** y en el Apéndice [0.](#page-170-0)

<span id="page-111-0"></span>*Distribución de cargas en el eje del motor en Inventor*

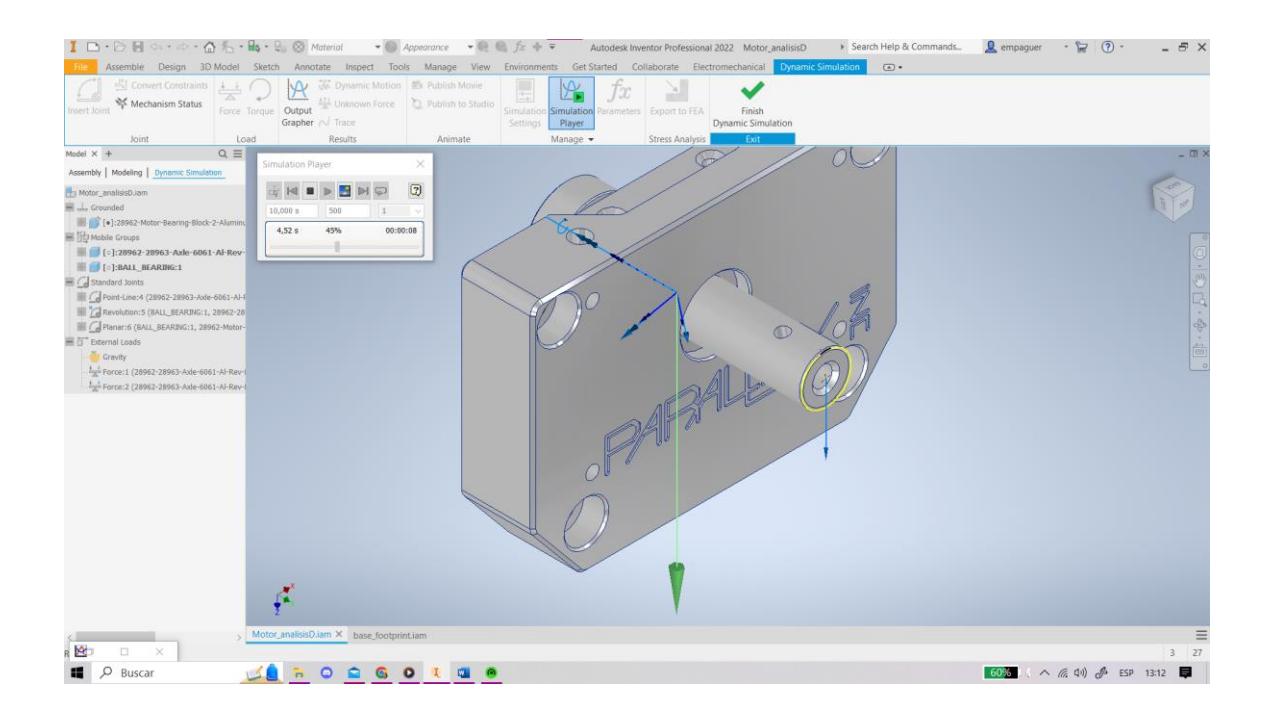

Finalmente, se obtuvo una gráfica de torque con un valor máximo igual a 1.34 N\*m utilizando velocidades angulares críticas del robot que se observan en el apéndice E, estos valores son muy cercanos a la simulación en Gazebo de la sección [3.1](#page-92-0) y se confirma que el robot no supera el límite de 27.22 kg de carga y 9.60 N\*m de torque máximo. Por lo tanto, estos límites de velocidad fueron los óptimos para el buen funcionamiento del robot.

*Gráfica de Torque para uno de los motores*

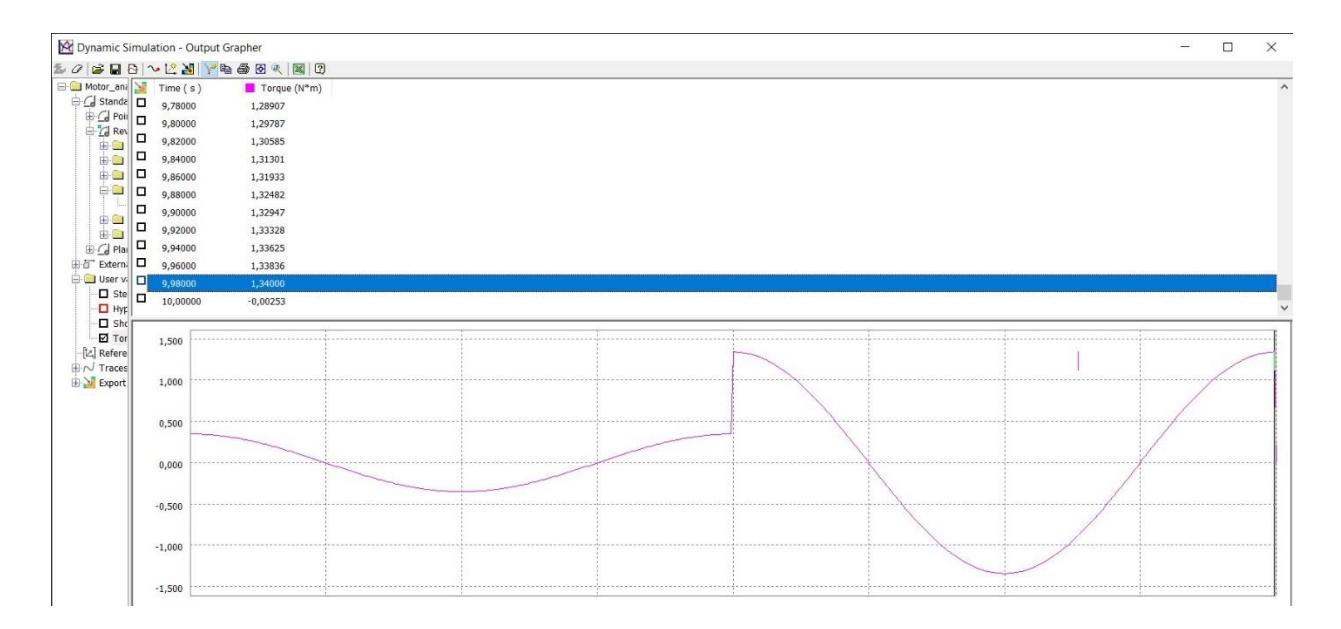

#### *3.3 Controlador para los motores DC*

El controlador se basa directamente en el modelo matemático del robot para el envío de la señal y la calibración (tunning) de las ganancias del PID, inicialmente se pensó hacer un controlador que compare los valores de velocidad de entradas y salidas para sintonizar el PID, sin embargo la existencia de un retraso entre la velocidad actual y la velocidad leída ocasionaba que el cálculo de error no sea confiable, por ende se optó por implementar un controlador mediante el firmware del DHB-10, que proporcionó un código interno en el cual implementa un controlador PI, nuestro controlador se modificó debido a esta limitación y se puede observar su estructura final en la **[Figura 3.24](#page-113-0)**.

<span id="page-113-0"></span>*Esquema de la estructura del controlador del DHB-10*

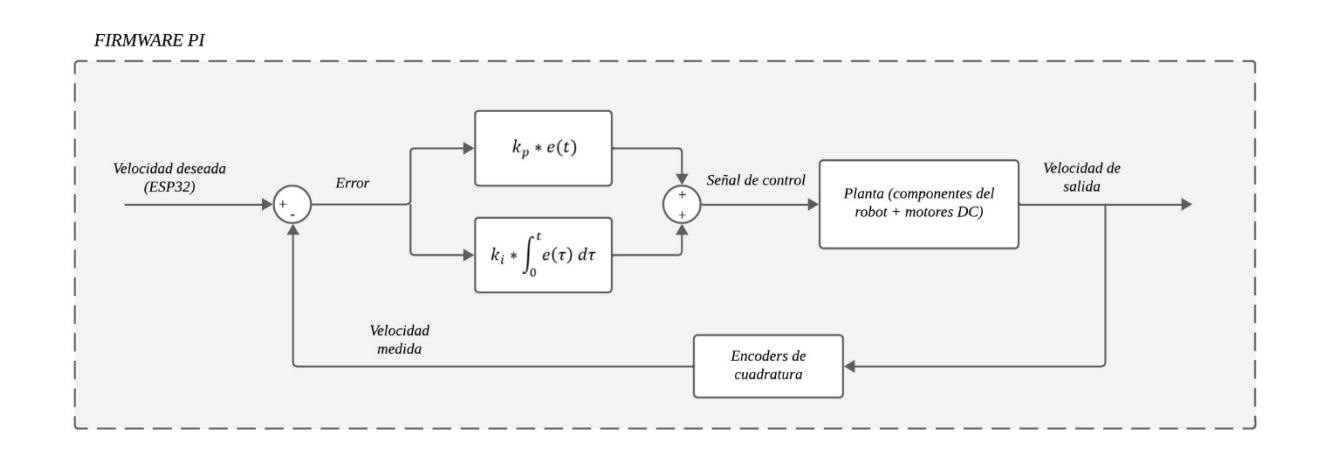

## **Figura 3.25**

*Esquema final del control por modelo cinemático*

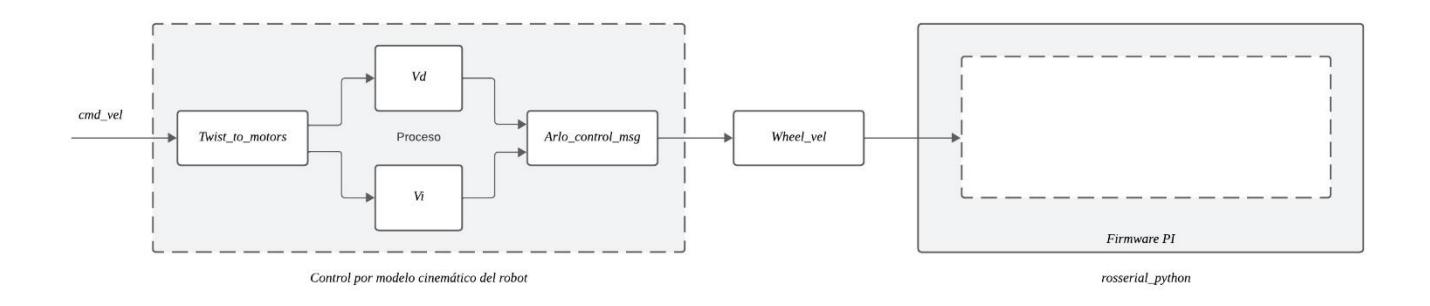

*Nota.* El firmware PID es conformado por el modelo PID ya explicado en el capítulo 2 sección [2.9](#page-79-0)

En las siguientes secciones se obtuvo los valores de  $K_p$  y  $K_i$  con el método heurístico y probándolos en el robot real.

<span id="page-114-0"></span>*Controlador de velocidad utilizando solo la parte proporcional (Kp)*

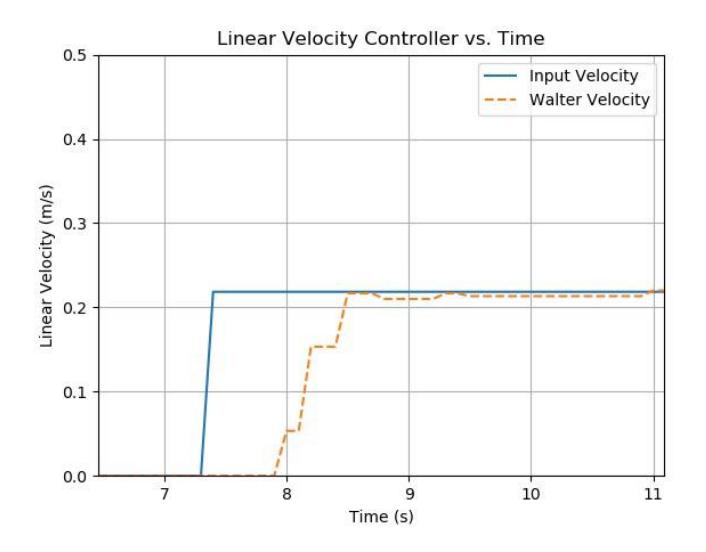

En la **[Figura 3.26](#page-114-0)** se utilizó un  $K_p$  de 100 para obtener la gráfica, en esta gráfica se observó que tiene un tiempo de subida lento, pero logra llegar al punto deseado de velocidad.

#### <span id="page-114-1"></span>**Figura 3.27**

*Gráfica de la velocidad utilizando un controlador proporcional*

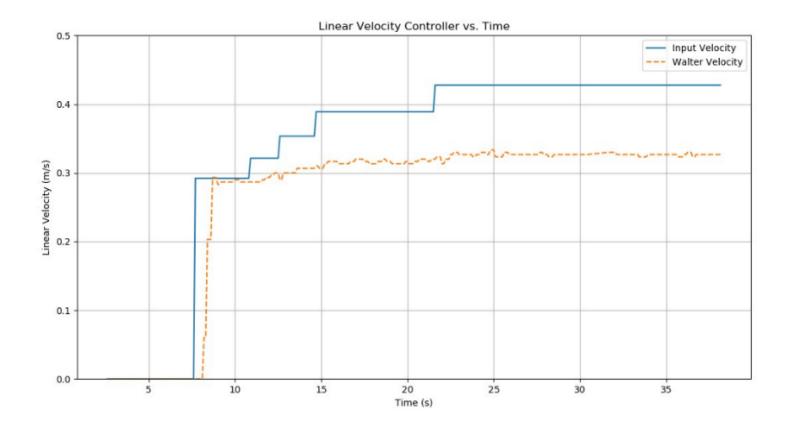

*Nota.* En esta gráfica se varió la velocidad para observar el comportamiento del controlador.

En la **[Figura 3.27](#page-114-1)** se observó que el controlador usando solo la ganancia proporcional no manejó los cambios bruscos de velocidad ni logró obtener una velocidad mayor a 0.33 m/s, esto ocasionó un error a medida que se fue variando la velocidad del robot, para esto se agregó la parte integral para eliminar el error en estado estable.

### <span id="page-115-0"></span>**Figura 3.28**

*Gráfica del controlador PI de velocidad*

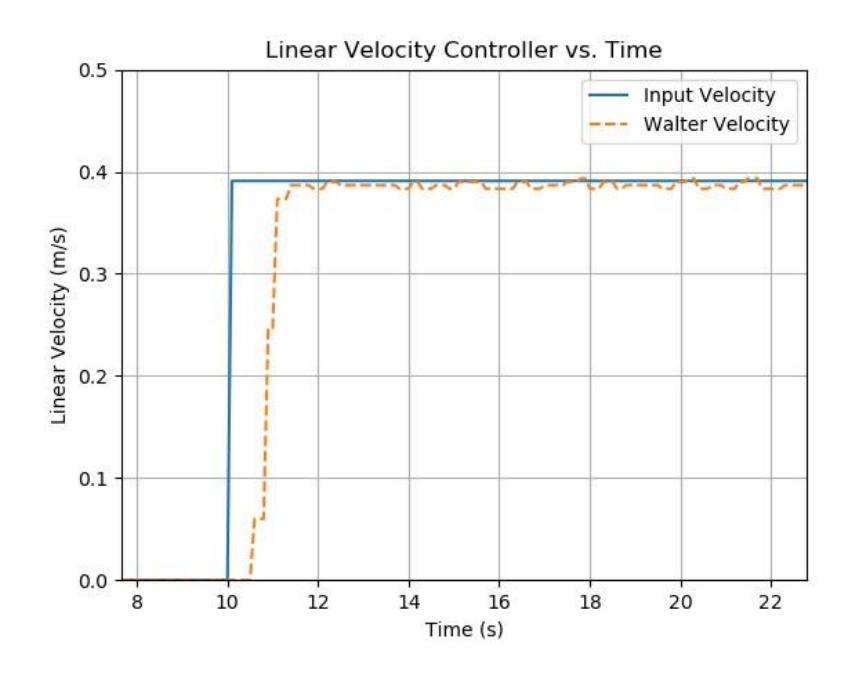

<span id="page-116-0"></span>*Gráfica del controlador PI de velocidad reaccionando a cambios*

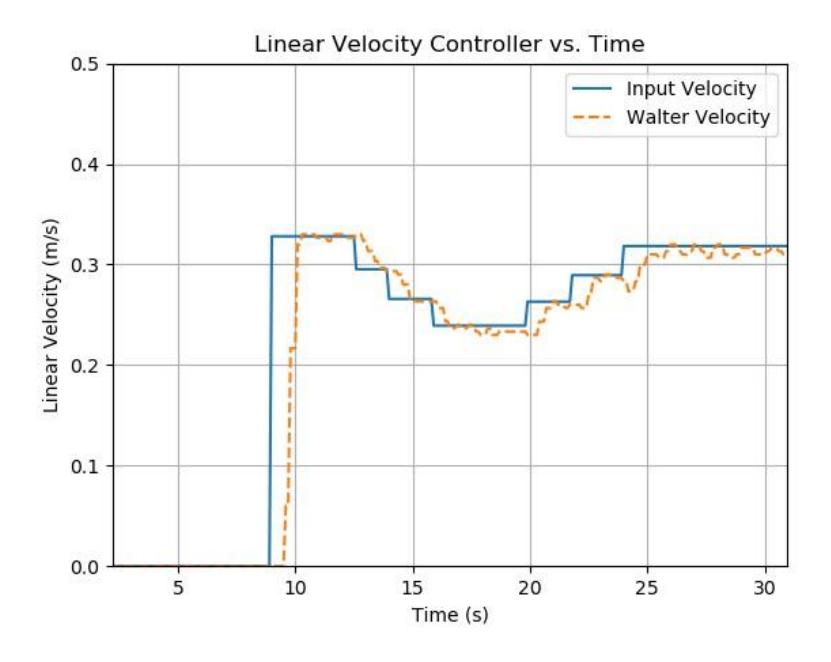

Como se observa en la [Figura 3.28](#page-115-0) después de sintonizar nuestra ganancia K<sub>i</sub> a un valor de 80 se obtuvo una respuesta óptima de trabajo para la velocidad de nuestro robot, en la **[Figura](#page-116-0)  [3.29](#page-116-0)** se confirmó que nuestra ganancia integral eliminó el error de estado estable y proporcionó un control PI final deseable para nuestro prototipo final con un tiempo muerto de dos segundos.

## *3.4 Implementación del funcionamiento final del robot*

## **3.4.1 Mapeo de espacio desconocido**

## <span id="page-117-0"></span>**Figura 3.30**

*Espacio de CIDIS*

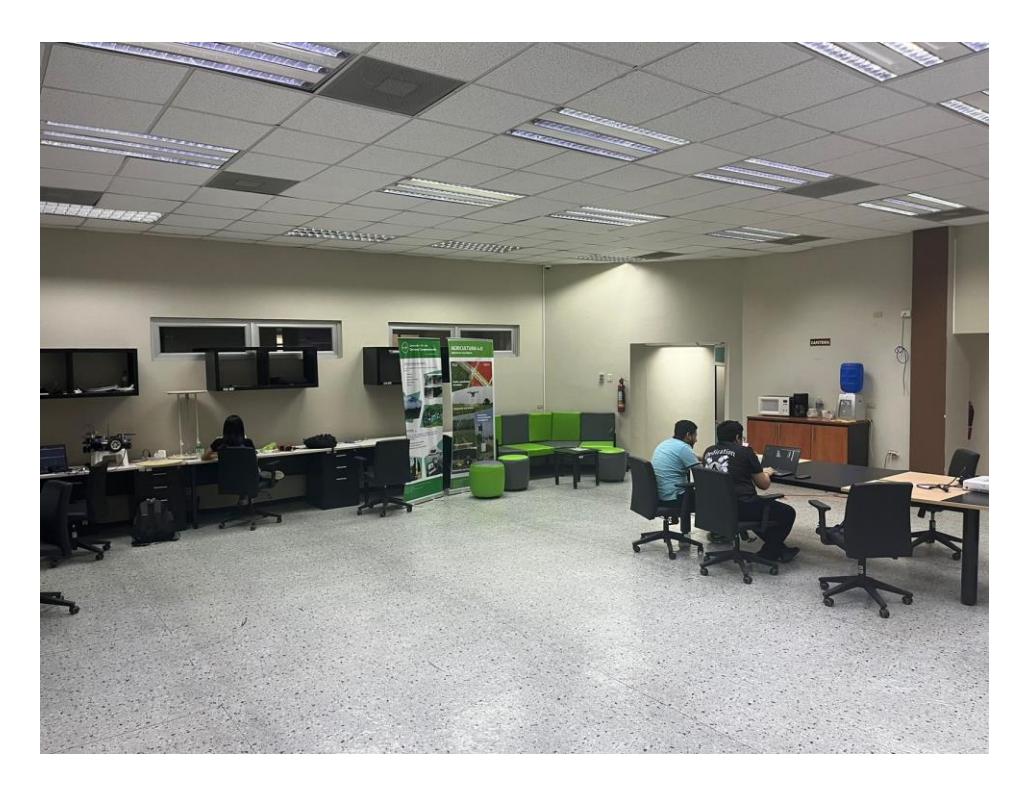

La **[Figura 3.30](#page-117-0)** representa el objetivo de mapeo del robot y es donde se realizaron las pruebas de mapeo del robot.

*Mapa generado con Cartographer*

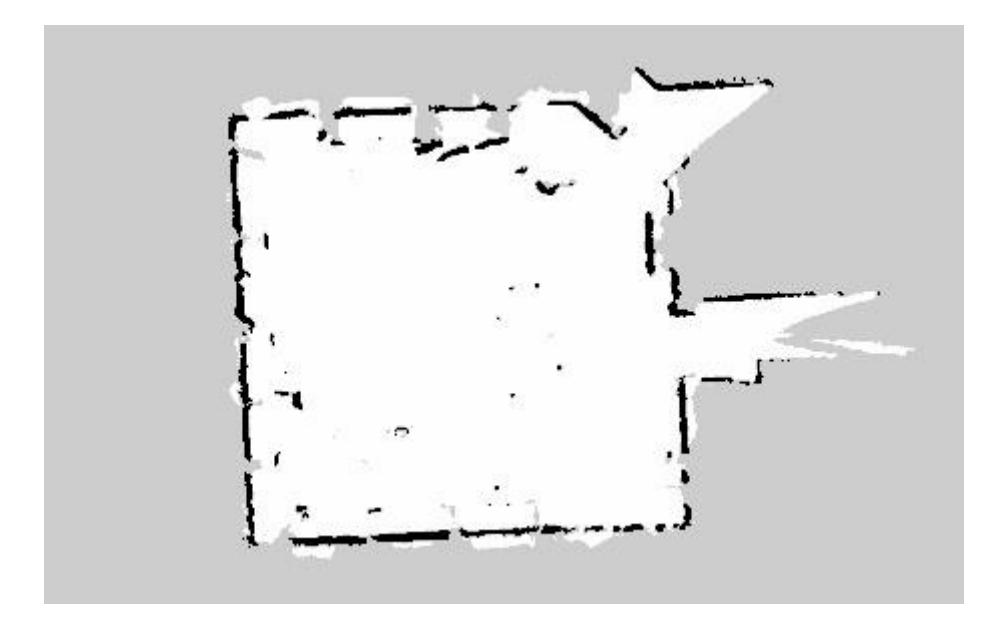

Este mapa se generó con cartographer y se obtuvo correctamente la delimitación de las paredes de la **[Figura 3.30](#page-117-0)**, así como también los puntos en el mapa que representan mesas y sillas, este mapa es estrictamente 2D por lo que el usuario debe asegurarse de que no existan desniveles o escaleras.

La arquitectura de nodos utilizada para el modo de mapeo se puede observar en el apéndice D.

### **3.4.2 Navegación autónoma del robot**

## <span id="page-119-0"></span>**Figura 3.32**

*Robot navegando en mapa preestablecido*

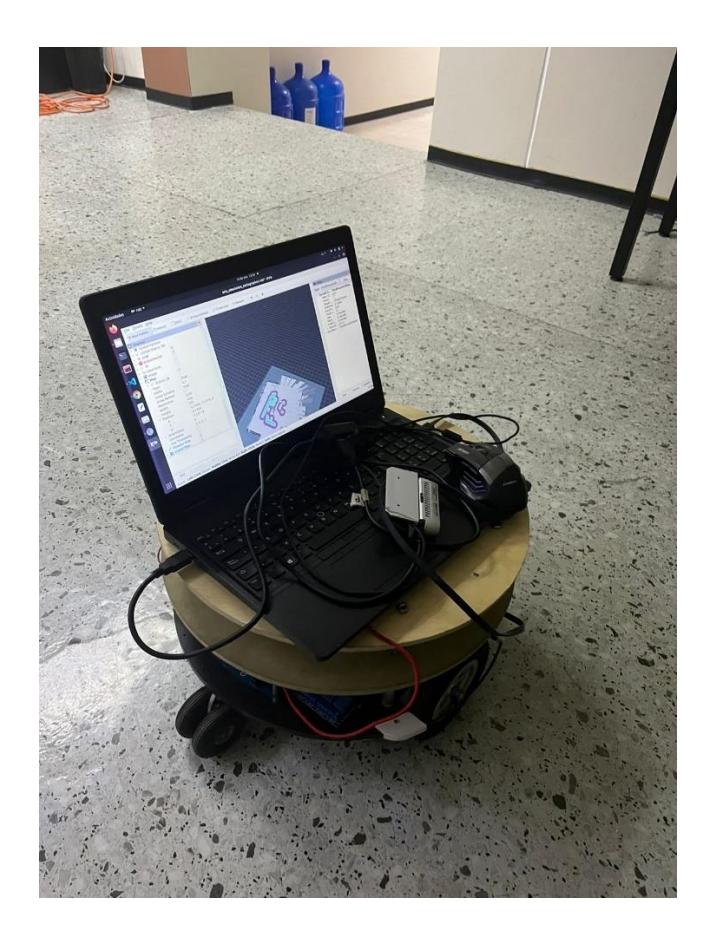

En la **[Figura 3.32](#page-119-0)** el robot navegó a través del mapa escaneado en la sección anterior y con ayuda de las técnicas de SLAM de Amcl y Cartographer, durante la trayectoria existió ruido en el movimiento angular del robot, sin embargo, logró recorrer su ruta de trabajo.

## **3.4.3 Asignación de estaciones y orientación según marcadores fiduciales**

## <span id="page-120-0"></span>**Figura 3.33**

*AprilTag asignado a una estación*

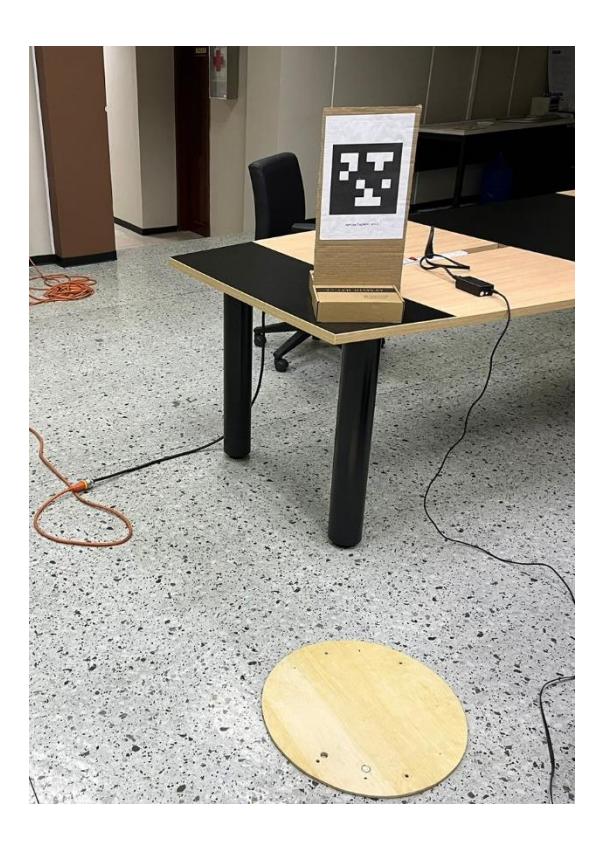

En la **[Figura 3.33](#page-120-0)** se observa el AprilTag asignado a la estación uno, donde está la base de madera es donde llegará el robot para buscar la orientación correcta.

## **3.4.4 Reconocimiento de personas utilizando Darknet ROS**

## <span id="page-121-0"></span>**Figura 3.34**

*Reconocimiento de personas utilizando Darknet ROS*

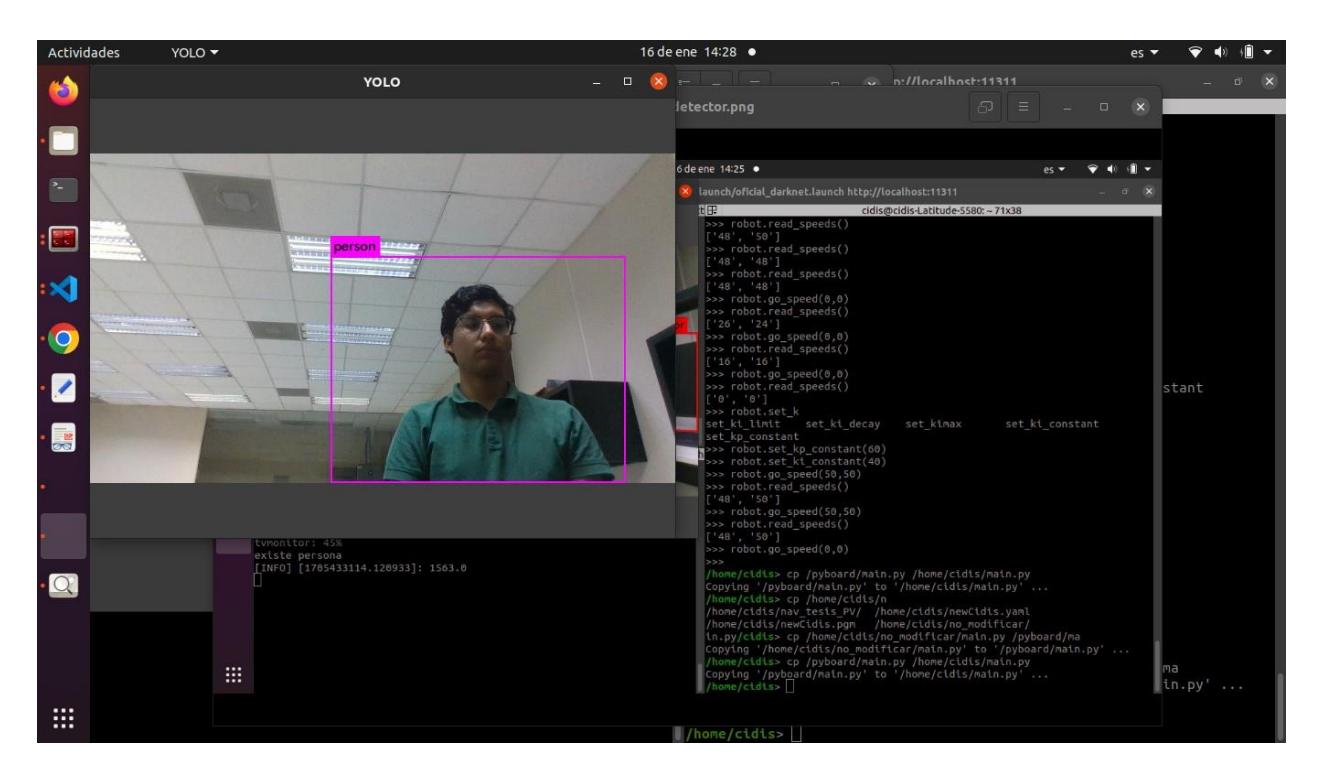

Como se observa en la **[Figura 3.34](#page-121-0)** se incorporó la detección de personas utilizando la

cámara d435i y el paquete de llamado Darknet ROS, el cual utilizó Yolo V2 para la detección.

*Detección de diferentes agentes de entrenamiento con Yolo V2*

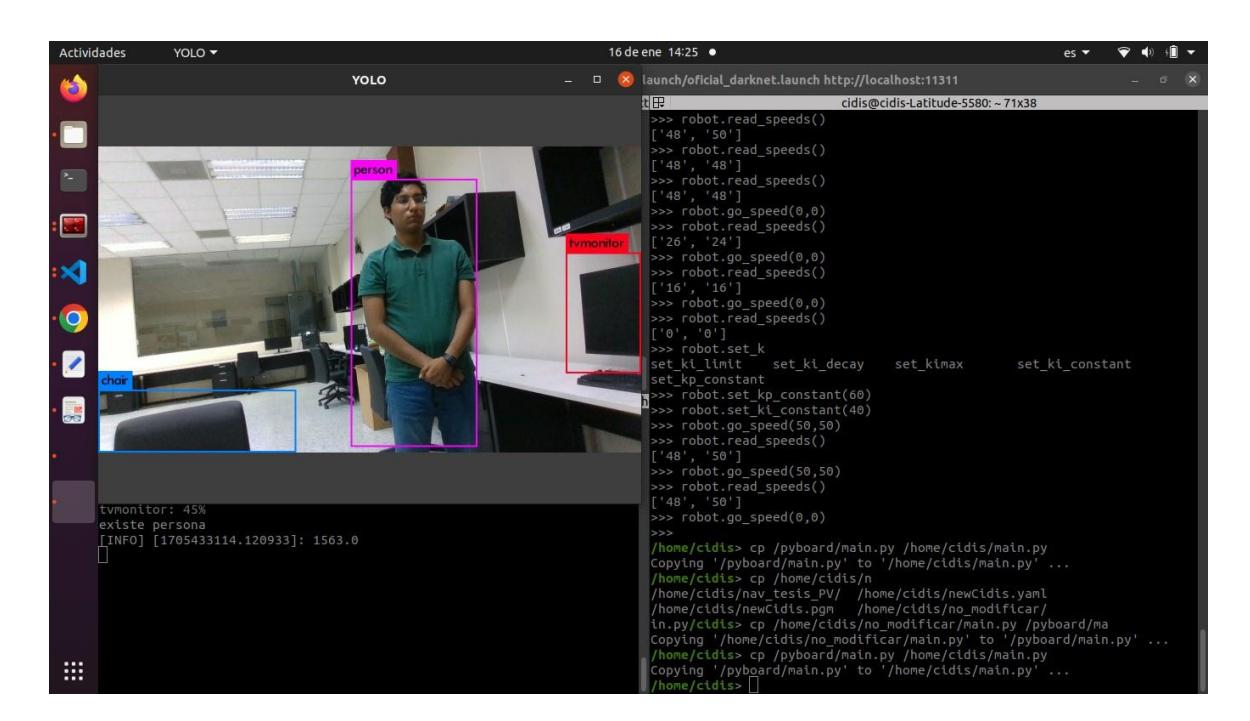

### **Figura 3.36**

*Cálculo de la distancia de una persona con respecto a la cámara*

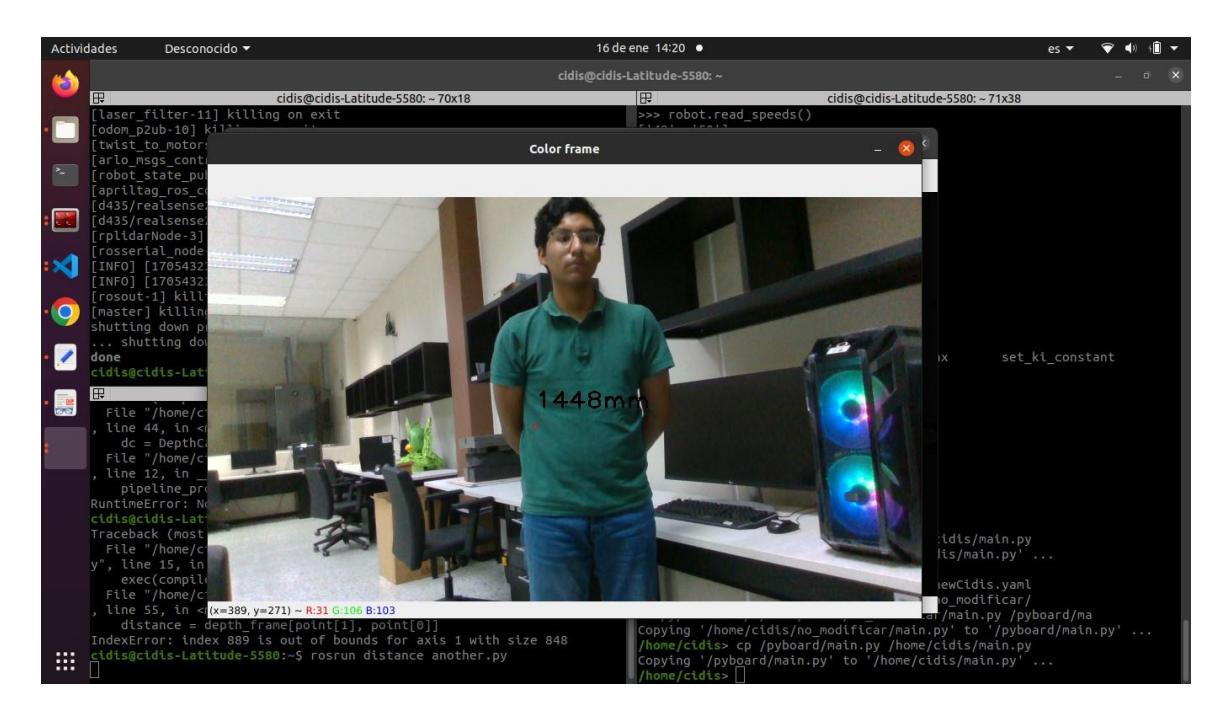

Se calculó la distancia estimada de la persona y se usó esta información en el escenario dos para interactuar con el usuario final utilizando luces LED.

*Luces LED funcionando con Darknet ROS*

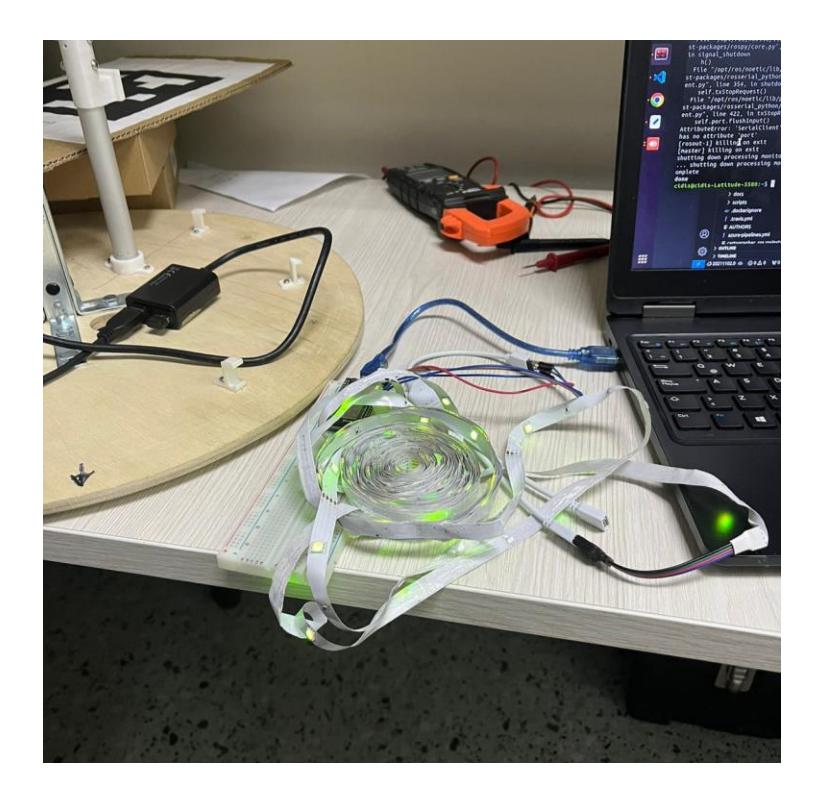

Este nodo de reconocimiento no se utilizó en el producto final debido a que el reconocimiento de personas requería mucho poder computacional y ocasionaba que los mensajes importantes de otros nodos no se transmitieran a una velocidad correcta.

## **3.4.5 Interacción Humano-Robot mediante gestos**

## **Figura 3.38**

*Reconocimiento de gesto de mano con pulgar arriba*

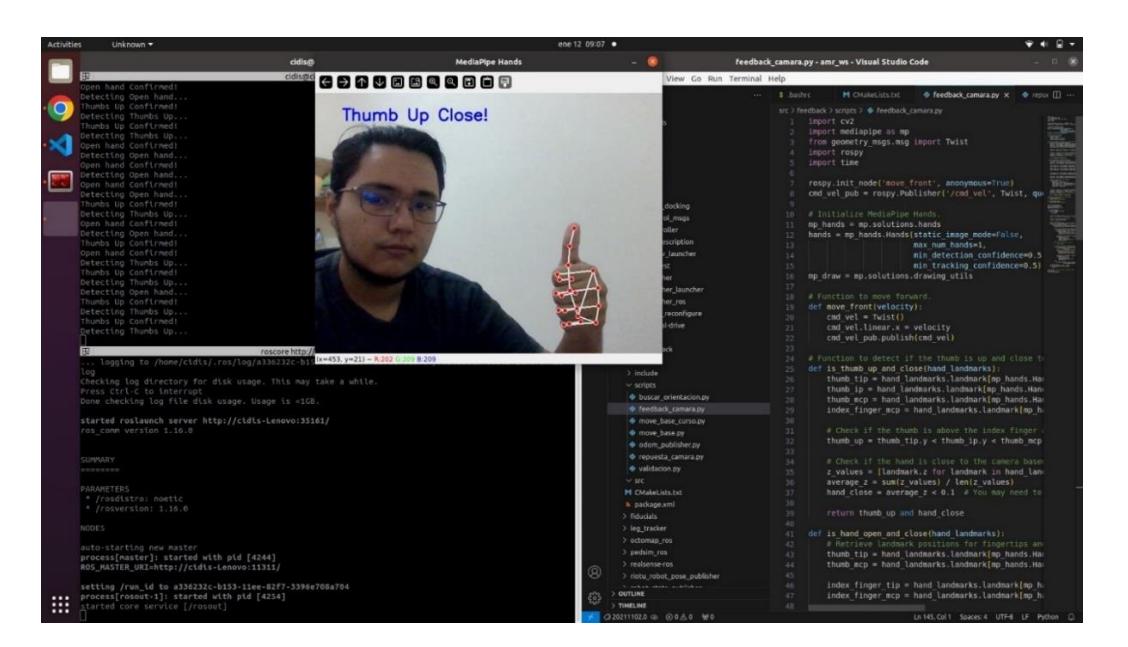

*Nota.* Se puede observar a la izquierda que el usuario debe mantener el gesto cierto tiempo para que el robot acepte la orden

## **Figura 3.39**

*Reconocimiento de gesto de mano abierta*

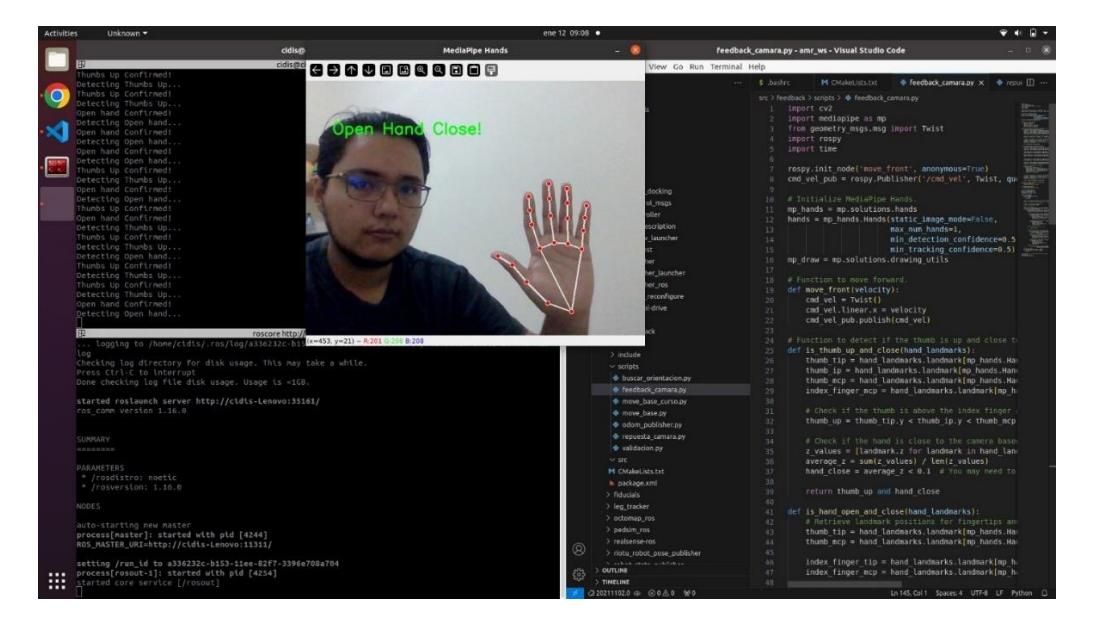

*Nota.* Se puede observar a la izquierda que el código detectará que tipo de gesto se realiza y luego dará una orden al robot

*Detección de mano abierta sin realizar alguna acción posterior*

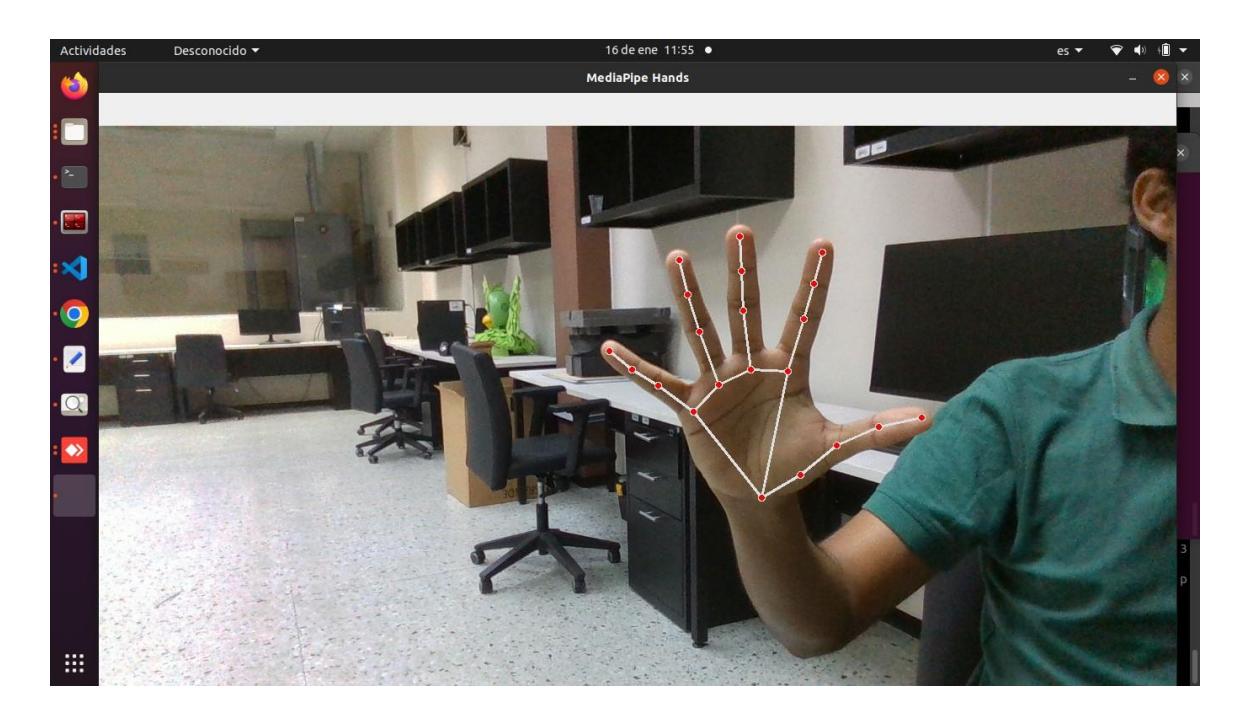

## *3.5 Funcionamiento del robot en escenarios reales*

## **3.5.1 Construcción del robot**

Con los componentes a utilizar definidos, se procedió a construir el robot físicamente, empezando por el primer piso, se realizó las conexiones electrónicas principales de los controladores y componentes PARALLAX.

*Vista Superior de conexiones eléctricas*

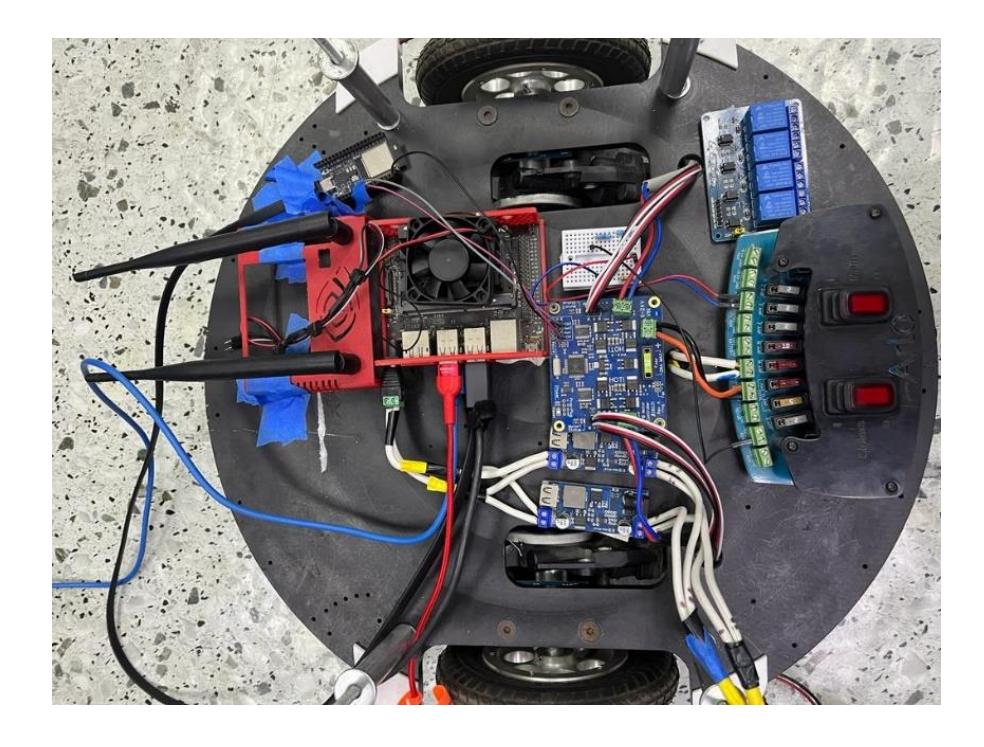

En el segundo piso, se ubicó la cámara de Odometría IntelRealsense T265 con su sistema de referencia apuntando a la misma orientación que el Lidar A1 ubicado en el centro del robot.

*Montura de cámara T265 y Lidar en segundo piso de la plataforma robótica*

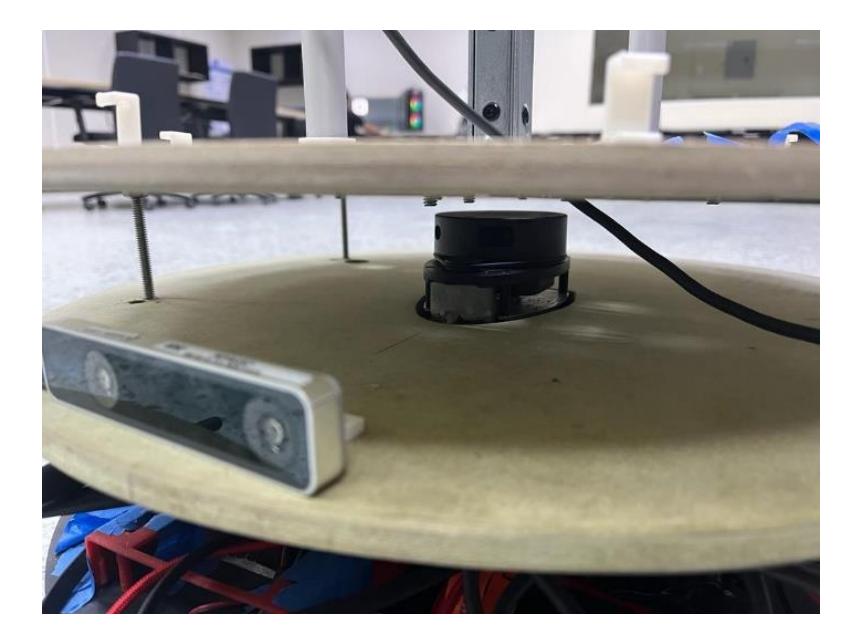

# **Figura 3.43**

Vista superior del segundo piso de la plataforma

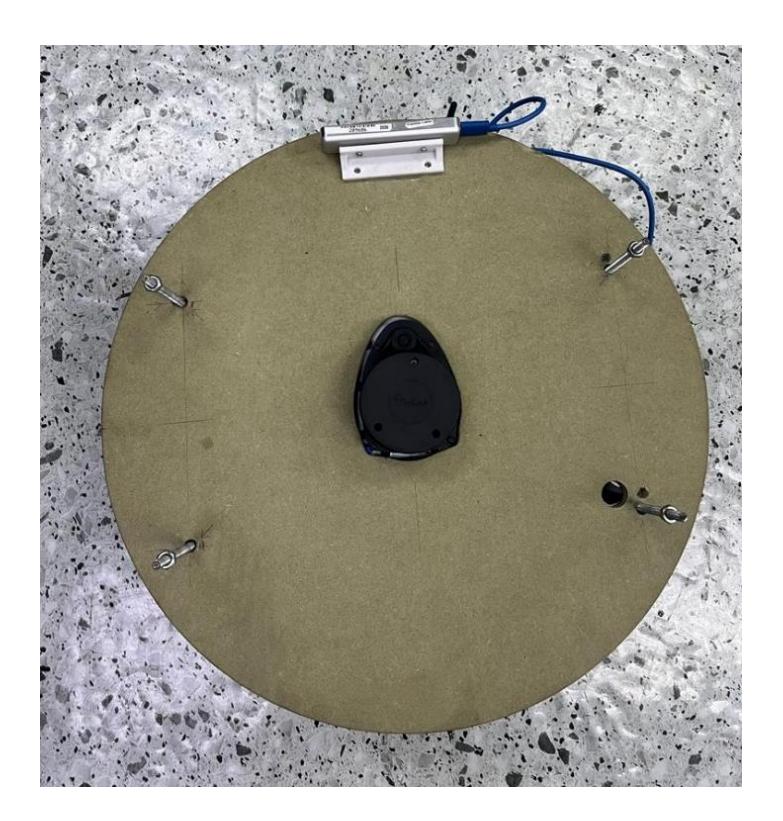

Finalmente se instaló la cámara D435i en el cuerpo superior del Robot en conjunto con su soporte, de igual manera, esta cámara comparte la orientación del Lidar A1 y la cámara T265, todos los componentes se conectaron mediante USB hacia la Jetson Nano.

#### **Figura 3.44**

*Montura de cámara D435 y construcción interna del robot.*

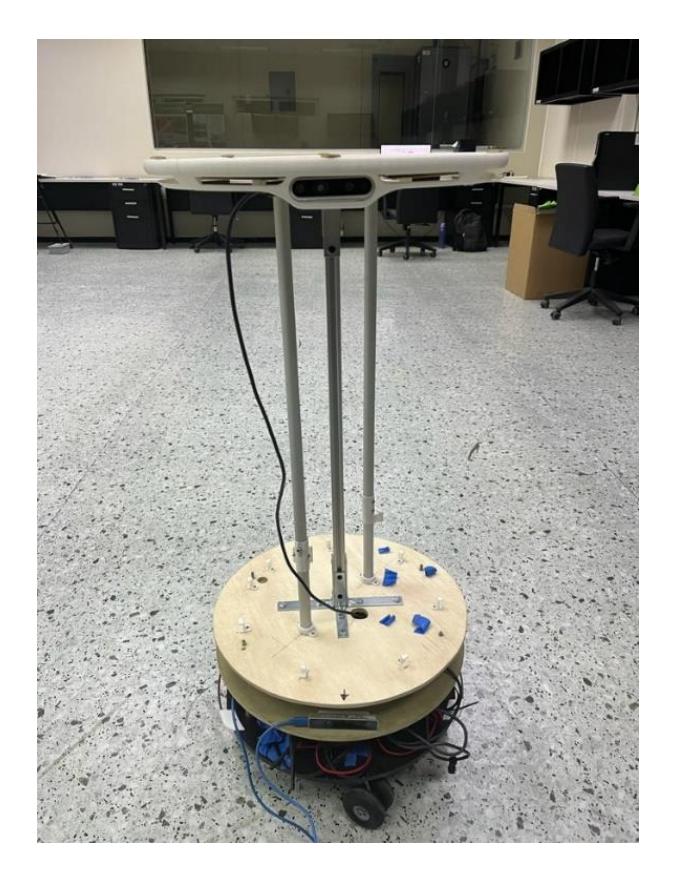

#### **3.5.2 Funcionalidad completa del robot**

Para la funcionalidad final del robot, en las siguientes figuras se mostró una rutina del robot en un escenario real, el robot puede ser accionado de manera local o utilizando la aplicación móvil como controlador, esta aplicación móvil fue desarrollada por Joby Farra y Gabriela Ramos como parte de materia integradora de la carrera de computación, las capturas de la aplicación se encuentran en el apéndice B.

# *Robot en la estación base esperando orden*

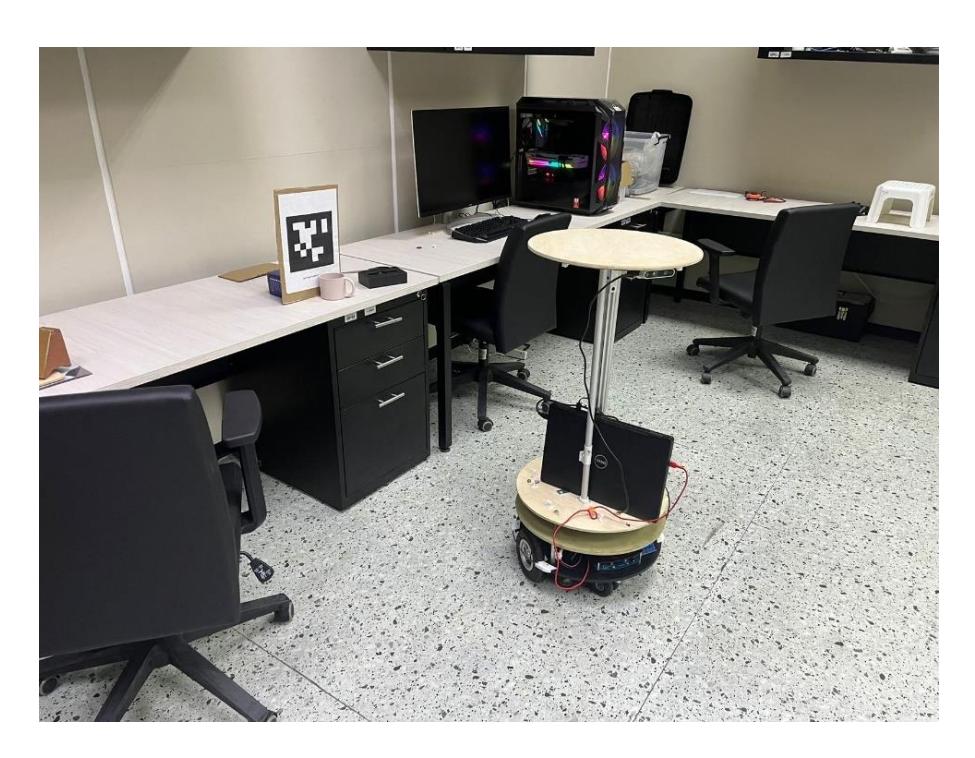

# **Figura 3.46**

*Orden recibida y moviéndose a estación uno*

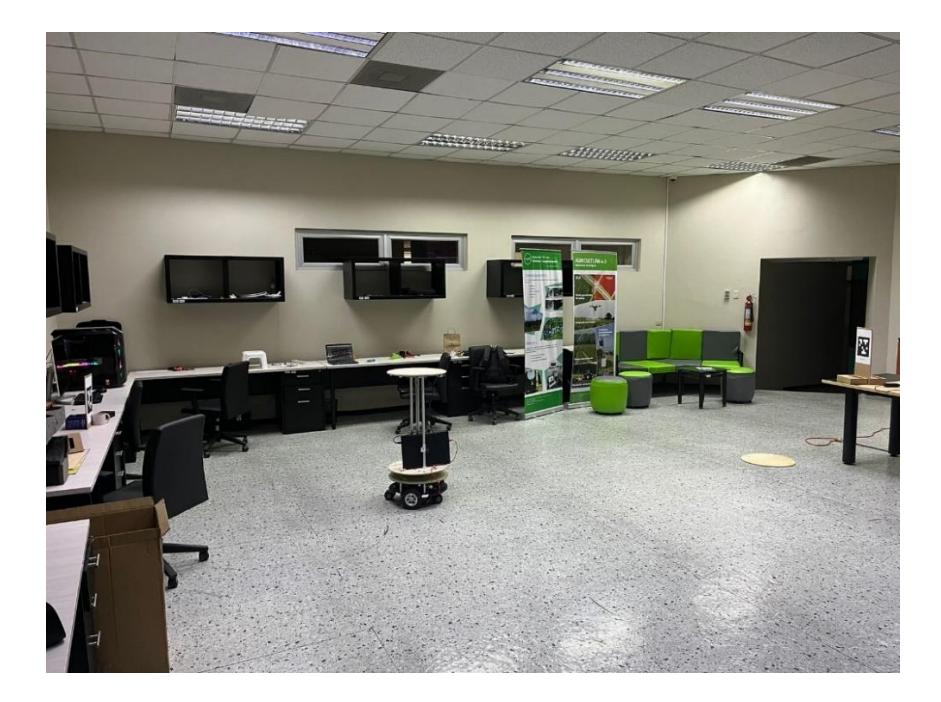

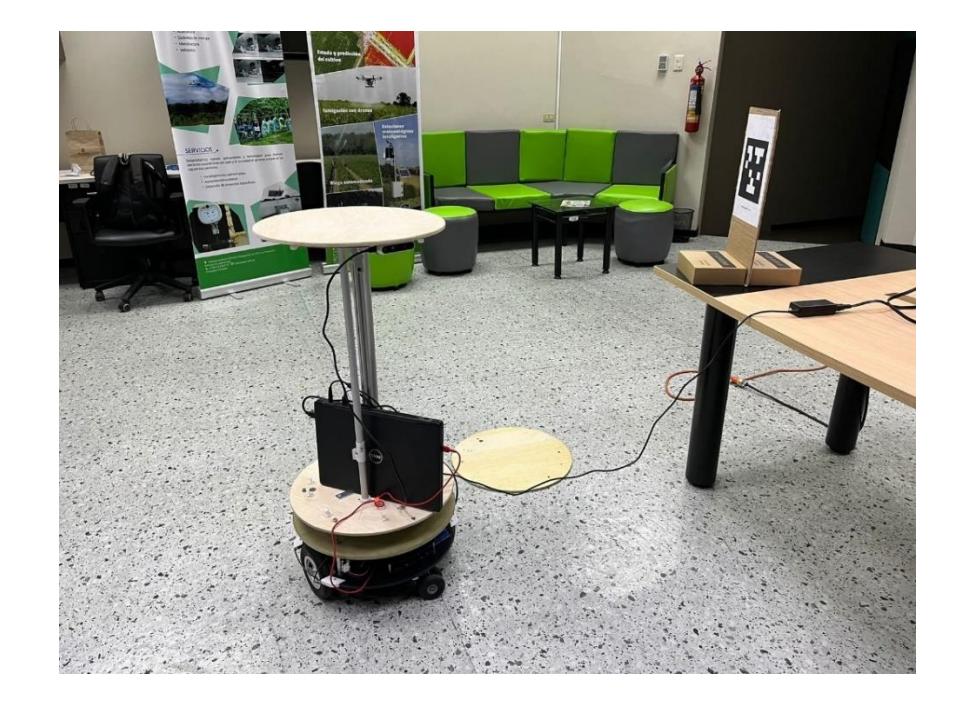

*Robot llegando a estación uno esperando calibración con AprilTag*

# **Figura 3.48**

*Robot calibrado con el AprilTag*

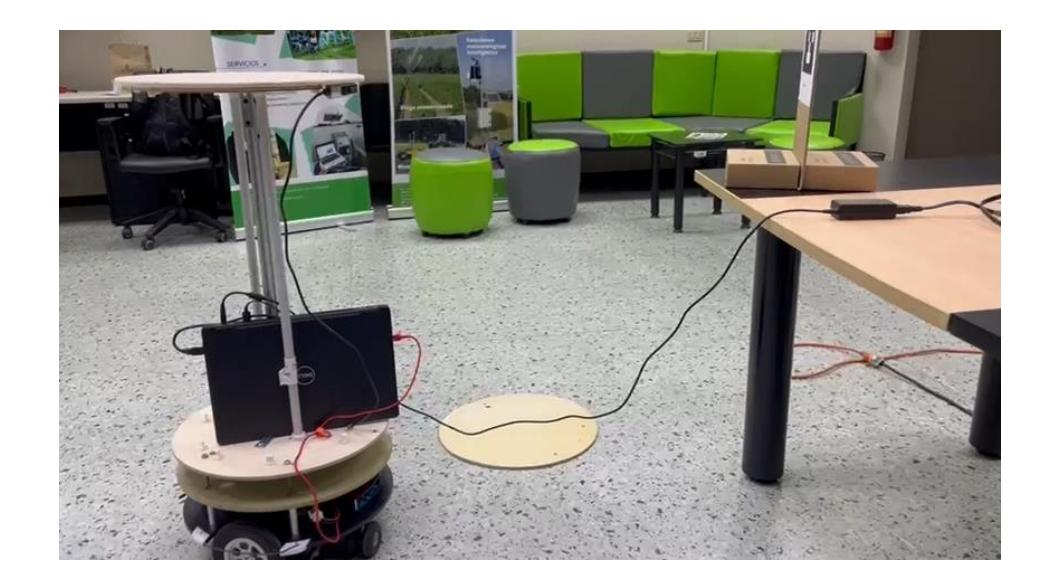

# *Calibración obtenida vista desde la cámara D435*

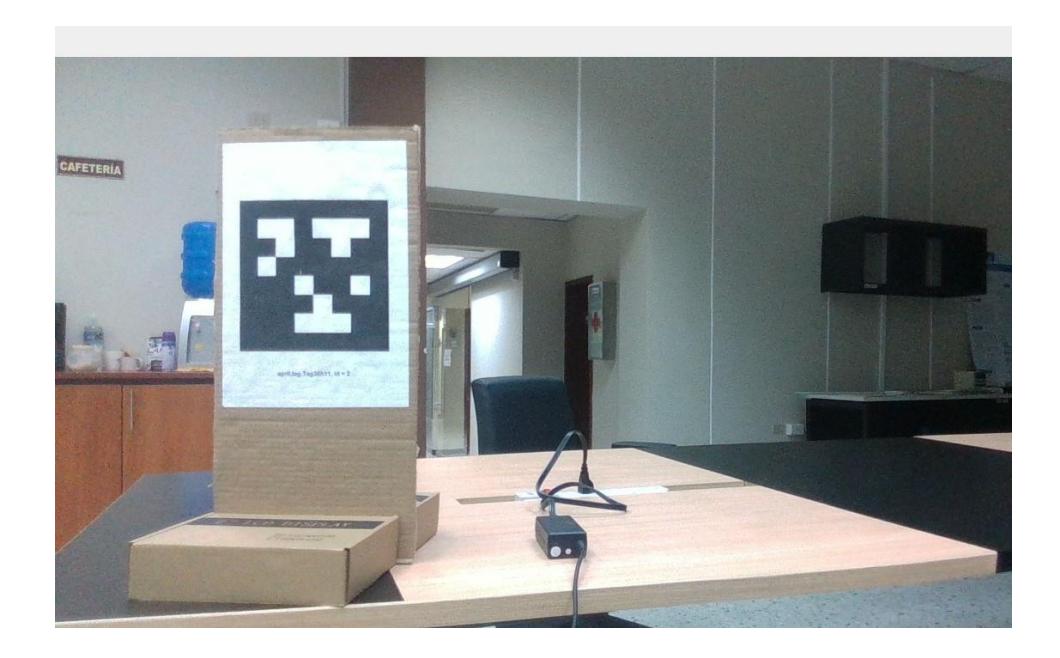

# **Figura 3.50**

*Robot recibiendo feedback con gestos para regresar a estación base*

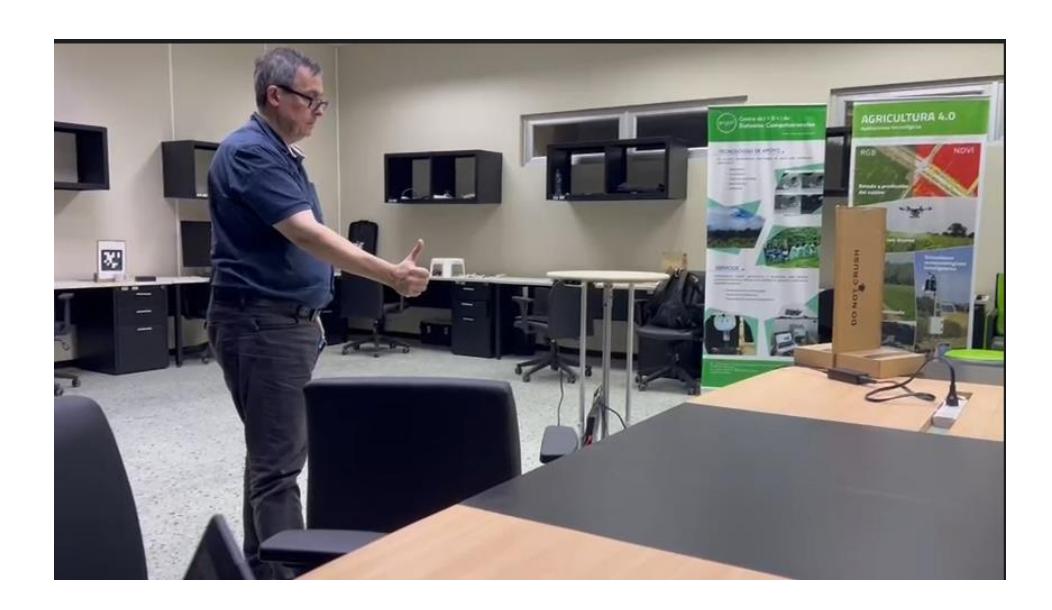

*Robot volviendo a estación base* 

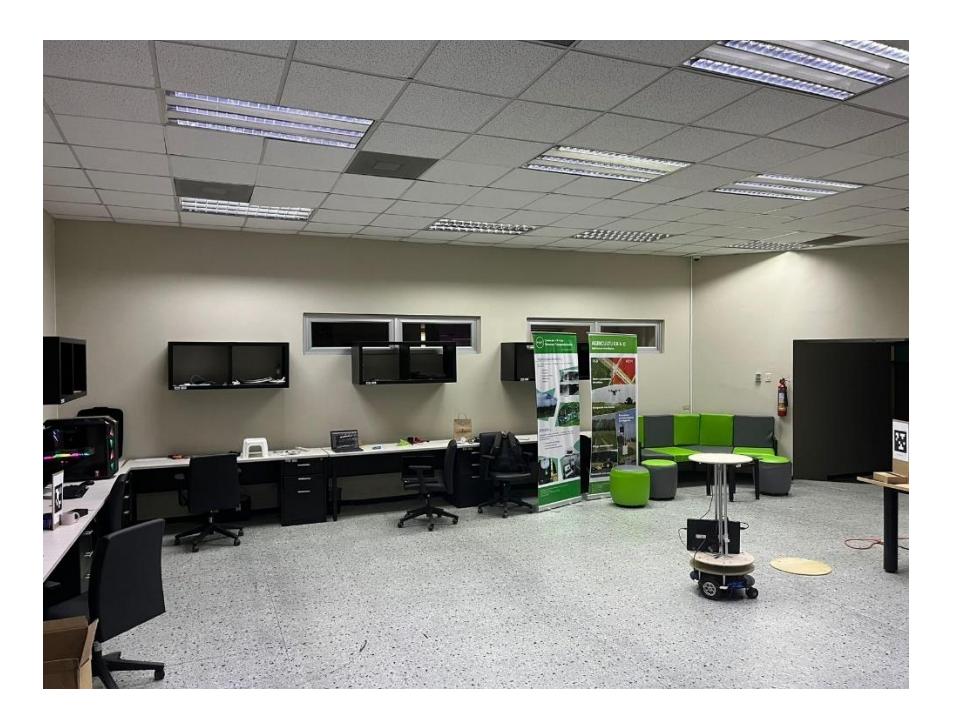

# **Figura 3.52**

*Robot en la estación base, pero sin calibrar la orientación*

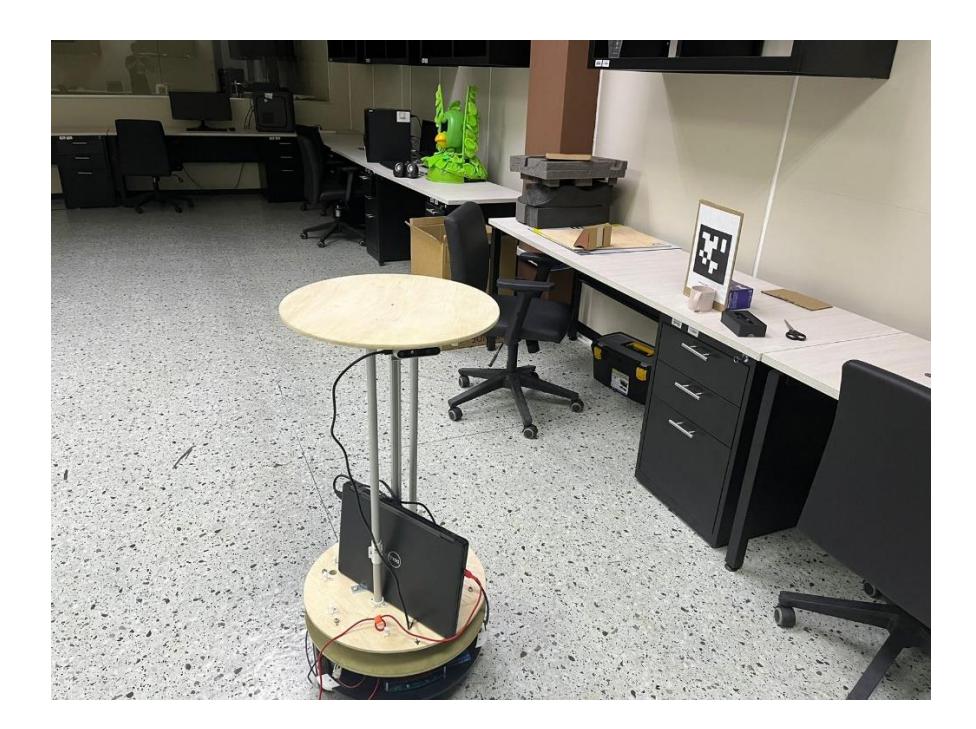

*Robot calibrado en la estación base*

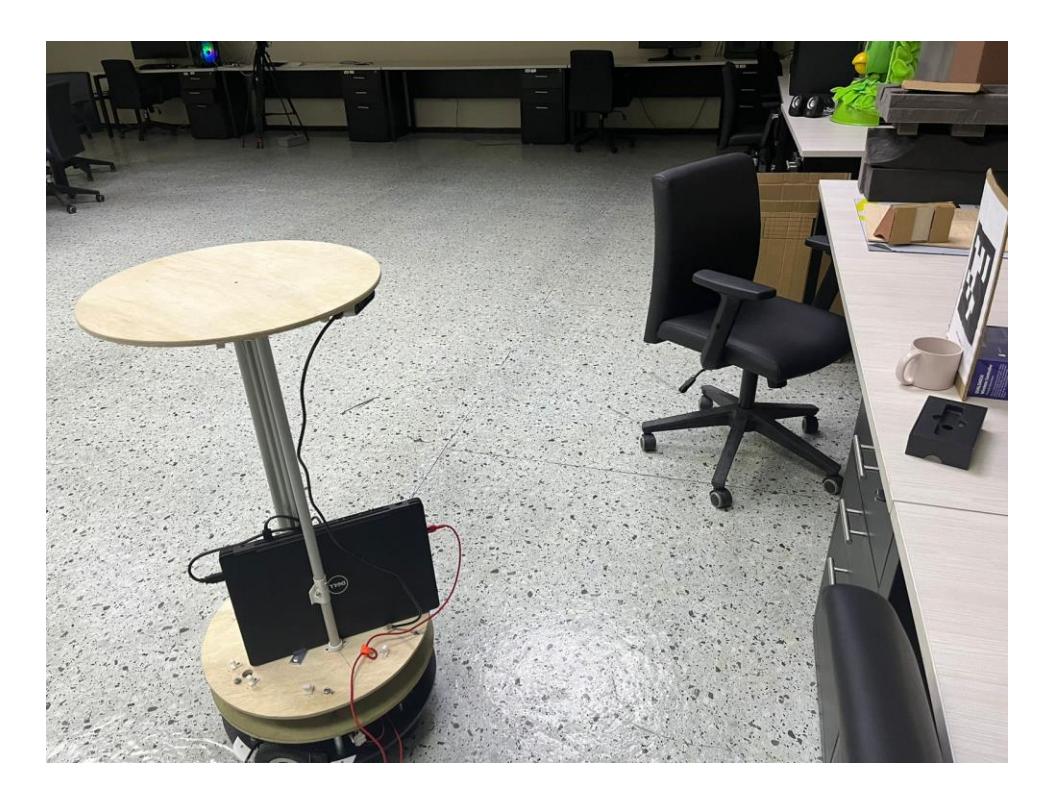

## *3.6 Análisis de costos*

Se realizó un análisis de costos de las diferentes partes de nuestro robot, todos los costos se distribuirán en las siguientes tablas:

### **Tabla 3.2**

*Tabla de precios de los elementos del robot*

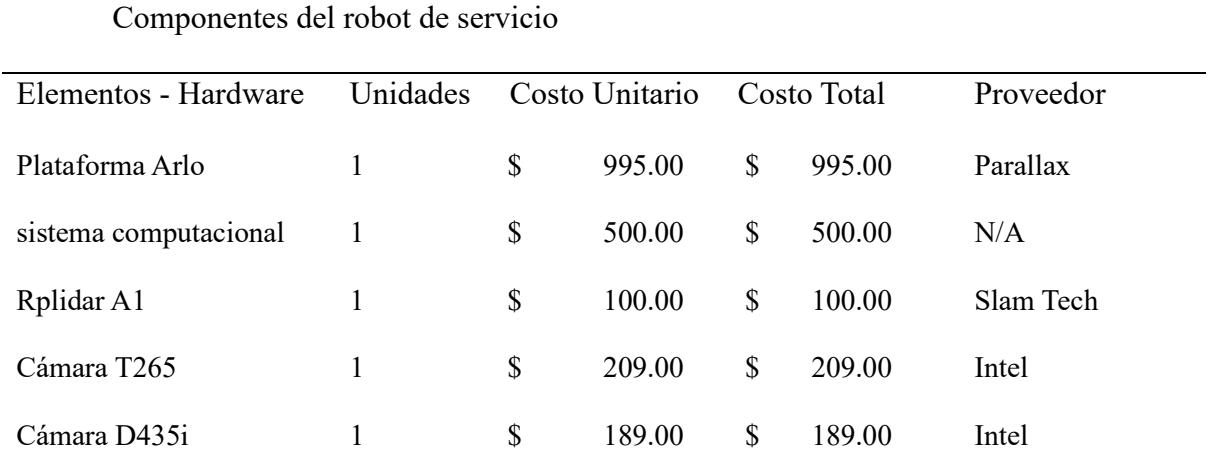

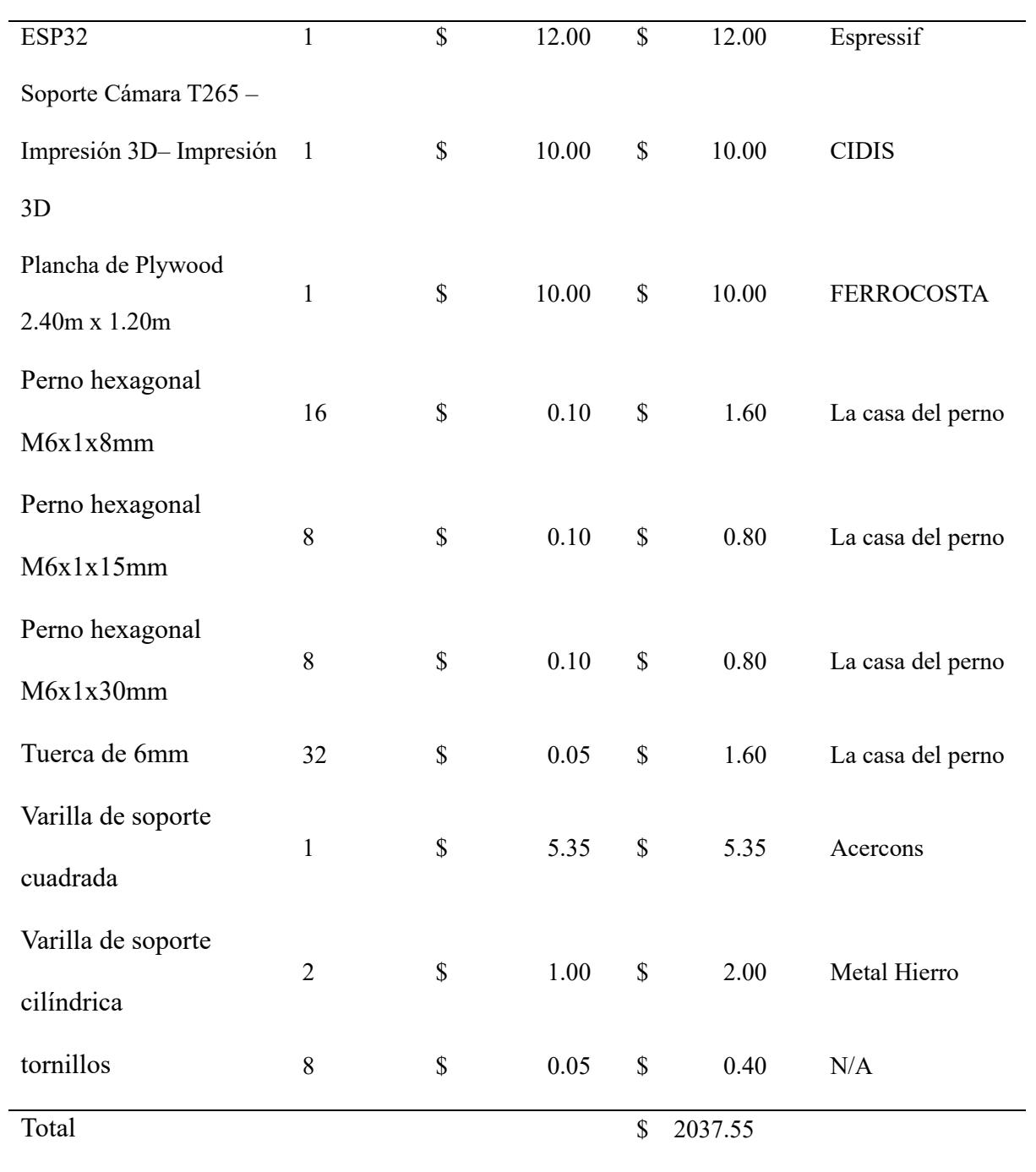

#### **Tabla 3.3**

| Mano de obra           |       |                |      |             |        |
|------------------------|-------|----------------|------|-------------|--------|
| Area - Actividad       | Horas | Costo por hora |      | Costo Total |        |
| Ensamble               | 15    | \$             | 3.00 | $\$$        | 45.00  |
| Programación           | 50    | \$             | 4.00 | \$          | 200.00 |
| Diseño mecánico        | 20    | \$             | 4.00 | \$          | 80.00  |
| Diseño del controlador | 25    | \$             | 4.00 | \$          | 100.00 |
| Simulación en ROS -    | 25    | \$             | 4.50 | $\$$        | 112.50 |
| Gazebo                 |       |                |      |             |        |
| Implementación<br>de   | 15    | \$             | 3.50 | \$          | 52.50  |
| arquitectura           |       |                |      |             |        |
| Total                  |       |                |      | \$          | 590.00 |

*Tabla de precios de la mano de obra*

El costo final de construir y diseñar el robot fue de \$2627.55 considerando todos los elementos, la mano de obra y sin contar la parte estética, los precios más altos son de la plataforma arlo, el sistema computacional y los sensores, aun así, el mercado oferta robots con el mismo propósito con un valor de \$3500 a \$6200, por lo tanto, el precio de nuestro robot es accesible de venta al público.

Como modelo de negocio se puede escoger dos opciones, la primera vendiendo directamente nuestro robot a un precio entre \$3000 o \$4000 y ofreciendo mantenimiento periódico por un precio extra o la segunda opción sería rentar nuestros robots a un precio de \$350 basado en el sueldo mínimo que podría recibir un trabajador de \$400, en este servicio de renta se ofrece también el mantenimiento, así proporcionando trabajo a los profesionales que manejen estas herramientas.

#### *3.7 Análisis de consumo energético*

Se obtuvo los consumos individuales de cada elemento del robot y se enlistó en la siguiente tabla:

### **Tabla 3.4**

*Tabla de consumo energético*

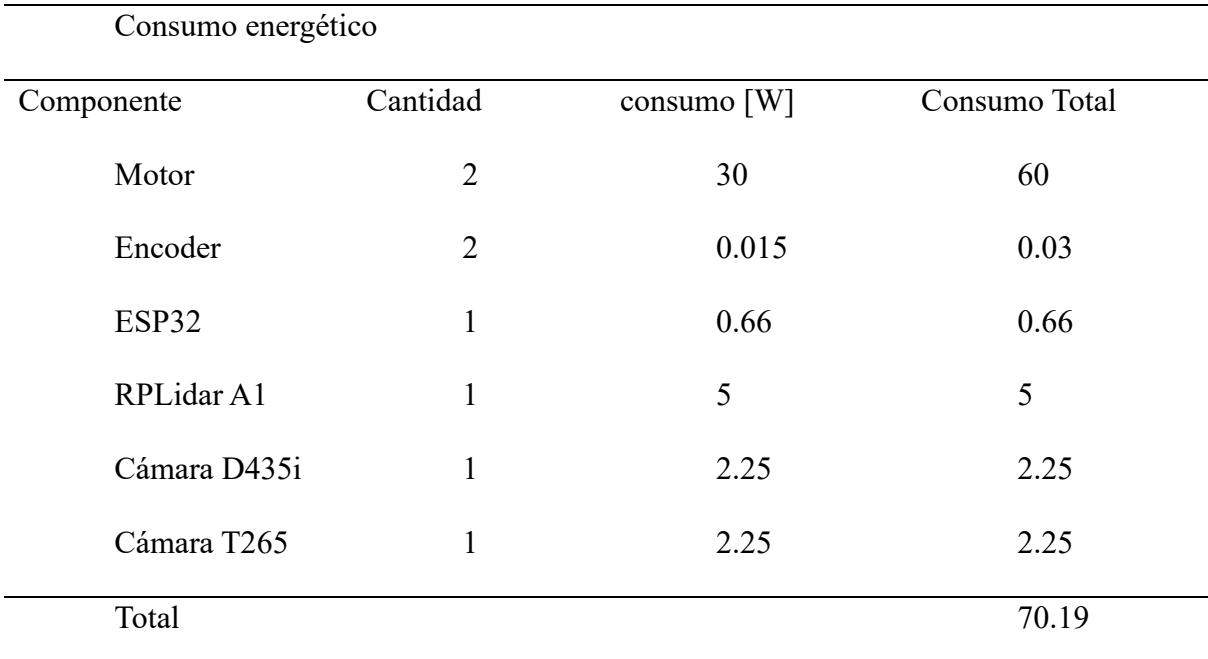

Nota. Toda esta información se obtuvo de los manuales de la sección [2.2.1](#page-43-0)

Se obtuvo una potencia total de 70.19 W sumando los consumos de todos los elementos, esto se comparó directamente con las baterías en paralelo la cual brinda un voltaje de 12 V, 14 Ah, se obtuvo un valor de 168 Wh totales, haciendo una proporción entre el total consumido y la cantidad máxima de watts/hora capaz de entregar la batería, se obtuvo un tiempo límite de uso igual a 2.40 horas totales teóricas, este número total de horas es considerando que el robot está moviendo sus ruedas todo el tiempo, por lo tanto el número de horas reales será mayor, finalmente se concluye que estas horas fueron suficientes para cumplir nuestra jornada de trabajo propuesta.

**Capítulo 4**

#### **4 Conclusiones y Recomendaciones**

#### *4.1 Conclusiones*

- Se diseñó la estructura y funcionamiento de un sistema de entrega de paquetes en espacios cerrados el cual se implementó en un robot de servicio, este sistema permitió el correcto movimiento autónomo entre mesas y la posibilidad de esquivar obstáculos dinámicos con una velocidad de respuesta deunsegundo o menos.
- Se simuló toda la funcionalidad del robot utilizando gazebo y Rviz en ROS, estas simulaciones sirvieron para incorporar todas las funcionalidades en un solo comando, también sirvió para observar el comportamiento de las estructuras considerando inercias, finalmente esto permitió pulir el funcionamiento real del robot evitando averiar el robot y ahorrando tiempos desarrollo de código.
- Se programaron dos situaciones de funcionamiento, el escenario número uno en el cual el robot creó mapas 2D con alta resolución y el escenario dos en el cual se utilizaron estos mapas preestablecidos y técnicas de SLAM para el movimiento autónomo.
- Se diseñó la arquitectura de nodos tanto para el escenario de mapeo como para el escenario de navegación, todas las funcionalidades fueron interconectadas utilizando topics o servicio de ROS.
- Se eligió un centro computacional adecuado para el prototipo final, se había optado por una Jetson Nano desde un principio, pero al observar que la carga computacional sobrepasaba lo permitido por la Jetson, finalmente se cambió por una laptop con más poder computacional la cual permitió implementar todas las funcionalidades del prototipo final.

• Se realizó un análisis de costos el cual determinó que la construcción de este robot es de \$2627.55 y entra dentro del rango permisible y rentable comparado con precios de entre \$3000 y \$6000.

#### *4.2 Recomendaciones*

- Como primera recomendación tuvo el tema del tiempo de funcionamiento, se recomienda que para trabajos futuros se cambie las baterías de plomo por una o varias baterías de litio, debido a que las baterías de plomo actuales bajaron su rendimiento general, lo que impacta directamente al tiempo de jornada del robot, las principales ventajas de las baterías de litio son que tienen un mayor número de ciclos de vida, son más livianas y compactas, ofrecen una mayor eficiencia y una menor tasa de autodescarga.
- Como segundo punto se recomienda que al momento de elegir un microcontrolador se considere cuanto poder computacional tomará correr todos los nodos del programa en ROS, estos requerimiento de mayor potencia computacional impactará directamente a que tan rápido responda el robot y cuantas funcionalidades finales posea, en nuestro proyecto se propuso utilizar una Jetson Nano pero debido a la carga computacional requerida, se optó por utilizar una laptop la cual ayudó a mejorar el rendimiento y funcionalidades del robot.
- Como tercer punto, se recomienda que se cambie el controlador principal de los motores, el DHB-10 tiene un bloqueo de ruedas que se activa cada vez que recibe una sobre corriente, este bloqueo es muy sensible a los cambios de corrientes y al momento de mover bruscamente el robot de un punto a otro, las ruedas se bloquean ocasionando que el robot tenga que ser reiniciado, para futuros proyectos se podría cambiar el controlador por uno que no tenga estas limitaciones.

#### **REFERENCIAS**

- [1] CMV, «El mercurio,» El mercurio, 11 noviembre 2020. [En línea]. Available: https://elmercurio.com.ec/2020/11/11/los-robots-un-nuevo-valor-en-situacion-depandemia/. [Último acceso: 3 noviembre 2023].
- [2] B. C. d. Ecuador, «Programación Macroeconómica Sector Real 2022-2026,» Banco Central del Ecuador, Quito, 2023.
- [3] I. Bear Robotics, «bearrobotics,» Bear Robotics, Inc, 1 enero 2017. [En línea]. Available: https://www.bearrobotics.ai/servi. [Último acceso: 3 noviembre 2023].
- [4] I. Bear Robotics, «bearrobotics,» Bear Robotics, Inc, 1 enero 2017. [En línea]. Available: https://www.bearrobotics.ai/specification. [Último acceso: 3 noviembre 2023].
- [5] I. Bear Robotics, «bearrobotics,» 1 enero 2017. [En línea]. Available: https://static1.squarespace.com/static/614d1cf7b97a3d6e357abcb3/t/64593b7b8f4ba02 152871f2a/1683569531264/Servi+User+Manual+.pdf. [Último acceso: 4 noviembre 2023].
- [6] R. Robotics, «relayrobotics,» Relay Robotics, 1 enero 2023. [En línea]. Available: https://www.relayrobotics.com/relay2. [Último acceso: 4 noviembre 2023].
- [7] IEEE, «robotsguide,» IEEE, 1 enero 2023. [En línea]. Available: https://robotsguide.com/robots/relay. [Último acceso: 4 noviembre 2023].
- [8] I. Relay Robotics, «relayrobotics,» Relay Robotics, Inc, 1 enero 2023. [En línea]. Available: https://www.relayrobotics.com/blog/2019/11/6/5-ways-relay-autonomousdelivery-robots-are-so-cost-effective. [Último acceso: 4 noviembre 2023].
- [9] M. Misaros, O.-P. Stan, I.-C. Donca y L.-C. Miclea, «Autonomous Robots for Services-State of the Art, Challenges, and Research Areas,» *Sensors,* vol. 23, nº 4962, pp. 1-31, 2023.
- [10] I. Lee, «Service Robots: A Systematic Literature Review,» *Electronics ,* vol. 10, nº 2658, pp. 1-29, 2021.
- [11] S.-W. Lee, «kedglobal,» The korean economic daily, 17 agosto 2022. [En línea]. Available: https://www.kedglobal.com/robotics/newsView/ked202208170019. [Último acceso: 4 noviembre 2023].
- [12] S. K. M. &. J. Majumdar, «Kinematics, Localization and Control of Differential Drive Mobile Robot,» *Global Journals Inc,* vol. 14, nº 2249-4596, pp. 1-9, 2014.
- [13] J. J. Cuesta, «riunet,» 1 diciembre 2012. [En línea]. Available: https://riunet.upv.es/bitstream/handle/10251/18173/Memoria.pdf?sequence=1. [Último acceso: 4 noviembre 2023].
- [14] O. Robotics, «ros,» Open Robotics, 1 enero 2021. [En línea]. Available: https://www.ros.org/. [Último acceso: 4 noviembre 2023].
- [15] H. &. X. J. &. X. Z. Deng, «Mobile manipulation task simulation using ROS with MoveIt,» *IEEE International Conference on Real-time Computing and Robotics,* vol. 1, nº 10.1109/RCAR.2017.8311930, pp. 612-616, 2017.
- [16] H. D.-W. a. T. Bailey, «Simultaneous Localisation and Mapping (SLAM): Part I The Essential Algorithms,» *IEEE Robotics & Automation,* vol. 13, nº 2, pp. 99-110, 1 enero 2006.
- [17] K. M. L. a. F. C. Park, MODERN ROBOTICS MECHANICS, PLANNING, AND CONTROL, Cambridge : Cambridge University, 2017.
- [18] J. &. S. S. Zhang, «LOAM : Lidar Odometry and Mapping in real-time,» *Robotics: Science and Systems Conference,* vol. 1, nº 1, pp. 109-111, 1 enero 2014.
- [19] J. Z. a. S. Singh, «Visual-lidar Odometry and Mapping: Low-drift, Robust, and Fast,» *IEEE International Conference on Robotics and Automation (ICRA), vol.* 1, n<sup>o</sup> 1, pp. 26-30, 15 mayo 2015.
- [20] J. A. S. J. C. H. A. N. I. V. C. L. &. C. J. A. Placed, «A survey on active simultaneous localization and mapping: State of the,» *IEEE Transactions on Robotics,* vol. 1, nº 2207.00254, pp. 1-20, 2023.
- [21] J. Ren, T. Wu, X. Zhou, C. Yang, J. Sun, M. Li, H. Jiang y A. Zhang, «SLAM, Path Planning Algorithm and Application Research of an Indoor Substation Wheeled Robot Navigation System,» *Electronics ,* vol. 11, nº 1838, pp. 1-21, 2022.
- [22] V. Lidar, «velodynelidar,» Velodyne Lidar, 1 enero 2023. [En línea]. Available: https://velodynelidar.com/what-is-lidar/. [Último acceso: 4 noviebre 2023].
- [23] A. Haider y H. Hel-Or, «What Can We Learn from Depth Camera Sensor Noise?,» *Sensors,* vol. 22, nº 5448, pp. 1-16, 2022.
- [24] R. R. A. M. S. U. S. R. D. D. Anood Ibrahim, «Control Systems in Robotics: A Review,» *International Journal of Engineering Inventions,* vol. 5, nº 2278-7461, pp. 29-38, 2016.
- [25] A. Robotics, «medium,» medium, 2 julio 2019. [En línea]. Available: https://medium.com/autonomous-robotics/pid-control-85596db59f35. [Último acceso: 4 noviembre 2023].
- [26] Parallax, «parallax,» Parallax, 1 enero 1990. [En línea]. Available: https://www.parallax.com/product/arlo-complete-robot-system/. [Último acceso: 30 11 2023].
- [27] Parallax, «parallax,» Parallax, 1 enero 1990. [En línea]. Available: https://www.parallax.com/product/motor-mount-wheel-kit-aluminum/. [Último acceso: 4 12 2023].
- [28] Parallax, «parallax,» 1 enero 1990. [En línea]. Available: https://www.parallax.com/product/36-position-quadrature-encoder-set/. [Último acceso: 4 diciembre 2023].
- [29] Parallax, «parallax,» 1 enero 1990. [En línea]. Available: https://www.parallax.com/package/dhb-10-motor-controller-product-guide/. [Último acceso: 4 diciembre 2023].
- [30] Slamtec, «slamtec,» Slamtec, 1 enero 2009. [En línea]. Available: https://www.slamtec.com/en/lidar/a1. [Último acceso: 8 diciembre 2023].
- [31] S. RC, «skyrc,» SKY RC, 1 enero 2023. [En línea]. Available: https://www.skyrc.com/iMAX\_B6mini\_Charger. [Último acceso: 8 diciembre 2023].
- [32] ESPRESSIF, «espressif,» ESPRESSIF, 1 enero 2008. [En línea]. Available: https://www.espressif.com/en/products/devkits/esp32-devkitc. [Último acceso: 12 diciembre 2023].
- [33] Intel, «intelrealsense,» Intel, 1 septiembre 2019. [En línea]. Available: https://dev.intelrealsense.com/docs/depth-and-tracking-cameras-alignment. [Último acceso: 12 diciembre 2023].
- [34] R. S. Lab, «github,» Robotic Systems Lab, 1 enero 2017. [En línea]. Available: https://github.com/leggedrobotics/darknet\_ros. [Último acceso: 16 enero 2024].
- [35] NVIDIA, «nvidia,» NVIDIA, 19 Marzo 2019. [En línea]. Available: https://www.nvidia.com/es-la/autonomous-machines/embedded-systems/jetson-nano/. [Último acceso: 12 diciembre 2023].
- [36] X. Yáng, «github.com,» Google, 1 enero 2016. [En línea]. Available: https://github.com/cartographer-project/cartographer. [Último acceso: 12 diciembre 2023].
- [37] O. Robotics, «wiki.ros.org,» Open Robotics, 1 enero 2021. [En línea]. Available: http://wiki.ros.org/amcl. [Último acceso: 12 diciembre 2023].
- [38] O. Robotics, «wiki.ros.org,» Open Robotics, 1 enero 2021. [En línea]. Available: http://wiki.ros.org/rosserial\_python. [Último acceso: 12 diciembre 2023].
- [39] Parallax, «parallax,» Parallax, 1 enero 1990. [En línea]. Available: https://www.parallax.com/package/dhb-10-motor-controller-firmware/. [Último acceso: 11 enero 2024].
- [40] O. Robotics, «Gazebosim.org,» Open Robotics, [En línea]. Available: https://gazebosim.org/home.
- [41] O. Robotics, «classic.gazebosim.org,» Open Robotics, 1 enero 2014. [En línea]. Available: https://classic.gazebosim.org/tutorials?tut=ros\_gzplugins. [Último acceso: 15 enero 2024].
- [42] O. Robotics, «docs.ros.org,» Open Roboics, 1 enero 2012. [En línea]. Available: https://docs.ros.org/en/melodic/api/sensor\_msgs/html/msg/PointCloud.html. [Último acceso: 15 enero 2024].
- [43] fverdoja, «github,» fverdoja, 1 enero 2020. [En línea]. Available: https://github.com/fverdoja/ros\_maps\_to\_pedsim. [Último acceso: 19 enero 2024].
- [44] B. Okal y T. Linder, «github,» Social Robotics Lab, 1 enero 2014. [En línea]. Available: https://github.com/srl-freiburg/pedsim\_ros. [Último acceso: 19 enero 2024].
- [45] A. R. Laboratory, «april.eecs.umich.edu,» APRIL Robotics Laboratory, 1 enero 2010. [En línea]. Available: https://april.eecs.umich.edu/software/apriltag. [Último acceso: 12 diciembre 2023].
- [46] D. Foxy, W. Burgar y S. Thrunyz, «The Dynamic Window Approach to Collision Avoidance,» *IEEE Robotics & Automation Magazine,* vol. 4, nº 10.1109/100.580977, pp. 23 - 33, 1997.
- [47] A. Robotics, «github,» April Robotics, 1 enero 2010. [En línea]. Available: https://github.com/AprilRobotics/apriltag\_ros. [Último acceso: 16 enero 2024].
- [48] P. a. Z. A. a. B. A. Zur, «Finite Elements Analysis of PLA 3D-printed Elements and Shape Optimization,» *European Journal of Engineering Science and Technology,* enero 2019.
- [49] Matweb, «matweb,» Matweb, 1 enero 1996. [En línea]. Available: https://www.matweb.com/search/datasheet\_print.aspx?matguid=bd6620450973496ea2 578c283e9fb807. [Último acceso: 11 enero 2024].
- [50] O. Robotics, «wiki.ros,» Open Robotics, 1 enero 2021. [En línea]. Available: http://wiki.ros.org/Nodes. [Último acceso: 4 noviembre 2023].
- [51] O. Robotics, «wiki.ros,» Open Robotics, 1 enero 2021. [En línea]. Available: http://wiki.ros.org/Topics. [Último acceso: 4 noviembre 2023].
- [52] O. Robotics, «wiki.ros,» Open Robotics, 1 enero 2021. [En línea]. Available: http://wiki.ros.org/Messages. [Último acceso: 4 noviembre 2023].
- [53] O. robotics, «docs.ros,» Open robotics, 1 enero 2021. [En línea]. Available: https://docs.ros.org/en/foxy/Tutorials/Beginner-CLI-Tools/Understanding-ROS2- Topics/Understanding-ROS2-Topics.html. [Último acceso: 1 noviembre 2023].
- [54] O. Robotics, «metrics.ros,» Open Robotics, 1 enero 2021. [En línea]. Available: https://metrics.ros.org/packages\_rosdistro.html. [Último acceso: 4 noviembre 2023].
- [55] O. Robotics, «wiki.ros,» Open Robotics, 1 enero 2021. [En línea]. Available: http://wiki.ros.org/noetic. [Último acceso: 12 diciembre 2023].
- [56] O. Robotics, «wiki.ros.org,» Open Robotics, 1 enero 2021. [En línea]. Available: http://wiki.ros.org/cv\_bridge/Tutorials/ConvertingBetweenROSImagesAndOpenCVIm agesPython. [Último acceso: 12 diciembre 2023].
- [57] OpenCV, «docs.opencv.org,» OpenCV, 1 diciembre 1999. [En línea]. Available: https://docs.opencv.org/4.x/d5/dae/tutorial aruco detection.html. [Último acceso: 14 diciembre 2023].
- [58] RobertBabuˇska y StefanoStramigioli, «MatlabandSimulinkforModelingandControl,» DelftUniversityofTechnology, Delft, 1999.
- [59] O. Robotics, «Gazebo-classic,» Open Robotics, 1 Enero 2020. [En línea]. Available: https://github.com/gazebosim/gazebo-classic/tree/gazebo11/worlds.

**APÉNDICES**

# **APÉNDICE A**

*Video demostrativo del funcionamiento del robot*

<https://www.youtube.com/watch?v=WiqjhNtHD0s>

# **APÉNDICE B**

*Aplicación móvil para el manejo del robot*

## **Figura B.1**

*Ventana de mapeo*

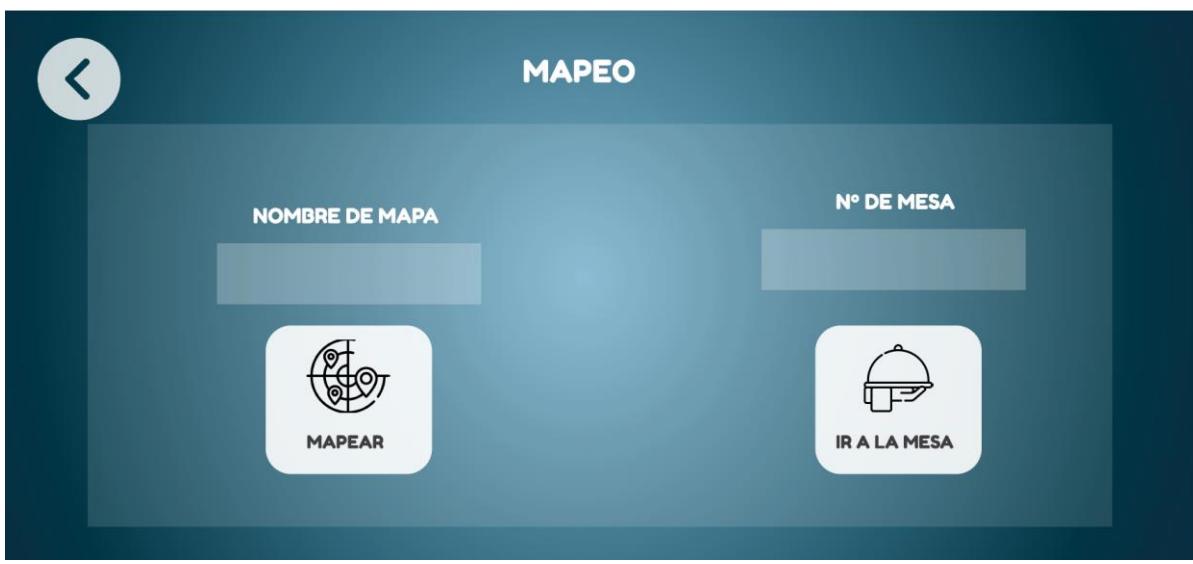

## **Figura B.2**

*Ventana de navegación*

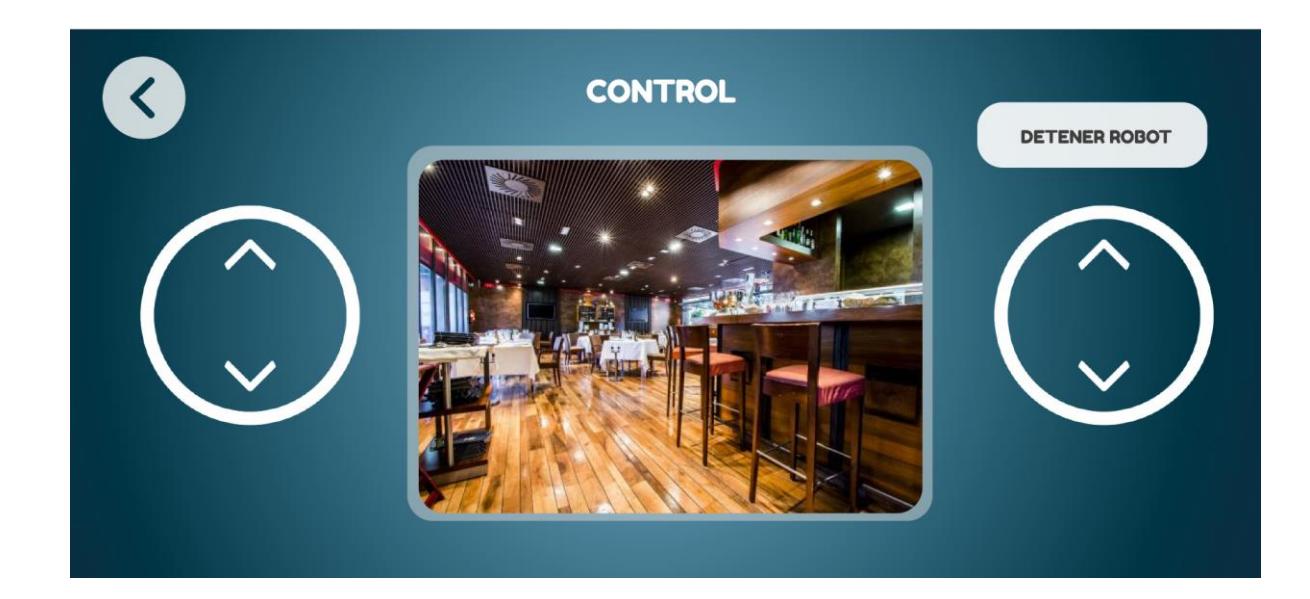

## **APÉNDICE C**

#### **Código**

### **Figura C.1**

*Código del controlador primera parte*

```
import uros
from arlo control msgs import WheelsEncoders # rosserial messages
from arlorobot import ArloRobot
import utime
import gc
from machine import Pin, ADC, PWM
import network
import _thread
from std msgs import Float32, Bool
import machine
gc.enable()
def do connect():
   wlan = network.WLAN(network.STA_IF)
    wlan.active(True)
    if not wlan.isconnected():
       wlan.connect("covibot", "covibot1")
        while not wlan.isconnected():
          pass
do_connect()
utime.sleep(20)
class ArlorobotMove(object):
   def __init__(self):utime.sleep(1)
        self.WHEEL_VELOCITY_TOPIC = "/wheels_vel"
        self.ESP_VELOCITY_TOPIC ="/esp_velocity"
        self.PRESENCE TOPIC ="/presence"
        self. arlobot = ArloRobot (serial_id=2, baudrate=19200, tx=17, rx=16, pace=2)self.node = uros.NodeHandle(1, 115200, tx=1, rx=3)self.left power = 0self.right-power = 0self,last{\_}left{\_}power = 0self,last\_right\_power = 0#LEDS
        self.RED PIN = 14self.GREEN_PIN = 27
```
*Código del controlador segunda parte*

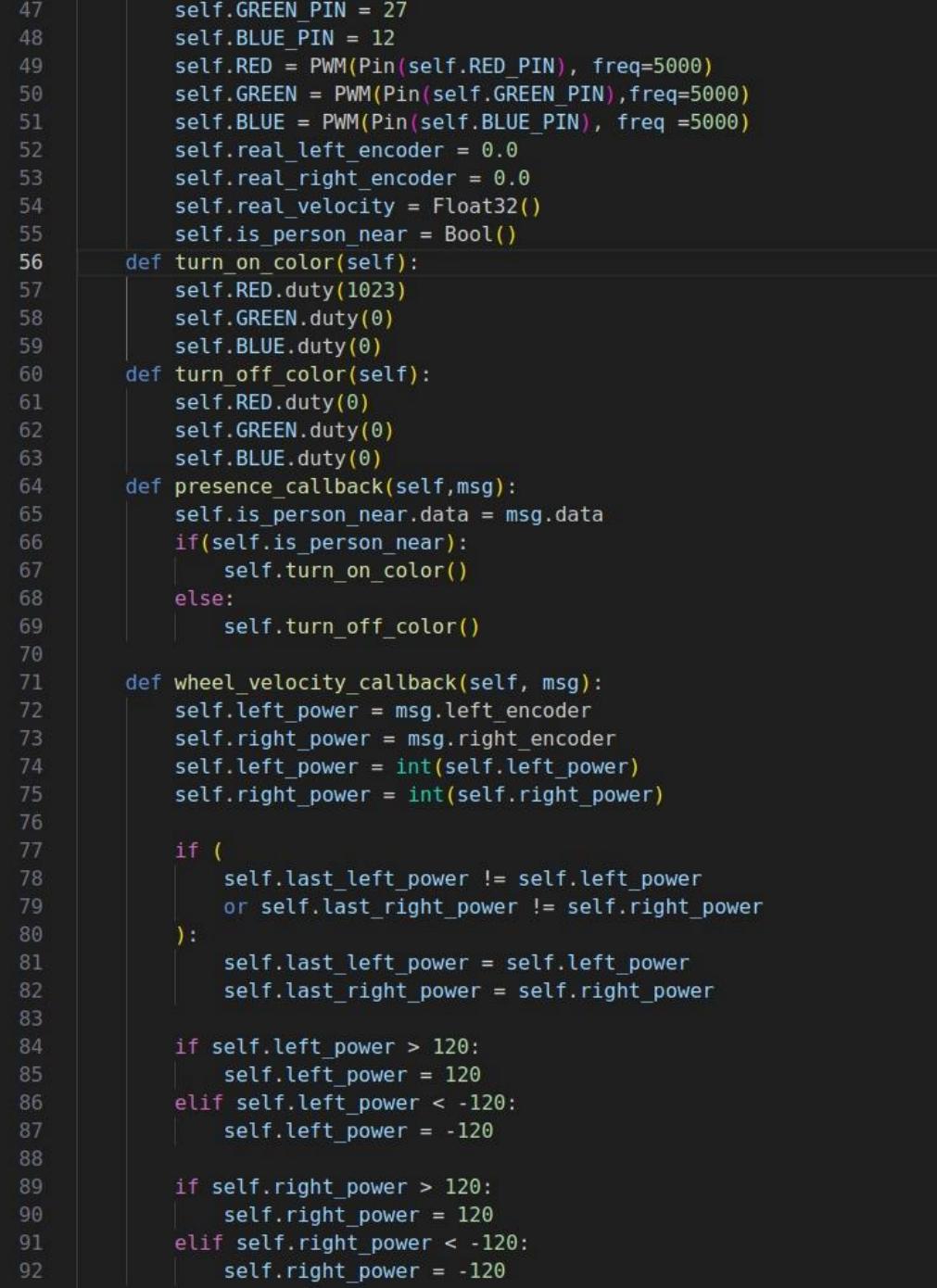

#### *Código del controlador tercera parte*

```
self.right power = 120elif self.right power < -120:
                 self.right power = -12094
         def process_list(self,input_list):
             if len(input_list) == 2:96
                     self.real_left_encoder = float(input_list[0])
                     self.read right encoder = float(input list[1])100
                 except Exception as e:
101
                     self.real left encoder = 1.0self.read\_right\_encoder = 1.0#print(f"Exception encountered: {e}")
                 self.read{\_}left{\_}encoder = 1.0self.real right encoder = 1.0108
         def start(self): # threads init and running
             self.arlobot.clear_counts()
110
             self.node.subscribe(
111
                 self.WHEEL VELOCITY TOPIC, WheelsEncoders, self.wheel velocity callback
112
113
             self.node.subscribe(
114
                 self.PRESENCE TOPIC, Bool, self.presence callback
115
             self.arlobot.set kp constant(100)
             self.arlobot.set_ki_constant(80)
118
             self.arlobot.turn_color()
119
             #self.arlobot.go_speed(0,0)
             while True:
                 #self.left_power, self.right_power
122
123
                 self.arlobot.go_speed(self.left_power, self.right_power)
124
                 raw_velocity = self.arlobot.read_speeds()
                 self.process_list(raw_velocity)
                 left\_vel = self.read\_left_encoder / 300126
127
                 right_vel = self.real_right_encoder / 300
128
                 self.real_velocity.data = float((left<br>vel + right_vel) * 0.5)
129
                 self.node.publish(self.ESP_VELOCITY_TOPIC,self.real_velocity)
                 utime.sleep_ms(100)
     my_arlobot = ArlorobotMove()133
134 my_arlobot.start()
```
*Código para obtener la posición*

```
#! /usr/bin/env python
     import pandas as pd
     import rospkg
     rospack = rospkg.RosPack()package ='arlobotcar nav'
     package_path = rospack.get_path(package)
     # Read the CSV file into a DataFrame
     # Define the function
     def get_position_by_id(map,search_id):
\begin{array}{c} 12 \\ 13 \end{array}file path = package path + '/coordinates/' + map + '.csv'
         print(file_path)
         positions df = pd.read.csv(file path)print(positions df)
         # Filter the DataFrame for the given ID
17
         position row = positions df[positions df['estacion'] == search id]
18
19
         # Check if the ID exists in the DataFrame
         if not position row.empty:
             # Extract the X and Y positions
22<br>23
             x_position = position_row['xpos'].iloc[0]
             y_position = position_row['ypos'].iloc[0]
             return x position, y position
25
         else:
             # Return None if the ID is not found
27
             return None, None
     def hello():
29
         print("hello")
```
*Código de la configuración del AprilTag primera parte*

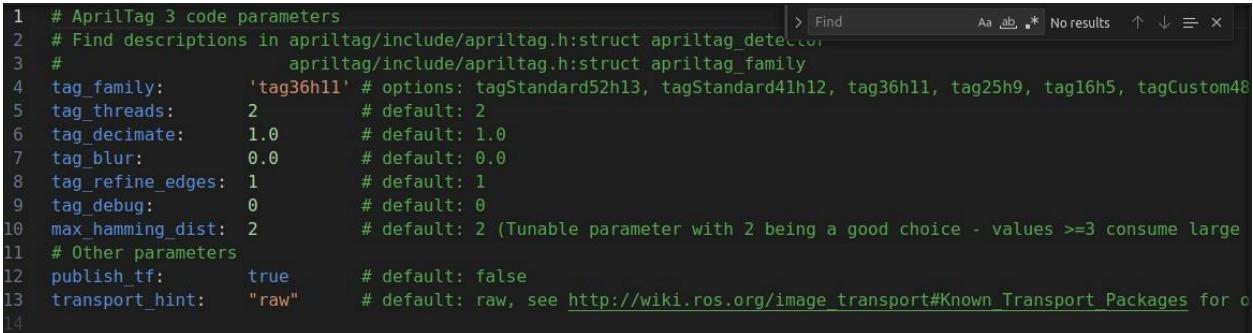

# **Figura C.6**

J,

*Código de la configuración del AprilTag segunda parte*

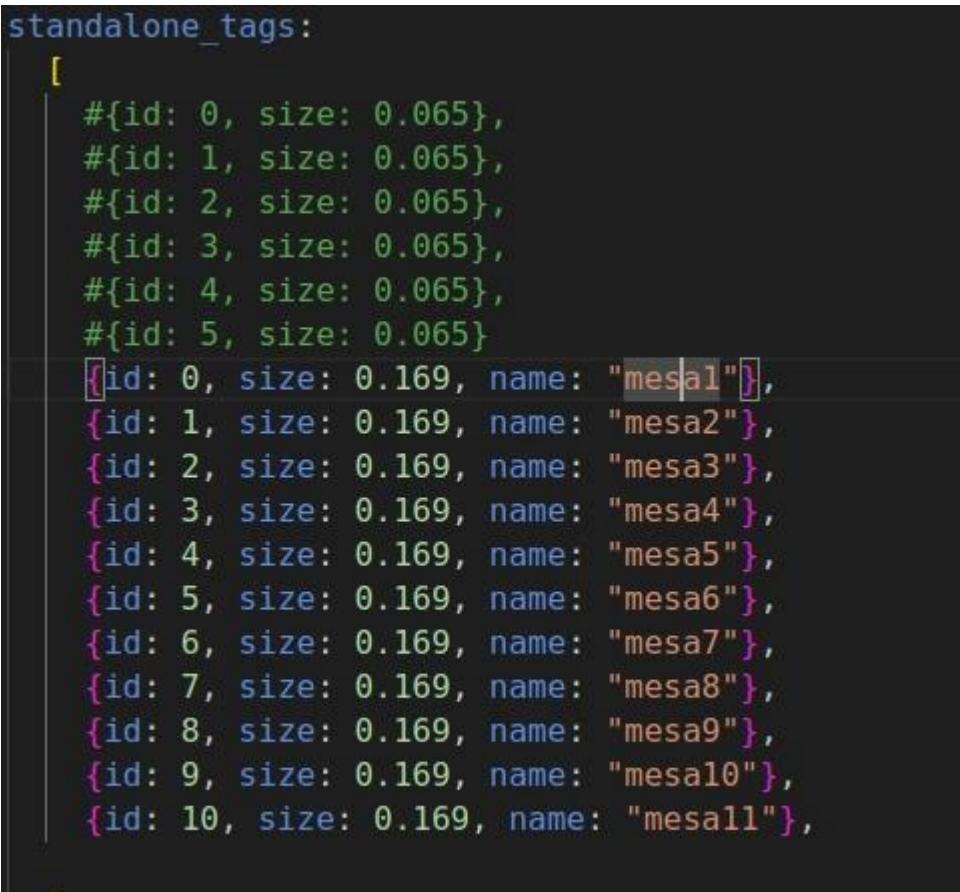

*Código del feedback de la cámara primera parte*

```
import cv2
   import mediapipe as mp
   from geometry msgs.msg import Twist
  import rospy
   from sensor_msgs.msg import Image<br>from cv_bridge import CvBridge
   class FeedbackChecker:
       def __init__(self):rospy.init_node("omg", anonymous=True)
           self.is_feedback_shown = False
           self.mp_hands = mp.solutions.hands
           self.bridge = CvBridge()self.hands = self.mp_hands.Hands(static_image_mode=False,
                          max num hands=1,
                          min_detection_confidence=0.5,
                          min_tracking_confidence=0.5)
           set f.mp_draw = mp.solution.drawing_utils
           self.thumbs_up_start_time = None
           self.elapsed_time = 0#rospy.init_node('feedback_node', anonymous=True)
            #self.timer = rospy.Timer(rospy.Duration(30), self.timer_callback, oneshot=True)
       def confirm_thumbs_up(self):
           print("Thumbs Up Confirmed!")
       def camera_callback(self,image_msg):
^{11}image = self.bridge.imgmsg_to_cv2(image_msg, desired_encoding="bgr8")
^{12}image_rgb = cv2.cvtColor(image, cv2.COLOR_BGR2RGB)
33\frac{1}{4}results = self.hands.process(image_rgb)
            if results.multi_hand_landmarks:
                for hand landmarks in results.multi hand landmarks:
                   self.mp_draw.draw_landmarks(image, hand_landmarks, self.mp_hands.HAND_CONNECTIONS)
                    if self.is_thumb_up_and_close(hand_landmarks):
                        cv2.putText(image, Thumb Up Close!', (50, 50), cv2.FONT_HERSHEY_SIMPLEX, 1, (255, 0, 0), 2, cv2
                        if self.thumbs up start time is None:
                            self.thumbs_up_start_time = time.time()
                            print("Detecting Thumbs Up...")
```
### *Código del feedback de la cámara segunda parte*

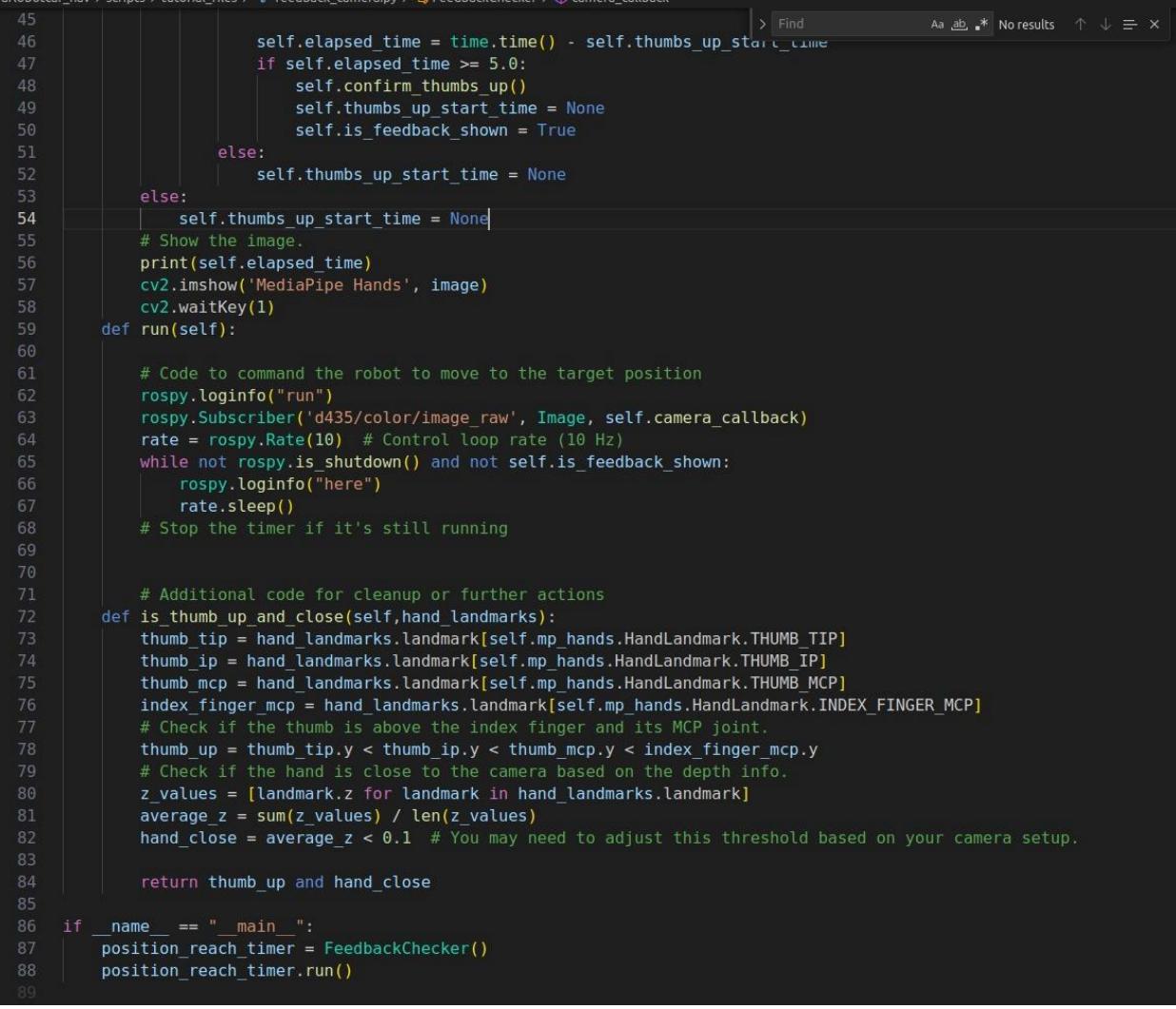

*Código para moverse a las mesas*

```
#!/usr/bin/env python
    import rospy
    import actionlib
    from actionlib msgs.msg import GoalStatus
    import tf
    import argparse
    from move_base_msgs.msg import MoveBaseAction, MoveBaseGoal
    from geometry_msgs.msg import Point
10
    def move_to_goal(xGoal, yGoal):
        ac = actionlib.SimpleActionClient("move_base", MoveBaseAction)
        while(not ac.wait_for_server(rospy.Duration.from_sec(5.0))):
            rospy.loginfo("Waiting for the move_base action server to come up")
        goal = MoveBaseGoal()goal.target_pose.header.frame_id = "map"
        goal.target_pose.header.stamp = rospy.Time.now()
        goal.target_pose.pose.position = Point(xGoal, yGoal, 0)
        goal.target\_pose.pose.orientation.x = 0goal.target\_pose.pose.orientation.y = 0goal.target pose.pose.orientation.z = 0goal.target\_pose.pose.orientation.w = 1rospy.loginfo("Sending goal location ...")
        ac.send_goal(goal)
        ac.wait_for_result(rospy.Duration(90))
        if(ac.get_state() == GoalStatus.SUCCEEDED):rospy.loginfo("You have reached the destination")
            ##Aqui puede ir el mandado de informacion a la esp por mensaje para poner colores
        else:
            rospy.loginfo("The robot failed to reach the destination")
            return False
```
*Código para la orientación con el AprilTag primera parte* 

```
#!/usr/bin/env python
    import rospy
    from std_msgs.msg import String
   from geometry_msgs.msg import Twist
    from apriltag ros.msg import AprilTagDetectionArray
   class OrientationReacher:
       def __init__(self, desired_id):self.is_position_reached = False
           self.timer active = True
           self.my_id=999
           self.desired_id=desired_id
           #rospy.init node('position reach timer', anonymous=True)
           self.timer = rospy.Timer(rospy.Duration(30), self.timer_callback, oneshot=True)
            rospy.loginfo(self.is_position_reached)
        def timer_callback(self, event):
           if not self.is position reached:
               rospy.loginfo("30 seconds have passed, aborting the task.")
                self.timer_active = False
        def position_check_function(self):
            if(self.my_id==self.desired_id):
               rospy.loginfo("ID FOUND, STOPPING WALTER")
                self.is position reached = True
        def run(self):
           # Code to command the robot to move to the target position
           detection_topic = "/tag_detections"
            rospy.Subscriber(detection_topic, AprilTagDetectionArray, self.april_tag_callback)
            cmd_vel_pub = rospy.Publisher('/cmd_vel', Twist, queue_size=10)
            rate = \r{rspy Rate(10)} # Control loop rate (10 Hz)
            while not rospy.is_shutdown() and self.timer_active:
                cmd vel = Twist()self.position_check_function()
                if self.is_position_reached:
                   cmd vel.angular.z= 0cmd_vel_pub.publish(cmd_vel)
44break
```
*Código para la orientación con el AprilTag segunda parte*

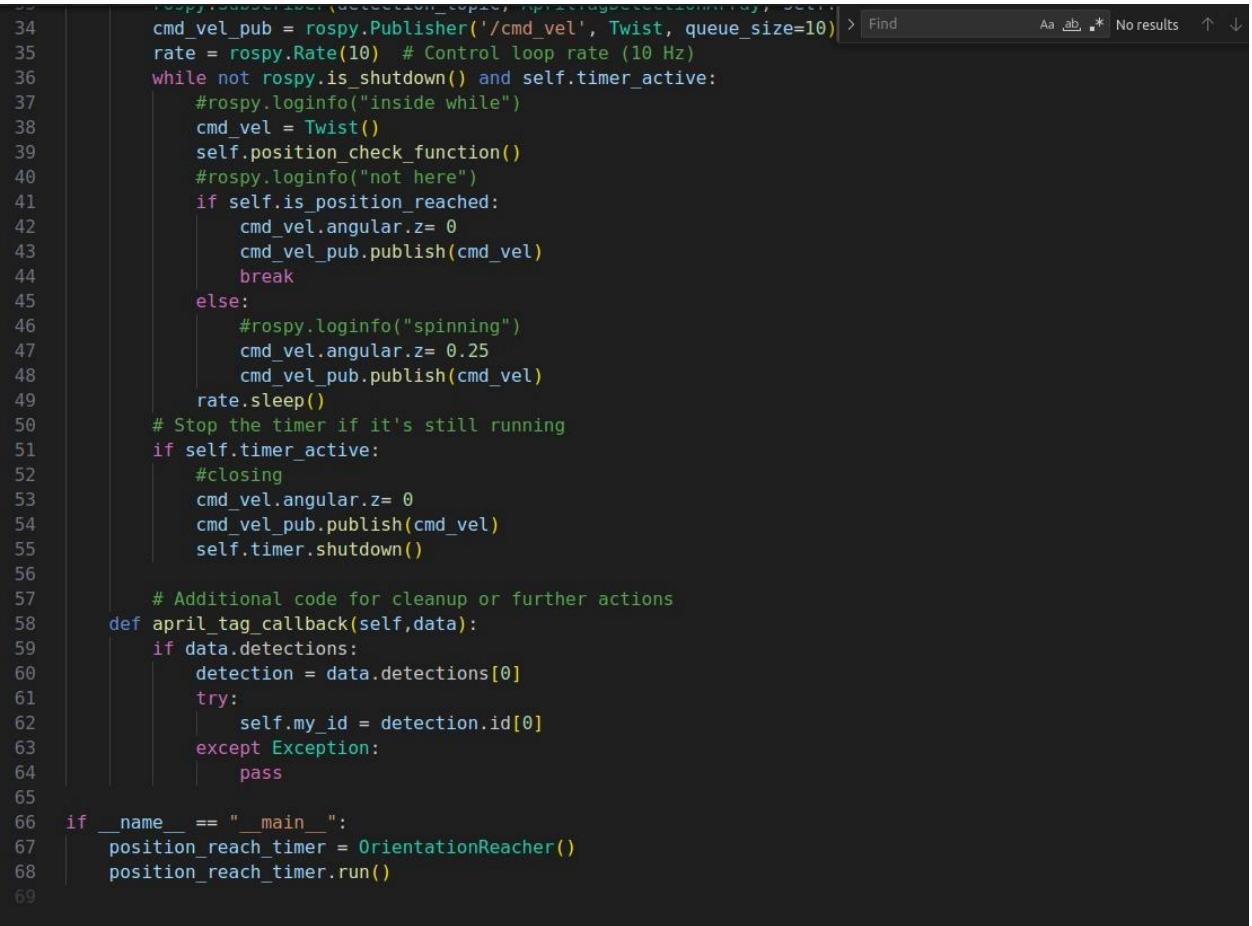

#### *Código de funcionalidad completa del robot primera parte*

```
#! /usr/bin/env python
import pandas as pd
import rospy
import time
#import buscar orientacion
#import move base real
import argparse
from tutorial files.getPosition import get position by id
from tutorial_files.move_to_table import move_to_goal
from tutorial files.new orientation import OrientationReacher
from tutorial files.feedback camera import FeedbackChecker
# Example usage
if \frac{name_ =}{\# \text{hello}()} == ' \text{main_':}rospy.init_node('map_navigation', anonymous=False)
    parser = argparse.ArgumentParser(description='Move the robot to a goal (x, y, yaw).')
    parser.add_argument('map', type=str, help='map name for csv')
    parser.add_argument('station', type=float, help='The Station that you want the robot to move')
    args = parser.parse_args()
    x_b hase, y_b hase = get_position_by_id(args.map,0)
    x_pos, y_pos = get_position_by_id(args.map, args.station)
    if x_pos is not None and y_pos is not None:
        print(f"ID: {args.station}, X Position: {x_pos}, Y Position: {y_pos}")
         rospy.loginfo("Start go to goal")
        succes_position =move_to_goal(x_pos,y_pos)
        if succes_position:
            rospy.loginfo("Goal reached, searching orientation")
            orientation_class = 0rientationReacher(args.station)
            orientation class.run()
             if(args. station == 0):
                 if(orientation class.is position reached):
                     rospy.loginfo("Walter succesfully placed in BASE")
                 else:
                     rospy.loginfo("Apriltag not in base, Somebody Stole it???")
             else:
                 #Si la estacion deseada no es la base
                 if(orientation_class.is_position_reached):
                     feedback class = FeedbackChecker()
                     feedback_class.run()
                     #before .. time.sleeps(3)
                     if(feedback_class.is_feedback_shown == True):
```
*Código de funcionalidad completa del robot segunda parte*

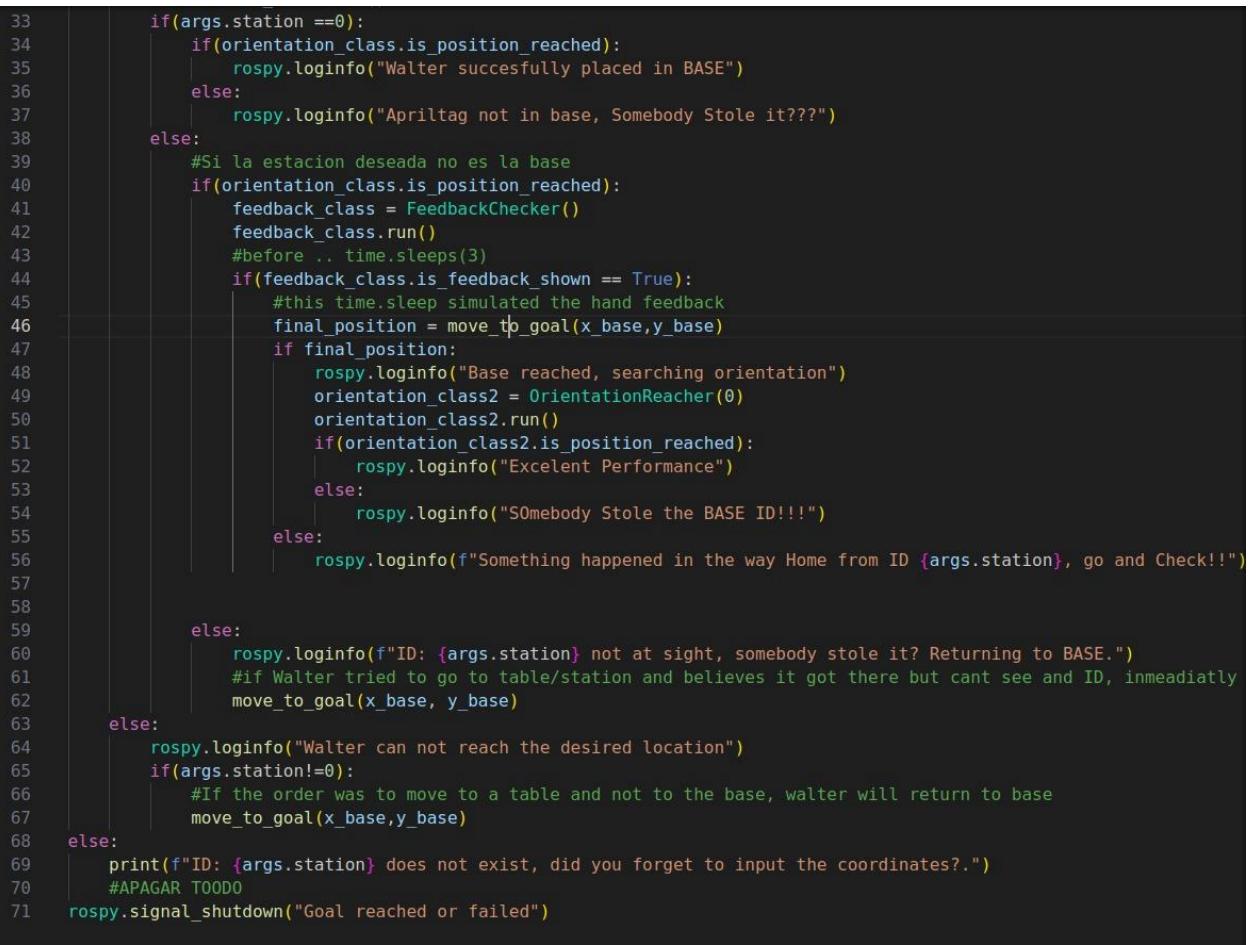

# **APÉNDICE D**

## **Figura D.1**

*Arquitectura de nodos para Escenario uno (Mapeo)*

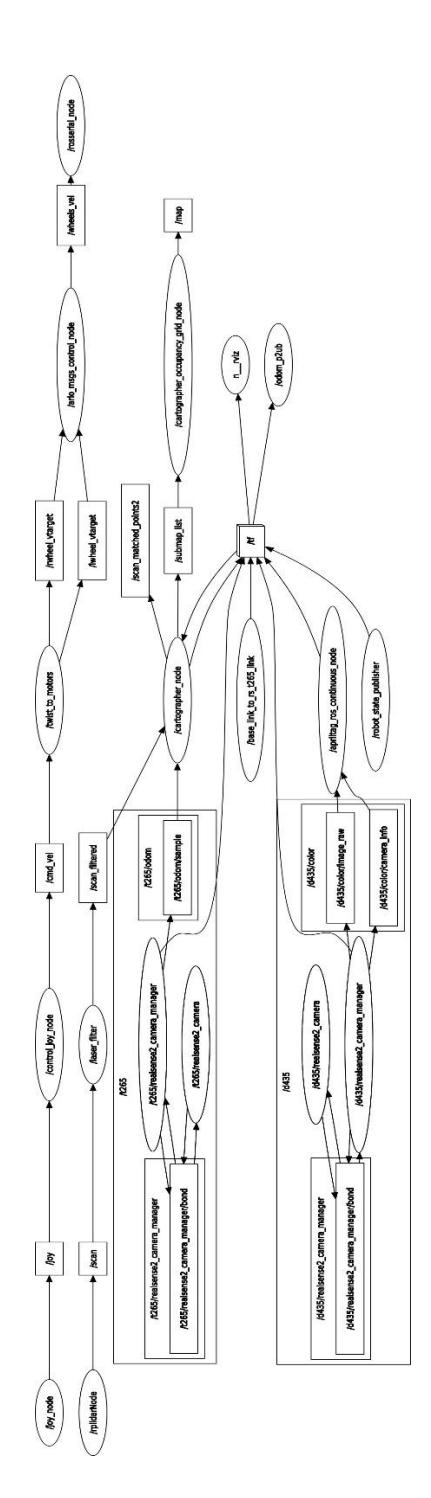

*Arquitectura de nodos para Escenario dos (Navegación y localización sin AMCL)*

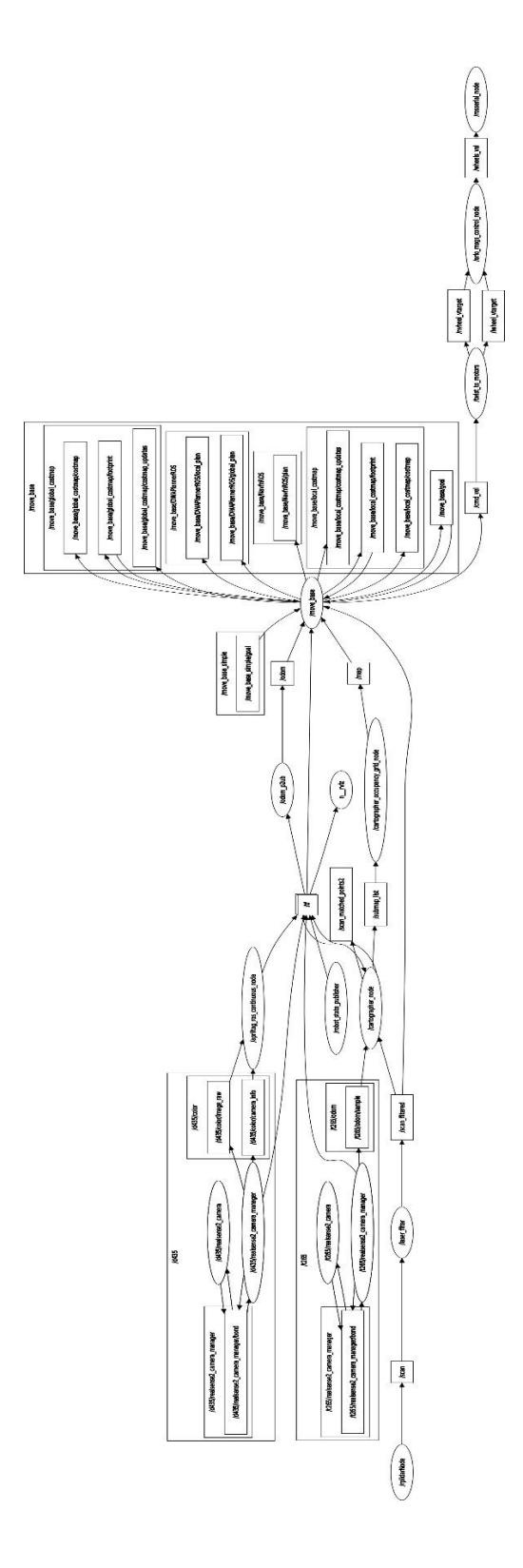

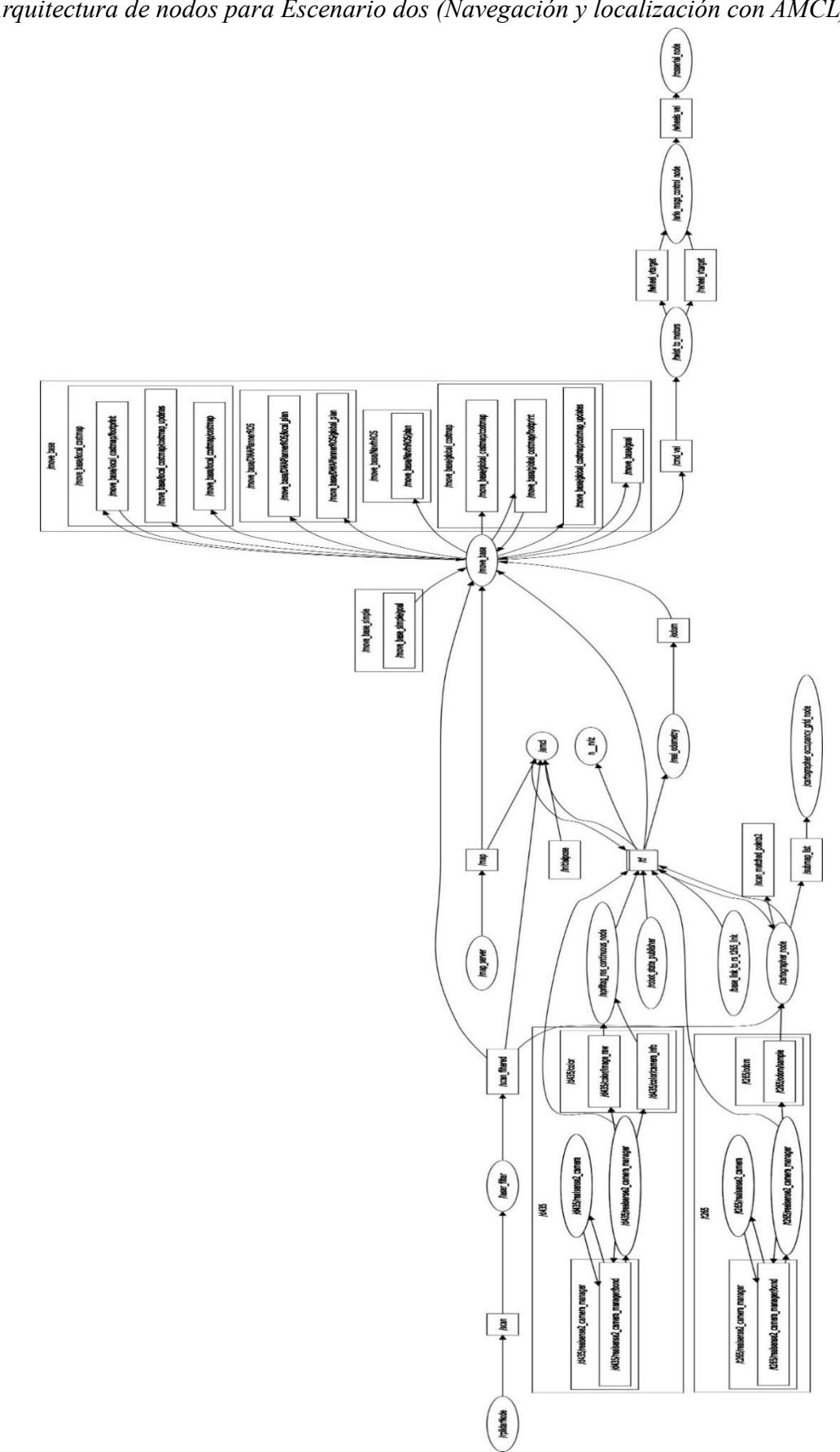

*Arquitectura de nodos para Escenario dos (Navegación y localización con AMCL)*

*Árbol de transformadas del robot (inicialización del robot)*

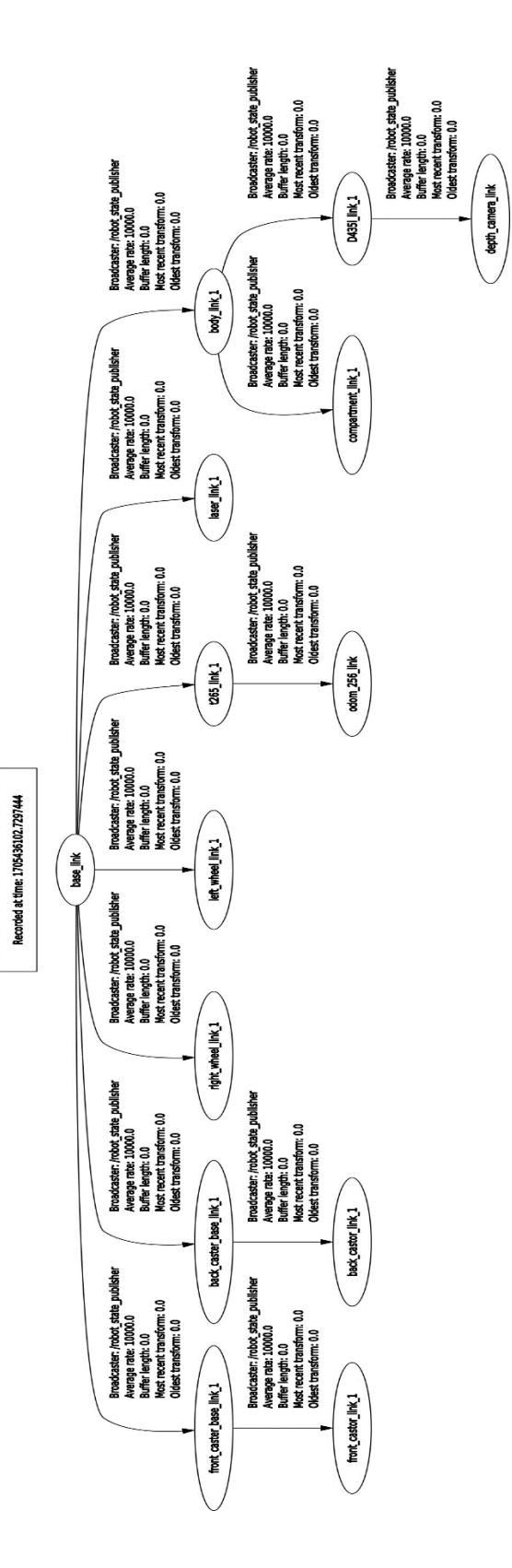

*Árbol de transformadas del robot (modo de navegación)*

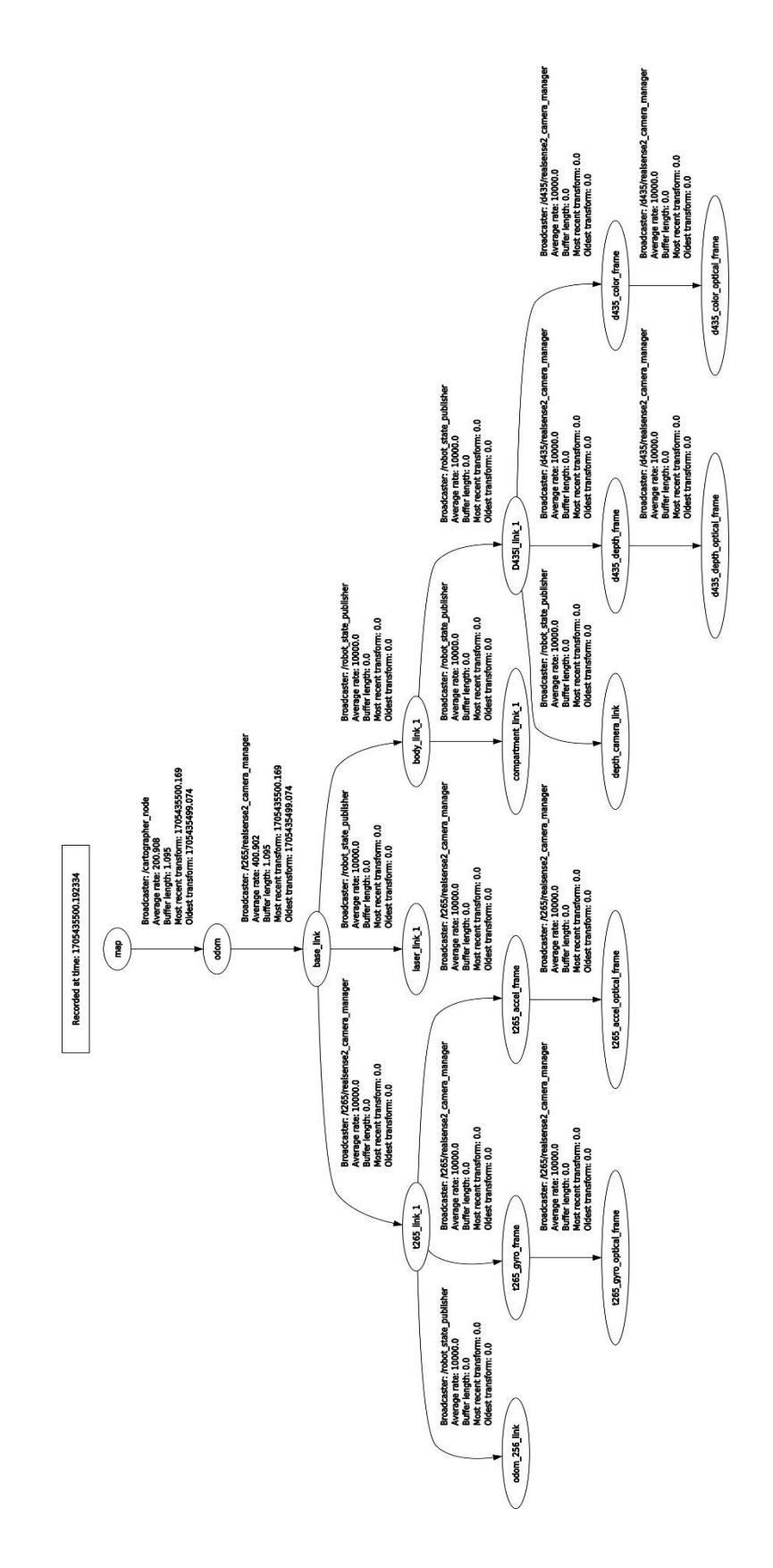

## **APÉNDICE E**

*Cálculos de ticks por metro*

$$
Ticks por metro = \frac{ticks por revolución}{circunferencia de la rueda} \tag{0.1}
$$

Ticks por revolución = Posición del encoder \* Factor de cuadratura 
$$
(0.2)
$$

#### **El encoder que se utilizó fue de 36 posiciones 4 cuadraturas:**

$$
Ticks por revolución = 36 * 4 = 144 ti \tag{0.3}
$$

$$
Ticks\ por\ metro = \frac{144}{\frac{\pi * 15.3}{100}} = 300\ ti/m\tag{0.4}
$$

**La función que recibe el controlador para manejar las velocidad de las ruedas están en resolución de cantidad de ticks por segundo y se calcula de la siguiente forma:**

$$
Tasa de cambio de la rueda
$$
\n
$$
= ticks por metro * velocidad de la rueda
$$
\n
$$
(0.5)
$$

#### *Cálculos de fuerzas que interactúan en el cuerpo del robot*

Se considerará un peso de 550 g estándar para cada paquete que lleva el robot, también se considerará que el robot lleva una cantidad máxima de 3 paquetes, se calculó las fuerzas de la siguiente manera:

*Peso del paquette* = 0.550 
$$
kg * 3 * 9 \frac{m}{s^2}
$$
 = 16.17 *N* (0.6)

*Fuerza horizontal del paquette* = 1.65 *kg* \* 0.9 
$$
\frac{m}{s^2}
$$
 = 1.485 *N* (0.7)

Para la inercia se consideró que el paquete posee una forma parecida a un cilindro de 20 cm.

*Inercia del paquette* = 
$$
\frac{1}{2} * 1.65 kg * (0.20)^2 = 0.033 kg * m^2
$$
 (0.8)

#### *Cálculos de las fuerzas que interactúan en el eje del motor*

Para empezar el análisis, se sumó todas las masas de los componentes del robot, finalmente se obtuvo un valor de 10.25 kg para todos los componentes del robot y 1.3 kg para cada rueda. De estas masas se calculó los pesos respectivos.

*Peso del cuerpo* = 10.25 
$$
kg * 9.8 \frac{m}{s^2}
$$
 = 100.45 *N* (0.9)

*Peso de las dos ruedas* = 1.3 
$$
kg * 9.8 \frac{m}{s^2}
$$
 = 25.48 *N* (0.10)

Para colocar las fuerzas en Inventor se distribuyó equitativamente en cada eje, finalmente en cada eje existen dos fuerzas una de 12.74 N y 50.23 N.

#### *Cálculos de las velocidades máximas para el análisis dinámico*

Se tomó la distancia entre centro y ruedas igual a 19.90 cm, se calcularon las velocidades utilizando las velocidades angulares críticas de 0.2 rad/s y 0.9 rad/s.

$$
Velocidad 1 = 0.2 \frac{rad}{s} * 0.1984 m = 0.03967 \frac{m}{s}
$$
 (0.11)

$$
Velocidad 2 = 0.9 \frac{rad}{s} * 0.1984 m = 0.17854 \frac{m}{s}
$$
 (0.12)

Considerando el radio de la rueda igual a 0.0762 m se procede a calcular la velocidad angular de la rueda en cada caso.

$$
Velocidad angular 1 = \frac{0.03967}{0.0762} = 0.5206 \frac{rad}{s}
$$
 (0.13)

$$
Velocidad angular 2 = \frac{0.17854}{0.0762} = 2.343 \frac{rad}{s}
$$
 (0.14)

## **APÉNDICE F**

#### *Planos de las piezas del proyecto*

Los planos se muestran en el siguiente orden:

- PLANO 1. Plano del ensamble del cuerpo del robot
- PLANO 2. Plano de la vista explosionada del cuerpo del robot
- PLANO 3. Plano de la base media del cuerpo del robot
- PLANO 4. Plano de la base inferior del cuerpo del robot
- PLANO 5. Plano de la base superior del cuerpo del robot
- PLANO 6. Plano del eje lateral del cuerpo del robot
- PLANO 7. Plano del eje central del cuerpo del robot
- PLANO 8. Plano del soporte del eje central del cuerpo del robot
- PLANO 9. Plano del soporte del eje lateral del cuerpo del robot
- PLANO 10. Plano del compartimiento superior del cuerpo del robot
- PLANO 11. Plano del soporte de la cámara T265

A

8

 $\bigodot$ 

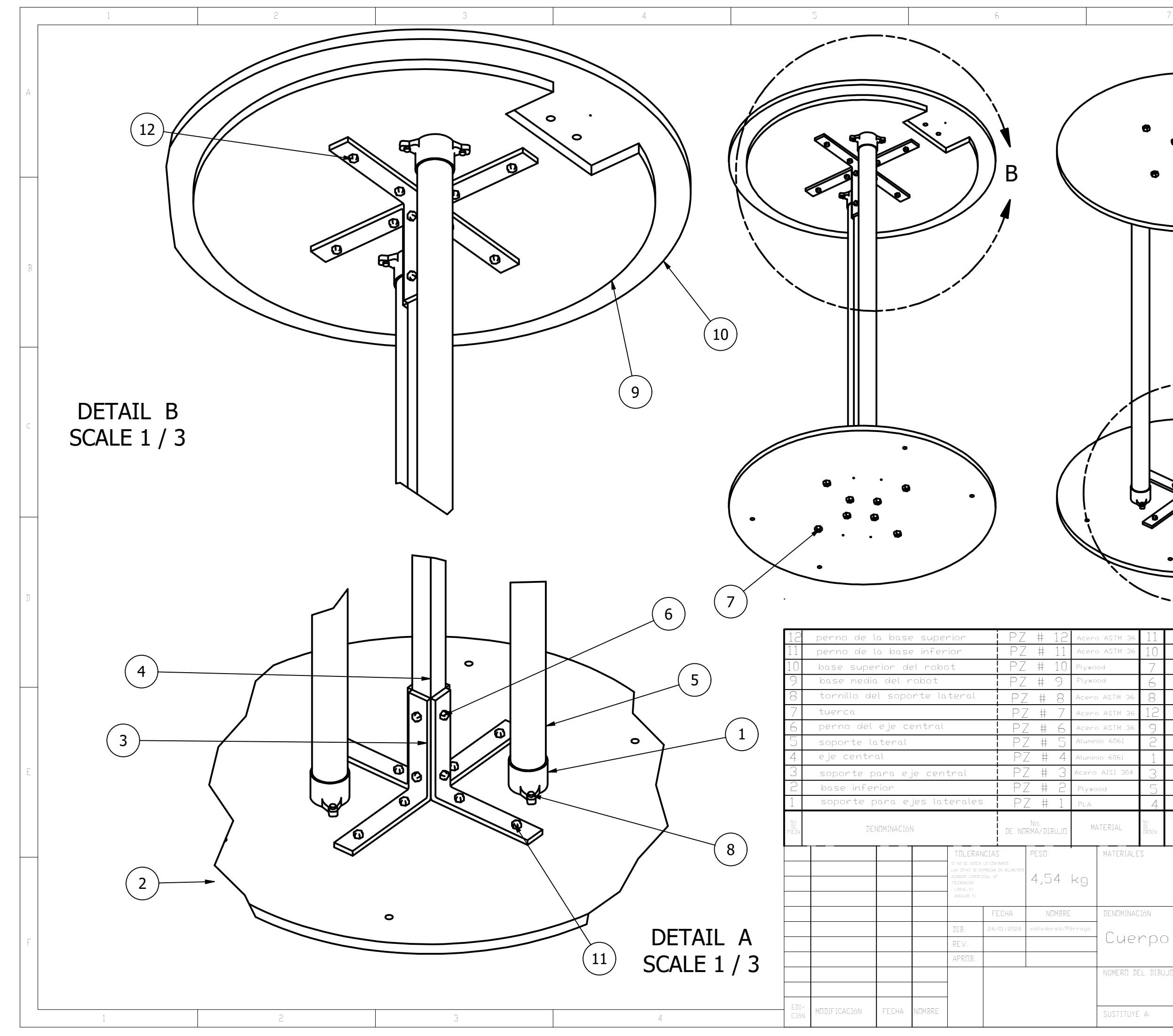

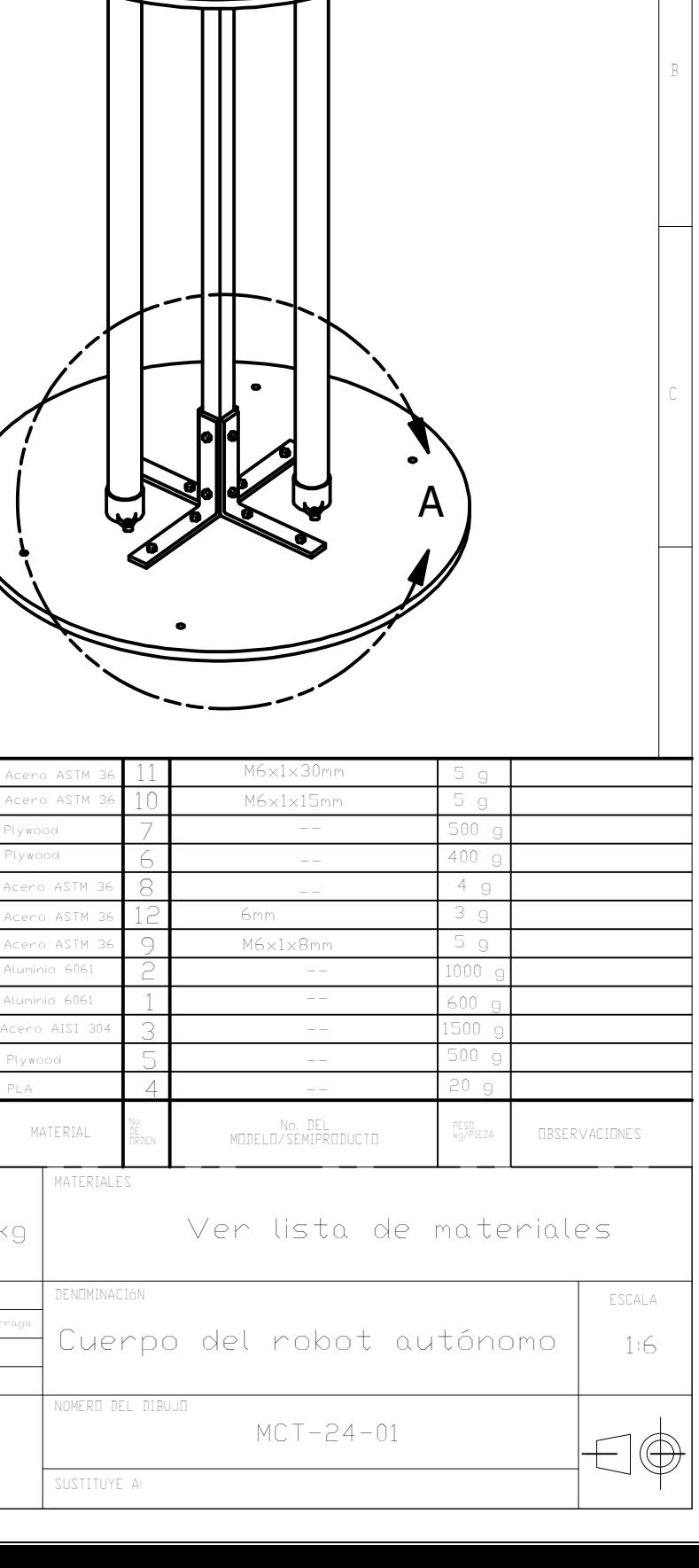

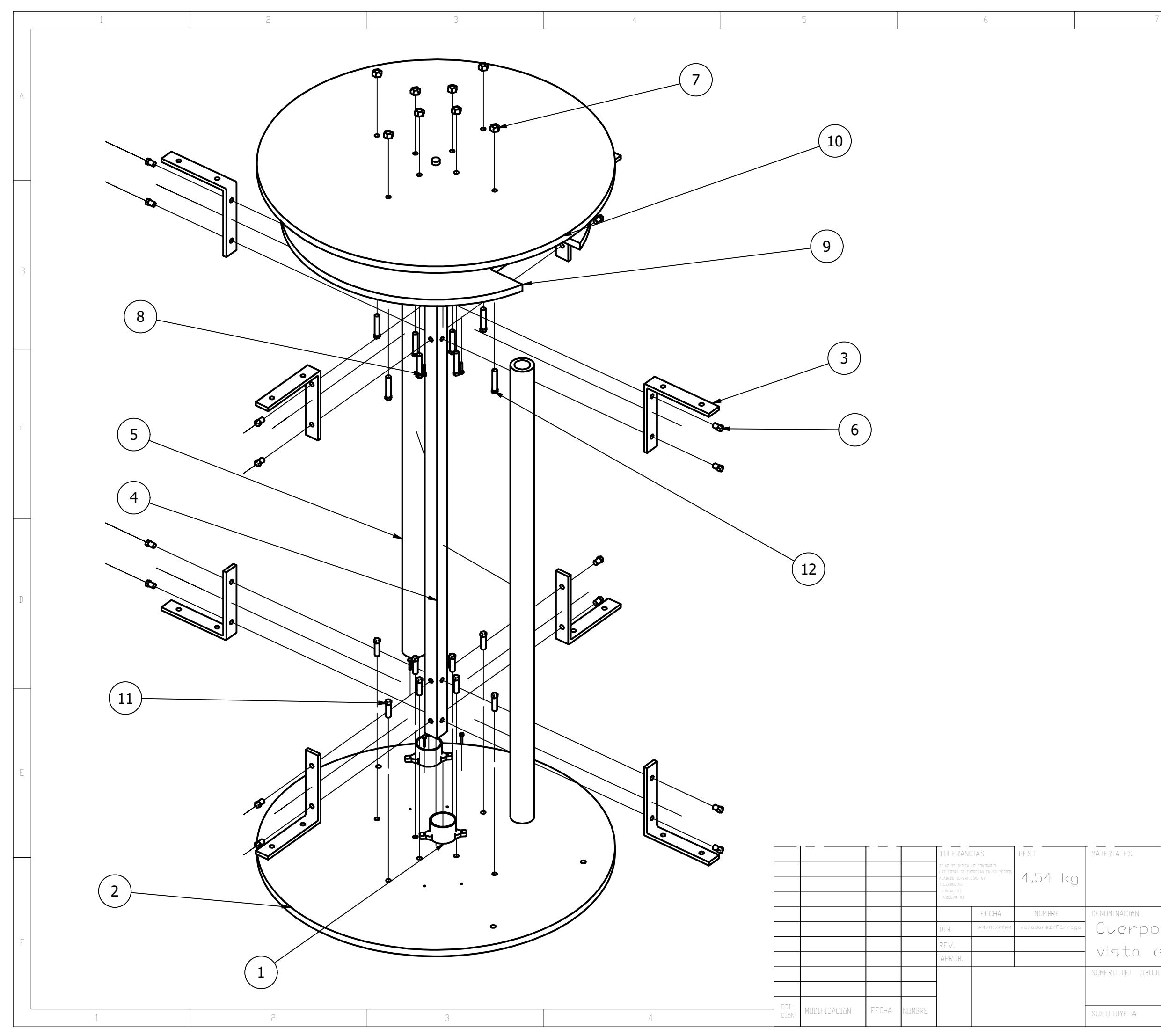

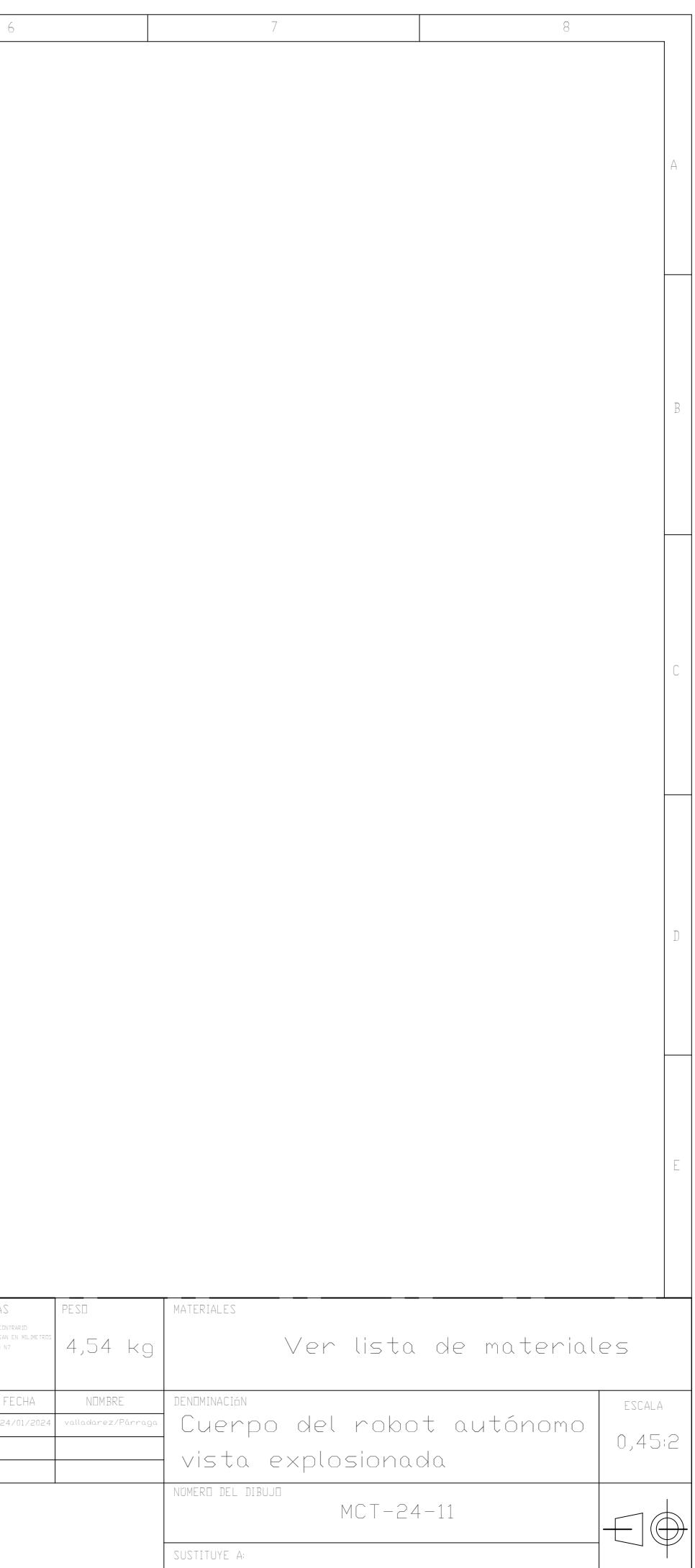

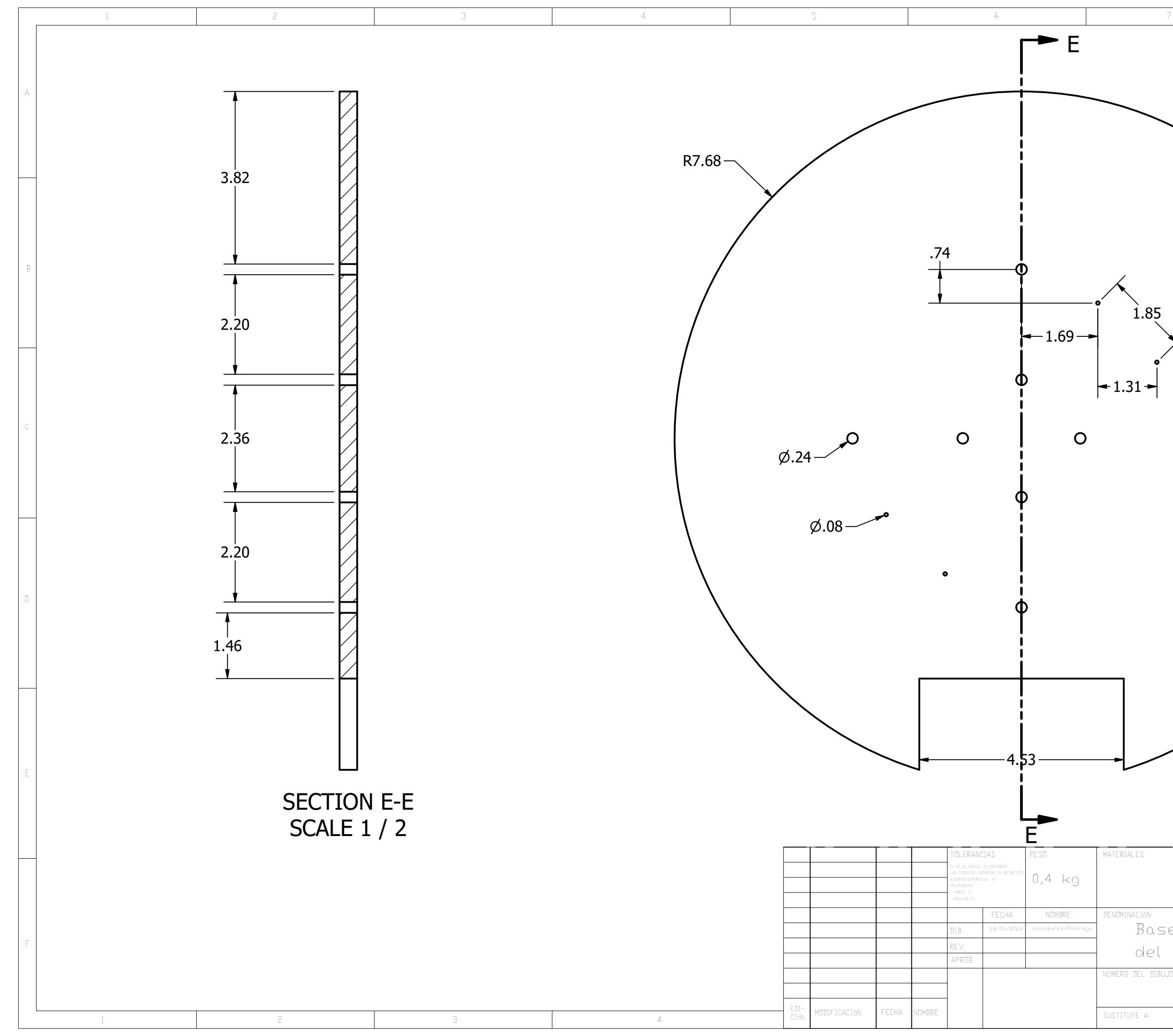

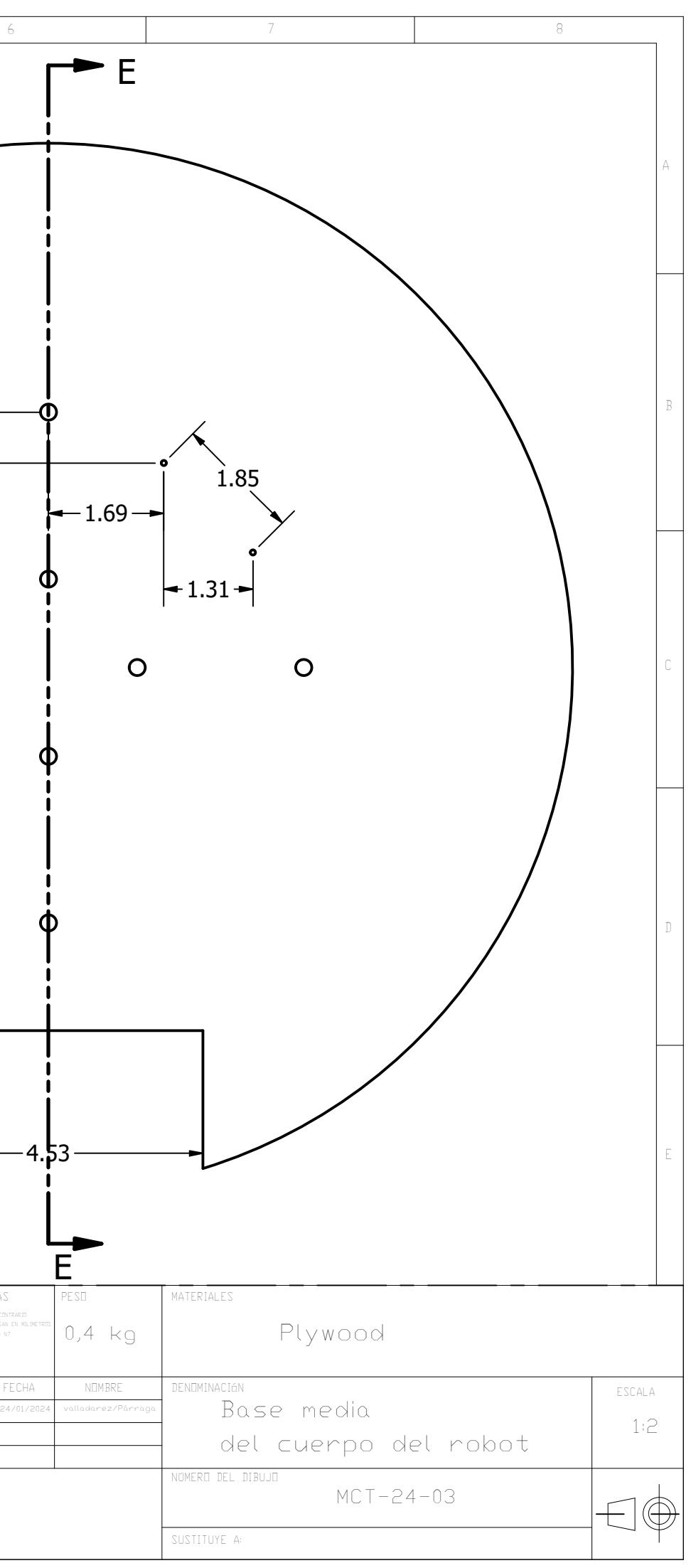

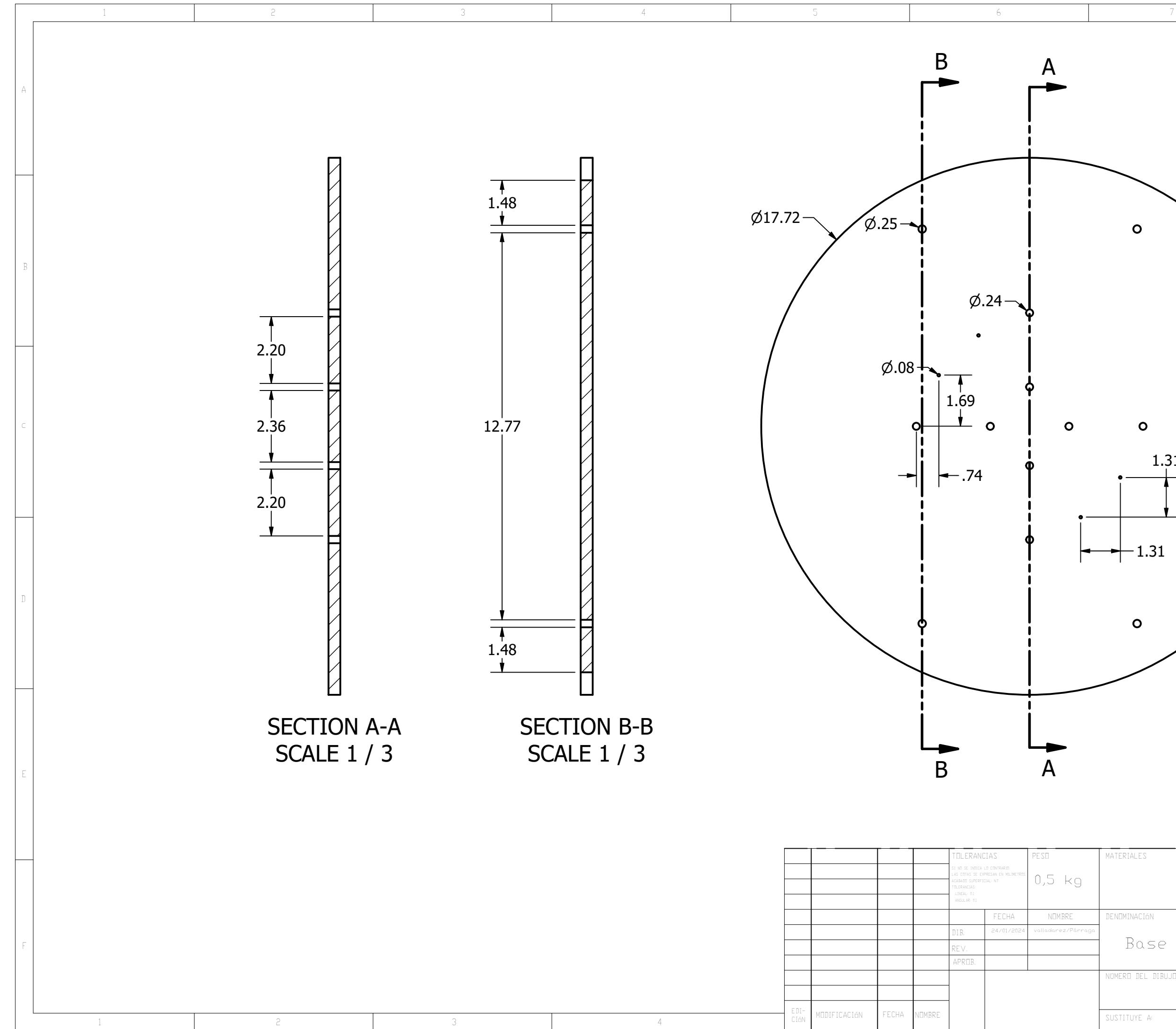

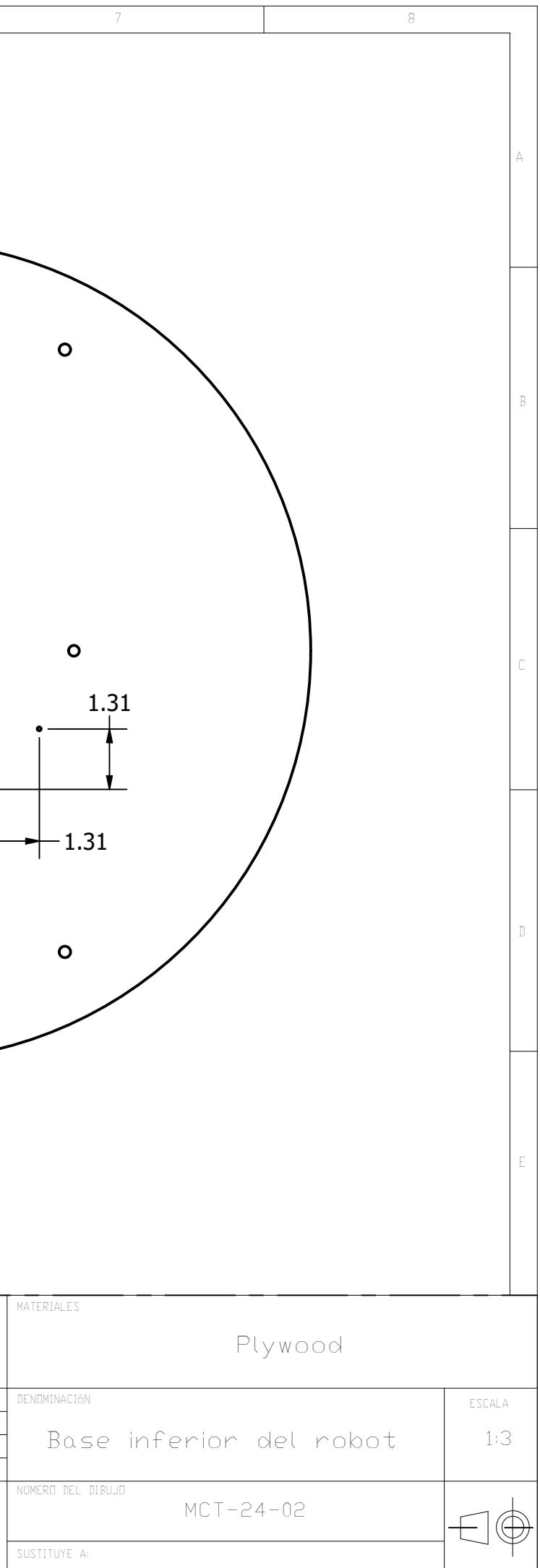

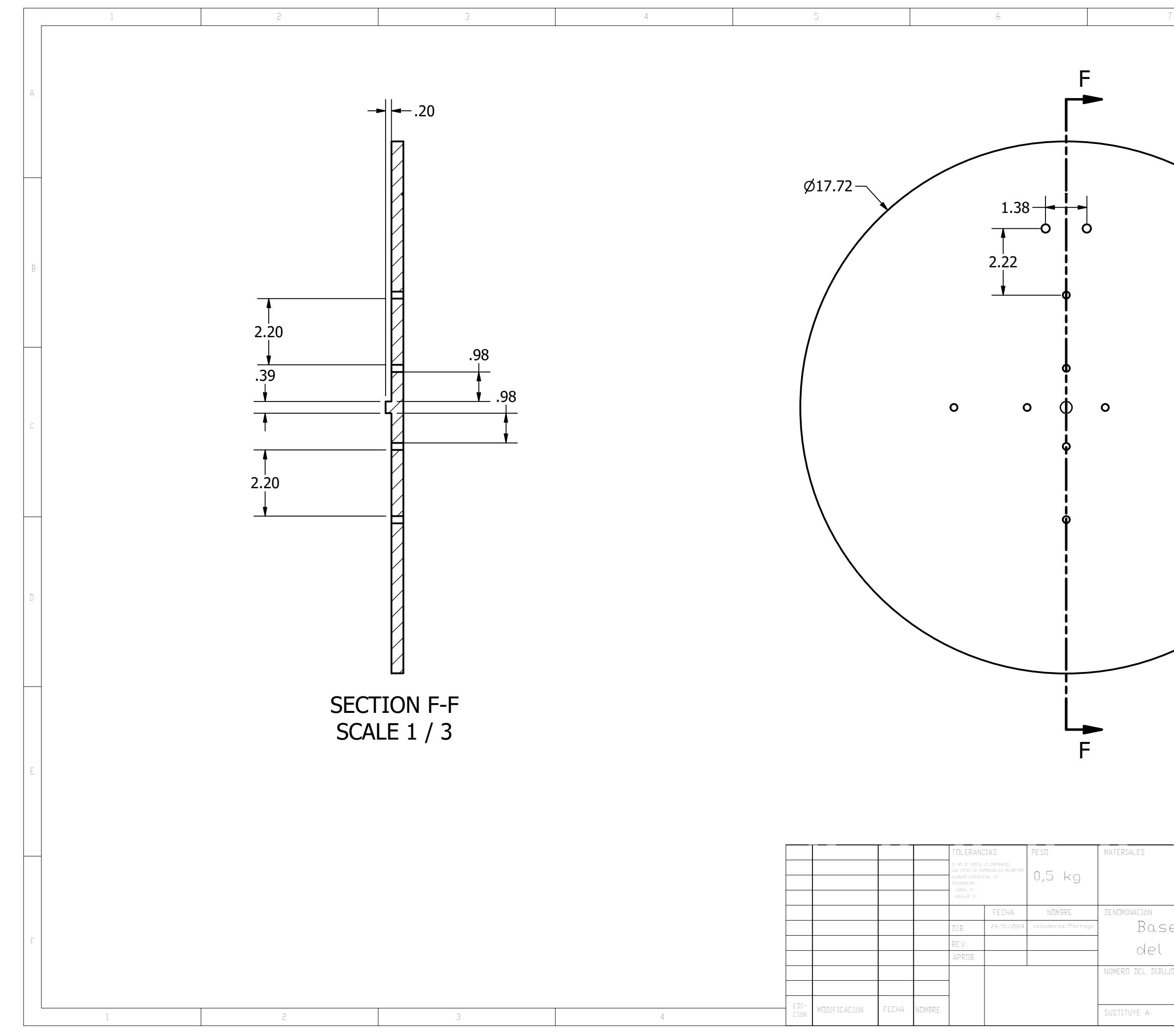

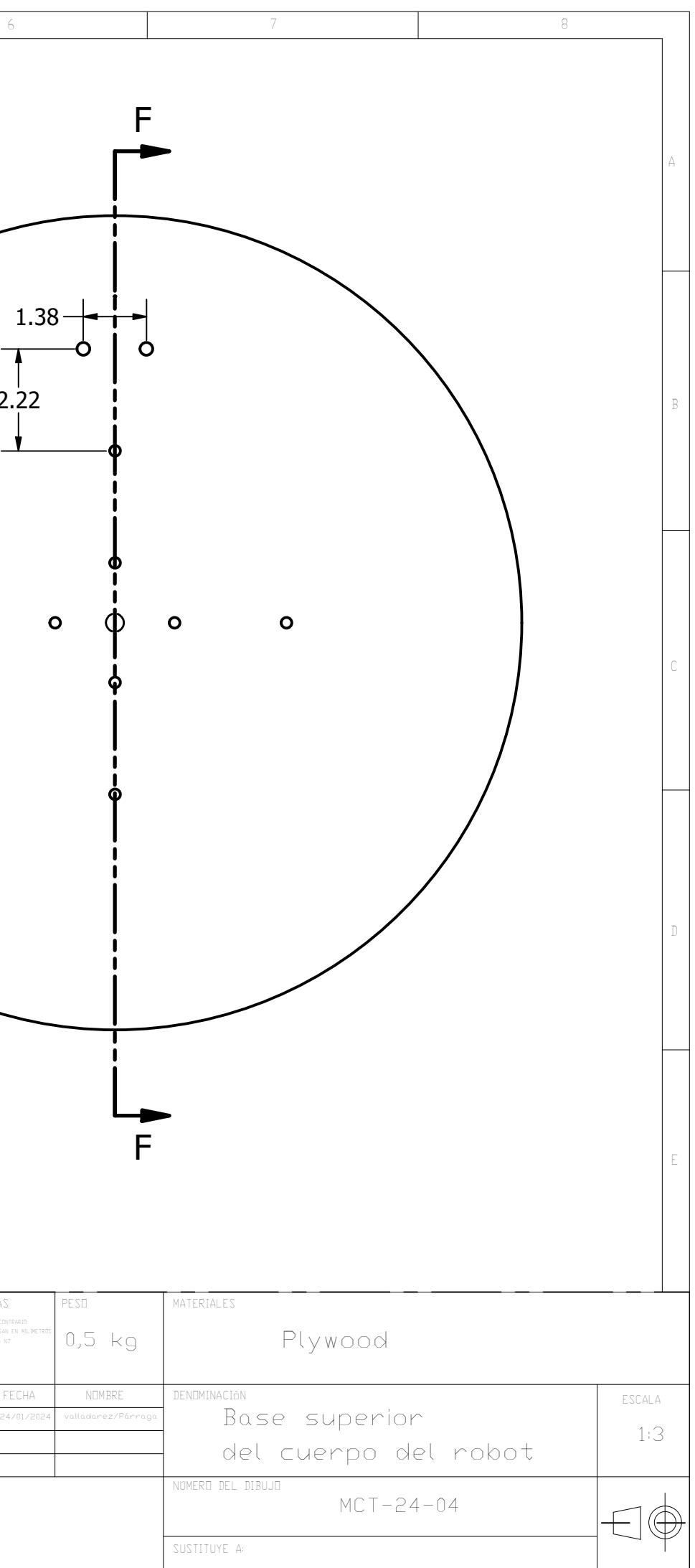

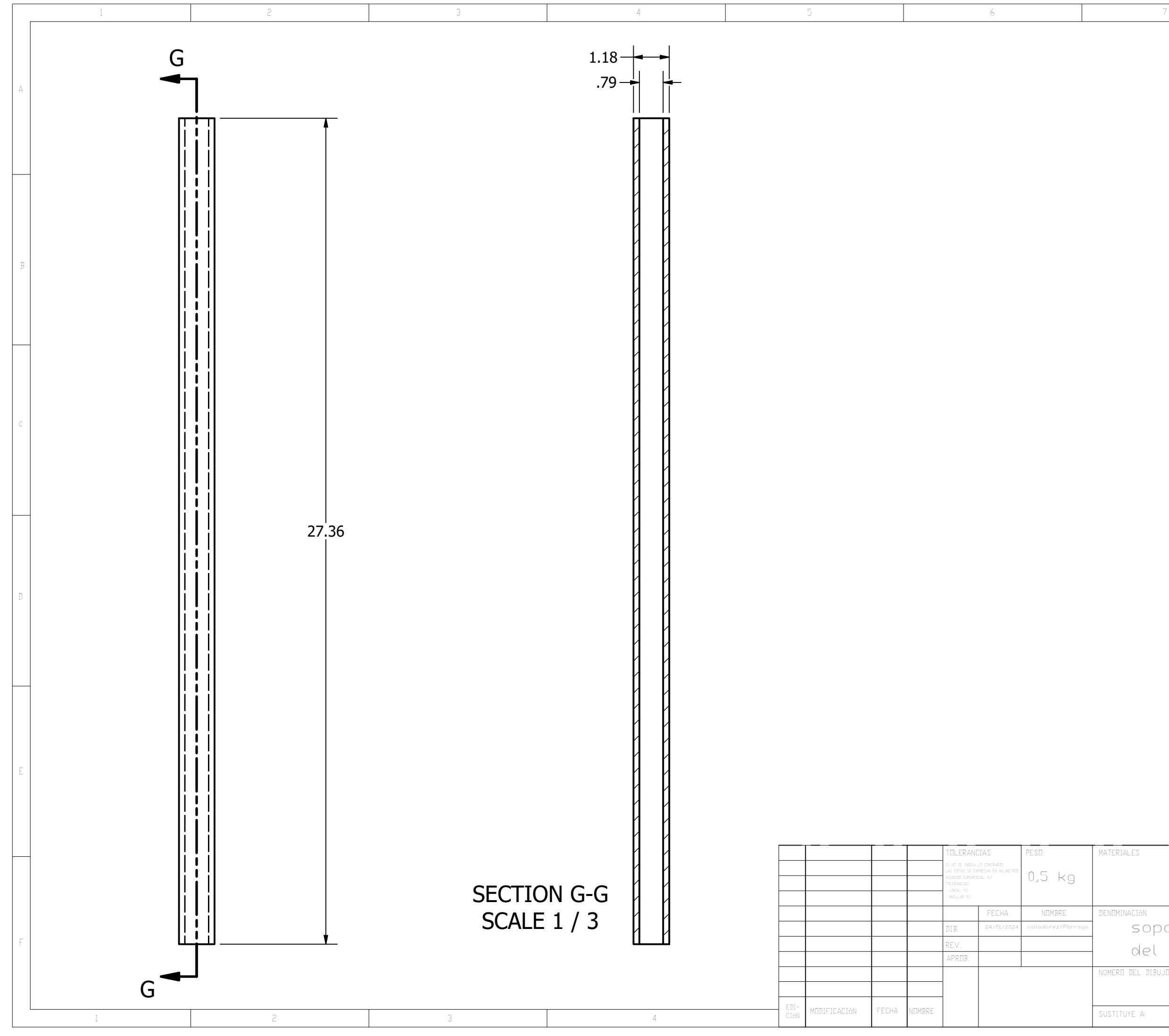

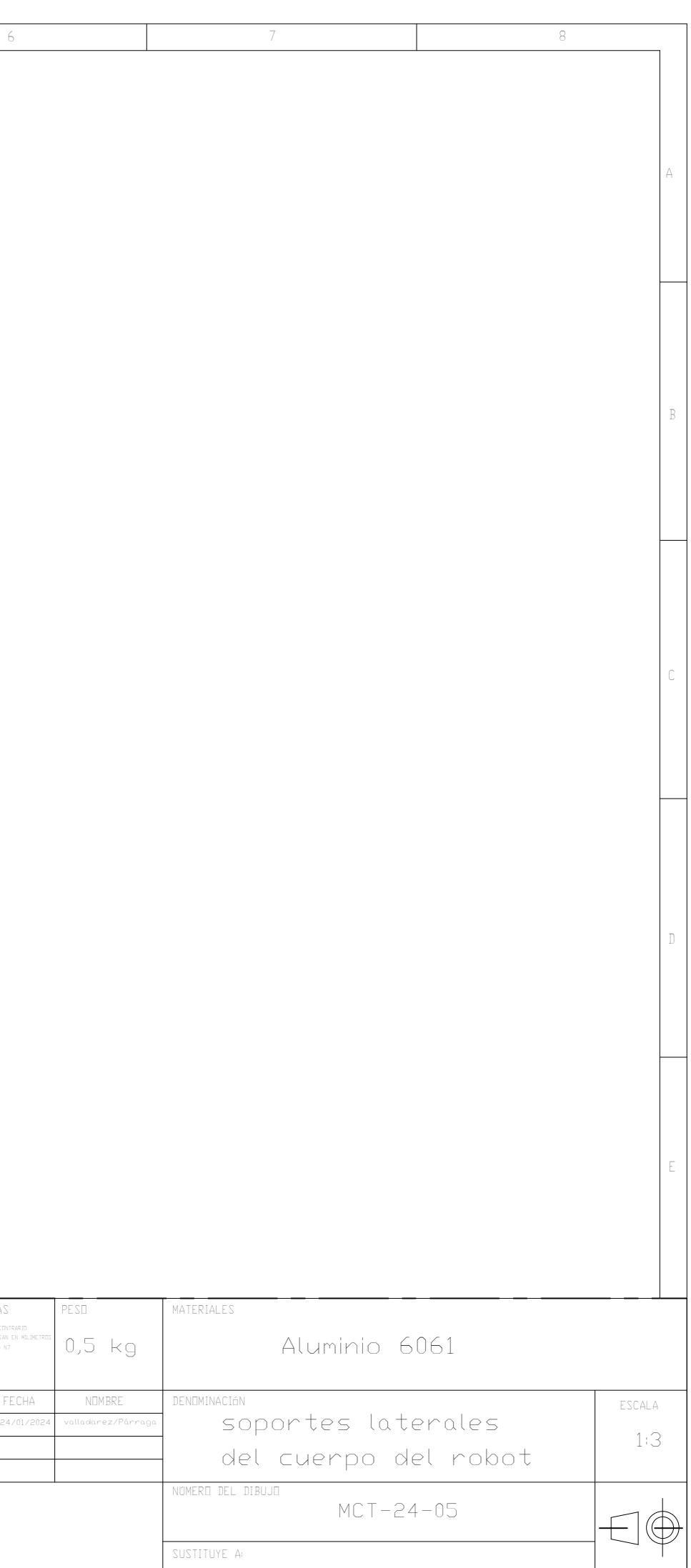

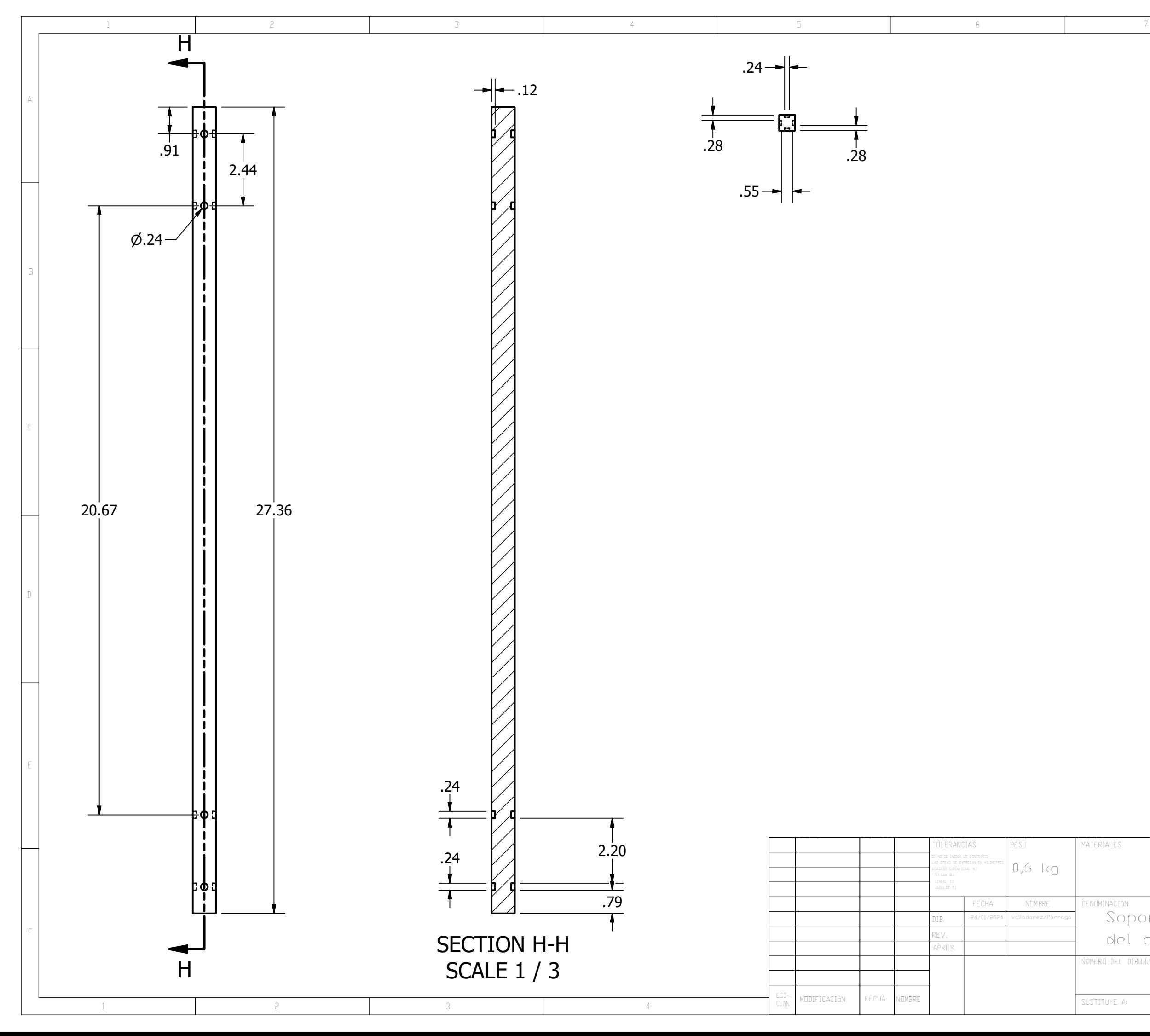

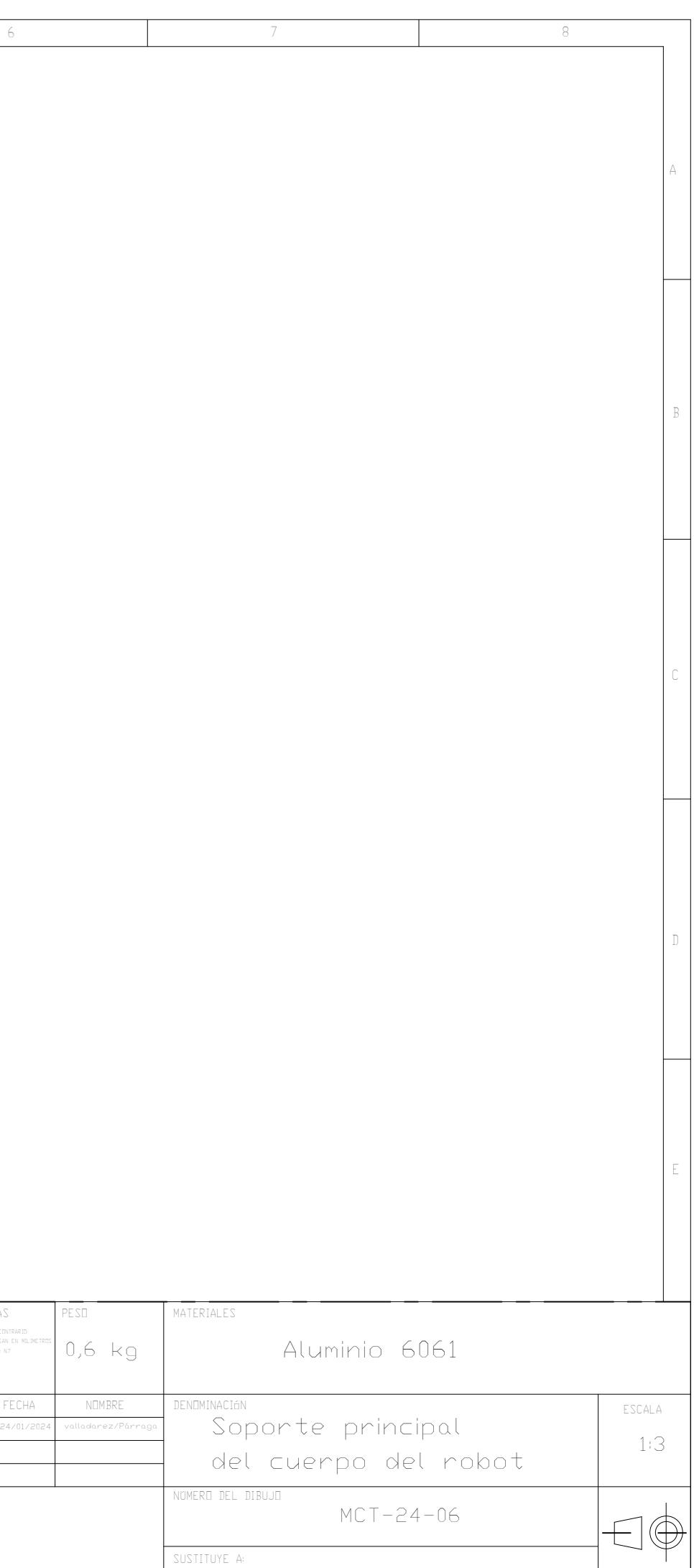

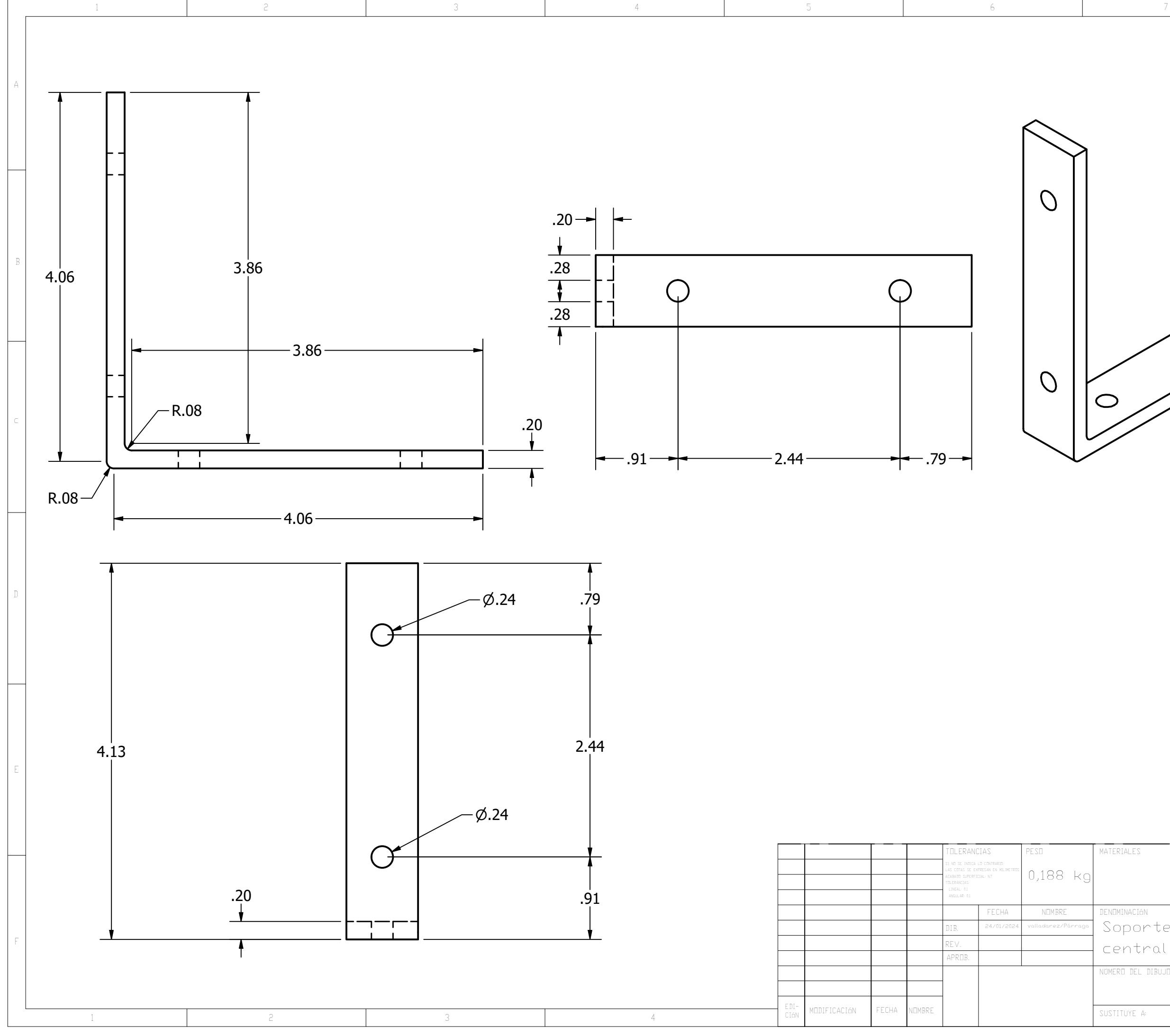

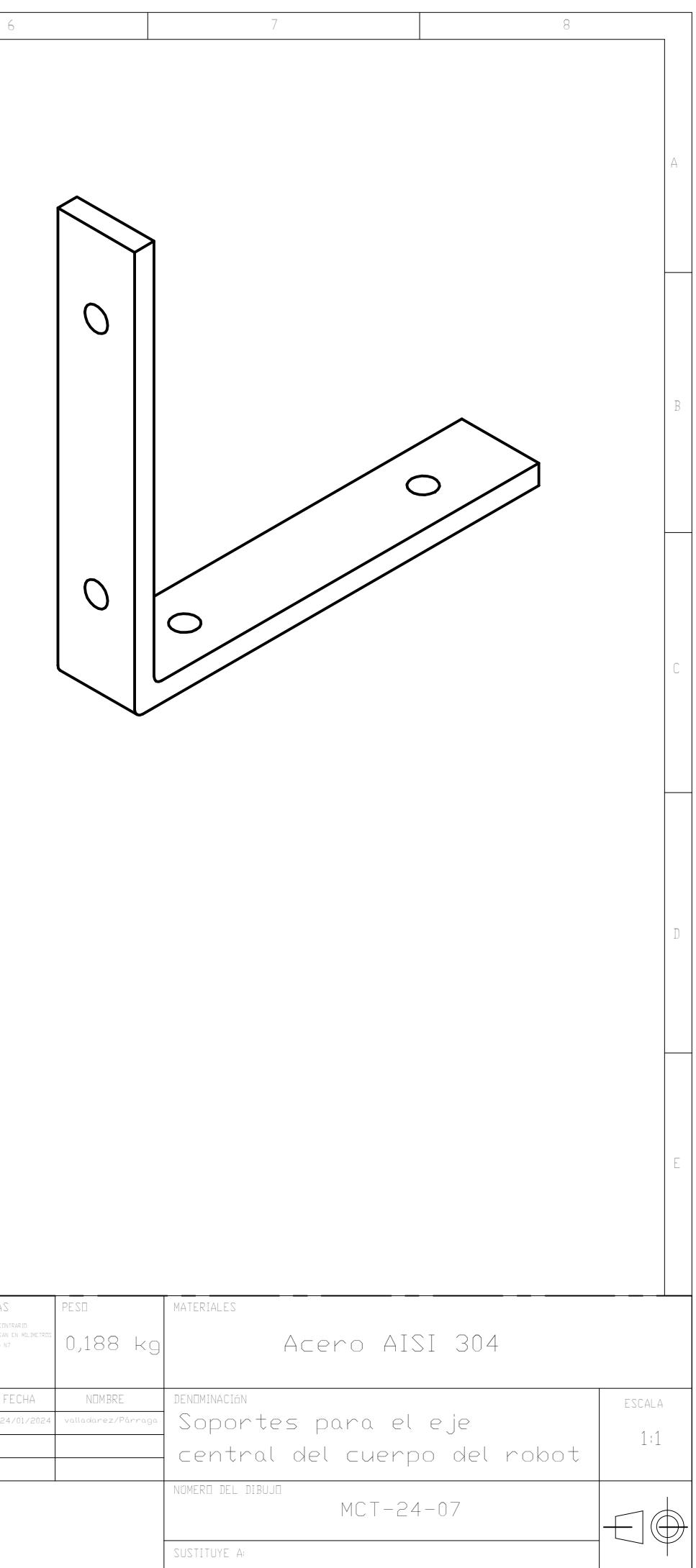
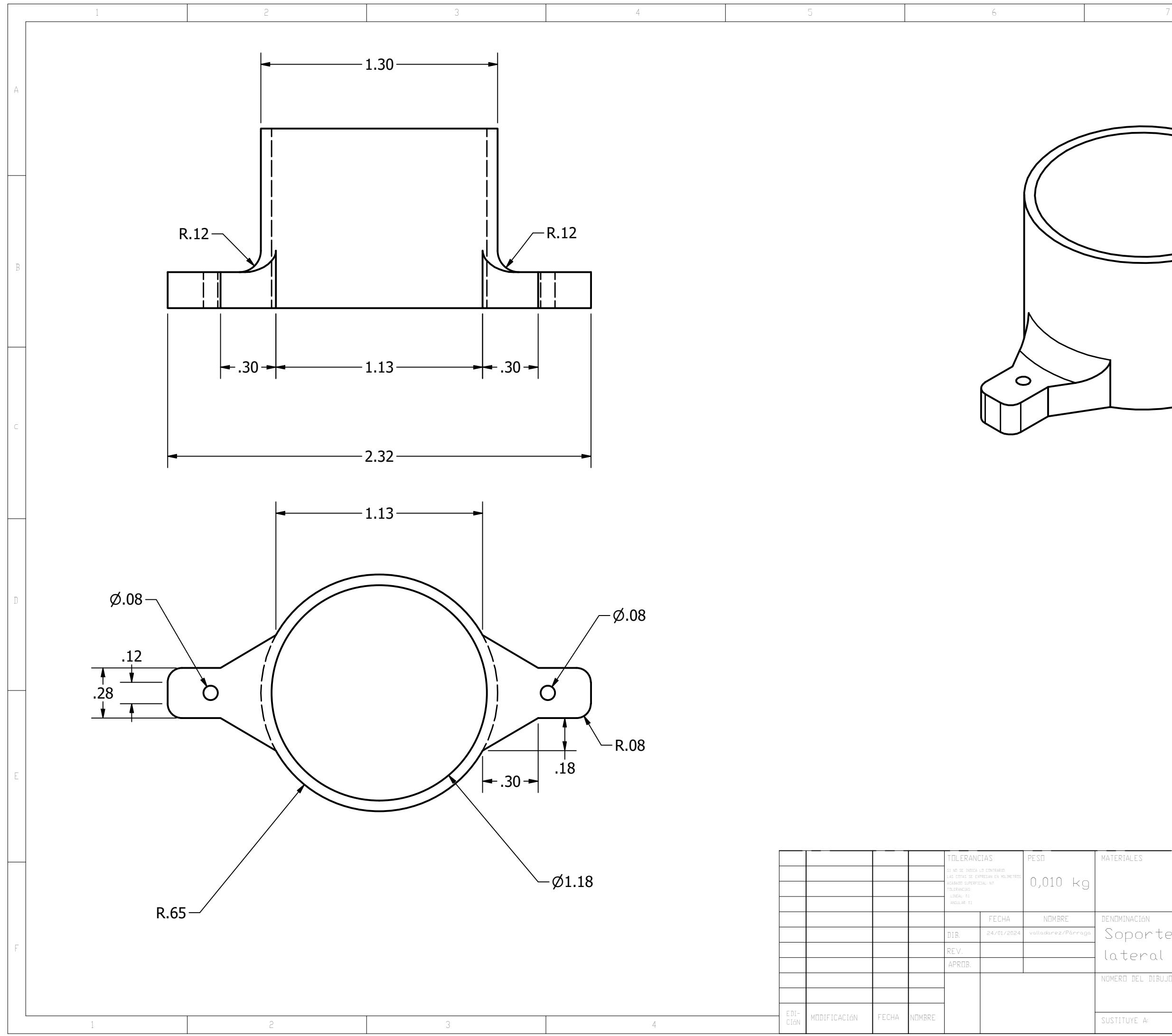

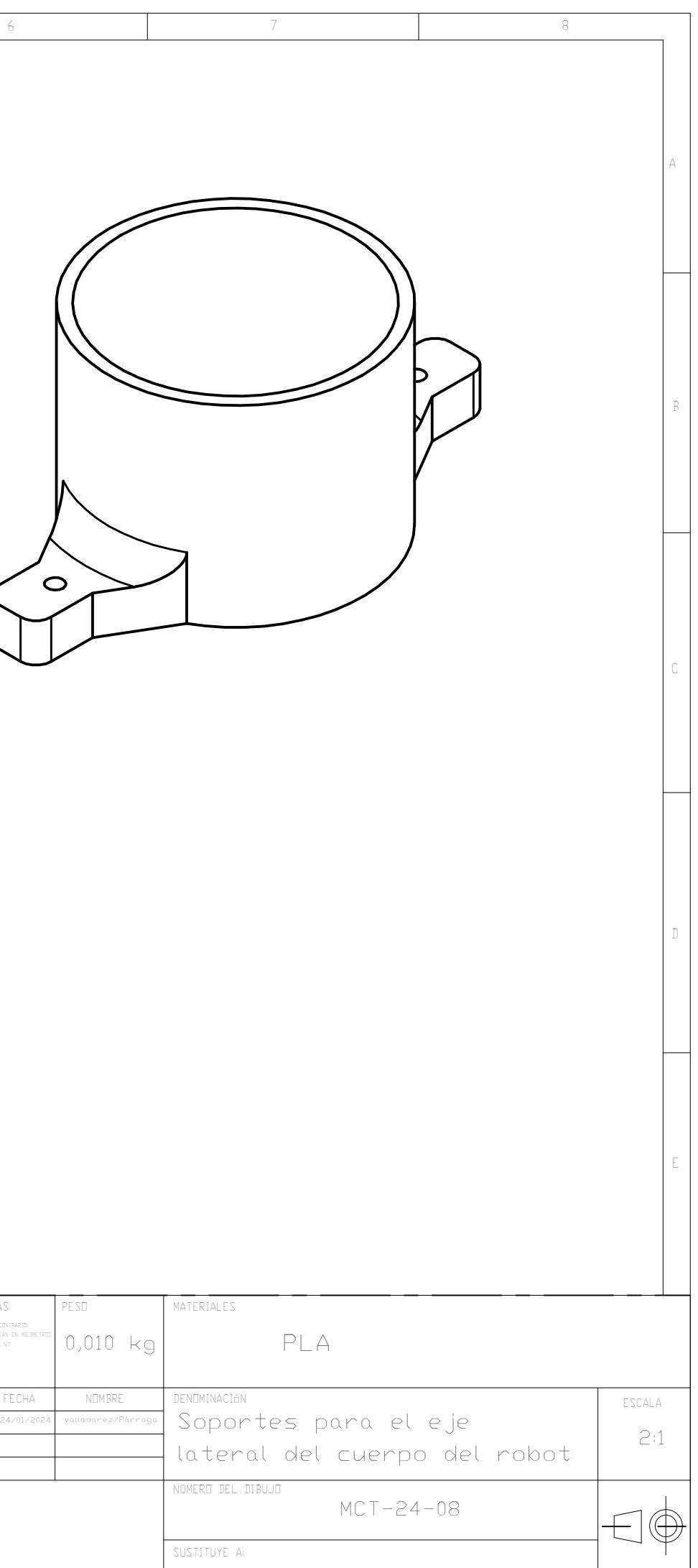

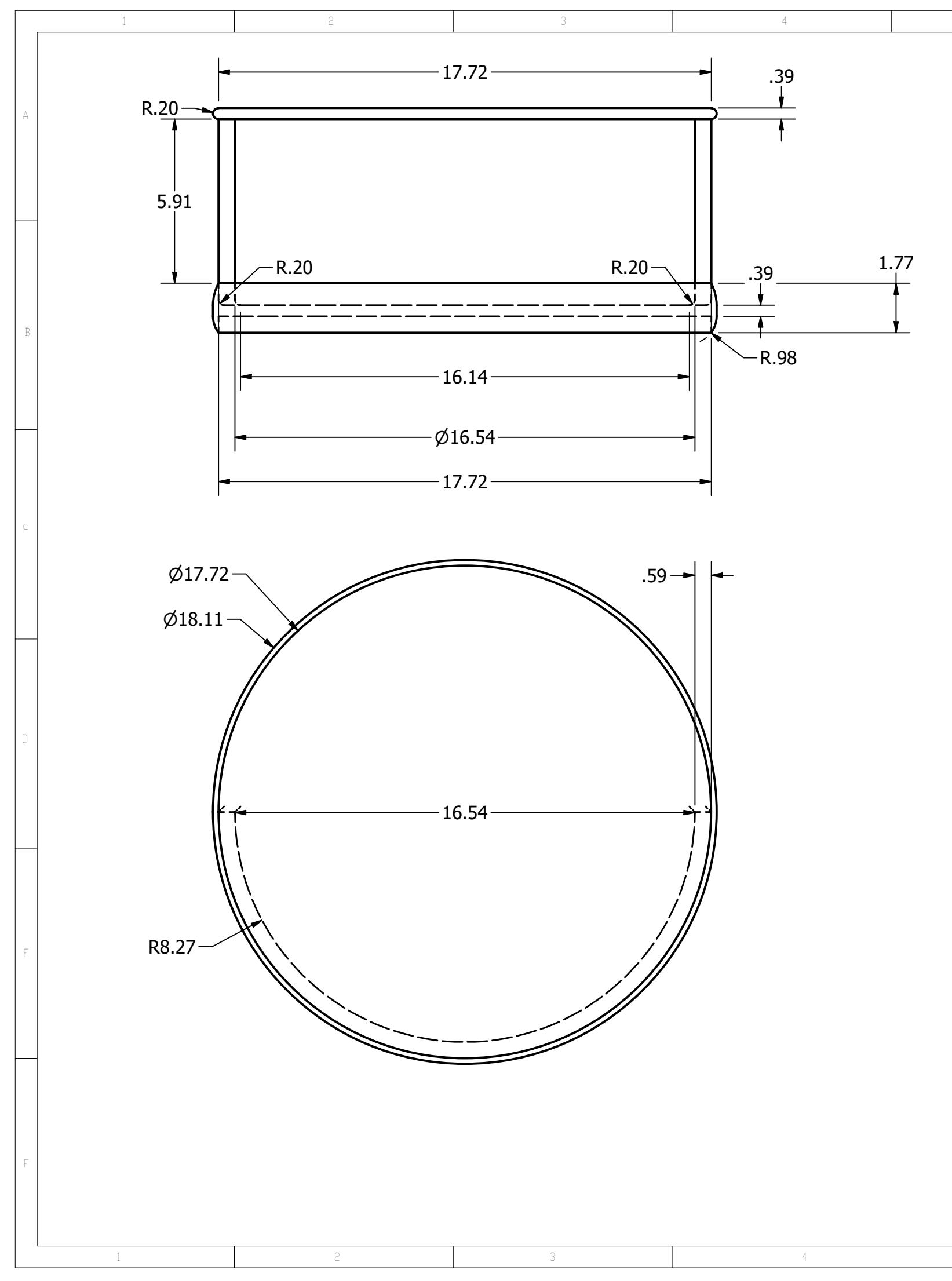

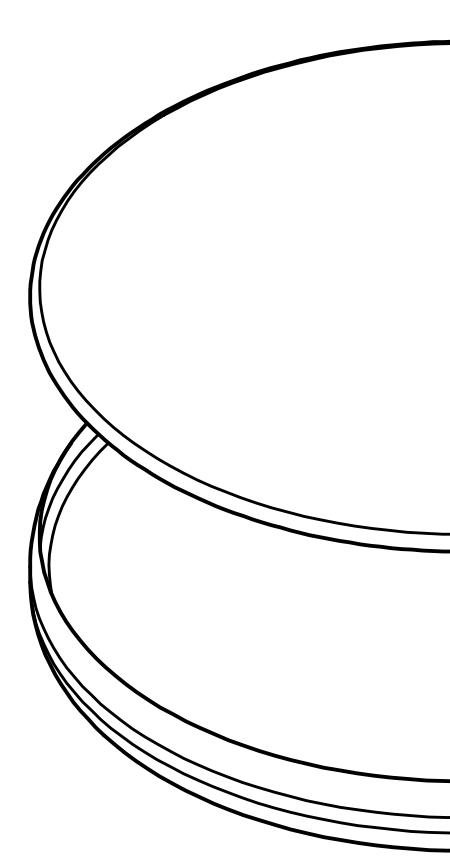

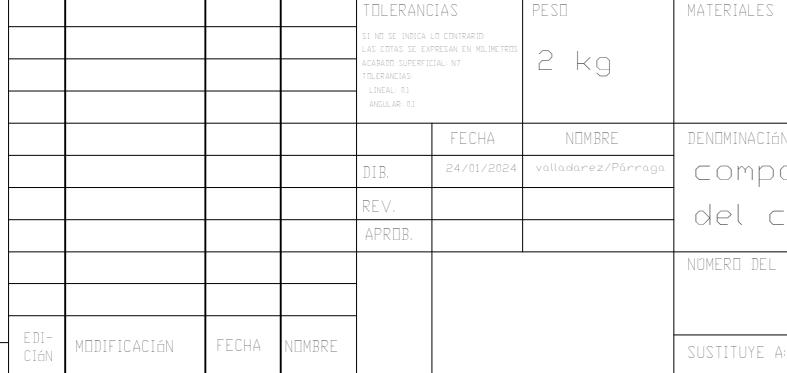

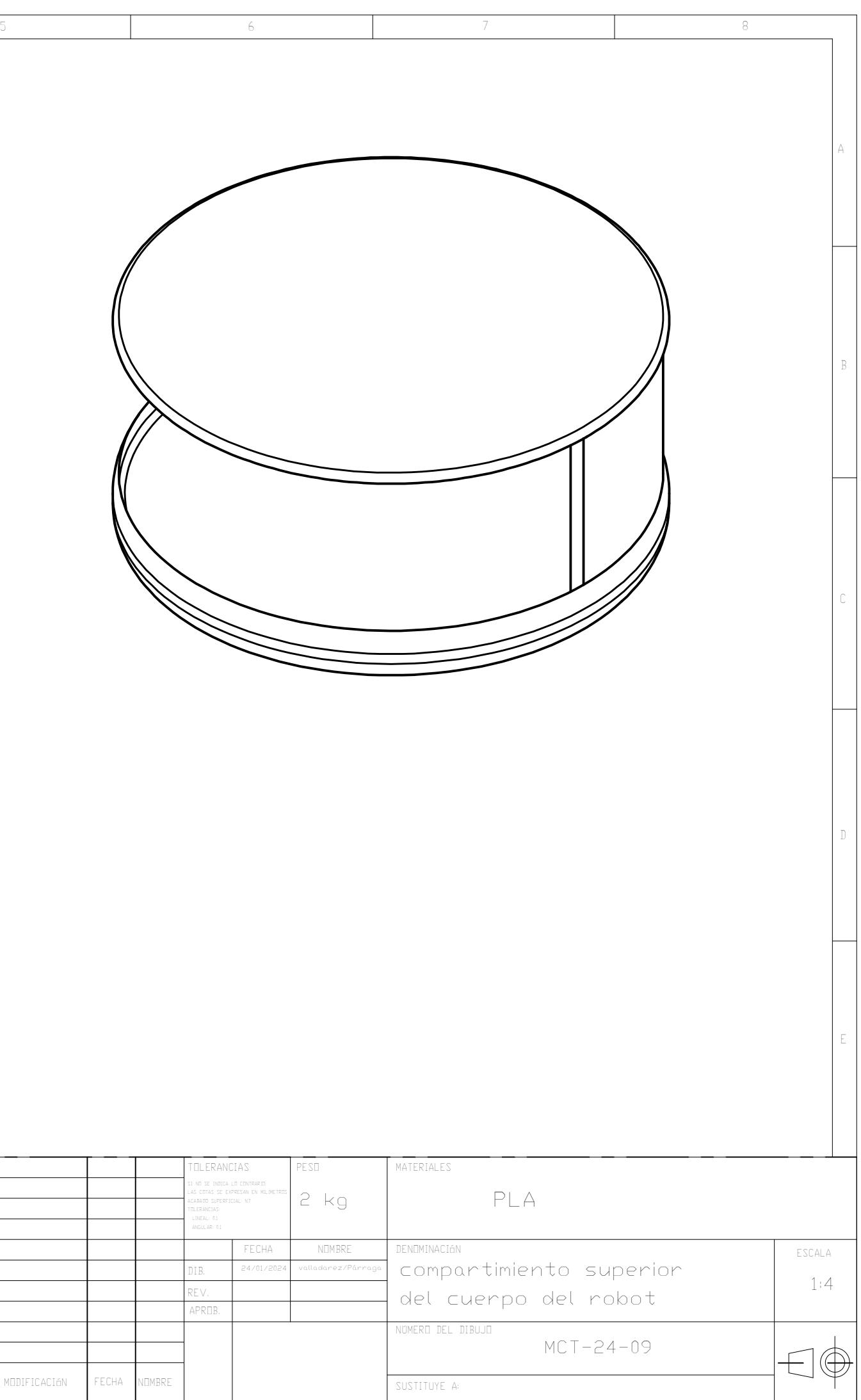

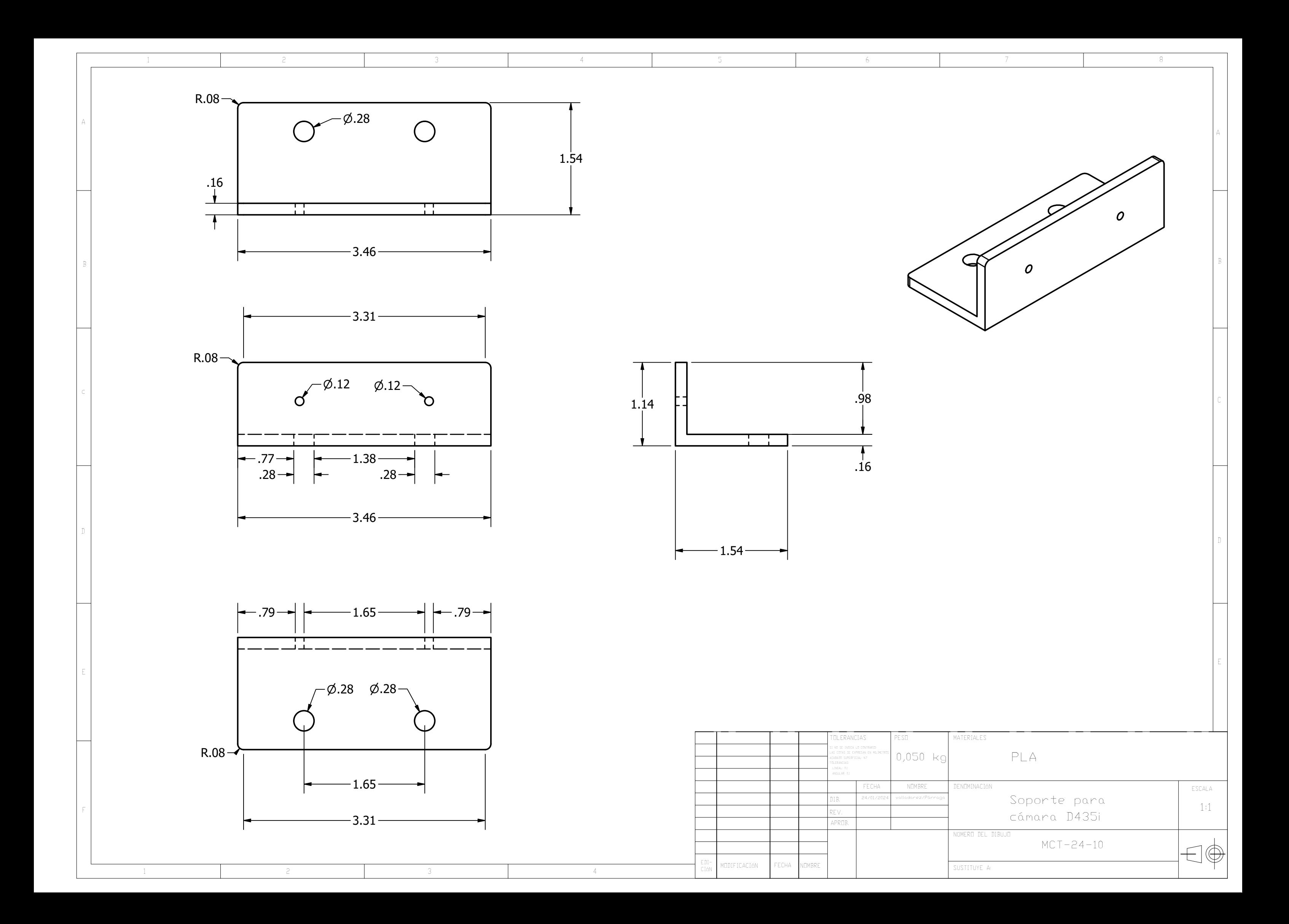